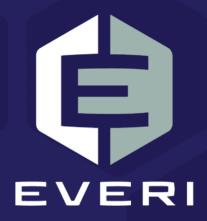

# MGT Promo Manager 4.5.5 User Guide

February 2021

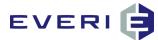

## **Copyright Information**

© 2015–2021 Everi Payments Inc. All rights reserved.

This document contains proprietary information that is the property of Everi Payments Inc. and/or its affiliates ("Everi"). Release or transmittal of this document, or any portion thereof, to any person not specifically authorized by Everi to receive this information is strictly prohibited.

### **RESTRICTED RIGHTS LEGEND**

Use, duplication, or disclosure by the United States Government is subject to the restrictions set forth in DFARS 252.227-7013 (c)(1)(ii) and FAR 52.227-19.

### **NO WARRANTY**

THE SOFTWARE, DOCUMENTS, INFORMATION, AND MATERIALS IN THIS PUBLICATION ARE PROVIDED "AS IS" WITHOUT WARRANTY OF ANY KIND, EITHER EXPRESS OR IMPLIED, INCLUDING, BUT NOT LIMITED TO, THE IMPLIED WARRANTIES OF MERCHANTABILITY, FITNESS FOR A PARTICULAR PURPOSE, OR NON-INFRINGEMENT.

### LIMITATION OF LIABILITY

In no event will Everi be liable for direct, indirect, special, incidental, economic, cover, or consequential damages arising out of the use of or inability to use the documents, materials, and/or software even if advised of the possibility of such damages. Customer shall (i) be solely liable for any and all configuration(s) of the software and of any and all promotions (including but not limited to prizes, drawings, multipliers, awards, credits, slot play, and any other offers, criteria, or parameters used in connection with or related to any marketing, virtual drawing, bonusing, etc.); (ii) validate/test all promotions prior to activation to ensure that the Customer configurations and promotion have been configured properly and as desired by Customer; and (iii) be responsible for communicating a disclaimer to its players via its agreements, terms of use, and other informal means (e.g. signage) conveying the notion that the output is void if a technical error occurs. Everi shall not be held responsible for non-conformities or unintended behaviors in or results from the software caused by (y) any modifications made by the Customer, its subcontractors, or vendors; and/or (z) updates to any third-party systems or services. Regardless of any statements in this guide or from Everi team members, Customer is solely responsible for compliance with all applicable laws and regulations relating to all promotions.

## **Contacting Everi Payments Inc.**

Phone (Help Desk): (844) EVERI-24 (844-383-7424) Email (Help Desk): SupportOperations@everi.com E-Mail (Network Operations Support): nocstaff@everi.com For Loyalty Support, Contact: 888-532-3913, ext. 3, local 702-360-8550 https://atrient.zendesk.com/hc/en-us support@atrient.zendesk.com or support-mgt@everi.com Fax: (512) 334-7695 Mailing Address: 7250 South Tenaya Way, Suite 100, Las Vegas, NV 89113

This is proprietary and confidential material of Everi. No part of this material may be disclosed in any manner to another party without the prior written consent of Everi. In no event will Everi be liable for

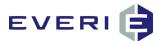

## **Table of Contents**

| Сор | yright Information                                       | i  |
|-----|----------------------------------------------------------|----|
| Cor | tacting Everi Payments Inc.                              | i  |
| Abc | but This Manual                                          | .1 |
| 1.  | An Active Master Promotion                               | .1 |
| 2.  | An Active Sub-Promotion – At Least One                   | .1 |
| 3.  | A Tier – At Least One                                    | .1 |
| 4.  | An Active Prize or Offer – At Least One                  | .1 |
| 5.  | A Kiosk – At Least One                                   | .1 |
| MG  | T Promo Suite 4.5.5 – What's New?                        | .3 |
| Ν   | IGT Promo                                                | .3 |
| C   | offer Kiosk Module (OK Program)                          | .3 |
| К   | iosk Manager (KMan Module)                               | .3 |
| E   | Draw Module                                              | .3 |
| MG  | T Promo Suite 4.5.4 – What's New?                        | .5 |
| MG  | T Promo Suite 4.5.3 – What's New?                        | .6 |
| Ν   | 1GT Promo                                                | .6 |
| C   | offer Kiosk Module (OK Program)                          | .7 |
| K   | iosk Manager (KMan Module)                               | .8 |
| E   | Draw Module                                              | .8 |
| C   | hoose the Champs (CCPromo) Module                        | .8 |
| Ρ   | romo Apps Module                                         | .8 |
| S   | ystem Manager/Transaction Monitor                        | .8 |
| li  | nport Tool                                               | .9 |
|     | Drawing Import Highlights                                | .9 |
|     | Controlled Entry Import Highlights                       | .9 |
| S   | taff Member Editor                                       | .9 |
| Pro | motion Process Overview                                  | 10 |
| INT | RODUCTION                                                | 1  |
| The | Beginning 1                                              | 1  |
| Me  | nu Selections (with an Open Database)1                   | 2  |
| Д   | dding a New Flash Game to Your Property Game Collection1 | 4  |

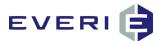

| Understanding the MGT Promotions Manager Windows                                    | 18 |
|-------------------------------------------------------------------------------------|----|
| The MGT Promotions Manager is the Start Screen                                      | 18 |
| Using Your Mouse in the MGT Promotions Manager                                      | 18 |
| MGT Promo Manager Hierarchy                                                         | 19 |
| The Plus, Minus and Lightning Bolt Buttons                                          | 20 |
| NEW FEATURE: SEARCH THE MASTER PROMOTIONS                                           | 21 |
| By Searching for the MTGID - The Master Promotion ID                                | 21 |
| By Using a Key Word                                                                 | 21 |
| To Clear the Search                                                                 | 22 |
| CONFIGURING PROMOTIONS                                                              | 23 |
| 1. An Active Master Promotion                                                       | 23 |
| 2. An Active Sub-Promotion – At Least One                                           | 23 |
| 3. A Tier – At Least One                                                            | 23 |
| 4. An Active Prize or Offer – At Least One                                          | 23 |
| 5. A Kiosk – At Least One                                                           | 23 |
| STEP ONE: THE MASTER PROMOTION                                                      | 24 |
| THE MASTER PROMOTION: Essential Purpose                                             | 24 |
| Player Age or Birthday                                                              | 24 |
| The Master Promotions Editor                                                        | 25 |
| Understanding Master Demographic Types                                              | 26 |
| Low Value/High Value                                                                | 26 |
| Unrestricted Type                                                                   | 26 |
| Age or Birthday Demographic Type                                                    | 27 |
| Age or Birthday Promotion Examples                                                  | 27 |
| Enrollment Date Demographic Type                                                    | 28 |
| Enrollment Promotion Examples                                                       | 28 |
| Wedding Anniversary Demographic Type                                                | 29 |
| Anniversary Promotion Examples                                                      | 30 |
| Making Additional Player Evaluations                                                | 30 |
| PLAYER ACTION: Choose a Player Action on Participation Day Variable, or Choose None | 32 |
| MGT Player Activity Evaluation Fields Dictionary                                    | 33 |
| Allow Multi-Sub Participation                                                       | 35 |

© 2015–2021 Everi Payments Inc. or its affiliates

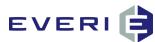

| Ma  | aster Bucket Promotions                                                  | 36 |
|-----|--------------------------------------------------------------------------|----|
| :   | Select Master Bucket from the Master Promotion Editor                    | 36 |
|     | PART ONE: Select the Promotion Type Evaluation Field                     | 36 |
|     | PART TWO: Configure the Sub Promo for a Master Bucket Promotion          | 37 |
|     | Using KMan's 'AVAILABLE PROMOS' to Determine Master Bucket Qualification | 38 |
| Gr  | ouping Subs Under One Master Button (Requires New Kiosk Flash)           | 39 |
|     | Exit and Save                                                            | 39 |
| 1.  | An Active Master Promotion                                               | 41 |
| 2.  | An Active Sub-Promotion – At Least One                                   | 41 |
| 3.  | A Tier – At Least One                                                    | 41 |
| 4.  | An Active Prize or Offer – At Least One                                  | 41 |
| 5.  | A Kiosk – At Least One                                                   | 41 |
| STI | EP TWO: THE SUB PROMOTION                                                | 42 |
| SU  | B PROMOTION: PURPOSE                                                     | 42 |
| Ad  | ding a New Sub Promotion                                                 | 42 |
| Со  | nfiguring Your Sub Promotion                                             | 43 |
|     | Selecting Promotion Date Scheduling                                      | 44 |
|     | Calendar Shortcuts                                                       | 45 |
|     | Selecting the Frequency of Player Participation Range                    | 45 |
| Pa  | rticipation and Evaluation Range Rules                                   | 46 |
| -   | Things to Consider                                                       | 46 |
|     | RANGE                                                                    | 46 |
|     | 1. ONCE PER DAY                                                          | 46 |
|     | 2. ONCE PER RANGE                                                        | 46 |
|     | Some Examples                                                            | 47 |
|     | Selecting the Evaluation Range of a Player's Play/Value                  | 47 |
| Eva | aluation Range Rules                                                     | 47 |
|     | 1. FIXED                                                                 | 47 |
|     | 2. ROLLING RANGE                                                         | 48 |
|     | 3. ROLLING RANGE BY SWIPE DATE                                           | 48 |
| So  | me Things to Consider                                                    | 48 |
|     | Some Examples of Scheduling with Explanations                            | 48 |

© 2015–2021 Everi Payments Inc. or its affiliates

# EVERI 🖨

| Selecting the Participation Range Time Group                     | 53 |
|------------------------------------------------------------------|----|
| Submitting the Schedule                                          | 53 |
| When Should You Submit the Schedule for the Sub Promotion?       | 53 |
| When Do You Re-Submit the Schedule?                              | 54 |
| Configuring Custom Sub-Promotion Schedule in Schedule Editor     | 55 |
| Creating a Custom Sub-Promotion Time Group                       | 56 |
| Adding a New Time Range                                          | 56 |
| Linking the New Time Range to the New Time Group                 | 57 |
| Check for Conflicting Time Ranges                                | 58 |
| Deleting a Conflicting Time Range                                | 59 |
| Customizable Items in the Schedule Editor                        | 59 |
| The Schedule Editor: Sub Promotion Level                         | 59 |
| Selecting Custom Days of the Week/Month for Your Sub Promotion   | 61 |
| Selecting Custom Times for Days with the Schedule Editor         | 62 |
| Verify Your Edits                                                | 63 |
| Selecting and Customizing Days of the Week or Month for Tiers    | 64 |
| Selecting Days of the Week or Month for Prizes                   | 65 |
| HISTORY TIME GROUP                                               | 66 |
| ASSIGNING A ZIP GROUP                                            | 67 |
| Purpose of Zip Groups                                            | 67 |
| Creating a New Zip Group                                         | 67 |
| Linking an Existing Zip Group                                    | 69 |
| SELECTING AND TESTING A GAME TO DISPLAY AT THE KIOSK             | 71 |
| Notes about Selecting a Game                                     | 71 |
| Using a Game That Has Been Added from 'Add New Game'             | 71 |
| OPTIONS                                                          | 72 |
| Controlled Entry Promotions                                      | 72 |
| Controlled Entry by Sub: Enrollment Option is Restricted in KMan | 74 |
| Controlled Entry by Sub: Is Email Promotion                      | 74 |
| Auto-Play Promotion After Swipe                                  | 74 |
| Comp or Point Deduction Promotion                                | 75 |
| Selection of Flash Game and Promotion Image                      | 76 |

© 2015–2021 Everi Payments Inc. or its affiliates

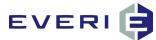

| Us | ing Multiple Sub Promotions                                                                  | . 77 |
|----|----------------------------------------------------------------------------------------------|------|
|    | Example 1: Local vs. Regional Players                                                        | . 77 |
|    | Example 2: Multiple Swipes from the Same Player within the Same Day                          | . 77 |
|    | Options Using the "Allow Multi-Sub Participation" Check Box from the Master Promotion Screen | . 77 |
|    | 1. WHEN BOX IS CHECKED                                                                       | . 77 |
|    | 2. BOX IS NOT CHECKED                                                                        | . 78 |
| 1. | An Active Master Promotion                                                                   | . 80 |
| 2. | An Active Sub-Promotion – At Least One                                                       | . 80 |
| 3. | A Tier – At Least One (Only Active Players are Evaluated)                                    | . 80 |
| 4. | An Active Prize or Offer – At Least One                                                      | . 80 |
| 5. | A Kiosk – At Least One                                                                       | . 80 |
| ST | EP THREE: LINK A TIER                                                                        | . 81 |
| Un | derstanding the Purpose of Tiers                                                             | . 81 |
| Se | lecting the All Players Tier                                                                 | . 82 |
|    | Add a New Tier                                                                               | . 82 |
|    | Card Tier Levels                                                                             | . 83 |
|    | Edit Tier Values                                                                             | . 84 |
|    | Customizing the Tier Values Evaluation                                                       | . 84 |
| Us | ing an Existing Tier                                                                         | . 86 |
| CU | ISTOM TIER SCHEDULING                                                                        | . 89 |
| 1. | An Active Master Promotion                                                                   | . 91 |
| 2. | An Active Sub-Promotion – At Least One                                                       | . 91 |
| 3. | A Tier – At Least One                                                                        | . 91 |
| 4. | An Active Prize or Offer – At Least One                                                      | . 91 |
| 5. | A Kiosk – At Least One                                                                       | . 91 |
| ST | EP FOUR: UNDERSTANDING PRIZESLINK A PRIZE OR PRIZE KIT                                       | . 92 |
|    | Linking a Prize to the Tier                                                                  | . 93 |
|    | Linking an Existing Prize                                                                    | . 94 |
| Ad | ding a New Prize to Be Linked                                                                | . 95 |
|    | QUICK OVERVIEW OF PRIZE TYPE "AMOUNT" FIELDS                                                 |      |
|    | UNDERSTANDING Prize Types                                                                    | . 96 |
|    | #1. Single Ticket                                                                            | . 96 |

© 2015–2021 Everi Payments Inc. or its affiliates

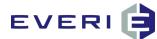

|       | #2.      | Point Add                                          | 97  |
|-------|----------|----------------------------------------------------|-----|
|       | #3.      | Point Multiplier                                   | 97  |
|       | #4.      | Comp Add                                           | 98  |
|       | #5.      | Comp Multiplier                                    | 99  |
|       | #6.      | Prize Kit                                          | 99  |
|       | #7.      | Drawing Ticket                                     | 101 |
|       | #8.      | Drawing Ticket Multiplier                          | 101 |
|       | #10.     | Non-Negotiable Promo Credits                       | 103 |
|       | #11.     | Exportable Value                                   | 104 |
|       | #12.     | Controlled Entry Insert                            | 104 |
|       | #13.     | CC Card Add                                        | 108 |
| Cc    | ontinue  | Entering Information About the New Prize           | 108 |
| Sche  | duling   | Custom Prize Times                                 | 108 |
| The l | Prize Sc | heduler                                            | 108 |
| Char  | nging th | e Prize Order                                      | 110 |
| Setti | ng the   | Par Value                                          | 112 |
| Th    | e Prize  | Index Editor: HOW PAR WORKS                        | 112 |
| Cc    | onfiguri | ng the Par Values of a Prize                       | 113 |
| Editi | ng Par ' | Values                                             | 114 |
| Conf  | iguring  | the Prize Countdown (Inventory Control)            | 115 |
| Cc    | onfigura | ation: Prize Par = 0, Prize Count = 0              | 116 |
| Cc    | onfigura | ation: Prize Par = 0, Prize Count =/> 1            | 116 |
| Cc    | onfigura | ation: Prize Par =/> 1, Prize Count = 0            | 117 |
| Cc    | onfigura | ation: Prize Par =/> 1, Prize Count =/> 1          | 117 |
| W     | hat Par  | Values Do                                          | 118 |
| Fo    | ur Step  | os to Correctly Calculate Par Values               | 119 |
| The l | MGT Pr   | ize Par Calculator                                 | 120 |
| In    | structio | ons for Using the Prize Par Spreadsheet            | 120 |
|       | Locate   | the Tab at the Bottom: Promo Outline               | 120 |
| Ar    | n Examı  | ple of How It Works                                | 121 |
| Se    | lect Pa  | ge Tabs at the Bottom: Tier 1                      | 122 |
| τv    | VO CRI   | TICAL NUMBERS REQUIRED FOR PAR VALUE CONFIGURATION | 122 |

© 2015–2021 Everi Payments Inc. or its affiliates

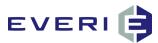

| Preliminary Steps in Completing the Prize Par Calculator                                             | . 122 |
|----------------------------------------------------------------------------------------------------|-------|
| PAR CALCULATION: STEP ONE (Everyone Has a Duck)                                                      | . 123 |
| Let's Return to Our Pro Forma from the Promo Outline Page                                            | . 123 |
| STEP TWO: The Promotion Needs More 'Ducks in the Pond' to Protect the High Value Prizes              | . 124 |
| STEP THREE: Budget Time – I Might Need to Exchange 'DUCKS', Par Values to Control Player Reinvestmen | t 128 |
| Configuring Par Values for a Point Multiplier                                                        | . 129 |
| VARIATIONS                                                                                           | . 130 |
| Tier 2                                                                                               | . 131 |
| STEP FIVE: Configuring & Editing Devices & Linking Promotions                                        | . 133 |
| Understanding the Relationship Between Promotions & Devices                                          | . 133 |
| Prerequisite                                                                                         | . 133 |
| Linking Your Promotions to the Kiosk(s)                                                              | . 134 |
| Viewing Devices in the Devices Tree                                                                  | . 134 |
| Device Configuration Options                                                                         | . 134 |
| Adding a New Kiosk Group                                                                             | . 136 |
| Adding a New Device to a Kiosk Group                                                                 | . 136 |
| Configuration for Each Kiosk or Workstation in the Devices Tree                                      | . 138 |
| Ticket Paths                                                                                         | . 140 |
| Special Features                                                                                     | . 140 |
| ADDENDUM 1: HOW CAN I TEST A PROMO BEFORE IT GOES LIVE ON THE FLOOR?                                 | . 141 |
| Best Practices                                                                                       | . 141 |
| Build Out Your Promotion: Things to Know                                                             | . 141 |
| Testing Your Promotion: How to Proceed                                                               | . 141 |
| Resetting Your Promotion to the Original Configuration                                               | . 142 |
| ADDENDUM 2: MGT Promotion Review Check Sheet                                                         | . 144 |
| Master Promotion                                                                                     | . 144 |
| Sub-Promotion                                                                                        | . 144 |
| Tiers                                                                                                | . 144 |
| Prizes                                                                                               | . 144 |
| Kiosk                                                                                                | . 144 |
| ADDENDUM 3: Troubleshooting Your Kiosk Promotions                                                    | . 145 |
| ADDENDUM 4: Five Reasons Why Everi Does Not Support Paper Ticket Drawings                            | . 149 |

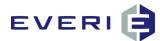

|   | Reason 1:                         | . 149 |
|---|-----------------------------------|-------|
|   | Reason 2:                         | . 149 |
|   | Reason 3: Starting with the Setup |       |
|   |                                   |       |
|   | Reason 4:                         |       |
|   | Reason 5:                         |       |
| G | LOSSARY                           | 151   |

© 2015–2021 Everi Payments Inc. or its affiliates

This is proprietary and confidential material of Everi. In o event will Everi be liable for

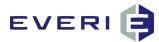

## **About This Manual**

Every Promotion built in Promo Manager requires that five steps be successfully configured. Manual has been created to systematically walk you through this process

## 1. An Active Master Promotion

Purpose: serves as a filter to disqualify large groups of people. Begins the process of defining your promotion partly by defining what the promotion is not.

## 2. An Active Sub-Promotion – At Least One

Purpose: in the Sub-Promo Editor, Scheduling takes place, not only the length and days of the promotions but frequency of participation and the period of player activity that will be used to evaluate levels of performance by players.

## 3. A Tier – At Least One

Purpose: now that filtering has taken place and the kiosk has checked to see if the promotion is active at this date/time, the Tiers, Evaluation Fields and Low/High values, (together with the Evaluation Range from the Sub-Promo) are used to determine the level of play and the attached prize(s).

## 4. An Active Prize or Offer – At Least One

Prize: A prize is what you will give the player based on qualified play during the Evaluation Range.

Offer: An offer is the 'carrot' that you dangle in front of the player to help them, 1) join the Player's Club and increase frequency of visits, 2) stay at the property longer, 3) increase play activity, or 4) bring a friend to sign up for the Player's Club.

## 5. A Kiosk – At Least One

Any promotion does not have to be linked to every kiosk on the casino floor. For example: PIT only promotions can be linked to the kiosks in that area; VIP promos can be linked only to the kiosks in the VIP Lounge; bus promos can be linked to the kiosks near the bus drop-off area.

NOTE: though not required to make the promotion work at the kiosk, a great next step would be to run a Promo Design Report to preserve the integrity of the original promo configuration.

© 2015–2021 Everi Payments Inc. or its affiliates

This is proprietary and confidential material of Everi. In one vent will Everi be liable for

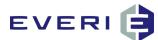

## Congratulations!

You have purchased MGT Promo because you recognize that:

## 1) SUCCESSFUL PROMOTIONS CREATE MAJOR EXCITEMENT in your casino; and,

## 2) SUCCESSFUL PROMOTIONS MEAN INCREASED REVENUE!

At Micro Gaming Technologies, we understand that the challenges of creating and configuring a successful casino promotion can cause sleepless nights to anyone involved, from Marketing to IT. We also are aware of how the rapid changes in information-processing and networking technology affect and steal your time – the time your business needs for research to stay on the leading-edge of the many opportunities offered by this new generation of technological advances.

The MGT Promo 4.5.5 Suite is THE leading-edge solution to creating and activating kiosk-driven promotions. *There is no other software available* that can do what **Promo 4.5.5** will do for you and your casino promotions. **Promo 4.5.5** provides the tools to create a wide variety of self-service promotions using an intuitive interface that is able to streamline the management of the many details of kiosk promotions.

**MGT Promo 4.5.5**, is not a collection of pre-packaged promotions. Micro Gaming Technologies has created an open-ended application that gives your casino management the power to create personalized promotions *based on a player's value*. Combined with our electronic drawings (MGT EDraw) and fun, interactive games, your casino's promotions and special events will soar to new heights.

© 2015–2021 Everi Payments Inc. or its affiliates

This is proprietary and confidential material of Everi. No part of this material may be disclosed in any manner to another party without the prior written consent of Everi. In no event will Everi be liable for

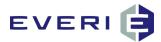

## MGT Promo Suite 4.5.5 – What's New?

## **Overview**

MGT V4.5.5 is a release that was primarily driven by the need to improve the usability of Staff Member Editor. There are other system enhancements to CCPromo, the addition of messages to allow MGT to deliver Player tracking system (PTS) offers as well as a number of bug fixes and enhancements to the core MGT Promotional Suite.

## **MGT Promo**

- Added the ability to Enable and Disable EDraw functionality on specific kiosks.
- Changed the default of Tier and Prize Schedule Submission to the ALL Day time group.

## **Offer Kiosk Module (OK Program)**

- Modified CardReader to allow insert readers (USB devices)
- Added Functionality to enable or disable EDraw by device.
- Corrected ticket printing for P2C Redemption ticket to properly show quantity
- Fixed a function that was not correctly validating the CCPromo License key.
- Added ability to allow rank information for Account information screen to come from MGT calculations or the PTS interface.
- Added configuration values to allow MGT to filter, display and release PTS offers and the ability for those PTS offers to be shown under different button on main kiosk screen.
- Added ability for PTS Offer to be printed with separate detached disclaimers.
- Fix a bug in the Pick A Prize functionality that would force flash back to main screen
- Added ability to configure which tiers can use a specific kiosks (high limit may only want top 2 tiers on those kiosks)
- Changed drawings functionality to not return entries for players excluded from drawings instead of excluding those players at time of populating the drawing drum.

## **Kiosk Manager (KMan Module)**

- Modified reprint to not allow showing of Offers or reprint of MGT Offers from KMan
- Changed reprinting of UGuess tickets from printing to default printer instead of configured printer for KMan.
- Fixed a bug that the "Notes/Alert" button only showed up when looking a player up by PlayerID and not by swipe, ticketnumber or name.

## **EDraw Module**

- Modify Configuration connection options for external displays. Added option for TCP/IP. This configuration information will all be stored in the registry since they may differ by device (where the EDraw server is installed)
- Change DrawingStatus file name to always be DrawStatus.xml.
- Modified Auto Check-in behavior in Editor. Separated Auto Check-in from Auto Enroll on form and Disable/Enable controls depending on Auto Check-in status

<sup>© 2015–2021</sup> Everi Payments Inc. or its affiliates

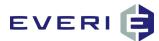

• Fix bug where all players in a drum were being retrieved and not filtering by the ExcludedByPriorDrum field.

This is proprietary and confidential material of Everi. No part of this material may be disclosed in any manner to another party without the prior written consent of Everi. In no event will Everi be liable for

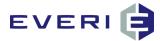

## MGT Promo Suite 4.5.4 – What's New?

### Overview

MGT V4.5.4 is a release that added an enhancement module ("CCPromo Premier" Fantasy Sports Promotions) and a variety of other feature enhancements or bug fixes to the core MGT Promotional Suite.

### MGT Promo

- Added ability to enable EDraw functionality on individual kiosks
- Added messages for CCPromo Premier (Fantasy Sports) Promotions

### Offer Kiosk Module (OK program)

- Added functionality for CCpromo Premier (Fantasy Sports) and categorical picks
- Improved efficiency of the MGT Offers being delivered
- Fixed a bug that when an MGT offer was redeemed that it would exit to the Swipe screen
- Added PIN lockout when a player enters the wrong PIN at the kiosks more than the configurable number of times – Lockout is from MGT Kiosks only, not the Player Tracking system or slot machines.
- Remapped the CCpromo name, period and card descriptions for flash.
- Change the method that the played record is being inserted.
- Allow disclaimers to be assigned to tickets rather than hardcoded on actual ticket for redemption types, Win Loss, uGuess and CCPromo

### Kiosk Manager (KMan Module)

- Added ability to reprint CCpromo, Win/Loss statements and UGuess statements
- Added ability to unlock the player PIN from Kiosk lockout condition by PlayerID
- Added Gaming Activity tab. This tab will add the functionality to get the player gaming info and broken out by eval fields.
- Added configuration to controlling whether or not the MGT offers tab should show.
- Allow user to add/edit player email and phone number in MGT\_Email
- Improved audit logging for enrollments and added workstation to KManauditlog

### Choose The Champs (CCPromo) Module

- Added ability create and process Fantasy Sports type promotions
- Added ability to do Race and Categorical Pick type Promotions (e.g. Academy Awards)

© 2015–2021 Everi Payments Inc. or its affiliates

This is proprietary and confidential material of Everi. No part of this material may be disclosed in any manner to another party without the prior written consent of Everi. In no event will Everi be liable for

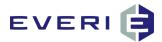

## MGT Promo Suite 4.5.3 – What's New?

### **Overview**

MGT V4.5.3 is a release that added a new module ("Promo Apps Module"), a variety of feature enhancements as well as a number of bug fixes to the core MGT Promotional Suite. MGT V4.5.2 was an experimental build to integrate a new line of kiosks that would allow the reprint of player cards. This functionality was abandoned and therefore V4.5.2 is being skipped.

## **MGT Promo**

- Added Virtual Bucket Promotion types to allow the casino the ability to setup a promotion based on a players selected earnings criteria with offsets of previous participations against the same criteria in a designated timeframe.
- Added Inventory countdown feature for Prize management.
- Added ability to enroll customer into a promotion based upon collection of email address.
- Added an AutoPlay promotion type which will play automatically at time of swipe at the kiosk without the player having to press a button (e.g. Happy Birthday Promo)
- Added new prize type for awarding CCPromo cards
- Added ability to enable Choose the Champs Promo functionality on specific kiosks.
- Modified Exclusion Editor to display the type of exclusion (Drawings, Promotions, All)
- Modified master promotion linking window so that the last modified master promotion is selected to be linked to a kiosk.
- Linking a master promotion to a kiosk is now logged in audit trail
- Made the login only list properties the user can access to improve security in multi-property operations.
- Added additional logging of changes that users make to promotions
- Added an information box to the Schedule Editor form to instruct the user that the changes they make are immediate.
- Added the ability to go paperless at POS redemption using the MGT2Micros interface version 2.0
- Ability to configure a single ticket for a revenue center and to have a discount able to be applied in the Micros interface.
- Added check boxes to Prize editor to allow prize visibility in EDraw and CCPromo
- Modified to prompt user to change password when expired.

## **Games Editor**

Changed how Games editor in MGT Promo displays available Games and makes them available for selection in a promotion. Some of the changes include:

- Enabled browsing to file directory for the game to add
- Enabled preview of the game with sample prizes

© 2015–2021 Everi Payments Inc. or its affiliates

This is proprietary and confidential material of Everi. No part of this material may be disclosed in any manner to another party without the prior written consent of Everi. In no event will Everi be liable for

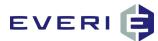

- Enabled setting Game Types and Styles for filtering purposes
- Enabled Syncing the Game to the Network Share
- Enabled Flash sending the FlashKey and the number of prizes
- Added ability to input a game description

## **Offer Kiosk Module (OK Program)**

- Added functionality for Promo Apps (UPick and UGuess) promotion types. These new promotion
  applications allow the player to (1) participate in a promotion and then make a choice from a group of
  predefined prizes or (2) make a guess about some confirmable event (e.g. jellybeans or pennies in a jar,
  date of first 100 degree day, etc.)
- Ability to validate when a player's selections are correct for a SafeCracker type UGuess promotion
- Added ability for a property to enable self-service printing of Win/Loss records from the account information screen of the kiosk
- Added functionality to allow the property to configure options for the how the kiosks are to behave when a kiosk is reporting paper out or paper low.
- Added a SwipesLog to capture select information when a valid swipe is processed
- Added ability for transactions to be processed by the Kiosks and the System Manager (SM)/Transaction Processor is the backup for failed transactions.
- File Sync was corrected to allow overwrite of existing files
- Corrected how drum multipliers were calculated on the OK Drawing entries screen. The entries were correct for the actual DrawTicketBank but amount shown on the kiosk did not reflect the correct value.
- Corrected behavior so that the posting of points and comps to return a transaction code for successful redemptions
- Corrected rounding errors for applying card level discounts to point redemption costs the system was automatically adding .5 to any number causing whole numbers to round up to the next whole number.
- Added logging of the winning prize values to MGTapps.log

# EVERI 🖨

## Kiosk Manager (KMan Module)

- Enhanced the way Player Demographic Fields are displayed.
- Added a Void Button for Self Redemption Items that will mark the record as voided in MGT. This feature does not restore the points or comps in player tracking system.
- Removed the No Drawings Available message boxes
- Added log file rollover to log a separate file for each day
- Modified to print the Button Description instead of the Tier Group description when reprinting a ticket
- Modified to allow selection of a desired printer instead of the system default printer

## **EDraw Module**

- Added functionality to Start and Stop Display of Drawings
- Added an External Display Mode to control how the external display information will be handled.
- Added functionality to create a path and a Drawing XML file to be consumed by an external display.
- Added an option to award one free entry into a drawing without the players having to go to a kiosk.
- Added configuration to allow earning of fractional entries.
- Improved the options for assigning prizes to winners of a drawing including ability to set prize expiration dates and handle multiple prize types.
- Optimized the process used when clicking on the checkbox to be moved to the picked and winner panel.

## Choose the Champs (CCPromo) Module

- Added ability for creating opportunities for an **EARNED** CCPromo card. This is done through a promotion using MGT Promo Manager with a new Prize Type- #15 (CCCard Add).
- Modified to allow property to set Timeframe for expiring prizes by card
- Modified application so that the CCCardID shows on various windows for user reference
- Added an option to allow user to modify rules file from application
- Modified to use drop down of Card Tiers instead of check boxes to be consistent with MGT Promo
- Added logging to improve audit trail when changes made to a CCPromo based promotion
- Added ability to rank and award prizes for period cards.

## Promo Apps Module

- New application designed to support the use of the UGuess and Pick A Prize games.
- Ability to define and process sessions generated from UGuess or Group Participation Promotions.
- Ability to allocate awards to players based upon the ranking in a session
- Awards allocation can be done with straight Prize Allocation, Equal Distribution from a pool amount and a contribution-based pool allocation
- Ability for authorized users to update license keys for applications requiring license keys
- Ability to generate and encrypt random numbers for SafeCracker type UGuess promotions
- Added new configurations for UGuess File Location and UGuess Ticket File Name.

## System Manager/Transaction Monitor

• Added configuration values to enable the SM to process selected transaction types

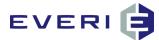

- Added ability to require a manual release of a kiosk awarded promotional credit from KMan.
- Added a process to expire prizes generated from CCPromo.

### **Import Tool**

- .Net version and combined the Import to CE and Import to DrawME tools into a single MGT Import Tool.
- Added logging for import processing

### **Drawing Import Highlights**

- Added Find Players functionality
- Added Delete Players functionality
- Fixed the grid sorting
- Added creating a file for duplicate players when duplicate players exist in the import file. The import will still proceed and just sum up all tickets for duplicate players.

### **Controlled Entry Import Highlights**

- Default back to Summarize Data when doing a new search
- Clear out player ID on new search
- Added a throttle and modified the import processing function.

## **Staff Member Editor**

.Net Replacement of the MGT User Editor for managing MGT application permissions.

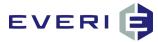

## **Promotion Process Overview**

| Marketing                | An employee decides to run a<br>promotion. The goal of the promotion<br>is based on a desired result, such as<br>increasing mid-week play or increasing<br>the frequency of visits. | MGT<br>Promo<br>Worksheet                                                                                                    | The Marketing Employee does a<br>prospectus on the anticipated<br>participation level, expense and<br>estimated ROI. Then they determine<br>the desired prize distribution rate.            |
|--------------------------|----------------------------------------------------------------------------------------------------|----------------------------------------------------------------------------------------------------|----------------------------------------------------------------------------------------------------|
|                          |                                                                                                    |                                                                                                    |                                                                                                    |
| MGT<br>Promo             | An employee builds a promotion that is<br>designed to meet the determined<br>objectives and qualifies players for the<br>promotion.                                                 | MGT<br>Promo to<br>Kiosk                                                                                                    | The Marketing Employee links the promotion to the desired kiosks.                                                                                                    |
|                          |                                                                                                    |                                                                                                    |                                                                                                    |
| Kiosks                   | The promotion becomes active at the specified time and players swipe their reward cards at the kiosk to discover if they are eligible to participate.                               | Kiosk/Player<br>Tracking<br>System                                                                                                    | The Kiosk system queries the Player<br>Tracking System to determine a player's<br>demographic information and gaming<br>activity to determine if the player<br>qualifies for the promotion. |
|                          |                                                                                                    |                                                                                                    |                                                                                                    |
| Kiosk                    | When a player meets the criteria for the promotion, it shows up under the promotion section of the screen                                                                           | Kiosk                                                                                                    | When a player chooses to participate in<br>the promotion, the kiosk determines if<br>the promotion was configured to allow<br>the player to play a game to receive a<br>prize or offer.     |
|                          |                                                                                                    |                                                                                                    |                                                                                                    |
| Kiosk                    | After the player completes the game, a record is saved to the database with specific information pertaining to the prize the player received and other pertinent information        | Kiosk                                                                                                    | If required by the type of prize, the kio will print a ticket for the player.                                                                                                    |
|                          | ۹                                                                                                    |                                                                                                    |                                                                                                    |
| Transaction<br>Processor | The Transaction Processor evaluates the<br>prize issued to the player, and when<br>required, makes an adjustment to the<br>player's account in the Player Tracking<br>System        | KMan                                                                                                    | If the prize issued requires the player tredeem the ticket, the player takes the ticket to the appropriate redemption center where an employee looks the ticket up in the system.           |
|                          | 7                                                                                                    |                                                                                                    | 7                                                                                                    |
| KMan                     | After validation of the player's<br>information and the details of the ticket<br>the employee redeems the ticket<br>through the MGT system and issues the<br>player their prize.    | Reporting                                                                                                    | A Marketing Employee runs reports an<br>evaluates the performance of the<br>promotion and, if necessary, makes<br>adjustments to increase the<br>effectiveness of the promotion.            |
|                          | <u></u>                                                                                                    |                                                                                                    |                                                                                                    |
|                          | Marketing                                                                                                    | The Marketing Employee reports the effectiveness of the promotion to management and receives tremendo kudos from all and is promoted with a |                                                                                                    |

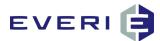

## INTRODUCTION

## **Understanding MGT Promo Manager**

## The Beginning

- 1. Open MGT Promo 4.5.5
  - a. Select: Start, All Programs, MGT, MGT Promo.
  - b. The MGT Promotions Manager window will open.
  - c. All MGT Applications require that each user be granted specific permissions in order to open the software.
  - d. Enter a User Name and Password supplied to you from IT/MIS.

|             |                | MGT Prom | 0                            |
|-------------|----------------|----------|------------------------------|
| MICRO GAMIN | MGT Prmo Login | Cancel   | form<br>4.5.0<br>paies, inc. |
| _           |                |          | -                            |
|             |                |          |                              |

2. MGT Promotions Manager presents menu options:

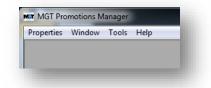

- a. Properties: allows you to select and open a property database
- b. Window: allows you to rearrange the open windows in the program
- c. Tools: opens to allow you to configure MGT Promo.
- d. Help: accesses the software version number.

© 2015–2021 Everi Payments Inc. or its affiliates

This is proprietary and confidential material of Everi. No part of this material may be disclosed in any manner to another party without the prior written consent of Everi. In no event will Everi be liable for

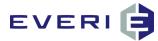

## Menu Selections (with an Open Database)

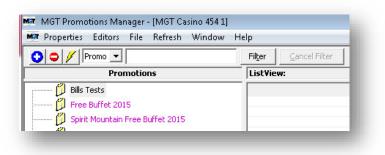

- Six menu selections appear at the top of the MGT Promotions Manager screen when a Property database is open:

   Properties: Clicking on Properties will allow you to select the Property for which you wish to create or modify a Promotion.
  - b. Editors: Allows access to the following:
    - 1) Edit Master Promo Orders

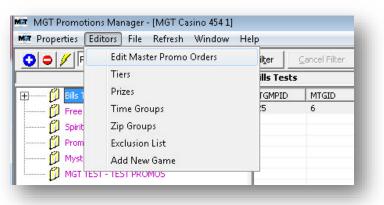

- a. Gives the property control over the order in which the promotions are presented on the kiosk.
- b. It does not change the order in the Promotions window in Promo Manager.
- c. Opens the following screen to allow Edits to the promotion order:

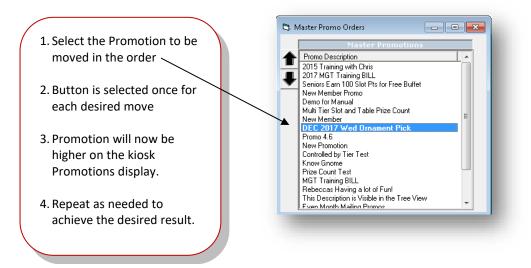

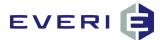

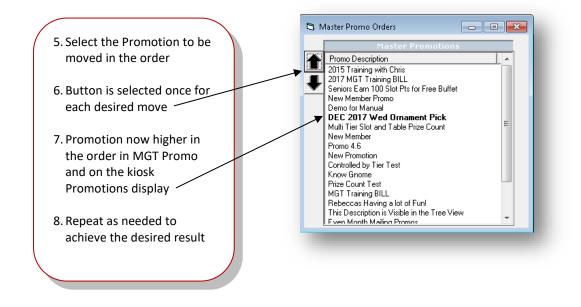

NOTE: In Promo Manager 4.5.5, the Master Promo list is now ordered by creation, with the most recently created at the top of the list. This order cannot be changed via Edit Master Promo Order.

- 2) Tiers
  - a. Allows Tiers to be created and configured ahead of the actual use by a promotion.
- 3) Prizes
  - **a.** Allows Prizes to be created and configured ahead of the actual use by a promotion. The Par Value of the Prize is configured at the time of linking.
- 4) Time Groups
  - a. Allows Time Groups to be Created, Modified or Deleted without accessing a Sub Promotion
  - b. A Time Group must have a Time Range linked. If no Range is linked, the following prompt will

| Curi        | rently Selected Time Group | E- | Ranges     |          |  |
|-------------|----------------------------|----|------------|----------|--|
|             |                            | ID | Start Time | End Time |  |
|             | New Group                  |    |            |          |  |
| 'ime Group  | s                          |    |            |          |  |
| Descriptio  | n II                       |    |            |          |  |
| 0 - All Day | / 1                        |    |            |          |  |
| 8am - 12p   |                            |    |            |          |  |
| New Grou    | p3                         |    |            |          |  |
|             | MGT Promo                  |    |            | -X-      |  |
|             |                            |    |            |          |  |
|             | check all time groups fo   |    | -          | ОК       |  |
|             |                            |    |            |          |  |
| •           |                            | •  |            | III F    |  |
|             | Save                       |    | Cancel     | Help     |  |

#### appear:

- c. Time Groups created in Error can be deleted.
  - i. Right click on the Time Group to be deleted.

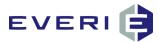

ii. Click Yes to Confirm or No to cancel

| Currently Selected Time Group | processo and | Ranges             | [             |  |
|-------------------------------|--------------|--------------------|---------------|--|
| New Group                     | ID           | Start Time         | End Time      |  |
|                               |              |                    |               |  |
| ne Groups                     | _            |                    |               |  |
| Description ID                |              |                    |               |  |
| I - All Day 1<br>Sam - 12pm 2 |              |                    |               |  |
| am - 12pm 2<br>Jew Group 4    |              |                    |               |  |
| ion alogo i                   |              |                    |               |  |
| MGT Promo                     |              |                    | 83            |  |
| inor rionio                   |              |                    |               |  |
|                               |              |                    |               |  |
| Are you sure                  | you want to  | delete the selecte | d Time Group? |  |
|                               |              |                    |               |  |
|                               |              |                    |               |  |
|                               |              | ( Voc              | <u>N</u> ₀    |  |
|                               |              | <u>Y</u> es        |               |  |
|                               | 1111         |                    |               |  |
| (                             |              |                    | m             |  |
|                               |              |                    |               |  |
|                               |              |                    |               |  |
|                               |              |                    |               |  |
|                               | 1            | 1                  |               |  |
| Save                          |              | ancel              | Help          |  |
|                               |              |                    |               |  |
|                               |              |                    |               |  |

#### 5) Zip Groups

Allows Zip Groups to be created and configured ahead of the actual use by a promotion.

### 6) The Exclusion List

By Selecting **Exclusion List** from the **Editors Menu** you can exclude any player or employee account from using the kiosk. In MGT Promo, adding a Customer's Account Number will exclude that customer from ALL Kiosk activity. This action can be removed by right clicking the account you would like to activate under the Current Exclusions List.

| ount Number | Туре        |                  |                        | Reason                                               |
|-------------|-------------|------------------|------------------------|------------------------------------------------------|
|             | 의           | -                | Employee Account       |                                                      |
|             |             |                  | 1                      |                                                      |
| sert        |             |                  | Exclude                | d Players                                            |
|             | Acct # Desi | cription         | Reason                 |                                                      |
|             | 1463 AI     |                  | Employee Account       |                                                      |
|             |             | notions<br>wings | Self Limited<br>Banned |                                                      |
|             | 249875 Drav | //ings           | Banned                 |                                                      |
|             |             |                  |                        |                                                      |
|             |             | Free Lu          | ide Customers          |                                                      |
|             |             | - LXCIU          | lue customers          |                                                      |
|             | Fi          | ile              |                        |                                                      |
|             |             |                  |                        |                                                      |
|             |             |                  | Account Number         | Туре                                                 |
|             |             |                  | Account Number         |                                                      |
|             |             |                  |                        | All 💌 El                                             |
|             |             |                  |                        |                                                      |
|             |             |                  |                        | Promotions                                           |
|             |             |                  | Insert                 | Drawings                                             |
|             |             |                  |                        | Kiosk Card Reprint                                   |
|             |             |                  |                        |                                                      |
|             |             |                  |                        |                                                      |
|             |             |                  |                        | Exchange Transactions                                |
|             |             |                  |                        | Redemption Item Transactions<br>Supplemental Updates |
|             |             |                  |                        | Supplemental Updates                                 |
|             |             |                  |                        |                                                      |
|             |             |                  |                        |                                                      |
|             | ,           |                  |                        |                                                      |
|             |             |                  |                        |                                                      |
|             |             |                  |                        |                                                      |

7) Add New Game

### Adding a New Flash Game to Your Property Game Collection

1. The ability to Add a New Game has additional features in 4.5.3:

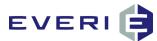

- a. The Game Name will automatically be configured by the game file name (i.e., *newgameflash*.swf) will be added as *newgameflash*
- b. Depending on the type of game added, a Flash Key may be required in order for that particular game to function.

| 1               | 2\MGT\FLASH\ |                                |                                   | Save        |
|-----------------|--------------|--------------------------------|-----------------------------------|-------------|
| File To Add     | xisting Game | Name of the Game               | Number of Prizes 1<br>Description | Cancel      |
|                 |              | Flash Key                      | ∢<br>Meta1                        | *           |
|                 | Stan         | dard<br>Flash Style            | •                                 | *<br>*<br>4 |
|                 | Reve         | eal License Key                | Meta2                             | ×<br>*      |
| ame Name        | # of Prize   | es Game Type Gam               | e Style Description               | ►<br>Lic    |
| ame<br>IckACard | 1<br>5       | GameTypeS Gam<br>GameTypeS Gam |                                   |             |
|                 |              |                                |                                   |             |

- 2. The new Game must first be added to the <u>\\mgtservername\MGT\Flash\</u> folder.
  - a. Browse to this folder from your desktop or Windows Explorer.
  - b. If you do not know how to get to the MGT Share folder, ask IT to do this for you.
  - c. Copy and Paste the new Game file to the folder described above.
- 3. At the right end of the File to Add box, click on the box to open an Open File window.
  - a. Browse to the MGT Share\Flash folder
  - b. Select the new game
  - c. Select Open

| rganize - New folder                 |                        |                    |          |                      |           |
|--------------------------------------|------------------------|--------------------|----------|----------------------|-----------|
| St. Recent Places                    | Name                   | Date modified      | Туре     | Size                 |           |
|                                      | CashlsKing             | 11/7/2006 4:11 PM  | SWE File | 1.613 KB             |           |
| Libraries                            | checkin                | 7/24/2008 11:16 AM | SWE File | 557 KB               |           |
| Documents                            | Chip                   | 2/20/2004 10:17 AM | SWE File | 1.458 KB             |           |
| Music                                | Christmas-gift         | 1/4/2007 2:08 PM   | SWF File | 3,367 KB             | 1         |
| Pictures                             | Clover                 | 2/28/2005 10:10 AM | SWF File | 512 KB               |           |
| Videos                               | @ club55               | 10/29/2007 2:25 PM | SWF File | 838 KB               |           |
| -                                    | COGBirthdayBallconMod2 | 12/1/2009 2:42 PM  | SWF File | 824 KB               |           |
| Computer                             | ComHole 6              | 1/8/2014 1:41 PM   | SWF File | 9.534 KB             |           |
| Local Disk (C:)                      | @ CrateDrop            | 6/18/2014 2:33 PM  | SWF File | 5,444 KB             |           |
| 🖵 bhoshauer (\\mgt-nas01\users) (H = | Cupid                  | 1/8/2009 9:46 AM   | SWF File | 5,539 KB             |           |
| public (\\mgt-nas01) (P:)            | dflashWithXML          | 4/9/2013 9:28 AM   | SWF File | 714 KB               |           |
| 😪 depts (\\mgt-nas01) (V:)           | DrawEntries            | 7/24/2008 11:48 AM | SWF File | 730 KB               |           |
| RealPlayer Cloud                     | DreamCar               | 12/3/2008 10:50 AM | SWF File | 4,136 KB             |           |
|                                      | error                  | 2/14/2012 9:31 AM  | SWF File | 466 KB               |           |
| Network                              | Fishing                | 6/1/2005 6:00 PM   | SWF File | 231 KB               |           |
| -                                    | FlipAChip              | 10/15/2007 11:25   | SWF File | 1,157 KB             | -         |
|                                      |                        |                    |          | Shockwave Flax Filer |           |
| File name: christmas-                | gift                   |                    | -        | Shockwave Flat File  | (*.swt) • |
|                                      |                        |                    |          | Open                 | Cancel    |

- 4. The new Game flash will now show in:
  - a. The File to Add path
  - b. Name of the Game
  - c. The Flash demo window

© 2015–2021 Everi Payments Inc. or its affiliates

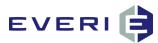

| Server Sync Folder                      | \\mgt-train-dev2\MGT\FLASH\   |                        |                      | Save   |
|-----------------------------------------|-------------------------------|------------------------|----------------------|--------|
| File To Add                             | \\mgt-train-dev2\MGT\Flash\ch | nristmas-gift.swf      |                      |        |
| Sync This Game                          | Overwrite Existing Game       | Name of the Game       | Number of Prizes 1   | Cancel |
|                                         |                               | christmas-gift         | Description          |        |
| 1 - 1 - 1 - 1 - 1 - 1 - 1 - 1 - 1 - 1 - |                               | Flash Key              |                      |        |
| 5                                       | die - die                     |                        |                      |        |
|                                         |                               |                        | Meta1                |        |
| 5. FT                                   | Contraction of the second     | Flash Type<br>Standard | -                    |        |
| 4. 19                                   | 1999 Star 14                  | Flash Style            |                      |        |
|                                         |                               | Reveal                 | Meta2                | ,      |
|                                         | Are Are                       | Reveal                 | incuz                |        |
|                                         |                               | Wheel<br>Scratch       |                      | -      |
|                                         | and solder to be a set        | Pick                   | *                    |        |
| ame Name<br>ame                         |                               |                        | ne Style Description | L      |
| dkACard                                 |                               | 5 GameTypeS Gam        | neStylePick          |        |
|                                         |                               |                        |                      |        |

- 5. Configure the following choices depending on the type of Game being added:
  - a. Enter the Number of Prizes that will be displayed on the screen when the game plays.
    - i. NOTE: this number is NOT a determining factor in how many prizes might be linked to a particular Tier for a promotion. This simply determines how many prizes or prize choices will appear when the player participates in the promotion.
  - b. Flash Type: Standard which Offers the Following Flash Styles:
    - i. **Reveal** (this is a game that requires no action from the player. The prize is simply revealed.
      - 1. Typically, this type has a '1' in Number of Prizes
    - ii. Wheel
      - 1. Typically, this type has 8 to 20 spaces for prizes to display
      - 2. The Wheel may or may not require action from the player
    - iii. Scratch
      - 1. This might be a single scratch card, or multiple cards where the player is looking to match scratch card prizes
    - iv. Pick
      - 1. This game requires action from the player by touching the choice
  - c. Flash Type: Pick A Prize
    - i. The Flash Style will note that this Flash Type requires a Prize Kit in order to function

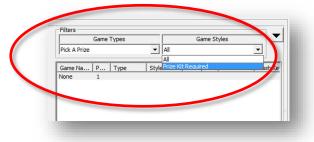

d. Flash Type: UGuess

© 2015–2021 Everi Payments Inc. or its affiliates

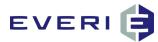

- i. The Game Styles offered here are:
  - 1. Safe Cracker: Guess the right combination to the safe
  - 2. Instant Win
  - 3. Jelly Bean

| UGuess All All                          |
|-----------------------------------------|
| All                                     |
| Game Na P Type Style SafeCracker ssh Ke |
| Vone 1 Instant Win                      |

3. File: allows for Exit of the application

**4. Refresh:** Allows you to refresh the directory tree in a promotion after you have edited added or deleted Tiers, Prizes, etc., from that promotion.

5. Window: Selecting Window will allow you to organize your open Windows, or access another *open* Properties database.

| Editors File Refresh                                           | sino 454 1]<br>Window Help |
|----------------------------------------------------------------|----------------------------|
| romo 💌                                                         | Cascade Tile Horizontal    |
| rolled by Tier Test<br>Controlled By Tier Test Sa<br>Promotion | Tile Vertical              |
| o 4.6<br>2017 Wed Ornament Pick                                | 1 MGT Casino 454 1         |

6. Help: Selecting Help will allow you to access the product version information.

This is proprietary and confidential material of Everi. No part of this material may be disclosed in any manner to another party without the prior written consent of Everi. In no event will Everi be liable for

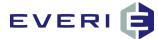

## **Understanding the MGT Promotions Manager Windows**

- 1. Select Properties
  - a. Select Your **Property**
  - b. Your Property Database will open in the MGT Promotions Manager window.
  - c. This is the main *MGT Promo database* screen.

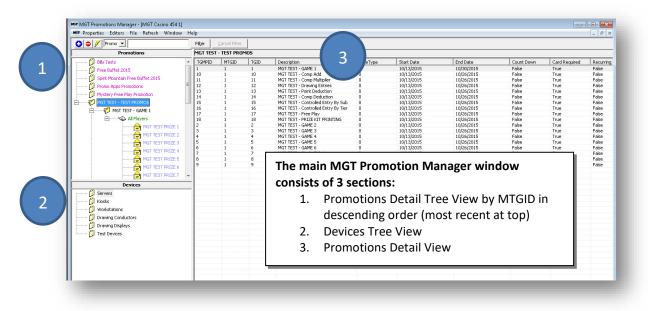

### The MGT Promotions Manager is the Start Screen

From this screen you can:

- 1. Add and/or Edit a Promotion
- 2. Add and/or Edit a Sub Promotion
- 3. Add and/or Edit a Tier
- 4. Add and/or Edit a Prize
- 5. Edit a Schedule
- 6. Link a Master Promotion to a kiosk on your casino floor

### Using Your Mouse in the MGT Promotions Manager

- 1. IN simplest terms, LEFT-CLICKING on an item selects it. RIGHT-CLICKING on an item presents options.
- 2. By *left clicking* on an item in the Promotions window, the details for that item will be displayed on the right side of the screen.
- 3. By *right clicking* on an item in the Promotions window, you will be presented with a popup menu. From this menu you will be able to:
  - a. Add a New Sub Promotion
  - b. Add a New Master Promotion
  - c. Edit the selected Master Promotion

This is proprietary and confidential material of Everi. No part of this material may be disclosed in any manner to another party without the prior written consent of Everi. In no event will Everi be liable for

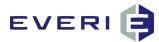

| Properties Editors Fil                                              | e Refresh Window H                        | lelp                       |                       |      |
|---------------------------------------------------------------------|-------------------------------------------|----------------------------|-----------------------|------|
| 🕽 🗢 🥖 Promo 💌                                                       |                                           | Fil <u>t</u> er            | <u>C</u> ancel Filter |      |
| Promot                                                              | ions                                      | DEC 2017 Wed Ornament Pick |                       |      |
| 💋 Controlled by Tier T                                              | est                                       | TGMPID                     | MTGID                 | TGID |
| 💋 New Promotion                                                     |                                           | 95                         | 49                    | 95   |
| 💋 Promo 4.6                                                         |                                           |                            |                       |      |
| DEC 2017 Wed     DEC 2017 Wed     New Member     Multi Tier Slot ar | Current User = MGT<br>Add A New Sub Promo | otion                      |                       |      |
| 💋 Demo for Manua                                                    | Add A New Master Pro                      |                            |                       |      |
| 🔞 New Member Pr                                                     | Edit This Master Promo                    |                            |                       |      |
| Seniors Earn 100 Sl<br>2017 MGT Training<br>2015 Training with      | BILL                                      |                            |                       |      |

4. This pop-up menu list is where you will begin to create your new promotion.

### **MGT Promo Manager Hierarchy**

- 1. Promo Manager displays the hierarchical structure of promotions, sub promotions, tiers, prizes and devices on your system.
- 2. The Promotions will always have the most recently created ACTIVE Master Promotion at the top of the list and will list them promotions in descending MTGID.
- 3. To select an item left click on it
- 4. To expand an item double click on it or left click the + symbol to the left of the item.
- 5. The left side of the Manager window contains the folders in the chosen system. The Manager view begins at the Property Level, showing Promotions, and listing any Sub Promotions, Tiers and Prizes.
- 6. The directory structure is indicated by the indented levels in Promo Explorer's left pane. The right side shows the items that are contained within the item you selected at left.
- 7. A minus (-) sign in the box to the left of a folder means that it is fully expanded.
- 8. A plus (+) sign means that more items are contained within the folder

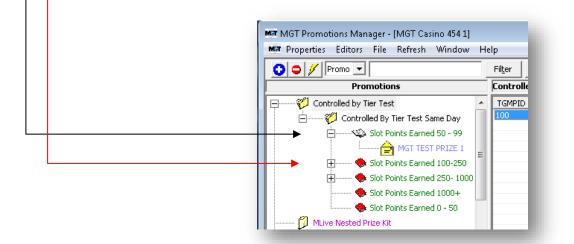

#### NOTE: The MGT Promotions Manager is Color-Coded.

This feature allows you to quickly identify potential problems in a promotion. For example: an item that shows in RED. The Color-Coding Schedule is as follows:

- Purple Master Promotion Object
- Black Sub Promotion Object
- Green Tier Level
- Blue Prize

© 2015–2021 Everi Payments Inc. or its affiliates

This is proprietary and confidential material of Everi. No part of this material may be disclosed in any manner to another party without the prior written consent of Everi. In no event will Everi be liable for

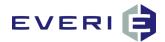

Dark Blue Prize Kit

Red Inactive or Invalid

### The Plus, Minus and Lightning Bolt Buttons

- 1. When a database is open in Promotions Manager, three new buttons will appear:
- 2. Plus Sign: Shows or Hides Archived Promotions
- 3. Minus Sign: Shows or Hides Deleted Promotions (though no promotion data is deleted from the database.)
- 4. Lightning Bolt: Shows or Hides Promotions Items that have been made inactive. Inactive Promotions will appear in RED

| Mar MGT Promotions Manager - [MGT Casin |
|-----------------------------------------|
| Properties Editors File Refresh V       |
| 🖸 🗢 🕖 Promo 💌                           |
| Promotions                              |
| 🕀 💋 Controlled by Tier Test             |
| 💋 New Promotion                         |
| 💋 Promo 4.6                             |
| M DEC 2017 Wed Oreamort Dick            |

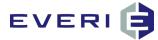

### **NEW FEATURE: SEARCH THE MASTER PROMOTIONS**

- 1. MGT Promo Manager 4.5.4 allows you to search for a specific Master Promotion.
- 2. This Search can be conducted in one of two ways:

### By Searching for the MTGID - The Master Promotion ID

- a. Before Search
- b. Select MTGID
- c. Enter the MTGID for your search
- d. Select Filter

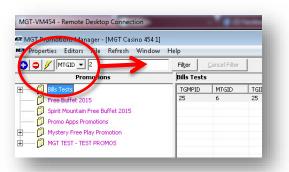

#### e. After Search

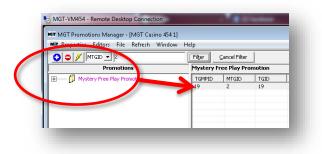

### By Using a Key Word

- a. Before Search
- b. Select Promo
- c. Enter the Key Word
- d. Select Filter

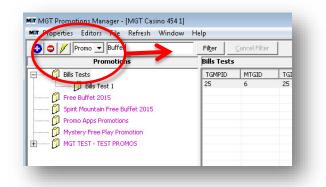

© 2015–2021 Everi Payments Inc. or its affiliates

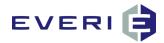

### e. After Search

| <ul> <li>Properties Editors File Refresh Window</li> <li>Promo          Buffet</li> </ul> |            | Cancel Filter |
|-------------------------------------------------------------------------------------------|------------|---------------|
| Promotions                                                                                | Free Buffe | 2015          |
| 🕅 Free Buffet 2015                                                                        | TGMPID     | MTGID         |
| Spirit Mountain Free Buffet 2015                                                          | 24         | 5             |
|                                                                                           |            |               |

### **To Clear the Search**

1. Select Cancel Filter

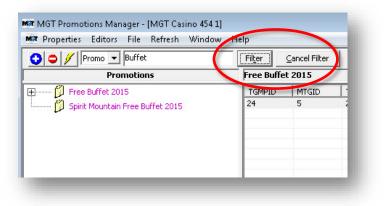

2. The Active Master Promotions will return to the View

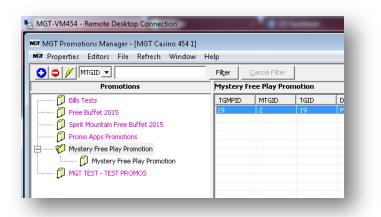

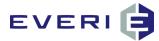

## **CONFIGURING PROMOTIONS**

**REMEMBER:** Every Promotion built in Promo Manager requires that five steps be successfully configured. Manual has been created to systematically walk you through this process

## 1. An Active Master Promotion

Purpose: serves as a filter to disqualify large groups of people. Begins the process of defining your promotion partly by defining what the promotion is not.

## 2. An Active Sub-Promotion – At Least One

Purpose: in the Sub-Promo Editor, Scheduling takes place, not only the length and days of the promotions but frequency of participation and the period of player activity that will be used to evaluate levels of performance by players.

## 3. A Tier – At Least One

Purpose: now that filtering has taken place and the kiosk has checked to see if the promotion is active at this date/time, the Tiers, Evaluation Fields and Low/High values, (together with the Evaluation Range from the Sub-Promo) are used to determine the level of play and the attached prize(s).

## 4. An Active Prize or Offer – At Least One

Prize: A prize is what you will give the player based on qualified play during the Evaluation Range.

Offer: An offer is the 'carrot' that you dangle in front of the player to help them, 1) join the Player's Club and increase frequency of visits, 2) stay at the property longer, 3) increase play activity, or 4) bring a friend to sign up for the Player's Club.

## 5. A Kiosk – At Least One

Any promotion does not have to be linked to every kiosk on the casino floor. For example: PIT only promotions can be linked to the kiosks in that area; VIP promos can be linked only to the kiosks in the VIP Lounge; bus promos can be linked to the kiosks near the bus drop-off area.

NOTE: though not required to make the promotion work at the kiosk, a great next step would be to run a Promo Design Report to preserve the integrity of the original promo configuration.

© 2015–2021 Everi Payments Inc. or its affiliates

This is proprietary and confidential material of Everi. No part of this material may be disclosed in any manner to another party without the prior written consent of Everi. In no event will Everi be liable for

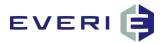

## STEP ONE: THE MASTER PROMOTION

## **THE MASTER PROMOTION: Essential Purpose**

- 1. The Essential Purpose of the Master Promotion is to serve as a filter to DISQUALIFY as many large groups of players from the promotion as quickly as possible. The more groups that can be disqualified means faster operation for those players who DO qualify for a promotion.
- 2. For example: If the promotion is an Age-based promotion for players 55+, all players who are not at least 55 are disqualified immediately. No other information is needed for these players related to age.
- 3. Another example: If the promotion is an Age or Birthday Promo, and is configured to look at the current month for a player's birthday, the kiosk can immediately disqualify the player look-up simply because it is not the month of their birthday.
- 4. Another example: If the player is required to earn X amount of Slot Points today to qualify for an offer, and they have not yet reached that threshold, they are disqualified until they reach or pass that level. At that time the kiosk will continue to see if the player meets all other criteria to qualify, and if so, will show the player that available promotion at the kiosk.
- 5. IMPORTANT NOTE: Because the software is designed to be an 'open' software to allow you to make the choices that YOU want, you must click on the choices that you want to make.
- 6. THE "RULE OF BLUE': do not assume that something in a list of choices is selected simply because it is highlighted. You will need to select or click on the choice for it to be confirmed as your choice.

## Master Promotions can use the following criteria to control participation:

#### **Player Gender**

All, Men Only, or Women Only Player Age or Birthday

Define days before/after the player's birthday Define if it is the month of the player's birthday Define by age: low/high years "=>55 and <101"

### Player Wedding Anniversary

Define days before/after a player's anniversary Define if it is the month of player's anniversary Define by age: low/high years "player's 50<sup>th</sup> anniversary"

### **Player Enrollment Date**

Define if the Player is a New Enrollment Define days after the player's enrollment into the club Define years low/high that the player has been enrolled Define if it is the anniversary month of the player's enrollment

### **Player Action Today**

Player must earn this qualifier today, points earned today, Coin In over 50 today, etc.

© 2015–2021 Everi Payments Inc. or its affiliates

This is proprietary and confidential material of Everi. No part of this material may be disclosed in any manner to another party without the prior written consent of Everi. In no event will Everi be liable for

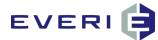

## **The Master Promotions Editor**

1. Under the Promotions Window *right click* on any space open space or any existing Master Promotion to access the drop-down menu.

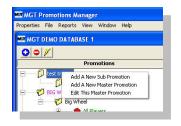

2. Left Click on the option "Add a New Master Promotion". The "Master Promotions Editor" will open.

This is the Master Promotions Editor. It may look like a simple screen, but it does an important task. Not only does it begin to define what your promotion IS, but more importantly, it defines what your promotion IS NOT.

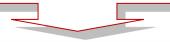

| Active Allow Mu<br>rometion description                                                       | ulti-Sub Participation |                                        |        | Multiple Sub-Promotions can be defined. Patron will be qualified<br>against the subs in order. They will only be shown the first sub                                                                                                    |
|-----------------------------------------------------------------------------------------------|------------------------|----------------------------------------|--------|----------------------------------------------------------------------------------------------------|
| Group subs under this ma                                                                      |                        |                                        |        | promotion to which they qualify. Participation is limited to only the<br>shown sub promotion. If 'Allow Multi-Sub Participation' is selected<br>then all sub-promotions which the player qualifies for will be<br>displayed and participation is allowed in all visiable promotions. |
| Promotion Type                                                                                |                        | Promotion Type Evaluation Field        | J      |                                                                                                    |
| Swipe and Win                                                                                 | •                      | None                                   | -      |                                                                                                    |
| Demographic Type<br>Unrestricted<br>Age or Birthday<br>Enrollment Date<br>Wedding Anniversary | Low                    | Month C Years C New<br>High<br>And < 0 | Gender |                                                                                                    |
| Player Action On Participatio                                                                 |                        |                                        |        |                                                                                                    |
| None                                                                                          | • 0                    |                                        |        |                                                                                                    |

- 1. <u>Select and check</u> the Active box at the top of the Master Promotions Editor
  - a. The reasons promotion can be made ACTIVE, is so that they can also be made INACTIVE.
  - b. INACTIVE promotions can be hidden from view in the Promotions window.
- 2. Enter a Description for your new master promotion. (for example: April Showers of Cash)
  - a. As you configure more and more promotions in MGT Promo, 'naming conventions' will become increasingly important.
  - b. Be sure to clearly identify this particular promotion (month, year, etc.) in the description field.
- 3. Choose a **Demographic Type**. Choose from:
  - a. Unrestricted
  - b. Age or Birthday
  - c. Enrollment Date

© 2015–2021 Everi Payments Inc. or its affiliates

This is proprietary and confidential material of Everi. No part of this material may be disclosed in any manner to another party without the prior written consent of Everi. In no event will Everi be liable for

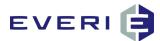

### d. Wedding Anniversary

NOTE: as you select Types, the text above the Low and High windows will change, and the radio buttons will highlight or dim depending upon the Master Promotion Type chosen.

4. In the Master Promotion Editor, you begin the process to configure how you will control qualification for a promotion. You will decide who will be qualified for the promotion. Accordingly, your decisions will also decide who will not be qualified. Examples of each follow.

## **Understanding Master Demographic Types**

### Low Value/High Value

- 1. Any time a configuration option calls for a Low Value and/or High Value, the following is always true:
  - a. The LOW VALUE will always be EQUAL TO or GREATER THAN the number entered. In the illustration: the player MUST be at least 55 on the day they swipe.
  - b. The HIGH VALUE will always be LESS THAN the number entered. In the illustration: the player CANNOT be 110 on the day they swipe.

| None | C Days  | C Month  | Years | C New |
|------|---------|----------|-------|-------|
| Lov  | v Years |          | High  | Years |
|      | 55      | >= And < | 1     | 10    |

### **Unrestricted Type**

1. Choose the **UNRESTRICTED** Demographic Type when you want to do little or no qualification of the players at this level.

| Active Allow                                                                                                    | Multi-Sub Participation         |        | Multiple Sub-Promotions can be defined. Patron will be qualified                                                                                                    |
|----------------------------------------------------------------------------------------------------|---------------------------------|--------|----------------------------------------------------------------------------------------------------|
| Promotion description                                                                                                    |                                 |        | against the subs in order. They will only be shown the first sub<br>promotion to which they qualify. Participation is limited to only t                                                                    |
| Group subs under this                                                                                                    | naster on kiosk                 |        | shown sub promotion. If 'Allow Multi-Sub Participation' is selecte<br>then all sub-promotions which the player qualifies for will be<br>displayed and participation is allowed in all visiable promotions. |
| Description to appear                                                                                                    | on kiosk                        |        |                                                                                                    |
| Promotion Type                                                                                                    | Promotion Type Evaluation Field |        |                                                                                                    |
| Swipe and Win                                                                                                    | ▼ None                          | •      |                                                                                                    |
| Demographic Type<br>Unrestricted<br>C Age or Birthday<br>C Enrollment Date<br>wedding Anniversary<br>Plaver Action On Particip |                                 | Gender |                                                                                                    |
| Player Action On Particip                                                                                                    |                                 |        |                                                                                                    |

- 2. This is the **Master Promotions Editor** screen presented when selecting **UNRESTRICTED** as the Demographic Type. This promotion type does <u>not</u> require Low and/or High Values.
- 3. **Player Action On Participation Day** should be set at "None" if no player action (ex: points earned today) is required to qualify on that day.

This is proprietary and confidential material of Everi. No part of this material may be disclosed in any manner to another party without the prior written consent of Everi. In no event will Everi be liable for

<sup>© 2015–2021</sup> Everi Payments Inc. or its affiliates

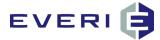

## Age or Birthday Demographic Type

- 1. Choose the AGE OR BIRTHDAY Type for promotions based on Birthday or Age-based events.
- 2. Examples of **AGE OR BIRTHDAY** Type Promo would be birthday promos, offers to seniors, any bonus targeted to a specific age group.
- 3. Selecting AGE OR BIRTHDAY PROMOTION requires information in the Low and High fields. Selecting a Low of **0** AND High of **0** would indicate a single day.

| "Age" Master Promotion Date<br>Type Definitions: | LOW is always > or =         | HIGH is always <                                 |
|--------------------------------------------------|------------------------------|--------------------------------------------------|
| Day = Day of Birthday                            | Days before the birthday     | < Days after the birthday                        |
| Month (of Birthday)                              | Not used                     | Not used                                         |
| Years                                            | Range Based on >=Players Age | Range Based on <players age<="" td=""></players> |

#### Age or Birthday Promotion Examples

1. In this example the player is allowed to participate in the promotion only on the day of their birthday.

| Unrestricted<br>Age or Birthday | C None 🕟 Days | C Month  | C Years C New | (⊂ All   |
|---------------------------------|---------------|----------|---------------|----------|
| Enrollment Date                 | Days Before   |          | Days After    | C Male   |
| Wedding Anniversary             | 0             | >= And < | 0             | C Female |

2. In this example the player is allowed to participate in the promotion 3 days before thru 3 days after, including the day of their birthday.

| Demographic Type<br>O Unrestricted | Master Promotion Date T | ype      |               | Gender - |
|------------------------------------|-------------------------|----------|---------------|----------|
|                                    | C None 💽 Days           | O Month  | C Years C New | IIA 🤊    |
| Age or Birthday Enrollment Date    | Days Before             |          | Days After    | C Male   |
| • Wedding Anniversary              | 3                       | >= And < | 4             | C Female |

3. In this example the player is allowed to participate in the promotion any day during the month of their birthday.

| Unrestricted<br>Age or Birthday                              | C None C Days | Month    | C Years C New |          |
|--------------------------------------------------------------|---------------|----------|---------------|----------|
| <ul> <li>Age or Birthday</li> <li>Enrollment Date</li> </ul> | Low           |          | High          | C Male   |
| Wedding Anniversary                                          | 0             | >= And < | 0             | C Female |

4. In this example the player is allowed to participate in the promotion if they are 55+ but younger than 120.

© 2015–2021 Everi Payments Inc. or its affiliates This is proprietary and confidential material of Everi. No part of this material may be disclosed in any manner to another party without the prior written consent of Everi. In no event will Everi be liable for

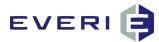

| Demographic Type                | -Master Pro | motion Date T | ype      |               | Gender   |
|---------------------------------|-------------|---------------|----------|---------------|----------|
|                                 | C None      | C Days        | C Month  | • Years C New | ● All    |
| Age or Birthday Enrollment Date | Lov         | w Years       |          | High Years    | C Male   |
| © Wedding Anniversary           |             | 55            | >= And < | 120           | C Female |

## **Enrollment Date Demographic Type**

1. Selecting Enrollment Date as the Master Demographic Type may require an entry in the Low and High fields.

| "Enrollment" Master Promotion<br>Date Type Definitions: | LOW is always > or =                  | HIGH is always <                  |
|---------------------------------------------------------|---------------------------------------|-----------------------------------|
| Days = Anniversary of Enrolling*                        | Days before Enrollment<br>Anniversary | Days after Enrollment Anniversary |
| Month (of Enrollment)                                   | N/A                                   | N/A                               |
| Years                                                   | Minimum Membership Years              | Maximum Membership Years          |
| New                                                     | Days Ago Enrollment Occurred          | N/A                               |

#### **Enrollment Promotion Examples**

1. In this example the player is allowed to participate if today's date is the <u>anniversary of their original club</u> <u>enrollment.</u>

| Inconicted                         | C None C Days | C Month  | C Years C New |          |
|------------------------------------|---------------|----------|---------------|----------|
| Age or Birthday<br>Enrollment Date | Days Before   |          | Days After    | C Male   |
| Wedding Anniversary                | 0             | >= And < | 0             | C Female |

2. In this example the player is allowed to participate if today's date is within the 3 days before or 3 days after the <u>anniversary of their original club enrollment.</u>

| Demographic Type<br>O Unrestricted                           | Master Promotion Date |          | C Years C New | Gender   |
|--------------------------------------------------------------|-----------------------|----------|---------------|----------|
| <ul> <li>Age or Birthday</li> <li>Enrollment Date</li> </ul> | Days Before           | ( Month  | Days After    | C Male   |
| C Wedding Anniversary                                        | 3                     | >= And < | 4             | C Female |

3. In this example the player is allowed to participate in the promotion during the month of the <u>anniversary of their</u> <u>club enrollment</u>.

© 2015–2021 Everi Payments Inc. or its affiliates

This is proprietary and confidential material of Everi. No part of this material may be disclosed in any manner to another party without the prior written consent of Everi. In no event will Everi be liable for

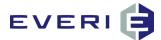

| emographic Type<br>Unrestricted |        | motion Date T |          |         |       | Gender   |
|---------------------------------|--------|---------------|----------|---------|-------|----------|
| Age or Birthday                 | C None | O Days        | Month    | O Years | O New | (€ All   |
| Enrollment Date                 |        | Low           |          | н       | ligh  | C Male   |
| Wedding Anniversary             |        | 0             | >= And < |         | 0     | C Female |

In this example the player is allowed to participate in the promotion if you are celebrating the 10<sup>th</sup> Anniversary of their Players' Club enrollment. Their 10<sup>th</sup> year must have begun on the day they swipe. (Same as Age or Birthday: 55+)

| Unrestricted<br>Age or Birthday | C None C Days |          | • Years C New |          |
|---------------------------------|---------------|----------|---------------|----------|
| Enrollment Date                 | Low Years     |          | High Years    | C Male   |
| Wedding Anniversary             | 10            | >= And < | 11            | C Female |

5. In this example the player is allowed to participate in the promotion if they have enrolled in the Casinos Players Club TODAY..

| Up <del>restricted</del><br>Age or Birthday | C None C Days     |          | Years 📀 New | I AII    |
|---------------------------------------------|-------------------|----------|-------------|----------|
| Enrollment Date                             | Days Ago Enrolled |          |             | C Male   |
| Wedding Anniversary                         | 0                 | >= And < | 0           | C Female |

6. In this example the player is allowed to participate in the promotion if they have enrolled in the Casinos Players Club within the past 7 days.

| C Unrestricted                                               | Master Promotion Date Type<br>C None C Days C Month C | Years 🕞 New 🤅 All |
|--------------------------------------------------------------|-------------------------------------------------------|-------------------|
| <ul> <li>Age or Birthday</li> <li>Enrollment Date</li> </ul> | Days Ago Enrolled                                     | C Male            |
| Wedding Anniversary                                          | 7 >= And <                                            | 0 C Female        |

#### Wedding Anniversary Demographic Type

 Choose the Wedding Anniversary Promotion Type to qualify players for promotions based on their wedding anniversary. Example of "Anniversary" Type Promo would be Newlywed Promotions, Wedding Anniversary Offers, and Golden/Silver Anniversary Events.

© 2015–2021 Everi Payments Inc. or its affiliates

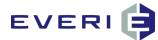

- 2. NOTE: not all properties collect wedding anniversary information. Ensure that your property has this information before configuring an anniversary type of promotion.
- 3. Selecting Wedding Anniversary Promotion as a Master Demographic Type requires an entry in Low or High fields. Selecting Days + Low of 0 AND High of 0 will qualify the player only for the day of their anniversary

| "Anniversary" Master Promotion<br>Date Type Definitions: | LOW is always > or =    | HIGH is always <       |
|----------------------------------------------------------|-------------------------|------------------------|
| Day of Wedding Anniversary                               | Days before Anniversary | Days after Anniversary |
| Month (of Wedding Anniversary)                           | N/A                     | N/A                    |
| Years of Marriage                                        | Ex: 25, or 50           | Ex: 26, or 51          |

#### **Anniversary Promotion Examples**

1. In this example the Player would only be allowed to participate on the day of their Wedding Anniversary.

| Demographic Type                | -Master Promotion Dat | е Туре    |               | Gender   |
|---------------------------------|-----------------------|-----------|---------------|----------|
| Unrestricted                    | C None C Day:         | s 🔿 Month | C Years C New |          |
| Age or Birthday Enrollment Date | Days Before           |           | Days After    | C Male   |
| Wedding Anniversary             | 0                     | >= And <  | 0             | C Female |

2. In this example the Player would only be allowed to participate on any day in the month of their Wedding Anniversary.

| Unrestricted<br>Age or Birthday | C None C Days |          | lears C New |          |
|---------------------------------|---------------|----------|-------------|----------|
| Enrollment Date                 | Low           |          | High        | C Male   |
| Wedding Anniversary             | 0             | >= And < | 0           | C Female |

3. In this example the Player would only be allowed to participate if they are celebrating their 25th year of marriage. Their 25<sup>th</sup> anniversary must be today or in the days to come to qualify.

| Unrestricted        | Master Promotion Date T<br>C None C Days | and the second second se | Years     C New | • All    |
|---------------------|------------------------------------------|----------------------------------------------------------------------------------------------------|-----------------|----------|
| Age or Pirthday     | s world so bays                          | No Monut                                                                                                    | se rears s men  |          |
| Enrollment Date     | Low Years                                |                                                                                                    | High Years      | C Male   |
| Wedding Anniversary | 25                                       | >= And <                                                                                                    | 26              | C Female |
| Wedding Anniversary | 25                                       | >= And <                                                                                                    | 26              | C Fen    |

## **Making Additional Player Evaluations**

- 1. **GENDER**: Make an evaluation of your player for the promotion by selecting a **Gender** variable:
  - a) All: Male, Female or Undefined
  - b) Male: Not Female, not Undefined (for example, Father's Day)
  - c) Female: Not Male, not Undefined (for example, Mother's Day).

© 2015–2021 Everi Payments Inc. or its affiliates

This is proprietary and confidential material of Everi. No part of this material may be disclosed in any manner to another party without the prior written consent of Everi. In no event will Everi be liable for direct, indirect, special, incidental, economic, cover, or consequential damages arising out of the use of, or inability to use, the documents, materials, and/or software.

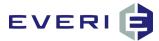

| Oemographic Type     Orestricted | Master Pro | motion Date T<br>C Days | O Month  | C Years | C New | C All    |
|----------------------------------|------------|-------------------------|----------|---------|-------|----------|
| Age or Birthday Enrollment Date  |            | Low                     |          | н       | ligh  | Male     |
| Wedding Anniversary              |            | 0                       | >= And < |         | 0     | C Female |

| Oemographic Type     Onrestricted                            | Master Promotio | Date Type | C Years | C New | C All    |
|--------------------------------------------------------------|-----------------|-----------|---------|-------|----------|
| <ul> <li>Age or Birthday</li> <li>Enrollment Date</li> </ul> | Low             |           | н       | igh   | C Male   |
| Wedding Anniversary                                          | 0               | >= And <  | < (     | D     | • Female |

© 2015–2021 Everi Payments Inc. or its affiliates

This is proprietary and confidential material of Everi. No part of this material may be disclosed in any manner to another party without the prior written consent of Everi. In no event will Everi be liable for

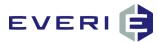

# PLAYER ACTION: Choose a Player Action on Participation Day Variable, or Choose None

| Player Action On Participation Day         |     |
|--------------------------------------------|-----|
| None                                       | • 0 |
| None                                       |     |
| Slot In<br>Slot Out                        |     |
| Slot JP                                    |     |
| Slot Win                                   |     |
| Slot Theo                                  |     |
| Slot Average Daily EP<br>Slot Comps Earned | *   |

- 1. **PLEASE NOTE**: MGT has made a significant modification to the way that Player Action on Participation Day (PAPD) functions. Previously, PAPD for a promotion required the player to have achieved that level of play only on that day from the beginning of the property gaming day, and before 11:59PM.
- 2. THE NEW PAPD:
  - a) Promo 4.5.5 has added the ability for the kiosk to note the date/time of the swipe and use the play of the corresponding Gaming Day for evaluation.
  - b) This adds a function on one hand and changes a function on the other.
  - c) ADDED FUNCTION ILLUSTRATION with a 4AM Gaming Day time on February 14.
    - i. If PAPD is used and Player A swipes at the kiosk on February 14, AFTER 4:00AM and BEFORE 11:59PM on February 14, the kiosk will look back to 4AM on that day to qualify Player A for the promotion.
    - ii. If Player A swipes at the kiosk on February 14, AFTER 12:00AM and BEFORE 3:59AM, the kiosk will look back to the beginning of that Gaming Day for February 13, or, back to 4:00AM yesterday.
  - d) WHAT ELSE CHANGES?
    - i. An increased exposure to ONCE PER DAY double-dipping if not configured correctly.
    - ii. ILLUSTRATION: When a player participates in a ONCE PER DAY promotion (TGID), a Played Record is written to prevent the player from continuously participating in that same TGID more than once that day. This record expires at 11:59PM on that day, and is removed by the MGT System Manager (SM). This is the standard behavior and enables the player to participate the next day if promo configuration allows.
    - iii. CAVEAT SCENARIO: Player A swipes at the kiosk and participates in the promotion using PAPD, at 11:45PM on February 13. At 11:59PM, the Played Record is expired and removed. At 12:10AM on February 14, using ONCE PER DAY, Player A is able to participate again, however the PAPD will consider the same Gaming action (for ex: Slot Points Earned) that were used to award Player A on February 13.
- 3. Player Action on Participation Day treats all qualified players the same. If you want to treat better players with better offers, you should consider:
  - 7. Using the Sub Promotion Evaluation Ranges and Play Evaluation Tiers, or
  - 8. Using Card Tier Levels with Play Evaluations.

This is proprietary and confidential material of Everi. No part of this material may be disclosed in any manner to another party without the prior written consent of Everi. In no event will Everi be liable for

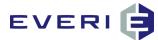

## MGT Player Activity Evaluation Fields Dictionary

| Availability in EDraw        | Some Evaluation Fields are not available in EDraw Draw Rules. Those NOT available will                                                              |
|------------------------------|----------------------------------------------------------------------------------------------------|
| Draw Rules                   | be noted by an (NA) at the end of each evaluation field name.                                                                                       |
|                              |                                                                                                    |
| Slot In (Coin In)            | Looks at total <b>Slot In</b> (Slot <i>Dollars</i> In) per the # of Days configured in the History Range                                            |
|                              | Days                                                                                                    |
| Slot Out (Coin Out)          | Looks at total <b>Slot Out</b> (Slot <i>Dollars</i> Out) (returned to the player) per the # of Days                                                 |
| Slot Out (Colli Out)         | configured in the History Range Days                                                                                                    |
| Slot JP                      | Looks at Total amount of <b>Slot Jackpots</b> per the # of Days configured in the History Range                                                     |
|                              | Days                                                                                                    |
| Slot Win                     | Looks at Slot Win (House perspective in Oasis, IGT, Konami, Player perspective in CMS)                                                              |
|                              | per the # of Days configured in the History Range Days                                                                                              |
| Slot EP (Theo)               | Looks at total Theoretical Slot Win per the # of Days configured in the History Range                                                               |
|                              | Days                                                                                                    |
| Slot Average Daily EP        | Looks at Theoretical Slot Win per the # of Days configured in the History Range Days                                                                |
| (NA)                         | divided by days played (not trips)during that range                                                                                                 |
| Slot Comps Earned            | Looks at Comp Amounts Earned from Slot Play over the # of Days configured in the                                                                    |
| Siot comps Lameu             | History Range Days                                                                                                    |
|                              |                                                                                                    |
| Slot Points Earned           | Looks at Slot Points Earned per the # of Days configured in the History Range Days.                                                                 |
|                              | Does not include Bonus Points (except in IGT, where Earned Slot Pts and Bonus Slot Pts                                                              |
|                              | are dumped into the same bucket. As an alternative, use Slot In). When evaluating for                                                               |
|                              | today's play only, this Only includes today's GAMING DAY points unless using the                                                                    |
|                              | History Time Group option in the Sub Promotion. (History Time Group not available in                                                                |
| Clat Dainta Dadaamad         | some player tracking systems.)                                                                                                    |
| Slot Points Redeemed<br>(NA) | Looks at Slot Points Redeemed per the # of Days configured in the History Range Days                                                                |
| Slot Days Played (NA)        | Looks at Slot Days Played per the # of Days configured in the History Range Days                                                                    |
|                              |                                                                                                    |
| Pit In                       | Looks at Total Pit In (Pit <i>Dollars</i> IN) per the # of Days configured in the History Range                                                     |
|                              | Days                                                                                                    |
| Pit Out                      | Looks at Total Pit Out (Pit <i>Dollars</i> Out) (returned to the player) per the # of Days                                                          |
|                              | configured in the History Range Days                                                                                                    |
| Pit Win                      | Looks at Pit Win (House perspective in Oasis, IGT, Konami, Player perspective in CMS)                                                               |
| Pit EP (Theo)                | per the # of Days configured in the History Range Days<br>Looks at total Theoretical Pit Win per the # of Days configured in the History Range Days |
| Pit EP (Theo)                | Looks at total Theoretical Pit will per the # of Days conligured in the History Range Days                                                          |
| Pit Average Daily EP         | Looks at Theoretical Pit Win per the # of Days configured in the History Range Days                                                                 |
| (NA)                         | divided by days played during that range.                                                                                                    |
|                              |                                                                                                    |
| Pit Comps Earned             | Looks at Comp Amounts Earned from Pit Play over the # of Days configured in the                                                                     |
|                              | History Range Days                                                                                                    |
| Pit Days Played (NA)         | Looks at Pit Days Played per the # of Days configured in the History Range Days                                                                     |
| Other In                     | Looks at Total Other In (Other <i>Dollars</i> In) (returned to the player) per the # of Days                                                        |
|                              | configured in the History Range Days (Bingo, for example)                                                                                           |
| Other Out                    | Looks at Total Other Out (Other <i>Dollars</i> Out) (returned to the player) per the # of Days                                                      |
|                              | configured in the History Range Days                                                                                                    |

© 2015–2021 Everi Payments Inc. or its affiliates

This is proprietary and confidential material of Everi. No part of this material may be disclosed in any manner to another party without the prior written consent of Everi. In no event will Everi be liable for

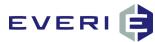

| Other JP                              | Looks at Total Other Jackpots per the # of Days configured in the History Range Days                                                                                                    |
|---------------------------------------|----------------------------------------------------------------------------------------------------|
| Other Win                             | Looks at Other Win ( <b>House perspective</b> in Oasis, IGT, Konami, <b>Player perspective</b> in CMS ) per the # of Days configured in the History Range Days                                                                                                    |
| Other EP (Theo)                       | Looks at total Theoretical Other Win per the # of Days configured in the History Range<br>Days                                                                                                    |
| Other Average Daily EP<br>(Theo) (NA) | Looks at Theoretical Other Win per the # of Days configured in the History Range Days divided by days played during that range                                                                                                    |
| Other Comps Earned                    | Looks at Comp Amounts Earned from Other Play over the # of Days configured in the<br>History Range Days                                                                                                    |
| Other Days Played(NA)                 | Looks at Other Days Played per the # of Days configured in the History Range Days                                                                                                    |
| Total In                              | Looks at Total Slot In + Pit In + Other In per the # of Days configured in the History<br>Range Days                                                                                                    |
| Total Out                             | Looks at Total Slot Out + Pit Out + Other Out per the # of Days configured in the History<br>Range Days                                                                                                    |
| Total Win                             | Looks at Total Slot Win + Pit Win + Other Win per the # of Days configured in the History<br>Range Days (House perspective in Oasis, Player perspective in CMS)                                                                                                    |
| Total EP (Theo)                       | Looks at Total Slot EP + Pit EP + Other EP per the # of Days configured in the History<br>Range Days                                                                                                    |
| Total Average Daily EP<br>(NA)        | <ul> <li>OASIS: Looks at Total EP (Theo) Divided by the Total Days Played per the # of Days configured in the History Range Days</li> <li>CMS: Looks at Total EP (Theo) but does not represent unique individual days played during the time frame. It is the sum of SlotDays, PitDays and OtherDays. I.e., if a player has both Slot play and Pit play on the same day that will count as two days.</li> </ul> |
| Total Days Played (NA)                | OASIS: Is a total of Unique days played per the # of Days configured in the History<br>Range Days<br>CMS: Does not represent unique individual days played during the time frame. It is the<br>sum of SlotDays, PitDays and OtherDays                                                                                                    |
| Total Points Earned                   | Looks at Slot Points Earned + Pit Points Earned + Other Points Earned. Does not include<br>Bonus Points (except IGT) per the # of Days configured in the History Range Days                                                                                                    |
| Total Points Redeemed<br>(NA)         | Looks at Total Points Redeemed per the # of Days configured in the History Range Days                                                                                                    |
| None                                  | There is no evaluation required at this level (i.e., Master, Tier or Drawing Rules)                                                                                                    |
| Pit Points Earned                     | Looks at PIT Points Earned per the # of Days configured in the History Range Days. Does<br>not include Bonus Points. When evaluating for today's play only, this Only includes<br>today's GAMING DAY points unless using the History Time Group option in the Sub<br>Promotion. (This option not available through some player tracking systems.)                                                               |
| Other Points Earned                   | Looks at Other (Bingo, racing, as examples) Points Earned per the # of Days configured<br>in the History Range Days. Does not include Bonus Points. When evaluating for today's<br>play only, this Only includes today's GAMING DAY points unless using the History Time<br>Group option in the Sub Promotion. (This option not available through some player<br>tracking systems.)                             |
| PitTimePlayed                         | Amount of PitTime posted at the time of the close of the Rating. Value expressed in minutes                                                                                                    |
| PitAvgBet                             | Average pit bet per the # of Days configured in the History Range Days                                                                                                    |

© 2015–2021 Everi Payments Inc. or its affiliates

This is proprietary and confidential material of Everi. No part of this material may be disclosed in any manner to another party without the prior written consent of Everi. In no event will Everi be liable for

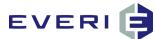

| PitRatedValue         | Average bet per hour per the # of Days configured in the History Range Days                                                                                                    |
|-----------------------|----------------------------------------------------------------------------------------------------|
| SlotTimePlayed        | Amount of SlotTime posted at the time of the close of the Rating. Value expressed in minutes                                                                                                    |
| OtherTimePlayed (NA)  | Amount of OtherTime posted at the time of the close of the Rating. Value expressed in minutes                                                                                                    |
| MetaEval 1-10 (NA)    | These are configurable Evaluation Fields. The logic used is mathematical only (+, -, x, ÷)<br>Options for 'or' types of logic are not available. The Configurable Evaluations are<br>created, tested and updated by Everi only at the request of the property. |
| CardTierPoints (NA)   | This option is used by properties that track a player's card level advancement through a bucket designed for that purposes. Not available in some player tracking systems.                                                                                     |
| PointBucket 1-20 (NA) | This field is used when a player's action must meet a defined point bucket level. This is defined by the player tracking system and property and configured by Everi.                                                                                          |

## **Allow Multi-Sub Participation**

1. If you were scheduling a Master Promotion that had smaller or shorter-term sub promotions, you would check this box. For example, Multiple Sub Promotions that allowed a player to receive an amount of Free Play for every 500 slot points they earned. This box would allow them to participate in each of those Sub Promotions as they achieved them.

| File Help                 | omotions Editor               |                                      |  |
|---------------------------|-------------------------------|--------------------------------------|--|
| Active                    | Allow Multi-Sub Participation |                                      |  |
| Promotion of MGT Training |                               |                                      |  |
|                           | s under this master on kiosk  |                                      |  |
| Description               | to appear on kiosk            |                                      |  |
| Promotion Ty              | /De                           | <br>-Promotion Type Evaluation Field |  |

Checking the "Allow Multi Sub Participation" would allow you to create this type of promotion.

- 2. NOT checking this box allows for a different type of set of sub promotions.
- 3. The Evaluation Process used by the kiosk will be determined by the ORDER BOX VALUE on each Sub Promotion linked to the Master Promotion.

| le Help                                             |                    |             |                                                     |               |                                                                |
|-----------------------------------------------------|--------------------|-------------|-----------------------------------------------------|---------------|----------------------------------------------------------------|
| IGID: 19 Description :<br>✓ Active Sub Promotion    | Editor 4.5.3       |             | omotion to Appear on Kiosk<br>your players will see | Order<br>1    | Master Promotion Bucket<br>Bucket Threshold / Depletion Amount |
| Date Scheduling<br>Promotion Start Date<br>7/1/2014 | Promotion End Date | Days<br>184 | Submit Schedule                                     | Edit Schedule | 0                                                              |

4. Refer to next chapter, 'Sub Promotions' for more information about multiple sub promotions.

© 2015–2021 Everi Payments Inc. or its affiliates This is proprietary and confidential material of Everi. No part of this material may be disclosed in any manner to another party without the prior written consent of Everi. In no event will Everi be liable for

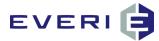

## **Master Bucket Promotions**

- 1. Master Bucket Promotions allow players to qualify for promotions:
  - a. 'Virtual Points' are calculated using the configured evaluation field and a configured earning period.
  - Based on qualified play: for example, if Slot Points Earned was the Evaluation Field configured, 500 Slot Points Earned = 500 'virtual points'
    - i. A Master Bucket promotion uses the PARTICIPATION RANGE to determine the earning period.
    - ii. This period is typically during the entire promotion period, but could also be configured to use a Rolling Earning period using the Once Per Range setting.
    - iii. NOTE: The Evaluation Start and End Dates are NOT used for Master Bucket point calculation for a Master Bucket Promotion. However, these are still valid for evaluating the value of players, if desired.
  - c. These 'used' virtual points are then deducted from a 'virtual Master Bucket'.
- 2. The Master Bucket points are not visible at the kiosk, but the Sub Promo button will display at the kiosk if the player has enough UNUSED VIRTUAL POINTS from qualifying play during the configured period.
- 3. The Master Bucket points are calculated 'on the fly' at the kiosk and in determining Available Promotions in KMan.
- 4. The Master Bucket points are visible in KMan/Available Promos only when a player does not meet the threshold necessary to qualify for the promotion.

## Select Master Bucket from the Master Promotion Editor

1. Under Promotion Type, select Master Bucket from the drop down list.

| ile Help                                          |                                                                                                    |
|---------------------------------------------------|----------------------------------------------------------------------------------------------------|
| Active Allow Multi-Sub Participation              | Multiple Sub-Promotions can be defined. Patron will be qualified                                                            |
| romotion description                              | against the subs in order. They will be shown all sub promotions                                                            |
| Naster Promotion Editor 4.5.3                     | to which they qualify. Participation depletes Master Bucket<br>balance by sub promotion requirement and only sub promotions |
| Group subs under this master on kiosk             | that the player has sufficient balance to participate remain visible                                                        |
| Description to account in the                     |                                                                                                    |
| bescription appears on the available promo box is |                                                                                                    |
|                                                   |                                                                                                    |
| Promotion Type Promotion Type Evaluation Field    |                                                                                                    |
| Master Bucket                                     | <u>•</u>                                                                                                    |
| Swipe and Win                                     |                                                                                                    |
|                                                   | ender                                                                                                    |
| Unrestricted     One C Days Scienth C Years C New | All                                                                                                    |
| C Age or Birthday<br>C Brive Instein High C       | Male                                                                                                    |
| C Muddler And a C                                 |                                                                                                    |
|                                                   | Female                                                                                                    |
| Player Action On Participation Day                |                                                                                                    |
| None                                              |                                                                                                    |
|                                                   |                                                                                                    |
|                                                   |                                                                                                    |

## **PART ONE: Select the Promotion Type Evaluation Field**

- 1. The Evaluation Fields are the same list of fields seen in the Player Action on Participation Day.
- 2. Master Bucket Points will be calculated as determined by the field chosen.
- 3. NOTE: This Evaluation Field has NO connection to the Player Action of Participation Day evaluation fields, and typically would not be used in conjunction for a Master Bucket promotion.

© 2015–2021 Everi Payments Inc. or its affiliates

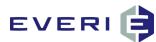

|                             | ti-Sub Participation        |                                                                      | Multiple Sub-Promotions can be defined. Patron will be gualified                                                            |
|-----------------------------|-----------------------------|----------------------------------------------------------------------|----------------------------------------------------------------------------------------------------|
| omotion description         |                             |                                                                      | against the subs in order. They will be shown all sub promotions                                                            |
| ster Promotion Editor 4.5.3 |                             |                                                                      | to which they qualify. Participation depletes Master Bucket<br>balance by sub promotion requirement and only sub promotions |
| Group subs under this mas   | ter on kiosk                | that the player has sufficient balance to participate remain visible |                                                                                                    |
| scription to appear on      |                             |                                                                      |                                                                                                    |
| s description appears on th | e available promo buttop    |                                                                      |                                                                                                    |
| omotion Type                |                             | Promotion Type Evaluation Field                                      |                                                                                                    |
| laster Bucket               |                             | None                                                                 |                                                                                                    |
| emographic Type             |                             | None<br>Slot In                                                      |                                                                                                    |
| Unrestricted                | Master Promotion D. te Type | Slot Out<br>McSlot JP                                                |                                                                                                    |
| Age or Birthday             | C None C Days               | Slot Win                                                             |                                                                                                    |
| Enrollment Date             | Low Years                   | Slot may                                                             |                                                                                                    |
| Wedding Anniversary         | 0 3                         | A Slot Average Daily EP<br>Slot Comps Earned                         | ÷                                                                                                    |
| ayer Action On Participatio | n Day                       |                                                                      |                                                                                                    |
| lone                        | •                           | 0                                                                    |                                                                                                    |
|                             | _ ,                         |                                                                      |                                                                                                    |

## PART TWO: Configure the Sub Promo for a Master Bucket Promotion

- 1. There are two configurations that must be completed on the Sub Promotion for a successful Master Bucket Promo:
  - a. The Bucket Threshold, which sets the amount of the evaluation field needed to qualify a player for the promotion.
  - b. The Bucket Threshold/Depletion Amount should be configured for '=' (equal to) the threshold amount required. This is because the value needed is calculated at < (less than) the value configured.
  - c. For example if the threshold value is set to 31 Slot Points Earned, customers would have to earn 30 (or, < 31) Slot Points during the earning period.</li>
  - d. Another example: if ADT is being used for the evaluation, a configured amount of \$100 would mean the player would need to have at least \$99.99 (< 100) to qualify.

| Sub Promotion Editor                                                                                                |                                           |                                                                  | E               |                                      |                                                                                                    |
|----------------------------------------------------------------------------------------------------|-------------------------------------------|------------------------------------------------------------------|-----------------|--------------------------------------|----------------------------------------------------------------------------------------------------|
| File Help<br>TGID: 121 Description :<br>✓ Active Master Bucket 30 pts to<br>Date Scheduling<br>Promotion Start Date | oday<br>Promotion End Date                | Description Of Promotion t<br>Master Bucket Breakfast Bu<br>Days | uffet 30 points | Edit Sched                           | Order<br>1<br>Bucket - 'Slot Points Earned'<br>Bucket Threshold / Depletion Amount<br>31                                                                           |
| 4/19/2015                                                                                                    | 5/2/2015   Once Per Range  Range End Date | 14 Subm<br>Start Tim<br>12:00:00                                 | e               | - All Day<br>End Time<br>11:59:00 PM | The Threshold/ Depletion Amount<br>window will only become active when<br>Master Bucket is selected on the Maste                                                   |
| 4/19/2015                                                                                                    | 5/2/2015                                  |                                                                  |                 | -                                    | Promo Editor. The Evaluation Field will<br>be visible.<br>The Bucket Threshold/Depletion<br>Amount should be configured for '='<br>(equal to) the amount required. |

- e. In the illustration above, the Player is able to select the Master Bucket Promotion, Once Per Day or Once Per Range. (In the same manner in which a Promo Manager promotion behaves.)
  - i. If you want the player to participate in the Master Promotion more than one time (Once Per Day, or Once Per Range) a Sub Promotion must be created for each 'allowed' participation.
  - ii. This multiple sub participation can continue until the player has a calculated amount LESS THAN the required amount.
- f. If more than one Sub Promotion is linked to the Master Bucket Promotion, each Sub Promotion will only become available after the player has earned the Bucket Threshold/ Depletion Amount over any amount that has already been used.

© 2015–2021 Everi Payments Inc. or its affiliates

This is proprietary and confidential material of Everi. No part of this material may be disclosed in any manner to another party without the prior written consent of Everi. In no event will Everi be liable for

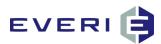

- i. For example: if the required amount is 30, and the player has 30 virtual points but uses them, that player will be required to earn an ADDITIONAL 30 (of the evaluation field) to see the offer again.
- g. The Earning Period to be considered when calculating Master Bucket Points is configured using the Range Start and Range End dates.

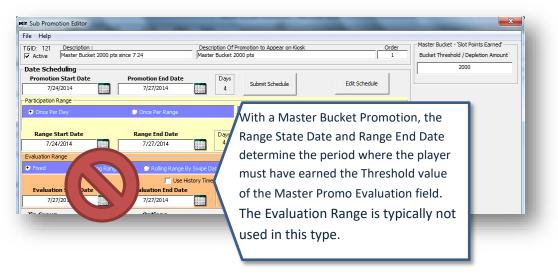

- 2. **The Once Per Day configuration** is one of two options that can be used with the Master Bucket Promo Type. The eligibility is based on how many 'virtual points' were earned TODAY only, MINUS any points (from the same Evaluation Field) that have already been used:
  - a. From any TGID linked to this Master Bucket Promotion, or
  - b. From any other Master Bucket Promotion that is using the same evaluation type
    - i. And a player has used virtual points in a period that overlaps with the Master Bucket TGID in 3.a.
  - c. For example: if there are two Master Bucket promos running at the same time, and they both use Slot Points Earned for calculating 'virtual points,' using 300 points from one promo will affect the other Master Bucket promo's available 'virtual points.'
  - d. The Once Per Day configuration also controls participation in the same manner as a Swipe and Earn promotion.

3. **The Once Per Range configuration** uses the Range Start/Range End period to behave in the same manner as the Rolling Range does in the Evaluation Range (Evaluation Start/Evaluation End).

- a. The period used for determining how many 'virtual points' a player has will start at 0 (zero) on the first day of each new range until that player's gaming activity begins.
- For example: if a Master Bucket Promotion is scheduled to run for 28 days, and the Range Start and Range End = 7 days, and Once Per Range is selected, on Day 8, a new calculation window begins, on Day 15 a new calculation window begins, etc.
- c. The Once Per Range configuration also controls participation in the same manner as a Swipe and Earn promotion.

## Using KMan's 'AVAILABLE PROMOS' to Determine Master Bucket Qualification

- 1. If a player has qualifying play during the Master Bucket earning period and has achieved or surpassed the threshold value, the kiosk will display the Master Bucket promotion.
- 2. If the player's qualifying play is still at or above the threshold value of the evaluation field after participating in the Master Bucket promo, the promotion button will appear until the time the player has 'deducted' an amount sufficient to fall below the threshold.

This is proprietary and confidential material of Everi. No part of this material may be disclosed in any manner to another party without the prior written consent of Everi. In no event will Everi be liable for

<sup>© 2015–2021</sup> Everi Payments Inc. or its affiliates

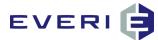

- 3. Although the kiosk WILL NOT display the amount of qualifying play, that amount WILL be visible in KMan under 'Sub Promotions Not Available to this Customer'. The amount required (threshold) and the amount of 'points the player has earned will be visible.
- 4. In the illustration below, the player has NO qualifying play as of yet.

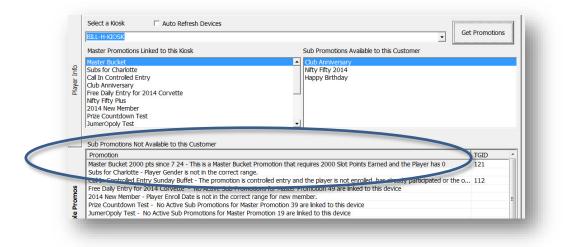

## Grouping Subs Under One Master Button (Requires New Kiosk Flash)

- 1. When configuring Multiple 'Swipe and Earn' Promos, this option allows for each of the qualified Sub Promo Buttons to Appear 'under' a single Master Promo Button when selected at the kiosk.
- 2. Before being selected, the button would display:
  - a. The text from the 'Description to Appear on Kiosk.'

| File Help                             |
|---------------------------------------|
| Active Allow Multi-Sub Participation  |
| Promotion description                 |
| MGT Training Environment              |
| Group subs under this master on kinsk |
| Description to appear on kiosk        |
| Name of Promo for Grouping Sub        |
| Promotion Type                        |
|                                       |
| Swipe and Win                         |
|                                       |

- 3. After being selected, any additional Sub Promo buttons will appear 'under' the Master button:
  - a. MASTER BUTTON
    - i. Sub Promo Button 1
    - ii. Sub Promo Button 2
    - iii. Sub Promo Button 3, etc.

#### This concludes, STEP ONE: The Master Promotion configuration.

#### **Exit and Save**

1. Choose File/Save or close the window for a prompt to save or cancel changes without saving any of your work.

© 2015–2021 Everi Payments Inc. or its affiliates

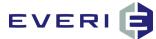

You are ready to define the details of your promotion in the Sub Promotion Editor.

© 2015–2021 Everi Payments Inc. or its affiliates

This is proprietary and confidential material of Everi. No part of this material may be disclosed in any manner to another party without the prior written consent of Everi. In no event will Everi be liable for

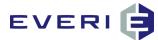

**REMEMBER:** Every Promotion built in Promo Manager requires that five steps be successfully configured. Manual has been created to systematically walk you through this process

## 1. An Active Master Promotion

Purpose: serves as a filter to disqualify large groups of people. Begins the process of defining your promotion partly by defining what the promotion is not.

## 2. An Active Sub-Promotion – At Least One

Purpose: in the Sub-Promo Editor, Scheduling takes place, not only the length and days of the promotions but frequency of participation and the period of player activity that will be used to evaluate levels of performance by players.

## 3. A Tier – At Least One

Purpose: now that filtering has taken place and the kiosk has checked to see if the promotion is active at this date/time, the Tiers, Evaluation Fields and Low/High values, (together with the Evaluation Range from the Sub-Promo) are used to determine the level of play and the attached prize(s).

## 4. An Active Prize or Offer – At Least One

Prize: A prize is what you will give the player based on qualified play during the Evaluation Range.

Offer: An offer is the 'carrot' that you dangle in front of the player to help them, 1) join the Player's Club and increase frequency of visits, 2) stay at the property longer, 3) increase play activity, or 4) bring a friend to sign up for the Player's Club.

## 5. A Kiosk – At Least One

Any promotion does not have to be linked to every kiosk on the casino floor. For example: PIT only promotions can be linked to the kiosks in that area; VIP promos can be linked only to the kiosks in the VIP Lounge; bus promos can be linked to the kiosks near the bus drop-off area.

NOTE: though not required to make the promotion work at the kiosk, a great next step would be to run a Promo Design Report to preserve the integrity of the original promo configuration.

© 2015–2021 Everi Payments Inc. or its affiliates

This is proprietary and confidential material of Everi. In no event will Everi be disclosed in any manner to another party without the prior written consent of Everi. In no event will Everi be liable for

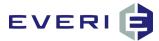

## **STEP TWO: THE SUB PROMOTION**

## **SUB PROMOTION: PURPOSE**

- After the Master Promotion has been configured, the next step is to schedule the promotion for day, time and make additional qualification choices
- The best way to understand a Sub Promotion is that it is the Promotions button that a qualified player will see after swiping at a kiosk.

#### A number of important choices are made at the Sub Promotion level:

- 1. How many Sub Promotions are necessary?
- 2. How long will the promotion run?
- 3. How often will the promotion be offered?
- 4. What Player data do you want to use to evaluate promotion qualification?
- 5. What time of the day will the promotion be available to the player?
- 6. What Zip Groups will the promotion be available for?
- 7. Will the Sub Promotion use Controlled Entry?
- 8. Will the promotion use an interactive Flash Game?

## **Adding a New Sub Promotion**

- 1. In the Promotions window, *Right-click* on the Master Promotion you just created.
- 2. NOTE: The next Step in configuration a new promotion will be the first choice in the list from this Step forward.
- 3. The following choices will appear:
  - Add a New Sub Promotion
  - Add a New Master Promotion
  - Edit This Master Promotion

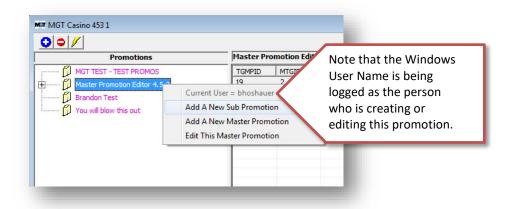

4. Select Add a New Sub Promotion by highlighting it and left clicking on it with your mouse.

© 2015–2021 Everi Payments Inc. or its affiliates

This is proprietary and confidential material of Everi. No part of this material may be disclosed in any manner to another party without the prior written consent of Everi. In no event will Everi be liable for

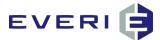

5. The Sub Promotion Editor window will now be open.

|                                           |                                                             |                                    | Master     | Promotion Bucket             |
|-------------------------------------------|-------------------------------------------------------------|------------------------------------|------------|------------------------------|
| 0 Description :<br>tive New Sub Promotion | Description Of Promotion to Ap                              | pear on Kiosk                      | Order      | Threshold / Depletion Amount |
| ctive New Sub Promotion                   | Inew Promotion                                              |                                    | J I BUCKET |                              |
| e Scheduling                              |                                                             | 4                                  |            | 0                            |
| omotion Start Date Promotion End D        | ate Days Submit Se                                          | hedule Edit Schedul                | le l       |                              |
| 7/1/2014 7/1/2014                         | 1 300111130                                                 |                                    |            |                              |
| cipation Range                            |                                                             |                                    |            |                              |
| Once Per Day 💿 Once Per Rang              | je                                                          | 0 - All Day                        |            |                              |
|                                           | Start Time                                                  | End Time                           |            |                              |
| Range Start Date Range End Dat            | e Days                                                      | 11:59:00 PM                        | -          |                              |
| 7/1/2014 7/1/2014                         | 1                                                           |                                    |            |                              |
|                                           |                                                             |                                    |            |                              |
| ation Range                               |                                                             | 0 - All Dav                        | 1          |                              |
| xed 💭 Rolling Range 💭 Rolling Ra          | nge By Swipe Date                                           | End Time                           |            |                              |
|                                           | Jse History Time Group 12:00:00 AM                          | 11:59:00 PM                        |            |                              |
| valuation Start Date Evaluation End       | Date Days                                                   |                                    |            |                              |
| 7/1/2014 7/1/2014                         | 1                                                           |                                    |            |                              |
| Group Options                             |                                                             | ames                               |            |                              |
| 0 - ALL Open Parti                        |                                                             | lone                               |            |                              |
| a land Ta land Ta                         |                                                             | # of Prizes Displayed By This Game | 1          |                              |
| in Codes 777777777                        | nt Option Restricted in KMan                                | # of this bisplayed by this build  | · .        |                              |
| 🔽 Is Email                                |                                                             |                                    |            |                              |
| Auto-pla                                  | y Promotion After Swipe                                     |                                    |            |                              |
| No Deduction                              | on 💌                                                        |                                    |            |                              |
|                                           | nimum Balance The Player Must<br>ligible For This Promotion |                                    |            |                              |
| Have to be t                              |                                                             |                                    |            |                              |
|                                           | 0                                                           |                                    |            |                              |
|                                           |                                                             |                                    |            |                              |
|                                           |                                                             |                                    |            |                              |
|                                           |                                                             |                                    |            |                              |
|                                           |                                                             |                                    |            |                              |
|                                           |                                                             |                                    |            |                              |
|                                           |                                                             |                                    |            |                              |
|                                           |                                                             |                                    |            |                              |
| 4 III                                     |                                                             |                                    |            |                              |

## **Configuring Your Sub Promotion**

| ctive Box | notion Editor            |   |                    |  |              |                            |               | <b>—</b> × |
|-----------|--------------------------|---|--------------------|--|--------------|----------------------------|---------------|------------|
| IGID: 1   | Description :            |   |                    |  | iption Of Pr | omotion to Appear on Kiosk |               | Order      |
|           | Active New Sub Promotion |   | New Promotion      |  |              |                            |               | 1          |
| -Date Se  | heduling                 |   |                    |  |              |                            |               |            |
| Promo     | tion Start Dat           | e | Promotion End Date |  | Days         | al 101 11                  | Edit Schedule |            |
|           | 2/28/2010                |   | 2/3/2011           |  | 38           | Submit Schedule            | Edit Schedule |            |

- 1. First things first: **Click on the Active box** (*see red arrow in illustration above*) to make the New Sub Promotion **Active** before proceeding. If you do not make the Sub Promotion ACTIVE, it will not function.
  - a. The reason that things are made Active/Inactive in Promo is so that Inactive promotions can be 'hidden' from the displayed list of Promotions.
  - b. No promotional data is ever deleted from the database, i.e., making a promotion Inactive does not delete it. Maintaining the integrity of the promotional data allows comparative analysis to be available for promotions that have run for several years, for example Birthday Offers.

This is proprietary and confidential material of Everi. No part of this material may be disclosed in any manner to another party without the prior written consent of Everi. In no event will Everi be liable for

<sup>© 2015–2021</sup> Everi Payments Inc. or its affiliates

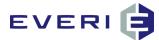

#### 2. Select FILE and SAVE.

- a. Note that a numeric value has now been assigned to your Sub Promotion next to the TGID (right above the Active box).
- b. **The TGID is the identification number for this Sub Promotion**. It is the Unique Identifier in the database. This number is needed for many reports and for troubleshooting purposes.
- 3. Enter a **Description** for your new Sub Promotion. Follow the pattern of your established naming convention for promotions and offer.
  - a. The Description appears in the Enrollment Options window in KMan for Controlled by Sub types of promotions.
  - b. It also appears in the list of Sub Promotions Available/Not Available in the Available Promos section of KMan.
  - c. It is the Promotion Description in the Import Tool when the Promo is Controlled Entry by Su.
- 4. Enter the Description Of Promotion to Appear on Kiosk.
  - a. This description will be what you want the players to see at the Kiosk when they swipe their card and view any promotions scheduled for them. This name will appear on the screen button that will take them to this specific promotion.
    - i. As a rule of thumb, the simpler this description, the more simple it will be for your players at the kiosk.
  - b. This description will also be used in naming the promotion as it prints on the customer ticket. Remember that it is possible to have multiple Sub Promotions in the same Master Promotion. Use a name that will help you identify both the Master Promotion and this new Sub Promotion.

## **Selecting Promotion Date Scheduling**

- 1. A number of decisions will need to be made when it comes to configuring the Schedule for your promotion. Each of the decisions has some bearing on the other choices, especially as it relates to the Range Dates and the Evaluation Dates. We'll do our best to explain these relationships here.
- 2. The Range Dates and the Evaluation Dates work in conjunction to help you determine the time period that will be used for the player evaluation (if any) that will qualify them for an active promotion.
  - a. For example: you might want to use a player's Average Daily EP/Theo for the last 90 days. That 90-day window can be a Fixed (always the same 90 days) Window, a Rolling (moves in increments determined by the Range Days) Range, or a Rolling Range By Swipe Date (Swipe meaning the day the kiosk is issuing the prize. This option would look at the 90 days immediately preceding the player swiping the card at the kiosk.)
- 3. Select the **Promotion Start Date** by clicking on the calendar and selecting the day the promotion is scheduled to begin.
  - a. The Promotion Start Date is the first day you want this promotion to show at the kiosk to qualified players.
  - b. Do not type a date in the form. *Dates must be selected from the drop-down calendar* by left-clicking on the date. Use the left/right arrows to scroll one month at a time.
- 4. In the same manner, select the Promotion End Date calendar and select the last day of the promotion.
- This date range assigns the start and end dates of a promotion. <u>The maximum single span of any Promotion is 365</u> <u>days</u>. Note the number of days for the promotion will appear in the small **Days** window. (Promotion below is set for 38 Days)

| Pr                  |                     |                     | <b>Sta</b><br>/201 |                    | ite                 |                     | Promotion End Date 2/3/2011 | -            | Days<br>38 | Submit Schedule           | Edit Schedule           |
|---------------------|---------------------|---------------------|--------------------|--------------------|---------------------|---------------------|-----------------------------|--------------|------------|---------------------------|-------------------------|
| • Un                | 20 - F              |                     | nber<br>Wed        | 0.000              |                     | •<br>Sat            | Once Per Range              |              |            |                           | All Day                 |
| 28<br>5<br>12<br>19 | 29<br>6<br>13<br>20 | 30<br>7<br>14<br>21 | _                  | 2<br>9<br>16<br>23 | 3<br>10<br>17<br>24 | 4<br>11<br>18<br>25 | Range End Date              |              | Days<br>38 | Start Time<br>12:00:00 AM | End Time<br>11:59:00 PM |
| 26<br>2             | 27<br>3<br>Tod      | 28<br>4<br>lay: 2   | 29<br>5<br>2/17    | 30<br>6<br>/201    | 31<br>7<br>1        | 1<br>8              | ange 💽 Rolling Range        | e By Swipe D | Date       | Start Time                | All Day<br>End Time     |

© 2015–2021 Everi Payments Inc. or its affiliates

This is proprietary and confidential material of Everi. No part of this material may be disclosed in any manner to another party without the prior written consent of Everi. In no event will Everi be liable for

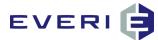

## **Calendar Shortcuts**

- 1. Click on the name of the month.
- 2. A drop-down window will allow a quick selection of the beginning promo month.

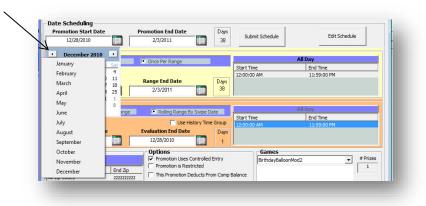

3. Click on the year and Up/Down arrows will let you scroll a year at a time.

| Promotion Start Date      |                                   | Days<br>Submit Schedule | Edit Schedule |
|---------------------------|-----------------------------------|-------------------------|---------------|
| 12/28/2010                | 2/3/2011                          | 38                      |               |
| <b>N</b>                  |                                   |                         |               |
| December 2010             | Once Per Range                    |                         | All Day       |
| n Mon Tue Wed Thu Fri Sat | is once rei Kange                 | Start Time              | End Time      |
| 8 29 30 <b>1 2 3 4</b>    |                                   | 12:00:00 AM             | 11:59:00 PM   |
| 6 7 8 9 10 11             | Range End Date                    | ays                     | 11.33.00114   |
| 2 13 14 15 16 17 18       |                                   | 38                      |               |
| 9 20 21 22 23 24 25       | 2/3/2011                          | 30                      |               |
| 5 27 28 29 30 31 1        |                                   |                         |               |
| 3 4 5 6 7 8               |                                   |                         | 1             |
| Today: 2/17/2011          | nge 📀 Rolling Range By Swipe Date |                         | All Day       |

- 4. Click again on the calendar icon to close the calendar pop-up.
- 5. When all the steps of configuring a Sub Promotion are completed, the schedule must be submitted to the database...but not yet!

## **Selecting the Frequency of Player Participation Range**

| Once Per Day     | Once Per Range |      |             | All Day     |  |  |
|------------------|----------------|------|-------------|-------------|--|--|
|                  |                |      | Start Time  | End Time    |  |  |
|                  |                | 10   | 12:00:00 AM | 11:59:00 PM |  |  |
| Range Start Date | Range End Date | Days |             |             |  |  |
| 12/28/2010       | 2/3/2011       | 38   |             |             |  |  |

- 1. In the same way, select the Range Start & End Dates by clicking on the calendar and selecting the dates.
  - a. Dates must be selected by left-clicking on a date in the drop down calendar. Use the arrows or shortcuts to scroll for other months.
  - b. The dates entered for this range will determine the frequency with which the player can participate in this promotion.
  - c. Note that the numbers of days in the Range will appear in the small Days window.
- 2. In almost every situation, the Range Start Date should be set the same as the Promotion Start Date.
- 3. The Range End Date cannot be scheduled past the Promotion End Date.
- 4. Click again on the calendar icon to close the calendar window.

This is proprietary and confidential material of Everi. No part of this material may be disclosed in any manner to another party without the prior written consent of Everi. In no event will Everi be liable for

<sup>© 2015–2021</sup> Everi Payments Inc. or its affiliates

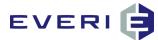

- 5. The Range Start & End Dates determine the frequency with which a player may participate in the promotion, i.e., once a day, 7 days, 14 weeks, etc.
- 6. Select your Range participation choice:
  - a. ONCE PER DAY
  - b. ONCE PER RANGE

## **Participation and Evaluation Range Rules**

#### **Things to Consider**

- 1. The Ranges are set in the database when the schedule is submitted.
- 2. The last day of each Participation Range will typically be the calendar date upon which the SM will clear the Played records.
- 3. These records will be cleared at 11:59PM on that day.
- 4. This means the player(s) will be able to participate in that TGID again the next day that promo is active.
- 5. If, for some reason the SM was not running at the time the records were to be cleared, simply having MIS/IT restart the SM service on the MGT server will result in the SM automatically clearing those expired records in a matter of minutes.
- 6. Once the Submit the Schedule has been selected, Edit Schedule becomes available.

#### RANGE

#### A person is allowed to participate in a promotion in only one of two possibilities:

#### **1. ONCE PER DAY**

- a. The once a day option applies to every day that the promotion is valid on the kiosk.
   EX: If the promotion is a Wednesday only promotion, the player will be able to participate every Wednesday that they qualify for the promotion. If the promotion is weekdays only (excludes Saturday/Sunday) the play will be able to participate ONCE PER DAY, Mon-Fri, assuming they have met the qualifications.
- b. If ONCE PER DAY is the choice, unless combined with a Rolling Evaluation, the Promotion Start Date, the Range Start Date and the Range End Date should be the SAME DATE.
- c. The reason is a 'good, better, best' scenario. i.e., if someone was reviewing your promotion and saw that the ONCE PER DAY option was checked but saw an extended period (a range) configured for the Range Dates, they would not be able to tell if the promotion was supposed to be ONCE PER RANGE (because you have configured a range) and you forgot to check that option, or if the ROLLING EVALUATION was going to be used and you forgot to check that option.

#### 2. ONCE PER RANGE

a. A range can be set for any length of time, and the player can participate once in the specified range(s) providing they are qualified for the promotion.

EX: a birthday promotion would be set for "once in a range" and the range would be set for 365 days. Once the player receives the birthday promotion, the Played flag will remain in place until the time it expires – typically, at the end of the year. If the Range is set for seven days, the player can participate in that promotion one time during the seven-day period, and once again when the next seven-day period begins.

EX: If a Range is set for seven days, the player can participate in that promotion one time during the seven-day period, and once again when the next seven-day period begins.

© 2015–2021 Everi Payments Inc. or its affiliates

This is proprietary and confidential material of Everi. No part of this material may be disclosed in any manner to another party without the prior written consent of Everi. In no event will Everi be liable for

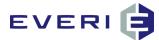

- b. NOTE AGAIN: In almost every case, the Range Start Date and the Promotion Start Date will be the same calendar day.
- c. An exception to this can be if the marketing department wants to control participation days at the beginning or end of a promotion period. Call Everi for assistance.

| Promotion Start Date |   | Promotion End Date | Days |
|----------------------|---|--------------------|------|
| 7/1/2014             | Г | 12/31/2014         | 184  |
| articipation Range   | _ |                    |      |
| 💭 Once Per Day       |   | Once Per Range     |      |
|                      |   |                    |      |
| Range Start Date     |   | Range End Date     | Days |
| 7/15/2014            | Г | 12/31/2014         | 170  |
|                      |   |                    |      |

d. As illustrated in this screen shot, the player can participate ONCE PER RANGE in the Range Date period of 5/19/2013 and 5/25/2013. The Played record for this would have: Expires 5/25/2013 11:59PM.

#### **Some Examples**

- 1. With a 60 day promotion, and "ONCE PER DAY" selected, a player can play up to 60 times, once each day for 60 days.
- 2. With a 60 day promotion, and "ONCE PER RANGE" selected, if the Range Start and End dates are set for seven days, the player can participate once in every 7-day period during the 60 days.
- 3. NOTE: a patron can only participate in the same promotion and sub promotion one time per day or range. After a patron participates, a flag is set in the Played table of the MGT database. This flag remains in the table until the scheduled running of the System Manager (SM), at which time the System Manager clears the Played flag from the table according to the Expires date set by the Once per Day/Once During Range rules. Clearing the Played flag enables the patron to participate again according to the configuration of your promotion.

## Selecting the Evaluation Range of a Player's Play/Value

|   | Evaluation Range      |                       |                                     |           |             |             |          |
|---|-----------------------|-----------------------|-------------------------------------|-----------|-------------|-------------|----------|
| 1 | Fixed                 | Fixed C Rolling Range |                                     | wipe Date |             | All Day     |          |
| ŀ |                       |                       |                                     |           | Start Time  | End Time    | End Time |
|   | Use History Time Grou |                       |                                     |           | 12:00:00 AM | 11:59:00 PM |          |
|   | Evaluation Star       | t Date                | Evaluation End Date                 | Days      |             |             |          |
| I | 12/28/2010            |                       | 12/28/2010                          | 1         |             |             |          |
|   |                       |                       | Constant Constant Constant Constant |           | J           |             |          |

- 1. Select the **Evaluation Start & End Dates** by clicking on the calendar and selecting the dates. *Dates must be selected from the drop down calendar*. The dates entered for this range will determine what play Evaluation Range or account info is reviewed to determine a player's eligibility for the promotion.
- 2. There are three ways that the "window" of play Evaluation Range for a player can be configured to determine the value of the player or amount of play: Fixed, Rolling Range or Rolling Range by Swipe Date.

## **Evaluation Range Rules**

#### 1. FIXED

- **a.** In this choice, the amount of days necessary to provide the necessary evaluation of the evaluation field chosen is controlled by the Evaluation Range Start Date and the Evaluation Range End Date.
- **b.** These days are used for the entire length of the promotion and do not change.

© 2015–2021 Everi Payments Inc. or its affiliates

This is proprietary and confidential material of Everi. No part of this material may be disclosed in any manner to another party without the prior written consent of Everi. In no event will Everi be liable for direct, indirect, special, incidental, economic, cover, or consequential damages arising out of the use of, or inability to use, the documents, materials, and/or software.

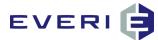

**c.** They are 'fixed' on the calendar and will always be the same for the duration of the promotion.

#### 2. ROLLING RANGE

- a. In this choice, the Evaluation Range "window" advances by a certain number of days throughout the duration of the promotion.
- b. The amount of days this window moves is determined by the number of days in the range setting.
- c. EX: If the Participation Range Start and End Dates cover seven (7) days, the Evaluation Range window will move forward by that amount every seven days. If fourteen (14) days, the Evaluation Range window will move forward by that amount every fourteen days. If thirty (30) days, the Evaluation Range window will move forward by that amount every thirty days, etc.
- d. NOTES: as the Evaluation Range window advances the number of days as set by the Range, it is looking at a new period of play, but it is also dropping off that same amount of days from the tail end of the evaluation period, i.e., the promo is looking at a new 7 days, but it has also lost the furthermost 7 days of play.

#### 3. ROLLING RANGE BY SWIPE DATE

(Swipe Date means when the player swipes their card at a kiosk and participates in the promotion)

- a. In this choice the advance of the Evaluation Range window is determined by the player swiping at the kiosk.
- b. If the Evaluation Range End Date is set for the day before the Promotion Start Date, no matter what day of the promotion the player swipes at the kiosk, the Evaluation will look at yesterday and then back in Evaluation Range the number of days determined by the Evaluation Range.
- c. If the Evaluation Range End Date is set for the same day as the Promotion Start Date, the kiosk will also consider the play of the day the player swipes and then look back in Evaluation Range at the number of days as determined by the Evaluation Range.

## Some Things to Consider

- 1. Say you wanted to do a Weekdays-only promotion and to look at Play Evaluation Range for only weekdays in a Rolling Range. If you set the Range for 5 days (Mon-Fri) the Evaluation Range window will only move forward five days at a time.
- 2. This means that the first week of the promotion, the Evaluation Range will look at Monday Friday. Then it will move forward by five days, meaning the next Evaluation Range window would be a Saturday Wednesday, the next window movement would include Thursday Monday and so forth.
- The correct way to configure a promotion of this type would be to set the Range Start and End Dates for a seven
   (7) day range and uncheck Saturday and Sunday in the Schedule Editor.
- 4. If you are unsure of what choice to make with Participation Range and Evaluation Range, call Everi Support (888-532-3913, ext. 3, local 702-360-8550) and we will be happy to assist you.

| Once Per Day          | Once Per Range                                |      |          | All Day     |  |
|-----------------------|-----------------------------------------------|------|----------|-------------|--|
|                       |                                               |      | art Time | End Time    |  |
| 50 (200) (200) (30)   | 10 000 200400 D                               |      | 00:00 AM | 11:59:00 PM |  |
| Range Start Date      | Range End Date                                | Days |          |             |  |
| 12/28/2010            | 1/3/2011                                      | 7    |          |             |  |
| valuation Range       |                                               |      |          |             |  |
| Fixed C Rolling Range | <ul> <li>Rolling Range By Swipe Da</li> </ul> | te   |          | All Day     |  |
|                       | -                                             |      | art Time | End Time    |  |
|                       | 🔲 Use History Time                            | 124  | MA 00:00 | 11:59:00 PM |  |
| Evaluation Start Date | Evaluation End Date                           | Days |          |             |  |
| 7/2/2010              | 12/28/2010                                    | 180  |          |             |  |
|                       |                                               |      |          |             |  |

## Some Examples of Scheduling with Explanations

© 2015–2021 Everi Payments Inc. or its affiliates

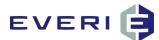

The dates used in the example above would have the following effect on your promotion:

#### **Promotion Start and End Dates**

This Promo is set to Start on December 28, 2010 and End on February 3, 2011

#### Participation Range Start and End Dates

- 1. The Promo has a Range Start Date of December 28, 2010 and Range End Date of 1/3/2011.
- 2. This Promo has been set for Once Per Range, meaning this player can swipe one time in every 7 day range of the promotion beginning December 28.

#### **Evaluation Start and End Dates**

- 1. The Promo has an Evaluation Start of 7/2/2010 and Evaluation End Date of December 28, 2010. Meaning that the play/value Evaluation Range being examined will begin today and look back 180 days.
- 2. This Promo has been set to use a Rolling Range By Swipe Date, meaning that on the day the player swipes the card, the kiosk will look at the Evaluation Range applicable for the range configured for that day's range.

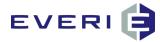

#### **Simple Promotion**

Participation Range= Once Per Day Purpose: to provide an opportunity to drive trips.

For this: Range Start Date = Promotion Start Date

Range End Date = Promotion End Date

Participation configured to Once Per Day Result: Player participates in this promo a max of 1x per calendar day.

#### Once a Week, Once per Promotion Participation Range = Once Per Range

Range Start Date = Promotion Start Date Range End Date sets the length of days in which a player can participate once

Purpose: to bring a player in on a specific day, or allow the player flexibility for participating in the promotion.

| Help                                                     |                                                                               |                                                          |               | Master Promotion Bucket             |
|----------------------------------------------------------|-------------------------------------------------------------------------------|----------------------------------------------------------|---------------|-------------------------------------|
| 2: 19 Description :<br>Active Sub Promotion Editor 4.5.3 | Description Of<br>This is the but                                             | Promotion to Appear on Klosk<br>on your players will see | Order         | Bucket Threshold / Depletion Amount |
| te Scheduling                                            |                                                                               |                                                          |               | 0                                   |
|                                                          | Promotion End Date Days                                                       | 1                                                        | 1             |                                     |
| 7/1/2014                                                 | 7/31/2014 31                                                                  | Submit Schedule                                          | Edit Schedule |                                     |
| ticipation Range                                         |                                                                               |                                                          |               |                                     |
|                                                          | Once Per Range                                                                | 0 - All Day                                              |               |                                     |
|                                                          |                                                                               | Start Time End Tin                                       |               |                                     |
| Range Start Date                                         | Range End Date Days                                                           | 12:00:00 AM 11:59:                                       | 00 PM         |                                     |
| 7/1/2014                                                 | 7/1/2014 1                                                                    |                                                          |               |                                     |
| uation Range                                             |                                                                               | 1                                                        |               |                                     |
|                                                          |                                                                               | 0 - All Day                                              |               |                                     |
| ixed 🔅 Roling Range                                      | Rolling Range By Swipe Date                                                   | Start Time End Tim                                       | me            |                                     |
|                                                          | Use History Time Group                                                        | 12:00:00 AM 11:59:                                       |               |                                     |
|                                                          | Evaluation End Date Days                                                      |                                                          |               |                                     |
| 7/1/2014                                                 | 7/1/2014 1                                                                    |                                                          |               |                                     |
| Group                                                    | Options                                                                       | Games                                                    | 1             |                                     |
| 0 - ALL                                                  | Open Participation                                                            | Game                                                     |               |                                     |
| sc Start Zip End Zip                                     | Enrolment Option Restricted in K                                              | Man # of Prizes Displayed By                             | This Game 1   |                                     |
| 20 Codes 227222                                          | Is Email Promotion                                                            |                                                          | 4             |                                     |
|                                                          | Auto-play Promotion After Swipe                                               | Treasure                                                 | Bry           |                                     |
|                                                          | No Deduction                                                                  | Congratu                                                 |               |                                     |
|                                                          | Enter The Minimum Balance The Playe<br>Have to be Eligible For This Promotion | r Must You Fave Ke                                       | roesed.       |                                     |
|                                                          | 0                                                                             |                                                          |               |                                     |
|                                                          |                                                                               | \$100                                                    | 00            |                                     |
|                                                          |                                                                               |                                                          |               |                                     |
|                                                          |                                                                               |                                                          |               |                                     |
|                                                          |                                                                               |                                                          |               |                                     |
|                                                          |                                                                               |                                                          |               |                                     |
|                                                          |                                                                               |                                                          |               |                                     |
|                                                          |                                                                               |                                                          |               |                                     |
|                                                          |                                                                               |                                                          |               |                                     |

| D: 19 Description :<br>Active Sub Promotion Editor 4.5.3 | Description O<br>This is the but                                            |          | to Appear on Klosk                    | Order | Master Promotion Bucket<br>Bucket Threshold / Depletion Amount |
|----------------------------------------------------------|-----------------------------------------------------------------------------|----------|---------------------------------------|-------|----------------------------------------------------------------|
|                                                          |                                                                             |          |                                       |       | 0                                                              |
| te Scheduling<br>romotion Start Date                     | Promotion End Date Days                                                     |          | 1                                     | 1     |                                                                |
| 6/29/2014                                                | 8/2/2014 35                                                                 | Sub      | mit Schedule Edit Schedule            |       |                                                                |
|                                                          | 30                                                                          |          |                                       |       |                                                                |
| ticipation Range                                         |                                                                             |          | 0 - All Day                           | -     |                                                                |
| Once Per Day                                             | Once Per Range                                                              | Start Ti |                                       |       |                                                                |
|                                                          |                                                                             | 12:00:0  |                                       |       |                                                                |
| Range Start Date                                         | Range End Date Days                                                         |          |                                       |       |                                                                |
| 6/29/2014                                                | 7/5/2014 7                                                                  |          |                                       |       |                                                                |
| luation Range                                            |                                                                             |          |                                       |       |                                                                |
| Fixed 💭 Rolling Range                                    | 💭 Rolling Range By Swipe Date                                               |          | 0 - All Day                           |       |                                                                |
|                                                          | Use History Time Group                                                      | Start Ti |                                       |       |                                                                |
| Evaluation Start Date                                    | Evaluation End Date Days                                                    | 12:00:0  | 0 AM 11:59:00 PM                      | _     |                                                                |
| 7/1/2014                                                 | 7/1/2014                                                                    |          |                                       |       |                                                                |
| 1112011                                                  | 1/2/2011                                                                    | 1        |                                       |       |                                                                |
| p Group                                                  | Options                                                                     |          | Games                                 | 1     |                                                                |
| 0 - ALL                                                  | Open Participation                                                          | •        | Game                                  | -     |                                                                |
| esc Start Zip End Zip                                    | Enrollment Option Restricted in H                                           | :Man     | # of Prizes Displayed By This Game    | 1     |                                                                |
| 20 Codes 222722222                                       | Is Email Promotion                                                          |          |                                       |       |                                                                |
|                                                          | Auto-play Promotion After Swipe                                             |          | Treasures Broy.                       |       |                                                                |
|                                                          | No Deduction                                                                | -        |                                       |       |                                                                |
|                                                          | Enter The Minimum Balance The Play<br>Have to be Eligible For This Promotio |          | Congratulations!<br>Vai Pair Kravindi |       |                                                                |
|                                                          | 0                                                                           |          |                                       |       |                                                                |
|                                                          |                                                                             |          | \$1000                                |       |                                                                |
|                                                          |                                                                             |          | \$1000                                |       |                                                                |
|                                                          |                                                                             |          |                                       |       |                                                                |
|                                                          |                                                                             |          |                                       |       |                                                                |
|                                                          |                                                                             |          |                                       |       |                                                                |
|                                                          |                                                                             |          |                                       |       |                                                                |
|                                                          |                                                                             |          |                                       |       |                                                                |
|                                                          |                                                                             |          |                                       |       |                                                                |

© 2015–2021 Everi Payments Inc. or its affiliates

This is proprietary and confidential material of Everi. No part of this material may be disclosed in any manner to another party without the prior written consent of Everi. In no event will Everi be liable for

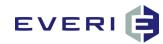

#### **Ex: Monthly Mailer**

Promotion: 6/1 – 6/28

Range: Once per Day

Evaluation: Fixed, looking at the 92 days of play prior to the first day of the promotion.

Because it is a FIXED window, the Evaluation period remains the same during the entire length of the promotion.

|                                                            | -                                      |                                                          | Master Promotion Bucket             |
|------------------------------------------------------------|----------------------------------------|----------------------------------------------------------|-------------------------------------|
| TGID: 19 Description :<br>Active Sub Promotion Editor 4.5. |                                        | Promotion to Appear on Kiosk<br>on your players will see | 1 Bucket Threshold / Depletion Amou |
|                                                            |                                        |                                                          |                                     |
| Date Scheduling                                            |                                        | 1                                                        |                                     |
| Promotion Start Date<br>6/29/2014                          | Promotion End Date Days 8/2/2014 35    | Submit Schedule Edit Schedu                              | le                                  |
|                                                            | 3/2/2014 30                            |                                                          |                                     |
| Participation Range                                        |                                        | 0 - All Day                                              |                                     |
| 🔘 Once Per Day                                             | Once Per Range                         | Start Time End Time                                      |                                     |
|                                                            |                                        | 12:00:00 AM 11:59:00 PM                                  |                                     |
| Range Start Date                                           | Range End Date Days                    |                                                          |                                     |
| 6/29/2014                                                  | 7/5/2014 7                             |                                                          |                                     |
| Evaluation Range                                           |                                        |                                                          |                                     |
| Fixed Solling Range                                        | Rolling Range By Swipe Date            | 0 - All Day                                              |                                     |
|                                                            | Use History Time Group                 | Start Time End Time                                      |                                     |
| Evaluation Start Date                                      | Evaluation End Date Days               | 12:00:00 AM 11:59:00 PM                                  |                                     |
| 6/22/2014                                                  | 6/28/2014 7                            |                                                          |                                     |
|                                                            |                                        | 1                                                        |                                     |
| Zip Group                                                  | Options                                | Games                                                    |                                     |
| 0 - ALL                                                    | Open Participation                     | Game                                                     |                                     |
| Desc Start Zip End Zip<br>All Zip Codes zzzzzzz            | Enrollment Option Restricted in K      | # of Prizes Displayed By This Game                       | 1                                   |
| All 20 Codes 2222222                                       | Is Email Promotion                     |                                                          |                                     |
|                                                            | Auto-play Promotion After Swipe        | Treasures Brug.                                          |                                     |
|                                                            | No Deduction                           | Congratulations!                                         |                                     |
|                                                            | Enter The Minimum Balance The Playe    | r Must You Fave Received                                 |                                     |
|                                                            | Have to be Eligible For This Promotion |                                                          |                                     |
|                                                            |                                        |                                                          |                                     |
|                                                            | 0                                      |                                                          |                                     |
|                                                            | 0                                      | \$1000                                                   |                                     |
|                                                            | 0                                      | \$1000                                                   |                                     |
|                                                            | 0                                      | \$1000                                                   |                                     |
|                                                            | 0                                      | \$1000<br>                                               |                                     |
|                                                            | 0                                      | \$1000                                                   | -                                   |
|                                                            | 0                                      | \$1000                                                   | -                                   |

#### Simple Bounce-Back

Rolling Participation is Once Per Range (Sun – Sat)

Evaluation Range: Kiosk Promo Runs 6/29 – 8/2 Player begins qualifying play based on Evaluation Start/End: 6/22 – 6/28 (the past week) This range rolls forward every 7 days.

Result: Based on this play, the player will qualify for an offer 1x each week based on the quality of play during the previous week.

| le Help                                                    |                                                                                |                                                                  |                                                                |
|------------------------------------------------------------|--------------------------------------------------------------------------------|------------------------------------------------------------------|----------------------------------------------------------------|
| GID: 19 Description :<br>Active Sub Promotion Editor 4.5.3 |                                                                                | Promotion to Appear on Kiosk Order<br>In your players will see 1 | Master Promotion Bucket<br>Bucket Threshold / Depletion Amount |
| Active  Sub Promotion Editor 4.5.3                         | Junis is the butto                                                             | n your players will see                                          |                                                                |
| ate Scheduling                                             |                                                                                |                                                                  | 0                                                              |
|                                                            | motion End Date Days                                                           | Submit Schedule Edit Schedule                                    |                                                                |
| 6/1/2014                                                   | 6/28/2014 28                                                                   |                                                                  |                                                                |
| Participation Range                                        |                                                                                |                                                                  |                                                                |
| 🔍 Once Per Day 🔍 🔍                                         | Once Per Range                                                                 | 0 - All Day                                                      |                                                                |
|                                                            |                                                                                | Start Time End Time<br>12:00:00 AM 11:59:00 PM                   |                                                                |
| Range Start Date R                                         | ange End Date Days                                                             | 12:00:00 AM 11:39:00 PM                                          |                                                                |
| 6/1/2014                                                   | 6/7/2014 7                                                                     |                                                                  |                                                                |
| valuation Range                                            |                                                                                | 1                                                                |                                                                |
|                                                            |                                                                                | 0 - All Day                                                      |                                                                |
| Fixed 🔅 Rolling Range                                      | Rolling Range By Swipe Date                                                    | Start Time End Time                                              |                                                                |
|                                                            | 📕 Use History Time Group                                                       | 12:00:00 AM 11:59:00 PM                                          |                                                                |
|                                                            | valuation End Date Days                                                        |                                                                  |                                                                |
| 3/1/2014                                                   | 5/31/2014 92                                                                   |                                                                  |                                                                |
| Zip Group                                                  | Options                                                                        | Games                                                            |                                                                |
| 0 - ALL                                                    | Open Participation                                                             | Game                                                             |                                                                |
| Desc Start Zip End Zip                                     | Enrolment Option Restricted in KM                                              | # of Prizes Displayed By This Game 1                             |                                                                |
| All Zip Codes zzzzzzzz                                     | ☐ Is Email Promotion                                                           |                                                                  |                                                                |
|                                                            | Auto-play Promotion After Swipe                                                | <b>W</b>                                                         |                                                                |
|                                                            | -                                                                              | Treasure Boy                                                     |                                                                |
|                                                            | No Deduction                                                                   | Congratulations! Must You Fare Received.                         |                                                                |
|                                                            | Enter The Minimum Balance The Player<br>Have to be Eligible For This Promotion | Must You Have Recoverd.                                          |                                                                |
|                                                            | 0                                                                              |                                                                  |                                                                |
|                                                            |                                                                                | 11000                                                            |                                                                |
|                                                            |                                                                                | \$1000                                                           |                                                                |
|                                                            |                                                                                |                                                                  |                                                                |
|                                                            |                                                                                |                                                                  |                                                                |
|                                                            |                                                                                |                                                                  |                                                                |
|                                                            |                                                                                |                                                                  |                                                                |
|                                                            |                                                                                |                                                                  |                                                                |
|                                                            |                                                                                |                                                                  |                                                                |

© 2015–2021 Everi Payments Inc. or its affiliates

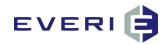

#### **Rolling Evaluation Period**

The Evaluation Period is set to look at a 92 day period 3/1 - 5/31.

During the length of the promotion, this 92 day window will advance every 7 days as determined by the 'Days' of the Participation Range configuration.

Result: every 7 days two things happen 1) a new 7 days are added (for example: 6/1 - 6/7) and 7 days are dropped from the evaluation (3/1 - 3/7), while maintaining a 92 day eval period.

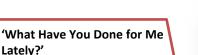

Evaluation Period is set for 14 days with the option 'Rolling Range by Swipe Date.'

The Evaluation END DATE is the day closest to the day the player swipes, in this case with the Promo Start 7/1 and the Evaluation END of 7/1, the kiosk will look at TODAY and then go back 14 days.

Each day when a player swipes, the kiosk evaluates from TODAY and the past 14 days.

| GID: 19 Description :                           |                                                                    | ion Of Promotion to Appear on Kiosk | Order              | Master Promotion Bucket             |
|-------------------------------------------------|--------------------------------------------------------------------|-------------------------------------|--------------------|-------------------------------------|
| Active Sub Promotion Editor 4.                  | J.3 [This is the                                                   | e button your players will see      | 1                  | Bucket Threshold / Depletion Amount |
| Promotion Start Date<br>6/1/2014                | Promotion End Date<br>6/28/2014                                    | Days<br>28 Submit Schedule          | Edit Schedule      | 0                                   |
| Participation Range                             |                                                                    |                                     |                    |                                     |
| 💭 Once Per Day                                  | Once Per Range                                                     | 1 IIA - 0                           | Day<br>End Time    |                                     |
| Range Start Date 6/1/2014                       | Range End Date                                                     |                                     | 11:59:00 PM        |                                     |
| Evaluation Range                                |                                                                    |                                     |                    |                                     |
| Fixed Soling Range                              |                                                                    | Start Time F                        | End Time           |                                     |
|                                                 | 🔲 Use History Time G                                               | 12:00:00 AM                         | 11:59:00 PM        |                                     |
| Evaluation Start Date                           |                                                                    | Days                                |                    |                                     |
| 3/1/2014                                        | 5/31/2014                                                          | 92                                  |                    |                                     |
| Zip Group                                       | Options                                                            | Games                               |                    |                                     |
| 0 - ALL                                         | Open Participation                                                 | Game                                |                    |                                     |
| Desc Start Zip End Zip<br>All Zip Codes 2222222 |                                                                    | ed in KMan # of Prizes Display      | yed By This Game 1 |                                     |
|                                                 | Is Email Promotion                                                 |                                     | <b>*</b>           |                                     |
|                                                 | Auto-play Promotion After S                                        | Swipe                               | course Boy         |                                     |
|                                                 | No Deduction                                                       | - Cong                              | gratulations!      |                                     |
|                                                 | Enter The Minimum Balance The<br>Have to be Eligible For This Pror |                                     | -one Received.     |                                     |
|                                                 |                                                                    |                                     |                    |                                     |
|                                                 | 0                                                                  |                                     |                    |                                     |
|                                                 | 0                                                                  |                                     | \$1000             |                                     |
|                                                 | 0                                                                  |                                     | \$1000             |                                     |
|                                                 | 0                                                                  |                                     | \$1000             |                                     |
|                                                 | 0                                                                  |                                     | \$1000             |                                     |
|                                                 | 0                                                                  |                                     | \$1000<br>         |                                     |

| ile Help                                                                                                    |                                     |                                   |                                     |     |
|----------------------------------------------------------------------------------------------------|-------------------------------------|-----------------------------------|-------------------------------------|-----|
| GID: 19 Description :                                                                                                    |                                     | Of Promotion to Appear on Kiosk   | Order Master Promotion Bucket       |     |
| Active Sub Promotion Editor 4.5.                                                                                                    | 3 [This is the b                    | utton your players will see       | 1 Bucket Threshold / Depletion Amou | .nt |
| Date Scheduling                                                                                                    |                                     |                                   | 0                                   |     |
| Promotion Start Date                                                                                                    | Promotion End Date Day              | ys Submit Schedule Edit Sch       |                                     |     |
| 7/1/2014                                                                                                    | 7/31/2014 31                        | Submit Schedule                   | ledule                              |     |
| Participation Range                                                                                                    |                                     |                                   |                                     |     |
| Once Per Day                                                                                                    | 🗩 Once Per Range                    | 0 - All Day                       |                                     |     |
|                                                                                                    |                                     | Start Time End Time               |                                     |     |
| Range Start Date                                                                                                    | Range End Date Day                  | 12:00:00 AM 11:59:00 PM           |                                     |     |
| 7/1/2014                                                                                                    | 7/1/2014                            | NS                                |                                     |     |
|                                                                                                    | 1/1/2014                            |                                   |                                     |     |
| Evaluation Range                                                                                                    |                                     |                                   |                                     |     |
| 🔍 Fixed 💦 🔘 Rolling Range                                                                                                    | 오 Rolling Range By Swipe Date       | 0 - All Day Start Time End Time   |                                     |     |
|                                                                                                    | 📕 Use History Time Grou             | 2 12:00:00 AM 11:59:00 PM         |                                     |     |
| Evaluation Start Date                                                                                                    | Evaluation End Date Da              |                                   |                                     |     |
| 6/18/2014                                                                                                    | 7/1/2014                            |                                   |                                     |     |
| - Andrew Contraction of the Instantial Contraction of the Instantial Contraction of the Instantian of the Instantian of | a. 11                               | ,                                 |                                     |     |
| Zip Group<br>0 - ALL                                                                                                    | Options                             | Games                             |                                     |     |
|                                                                                                    | Open Participation                  | •                                 |                                     |     |
| Desc Start Zip End Zip<br>All Zip Codes zzzzzzz                                                                                                    | Enrollment Option Restricted in     | # of Prizes Displayed By This Gam | Ne 1                                |     |
|                                                                                                    | Is Email Promotion                  |                                   |                                     |     |
|                                                                                                    | Auto-play Promotion After Swi       | pe Tressure Boy                   |                                     |     |
|                                                                                                    | No Deduction                        |                                   |                                     |     |
|                                                                                                    | Enter The Minimum Balance The Pla   |                                   |                                     |     |
|                                                                                                    | Have to be Eligible For This Promot | ion                               |                                     |     |
|                                                                                                    | 0                                   |                                   |                                     |     |
|                                                                                                    |                                     | \$1000                            |                                     |     |
|                                                                                                    |                                     |                                   |                                     |     |
|                                                                                                    |                                     |                                   |                                     |     |
|                                                                                                    |                                     |                                   |                                     |     |
|                                                                                                    |                                     |                                   |                                     |     |
|                                                                                                    |                                     |                                   |                                     |     |
|                                                                                                    |                                     |                                   |                                     |     |
| ۰ ( m                                                                                                    | •                                   |                                   |                                     |     |
|                                                                                                    |                                     |                                   |                                     |     |

© 2015–2021 Everi Payments Inc. or its affiliates

This is proprietary and confidential material of Everi. No part of this material may be disclosed in any manner to another party without the prior written consent of Everi. In no event will Everi be liable for

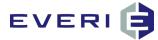

## Selecting the Participation Range Time Group

- 1. Any kiosk promotion can be configured to turn on, turn off, during the calendar day.
- 2. Kiosk Promotions ALWAYS operate on a calendar day and never on Gaming Day schedule.
- 3. Click on the box under Participation Range Time Group.

| Once Per Day     | Once Per Range      |      | Click Here  | All Day     |  |
|------------------|---------------------|------|-------------|-------------|--|
|                  |                     |      | Su          | End Time    |  |
|                  |                     | 10   | 12:00:00 AM | 11:59:00 PM |  |
| Range Start Date | Range End Date      | Days |             |             |  |
| 12/28/2010       | 2/3/2011            | 38   |             |             |  |
|                  | in the restandences |      | 1           |             |  |

4. The Time Group Editor will open.

| 0 - All Day<br>he Groups<br>secretion ID<br>- All Day 1<br>- All Day 1<br> | Currently Selected Time Group           | Time R | anges<br>Start Time | End Time |  |
|----------------------------------------------------------------------------------------------------|-----------------------------------------|--------|---------------------|----------|--|
| Ime Groups<br>Description ID<br>Swipe N Win 3<br>Test 2                                                                                                    | 0 - All Day                             |        |                     |          |  |
| 10 - All Day 1<br>Swipe N Win 3<br>Test 2                                                                                                    | me Groups                               |        |                     |          |  |
| Swipe N Win 3<br>Test 2                                                                                                    |                                         |        |                     |          |  |
| < j                                                                                                    | I - All Day 1<br>wipe N Win 3<br>iest 2 |        |                     |          |  |
|                                                                                                    |                                         | <      |                     |          |  |

- 5. Select a Time Group for your promotion. This will be the time that the promotion is scheduled to appear on the kiosk each day. Be sure that the correct Time Range appears in the Time Ranges window. Select "Save" to close.
- 6. The MGT Software "day" is from 12:00AM to 11:59PM. There is no feature at this time to make the software the same as your local casino "day."
- 7. A Time Range within a Time Group is for THE Calendar Day Only and does not apply to Gaming Day, save where the Gaming Day is a part of that day's Calendar Day.
- 8. Time Ranges within a Time Group cannot 'wrap' beyond 11:59P to include any part of the next day. For example: 10:00PM – 3:00A would not work in extending the promotion past 11:59PM.

## Submitting the Schedule

#### When Should You Submit the Schedule for the Sub Promotion?

- 1. When you have correctly configured the following:
  - a. Promotion Start and End Dates
  - b. Participation Start and End Date
  - c. Once per Day or Once per Range are correctly configured.
  - d. The Time Group is configured for the correct Time Range(s).
  - e. The Evaluation Start and End Dates are correctly configured (if needed.)
  - f. History Time Group is correctly configured (if needed and if your PTS allows)
  - g. Before importing a list or lists of players if the promotion is Controlled Entry.

This is proprietary and confidential material of Everi. No part of this material may be disclosed in any manner to another party without the prior written consent of Everi. In no event will Everi be liable for

<sup>© 2015–2021</sup> Everi Payments Inc. or its affiliates

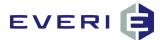

- 2. When the Promotion Start/End, Range Start/End, Evaluation Start/End dates, PLUS the Promotion Time Group have been configured, the next step is: SUBMIT THE SCHEDULE
- 3. If the Sub Promotion Schedule has not been Submitted (published to the MGT database), the Submit Schedule button will be GREEN

|                                   | Comption to Appear on Mosk                                                                                                    | Order                                                                                                    |
|-----------------------------------|----------------------------------------------------------------------------------------------------|----------------------------------------------------------------------------------------------------|
| Bills Tech                        |                                                                                                    | 1                                                                                                    |
|                                   |                                                                                                    |                                                                                                    |
|                                   |                                                                                                    | Edit Schedule                                                                                                    |
| 12/31/2015 53                     | Submit Schedule                                                                                                    | Edit Schedule                                                                                                    |
| <u> </u>                          |                                                                                                    |                                                                                                    |
| Once Per Range                    | P All D                                                                                                    | ay                                                                                                    |
| Concorron nongo                   | Sent Time E                                                                                                    | ind Time                                                                                                    |
|                                   | 12:00:00 AM 1                                                                                                    | 1:59:00 PM                                                                                                    |
|                                   |                                                                                                    |                                                                                                    |
| 12/31/2015 53                     |                                                                                                    |                                                                                                    |
|                                   |                                                                                                    |                                                                                                    |
| e 💿 Rolling Range By Swipe Date   | 0 - All D                                                                                                    | Jay                                                                                                    |
| and all the statement and a state | Start Time E                                                                                                    | ind Time                                                                                                    |
|                                   |                                                                                                    | 1:59:00 PM                                                                                                    |
| Evaluation End Date Days          |                                                                                                    |                                                                                                    |
|                                   | Promotion End Date         Days           12/31/2015         53           Orace Per Range         Days           12/31/2015         53           12/31/2015         53           0 Orace Per Range         Days           12/31/2015         53           0 Orace Per Range         Days           12/31/2015         53           0 Orace Per Range         Days           12/31/2015         53           0 Orace Per Range By Surps Date           Use Hetory Time Group | Promotion End Date           12/31/2015         Days           2/31/2015         Submt Scheckle           • Once Per Range         • All I           • Once Per Range         • All I           12/31/2015         Days           12/31/2015         Days           • Range End Date         Days           12/31/2015         Sat           • Roling Rangs By Swipe Date         Sat Time           • Use History Time Group         Sat Time           12/00:00 AH         12 |

4. If dates or time on the Sub Promotion have been changed, the Submit Schedule button will turn GREEN once again.

| The Sub Promotion Sche       | dule has changed since it wa:  | submitted.      |                       |
|------------------------------|--------------------------------|-----------------|-----------------------|
| Select "Cance                | " to Submit this changed Sch   | edule before s  | aving.                |
| Select "No" to               | close the Sub Promotion and    | save the prev   | iously                |
| Submitted Schedule.          |                                |                 |                       |
|                              |                                |                 |                       |
|                              | Save this information withou   | t Submitting    | the changed           |
| Select "Yes" to<br>Schedule. | ) Save this information withou | t Submitting t  | the changed           |
|                              | Save this information withou   | it Submitting t | the changed           |
|                              | Save this information withou   | it Submitting t | the changed<br>Cancel |

#### When Do You Re-Submit the Schedule?

- 1. If you have made changes to one or more of a-g above after Submitting the Schedule. (HINT: the Submit Schedule button will turn green.)
- 2. If your promotion is Controlled Entry and you have uploaded lists of players to this TGID, those players will need to be removed from the promotion and uploaded again after the configuration is corrected.

 $\ensuremath{\mathbb{C}}$  2015–2021 Everi Payments Inc. or its affiliates

This is proprietary and confidential material of Everi. No part of this material may be disclosed in any manner to another party without the prior written consent of Everi. In no event will Everi be liable for

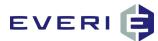

In the following section you can learn how to Customize the Schedules and Times for Sub-Promotions and/or Tiers and/or Prizes.

## **Configuring Custom Sub-Promotion Schedule in Schedule Editor**

- 1. The Schedule Editor allow you to create a custom schedule according to:
  - a. Months
  - b. Days of the week
  - c. Specific Dates within the Month, or
  - d. Custom Time Schedules for any of the above

| Schedule Editor Sub Promotion Little River Holday 2008 Tier All Tiers Prize All Prizes Months Days of Week To December 2008 To December 2008 T | Date Scheduling     Promotion Start Date     12/15/2008     One Entry Per Day     Range Start Date     12/15/2008     Freed Polling Window | Promotion End Date 12/14/2009  Cone Entry During Rang Range End Date 12/15/2008  Cone Sector Sector | Days<br>1   |
|----------------------------------------------------------------------------------------------------|----------------------------------------------------------------------------------------------------|----------------------------------------------------------------------------------------------------|-------------|
| ✓ February     2009     ✓ Tuesday       ✓ March     2009     ✓ Wednesday       ✓ April     2009     ✓ Thursday       ✓ May     2009     ✓ Friday       ✓ June     2009     ✓ Saturday       ✓ July     2009     ✓ Sunday                                                                                                    | VNone Time Group O - All Day Start Time End Time 12:00:00 AM 11:59:00 PM C                                                                 | History End Date                                                                                                    | Deys<br>366 |

- 2. Two main functions in the Schedule Editor:  $\backslash$ 
  - a. The Check Box allows you to Select or Deselect: a month, the day(s) of a week, or the date(s) of a month.
  - b. Left-clicking on the text (January, Friday, or, the 16<sup>th</sup>, for example, highlights that information and allows to configure a custom time group for that selection.
- 3. You must left-click to remove the highlight from a month, day or date, before highlighting a different selection.

 $\ensuremath{\mathbb{C}}$  2015–2021 Everi Payments Inc. or its affiliates

This is proprietary and confidential material of Everi. No part of this material may be disclosed in any manner to another party without the prior written consent of Everi. In no event will Everi be liable for

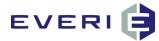

## **Creating a Custom Sub-Promotion Time Group**

1. In the Time Group window, left-click on the blue text box.

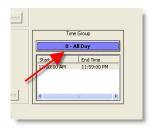

- 2. The Time Group Editor will open.
- 3. Right click in the Time Groups window and select Add a New Time Group.

| D         Stat Tre         End Time           0 - All Day         1         1200 00 AM         115300 PM           0 constraint         0         1         1200 00 AM         115300 PM           0 flow         1         2         0         0         115300 PM           0 flow         1         2         0         0         115300 PM                                                                                                    | Currently Selected T | me Group           |    | Ranges      |             |   |
|----------------------------------------------------------------------------------------------------|----------------------|--------------------|----|-------------|-------------|---|
| Groups<br>a row ID<br>a row ID<br>a b Wh 3<br>2<br>Edit The Time Group                                                                                                    |                      |                    | ID | Start Time  | End Time    |   |
| ordean D<br>dow 1<br>e t Wm 3<br>Add share fan down<br>Edd this time down                                                                                                    |                      |                    | 1  | 12:00:00 AM | 11:59:00 PM |   |
| A the set of the set of the set o | e Groups             |                    |    |             |             |   |
| et Wm 3<br>2<br>A31 plum fine Cou<br>E& The Time Group                                                                                                    | escription           | ID                 |    |             |             |   |
| Add a free time Group                                                                                                    | Al Day               |                    |    |             |             |   |
| Add a free time Group                                                                                                    | wpe N Win<br>ist     | 3                  |    |             |             |   |
| Edit files free Group                                                                                                    | 154                  | 6                  |    |             |             |   |
| Edit files free Group                                                                                                    |                      |                    |    |             |             |   |
|                                                                                                    |                      |                    |    |             |             |   |
|                                                                                                    |                      |                    |    |             |             |   |
|                                                                                                    | Ec                   | it This Time Group |    |             |             |   |
|                                                                                                    | Ec                   | it This Time Group | -  |             |             |   |
|                                                                                                    | Ec                   | it This Time Group |    |             |             |   |
| 8                                                                                                    | Ec                   | It This Time Group | Γ  |             |             |   |
| () () () () () () () () () () () () () (                                                                                                    | Ec                   | It This Time Group | Γ  |             |             |   |
| • • • • • • • • • • • • • • • • • • •                                                                                                    | Ec                   | It This Time Group | Γ  |             |             |   |
|                                                                                                    | Ec                   | It This Time Group | Γ  |             |             |   |
|                                                                                                    |                      |                    |    |             |             |   |
|                                                                                                    | E                    |                    | K  |             |             |   |
|                                                                                                    |                      |                    | K  |             | a.          |   |
|                                                                                                    |                      |                    | K  |             |             |   |
| Save Cancel Help                                                                                                    |                      |                    |    |             |             | • |

4. A New Group will appear in the window. *Right-click* and select Edit This Time Group.

| Currently Selected Time Group | Time F | langes     |          |  |
|-------------------------------|--------|------------|----------|--|
|                               | ID     | Start Time | End Time |  |
| New Group                     |        |            |          |  |
| ne Groups                     |        |            |          |  |
| escription ID                 |        |            |          |  |
| - All Day 1                   |        |            |          |  |
| M - Midnight 2                |        |            |          |  |
| Add a New Time on             |        |            |          |  |
| Edit This Time Group          | •      |            |          |  |
|                               | <      |            | 1        |  |
| Save                          | c      | ancel      | Help     |  |

5. Enter a new name for this group.

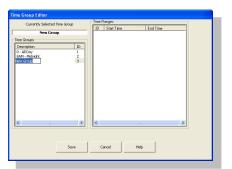

#### Adding a New Time Range

1. Click on your new group in the Time Groups window to highlight the name.

© 2015–2021 Everi Payments Inc. or its affiliates

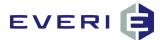

2. Right-click in the Time Ranges window and select Add a New Range.

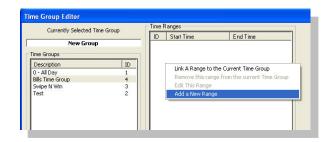

- 3. The Time Group Editor screen will change.
- 4. Using the scrolling arrows, enter the Starting and Ending Times for this Time Range. Highlight the hour or minutes for the Start Time and End Time, and use the scrolling arrows until the correct times for this prize show in the window. In the example, the prize might be a Free Buffet coupon that is only available from 8:00 AM 11:00 AM

| Currently Selected Time                        | Group | Add New Time Range                                                               |
|------------------------------------------------|-------|----------------------------------------------------------------------------------|
| Time Groups                                    | ID    | 1                                                                                |
| Description<br>0 - All Day<br>Bills Time Group | 1     |                                                                                  |
| Swipe N Win<br>Test                            | 32    | Enter The Starting and Ending Times for this Thre<br>Range                       |
|                                                |       | Start Time         End Time           8 :00:00 AM         To         11:00:00 Mm |
| <                                              | >     | Save Cancel                                                                      |
|                                                |       |                                                                                  |
|                                                | Save  | Cancel Help                                                                      |

5. When the information is correct, click on the blue Save button to save, or cancel to return to previous screen.

#### Linking the New Time Range to the New Time Group

- 1. Click on your new group in the Time Groups window.
- 2. Right-click in the Time Ranges window. Select Link a Range to the Current Time Group.

| Currently Selected Time Group |           | Time | Time Ranges           |                           |  |
|-------------------------------|-----------|------|-----------------------|---------------------------|--|
| carronaly bolocod i           | ino aroap | ID   | Start Time            | End Time                  |  |
| New Grou                      | p         |      |                       |                           |  |
| me Groups                     |           |      | Link A Range to the G | Eurrent Time Group        |  |
| Description                   | ID        |      | Remove this range fr  | om the current Time Group |  |
| I - All Day                   | 1         |      | Edit This Range       |                           |  |
| ills Time Group               | 4         |      | Add a New Range       |                           |  |
| 5wipe N Win                   | 3         |      | Had a New Kange       |                           |  |
| fest                          | 2         |      |                       |                           |  |

3. All of the existing Time Ranges will appear in the window. Locate the Range you just created in the Choose the Range to Link to the Current Time Group window, and click on it. If your Range does not appear in the window, select Cancel Range Linking and repeat the preceding steps to Add a New Range.

This is proprietary and confidential material of Everi. No part of this material may be disclosed in any manner to another party without the prior written consent of Everi. In no event will Everi be liable for

<sup>© 2015–2021</sup> Everi Payments Inc. or its affiliates

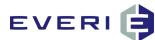

| Currently Selected Time Group                                                                                   |             | o The Damp of Link T | o The Current Time Group |
|----------------------------------------------------------------------------------------------------|-------------|----------------------|--------------------------|
| New Group                                                                                                    |             | Cancel Ra            | ange Linka g             |
| ne Groups                                                                                                    | ID          | Time Start           | Time End                 |
| Pescription                                                                                                    | ID 1        | 12:00:00 AM          | 11:59:00 PM              |
| - All Day                                                                                                    | 1 2         | 08:00:00 AM          | 12:00:00 PM              |
| ills Time Group                                                                                                 | 4 3         | 12:00:00 PM          | 10:00:00 PM              |
| wipe N Win                                                                                                    | 3 4         | 08:00:00 AM          | 11:00:00 P 1             |
| est                                                                                                    | 2           |                      |                          |
|                                                                                                    |             |                      |                          |
|                                                                                                    |             |                      |                          |
|                                                                                                    |             |                      |                          |
|                                                                                                    |             |                      |                          |
|                                                                                                    |             |                      |                          |
|                                                                                                    |             |                      |                          |
|                                                                                                    |             |                      |                          |
|                                                                                                    |             |                      |                          |
|                                                                                                    |             |                      |                          |
|                                                                                                    |             |                      |                          |
|                                                                                                    |             |                      |                          |
|                                                                                                    |             |                      |                          |
| The second second second second second second second second second second second second second second second se | > <         |                      |                          |
|                                                                                                    | >           |                      |                          |
| li dure                                                                                                    |             |                      |                          |
| 17                                                                                                    | <u>&gt;</u> |                      | m                        |

4. When you click on the new range, it will now appear in the Time Ranges window. If it does not appear, left click on your group in the Time Groups window. The Range should now appear.

| Currently Selected T  | ime Group | Time | Ranges      |             |
|-----------------------|-----------|------|-------------|-------------|
| Carronaly Soloccod II | ino aroap | ID   | Start Time  | End Time    |
| New Group             | )         | 4    | 08:00:00 AM | 11:00:00 PM |
| ime Groups            |           |      |             |             |
| Description           | ID        |      |             |             |
| 0 - All Day           | 1         |      |             |             |
| Bills Time Group      | 4         |      |             |             |
| Swipe N Win           | 3         |      |             |             |
| Test                  | 2         |      |             |             |

- 5. If the information is correct, select Save.
- 6. The left window should show the correct Currently Selected Time Group, and the correct Time Range in the right window.
- 7. You can create multiple Time Groups for a prize, i.e., you can "turn a prize off and on" throughout the day. Repeat the above steps to Link additional Time Groups.

## **Check for Conflicting Time Ranges**

- 1. Review the Time Groups carefully.
- 2. If you have TWO Groups in the window that conflict, you will need to remove the incorrect range.

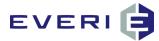

## **Deleting a Conflicting Time Range**

- 1. If you find conflicting Time Groups for the same promotion then click on the incorrect Time Group to highlight it.
- 2. Select Remove this range from the current Time Group.

| Currently Selected Tir | ie Group | ID | Start Time          | End Time                    |   |
|------------------------|----------|----|---------------------|-----------------------------|---|
| Renamed Gro            | up       | 2  | 08:00:00 AM         | 12:00:00 PM                 |   |
| ne Groups              | -        | 4  | 08:00:00 AM         | 11:00.00 AM                 |   |
| Description            | ID       |    |                     |                             |   |
| - All Day              | 1        |    |                     |                             |   |
| AM - Midnight          | 2        |    |                     |                             |   |
| enamed Group           | 3        |    |                     |                             |   |
|                        |          |    | Link A Range to the | e Current Time Group        |   |
|                        |          |    | Remove this range   | from the current Time Group |   |
|                        |          |    | Edit This Range     |                             | 1 |
|                        |          |    | Add a New Range     |                             |   |
|                        | >        | <  |                     |                             |   |

- 3. When only the correct Time Group(s) appear in the window, select Save.
- 4. Your new Time Group with correct Time Range(s) will appear in the Participation Range Time Group window in the Sub Promotion Editor.

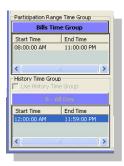

Select File/Exit. Select Yes at the "Save Changes?" prompt.

#### **Customizable Items in the Schedule Editor**

- The days of the month(s) for your Sub Promotion(s)
- The days of the month(s) for participation for each Tier Group
- The days of the month(s) of availability for each Prize
- > The days of the week for participation for each Sub Promotion
- The days of the week for participation for each Tier Group
- The days of the week for availability for each Prize

In **MGT PROMO**, the Time Groups Editor within the Schedule Editor allows you to create Custom Times for any Tier and any prize linked to that Tier!

## The Schedule Editor: Sub Promotion Level

1. To customize the schedule (Days of the Week, or Days of the Month) of a Sub Promotion, The Schedule Editor window can be opened two ways:

© 2015–2021 Everi Payments Inc. or its affiliates

This is proprietary and confidential material of Everi. No part of this material may be disclosed in any manner to another party without the prior written consent of Everi. In no event will Everi be liable for

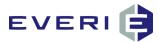

a. By *right-clicking* on the Sub Promotion and selecting Edit This Sub Promotion, and choosing **Edit Schedule** in the Sub Promotion Editor window.

| T Sub Promotion Editor                  |                    |                                                              | ×             |
|-----------------------------------------|--------------------|--------------------------------------------------------------|---------------|
| File Help                               |                    |                                                              |               |
| TGID: 1 Description :                   |                    | Description Of Promotion to Appear on Klosk<br>New Promotion | Order 1       |
| Date Scheduling<br>Promotion Start Date | Promotion End Date | Days                                                         | Edit Schedule |
| 12/28/2010                              | 2/3/2011           | 38 Submit Schedule                                           | Edit Schedule |

b. Or, by right clicking on the Sub Promotion and selecting Edit Sub Schedule.

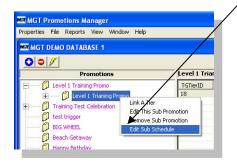

- 2. The **Schedule Editor** for the Sub Promotion will open showing choices that were made at the Sub Promotion Editor level.
- 3. Note: the **Description of the Sub Promotion** appears. "All Tiers" is present in the Tiers window, and "All Prizes" is in the Prize window.
- 4. Note: the **Months** have already been set by the **Promotion Start/End Dates** that you established in the Sub Promotion Editor.

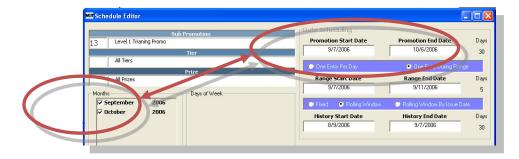

© 2015–2021 Everi Payments Inc. or its affiliates

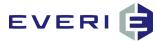

## Selecting Custom Days of the Week/Month for Your Sub Promotion

- 1. You may have a promotion that only runs on a certain day of the week, or just weekdays, or just weekends. To select and set the days of the week for your promotion follow the instructions:
- 2. *Left-click* on the first month in the **Month** list to select and highlight it. Note: the Days of Week and Days of Month windows open.
- 3. This window will allow you to:
  - a. Select/Deselect Individual Days of the Week by checking or un-checking the appropriate boxes. The example to the left shows a weekday-only promo. When Saturday and Sunday were deselected, the appropriate Days of the Month were automatically deselected as well.
  - b. Select/Deselect Individual Days of the Month by checking or unchecking the appropriate boxes.
  - c. When the Days of the Week and/or the Days of the Month have been selected, <u>you must left click on</u> <u>the month to deselect it</u>, and return to the previous screen.
- 4. Repeat Steps 1 3 for each month of the Sub Promo that you wish to edit.
- 5. When you are finished setting the days for your Sub Promotion, you can close the Schedule Editor Window.

|                |                  |          |       |          | S                                                                                                    | ub P     | romotio   | n           |               |
|----------------|------------------|----------|-------|----------|----------------------------------------------------------------------------------------------------|----------|-----------|-------------|---------------|
| 3              | Level :          | l Triar  | ing P | romo     | )                                                                                                    |          |           |             |               |
|                |                  |          |       |          |                                                                                                    |          | Tier      |             |               |
|                | All Tier         | 5        |       |          |                                                                                                    |          |           |             |               |
|                |                  |          |       |          |                                                                                                    |          | Prize     |             |               |
|                | 2 <sup>riz</sup> | es       |       |          |                                                                                                    |          |           |             |               |
| Months         | 5                | -        |       |          |                                                                                                    | 18       | - Days of | Week        |               |
| Ser            | ptemb            | er       | 2     | 006      |                                                                                                    | 1        |           |             |               |
| ₩ Oct          |                  |          | 2     | 2006     |                                                                                                    |          | •         | Monday      | 1             |
|                |                  |          |       |          |                                                                                                    |          | ~         | Tuesday     |               |
|                |                  |          |       |          |                                                                                                    |          | ~         | Wednesday ( | 3a            |
|                |                  |          |       |          |                                                                                                    |          | ~         | Thursday    |               |
|                |                  |          |       |          |                                                                                                    |          | ~         | Friday      | •             |
|                |                  |          |       |          |                                                                                                    |          |           | Saturday    |               |
|                |                  |          |       |          |                                                                                                    |          |           | Sunday      |               |
|                |                  |          |       |          |                                                                                                    |          |           |             |               |
|                |                  |          |       |          |                                                                                                    |          |           |             | Chek All/None |
| /<br>Days of I | Month            |          |       |          |                                                                                                    |          |           |             | -             |
| Days of        | monar            |          |       |          |                                                                                                    |          |           |             |               |
|                | 1                |          | ◄     | 15       | ~                                                                                                    | 22       | 🔽 29      |             |               |
| Г              | 2                |          | Ξ     | 16       | -                                                                                                    | 23       | □ 30      |             |               |
|                | - Part 1         | 10       |       | 17<br>18 |                                                                                                    | 24<br>25 |           |             |               |
| Ē              | 3                | 11       | 14    |          | Contraction of the local division of the local division of the loc | 25       |           |             |               |
| Ē              | 4 🔽              |          | 5     |          |                                                                                                    |          |           |             |               |
| Ē              |                  | 12       | ব     |          | V                                                                                                    | 27       |           |             |               |
|                | 4 🔽              | 12<br>13 |       | 20       |                                                                                                    | 27<br>28 |           |             | Chek All/None |

Changes made to schedules are saved automatically as you make them. They will be applied upon reload of devices. Choose Exit from the menu or close the window when you are finished making changes.

3b

This is proprietary and confidential material of Everi. No part of this material may be disclosed in any manner to another party without the prior written consent of Everi. In no event will Everi be liable for

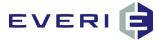

## Selecting Custom Times for Days with the Schedule Editor

- 1. Tiers and Prizes can be customized even further by establishing Custom Time Groups for any or all of them.
- 2. For example, let's say that on Mondays you do not want the promotion to begin until noon, and on Fridays you want the promotion to END at noon.
- 3. To create a Custom Time Group, right click on the Tier or Prize that is to receive a custom time. Select Edit Tier Schedule, or Edit Prize Schedule. The Schedule Editor will open.
- 4. Be certain that the correct Tier or Prize is visible in the Sub Promotion/Tier/Prize window.
- 5. Click on the first month to highlight it.
- 6. Click on the text of Monday to highlight it.

| Sub F                                                                                                    | Promotion                                                                             |             | -Date Scheduling                                                                                                    |                                                                            |      |
|----------------------------------------------------------------------------------------------------|---------------------------------------------------------------------------------------|-------------|----------------------------------------------------------------------------------------------------|----------------------------------------------------------------------------|------|
| Tier Scheduling                                                                                                    |                                                                                       |             | Promotion Start Date                                                                                                    | Promotion End Date                                                         | Days |
|                                                                                                    | Tier                                                                                  |             | 10/7/2009                                                                                                    | 9/30/2010                                                                  | 359  |
| All Tiers                                                                                                    |                                                                                       |             | One Entry Per Day                                                                                                    | One Entry During Range                                                     |      |
|                                                                                                    | Prize                                                                                 |             |                                                                                                    |                                                                            |      |
| All Prizes                                                                                                    |                                                                                       |             | Range Start Date                                                                                                    | Range End Date                                                             | Days |
| onths                                                                                                    | Days of Week                                                                          |             | 10/7/2009                                                                                                    | 10/7/2009                                                                  | 1    |
| ✓ October 2009 ▲<br>✓ November 2009                                                                                                    | ✓ Monday                                                                              |             | Fixed OR Rolling Window                                                                                                    | Rolling Window By Issue Da                                                 | te   |
| December 2009                                                                                                    | Tuesday                                                                               |             | History Start Date                                                                                                    | History End Date                                                           | Days |
| ✓ January 2010                                                                                                    | Wednesday                                                                             |             | 10/7/2009                                                                                                    | 10/7/2009                                                                  | 1    |
| February 2010                                                                                                    | Thursday                                                                              |             |                                                                                                    |                                                                            |      |
| March 2010                                                                                                    | Friday                                                                                |             |                                                                                                    |                                                                            |      |
|                                                                                                    |                                                                                       |             |                                                                                                    |                                                                            |      |
|                                                                                                    | Saturday                                                                              |             | Changes made to sched                                                                                                    | ules are saved                                                             |      |
|                                                                                                    | Saturday                                                                              | aut         | Changes made to sched                                                                                                    |                                                                            |      |
| April 2010                                                                                                    | <ul><li>Saturday</li><li>Sunday</li></ul>                                             |             | omatically as you make                                                                                                    | them. They will be                                                         |      |
| <ul> <li>✓ April 2010</li> <li>✓ May 2010</li> </ul>                                                                                                    |                                                                                       | appli       | omatically as you make<br>ied upon reload of devic                                                                                                    | them. They will be<br>es. Choose Exit from                                 |      |
| ✓ April         2010           ✓ May         2010           ✓ June         2010                                                                                                    |                                                                                       | appli       | omatically as you make<br>ied upon reload of devic<br>e menu or close the win                                                                                                    | them. They will be<br>es. Choose Exit from<br>dow when you are             |      |
| ✓ April         2010           ✓ May         2010           ✓ June         2010                                                                                                    |                                                                                       | appli       | omatically as you make<br>ied upon reload of devic                                                                                                    | them. They will be<br>es. Choose Exit from<br>dow when you are             |      |
| ✓ April         2010           ✓ May         2010           ✓ June         2010           ✓ July         2010                                                                                                    |                                                                                       | appli<br>th | omatically as you make<br>ied upon reload of devic<br>e menu or close the win                                                                                                    | them. They will be<br>es. Choose Exit from<br>dow when you are             |      |
| ✓ April         2010           ✓ May         2010           ✓ June         2010           ✓ July         2010                                                                                                    |                                                                                       | appli<br>th | omatically as you make<br>ied upon reload of devic<br>e menu or close the win                                                                                                    | them. They will be<br>es. Choose Exit from<br>dow when you are             |      |
| ✓ April         2010           ✓ May         2010           ✓ June         2010           ✓ July         2010                                                                                                    | 🔽 Sunday                                                                              | appli<br>th | comatically as you make<br>ied upon reload of devic<br>e menu or close the win<br>finished making<br>Time Group                                                                  | them. They will be<br>es. Choose Exit from<br>dow when you are             |      |
| ✓ April         2010           ✓ May         2010           ✓ June         2010           ✓ July         2010           ✓ July         2010           ✓ July         2010                                                                                                    | v Sunday                                                                              | appli<br>th | omatīcally as you make<br>ied upon reload of devic<br>e menu or close the win<br>finished making                                                                                 | them. They will be<br>es. Choose Exit from<br>dow when you are             |      |
| ✓ April         2010           ✓ May         2010           ✓ June         2010           ✓ June         2010           ✓ July         2010           ays of Month         ✓           1         ✓ 8         ✓         15         ✓         22           2         ✓         9         ✓         16         ✓         23                                                                                                    | v Sunday                                                                              | appli<br>th | comatically as you make<br>ied upon reload of devic<br>e menu or close the win<br>finished making<br>Time Group                                                                  | them. They will be<br>es. Choose Exit from<br>dow when you are             |      |
| ✓ April         2010           ✓ May         2010           ✓ June         2010           ✓ June         2010           ✓ July         2010           ays of Month         ✓           1         ✓ 8         ✓         15         ✓         22           2         ✓         9         ✓         16         ✓         23                                                                                                    | ▼         Sunday           ▼         29           ▼         30           ▼         31 | appli<br>th | omatically as you make<br>ied upon reload of device<br>e menu or close the winn<br>finished making<br>Time Group<br>0 - All Day                                                  | them. They will be<br>es. Choose Exit from<br>dow when you are             |      |
| ✓ April         2010           ✓ May         2010           ✓ June         2010           ✓ June         79           ✓ June         70           ✓ June         70                                                                                                    | ▼         Sunday           ▼         29           ▼         30           ▼         31 | appli<br>th | omatīcally as you make<br>ied upon reload of devic<br>e menu or close the win<br>finished making<br>Time Group<br><b>0 - Al Day</b><br>Start Time End Time                       | them. They will be<br>es. Choose Exit from<br>dow when you are             |      |
| ☑ April         2010           ☑ May         2010           ☑ June         2010           ☑ June         2010           ☑ June         2010           ☑ June         2010           ☑ June         2010           ☑ June         2010           ☑ June         2010           ☑ June         2010           ☑ June         2010           ☑ June         15           ☑ June         16           ☑ June         10           ☑ June         10           ☑ June         10           ☑ June         10           ☑ June         10           ☑ June         10           ☑ June         10           ☑ June         10           ☑ June         10                                                                                                    | ▼         Sunday           ▼         29           ▼         30           ▼         31 | appli<br>th | omatīcally as you make<br>ied upon reload of devic<br>e menu or close the win<br>finished making<br>Time Group<br><b>0 - Al Day</b><br>Start Time End Time                       | them. They will be<br>es. Choose Exit from<br>dow when you are             |      |
| ✓ April         2010           ✓ May         2010           ✓ June         2010           ✓ June         2010           ✓ June         2010           ✓ June         2010           ✓ June         2010           ✓ June         2010           ✓ June         2010           ✓ June         2010           ✓ June         2010           ✓ June         2010           ✓ 9         ✓ 16           ✓ 9         ✓ 16           ✓ 10         ✓ 17           ✓ 4         ✓ 11           ✓ 18         ✓ 12           ✓ 5         ✓ 12           ✓ 5         ✓ 12           ✓ 5         ✓ 12           ✓ 5         ✓ 12           ✓ 11         ✓ 18           ✓ 5         ✓ 12           ✓ 5         ✓ 12           ✓ 5         ✓ 12           ✓ 11         ✓ 18           ✓ 10         ✓ 10           ✓ 10         ✓ 10                                                                                                    | ▼         Sunday           ▼         29           ▼         30           ▼         31 | appli<br>th | omatīcally as you make<br>ied upon reload of devic<br>e menu or close the win<br>finished making<br>Time Group<br><b>0 - Al Day</b><br>Start Time End Time                       | them. They will be<br>es. Choose Exit from<br>dow when you are             |      |
| ✓ April         2010           ✓ May         2010           ✓ June         2010           ✓ June         7           ✓ June         7           ✓ June         7           ✓ June         7           ✓ June         7           ✓ June         7           ✓ June         7           ✓ June         7           ✓ June         7           ✓ June         7           ✓ June         7           ✓ June         7           ✓ June         7           ✓ June         7      < | ▼         Sunday           ▼         29           ▼         30           ▼         31 | appli<br>th | omatically as you make<br>ied upon reload of device<br>e menu or close the win<br>finished making<br>Time Group<br>0 - All Day<br>Start Time End Time<br>12:00:00 AM 11:59:00 FM | them. They will be<br>es. Choose Exit from<br>dow when you are             |      |
| ✓ April         2010           ✓ May         2010           ✓ June         2010           ✓ June         7           ✓ June         7           ✓ June         7           ✓ June         7           ✓ June         7           ✓ June         7           ✓ June         7           ✓ June         7           ✓ June         7           ✓ June         7           ✓ June         7           ✓ June         7           ✓ June         7           ✓ June         7      < | ▼         Sunday           ▼         29           ▼         30           ▼         31 | Chek AI(N)  | omatically as you make<br>ied upon reload of device<br>e menu or close the win<br>finished making<br>Time Group<br>0 - All Day<br>Start Time End Time<br>12:00:00 AM 11:59:00 FM | them. They will be<br>es. Choose Exit from<br>dow when you are<br>changes. |      |
| ✓ April         2010           ✓ May         2010           ✓ June         2010           ✓ July         2010           ✓ July         700           ✓ July         700           ✓ July         710           ✓ July         710           ✓ July         7110           ✓ July         7110           ✓ July         7110           ✓ July         7110           ✓ July         7110           ✓ July         7110           ✓ July         7110                              | ▼         Sunday           ▼         29           ▼         30           ▼         31 | Chek AI(N)  | omatically as you make<br>ied upon reload of device<br>e menu or close the win<br>finished making<br>Time Group<br>0 - All Day<br>Start Time End Time<br>12:00:00 AM 11:59:00 FM | them. They will be<br>es. Choose Exit from<br>dow when you are<br>changes. |      |
| ✓ April         2010           ✓ May         2010           ✓ June         2010           ✓ July         2010           ✓ July         700           ✓ July         700           ✓ July         710           ✓ July         710           ✓ July         7110           ✓ July         7110           ✓ July         7110           ✓ July         7110           ✓ July         7110           ✓ July         7110           ✓ July         7110                              | ▼         Sunday           ▼         29           ▼         30           ▼         31 | Chek AI(N)  | omatically as you make<br>ied upon reload of device<br>e menu or close the win<br>finished making<br>Time Group<br>0 - All Day<br>Start Time End Time<br>12:00:00 AM 11:59:00 FM | them. They will be<br>es. Choose Exit from<br>dow when you are<br>changes. |      |
| ✓ April         2010           ✓ May         2010           ✓ June         2010           ✓ June         2010           ✓ June         2010           ✓ June         2010           ✓ June         2010           ✓ June         2010           ✓ June         2010           ✓ June         2010           ✓ June         2010           ✓ June         2010           ✓ June         2010           ✓ June         2010           ✓ June         2010           ✓ June         7           ✓ June         7                 | ▼         Sunday           ▼         29           ▼         30           ▼         31 | Chek AI(N)  | omatically as you make<br>ied upon reload of device<br>e menu or close the win<br>finished making<br>Time Group<br>0 - All Day<br>Start Time End Time<br>12:00:00 AM 11:59:00 FM | them. They will be<br>es. Choose Exit from<br>dow when you are<br>changes. |      |

- 7. Click on the blue box in the Time Group window on the Schedule Editor.
- 8. Create a new Time Group from Noon to 11:59PM. Refer to the instructions for Creating and Linking a Time Group in Chapter 8 of this manual.
- 9. When finished creating and linking the Time Group to Mondays, the window should look like this:
- 10. BEFORE CLICKING TO HIGHLIGHT FRIDAY, deselect Monday to remove the highlight.

 $\ensuremath{\mathbb{C}}$  2015–2021 Everi Payments Inc. or its affiliates

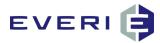

11. Repeat the steps selecting Friday, creating and linking a custom time group from 12AM-NOON

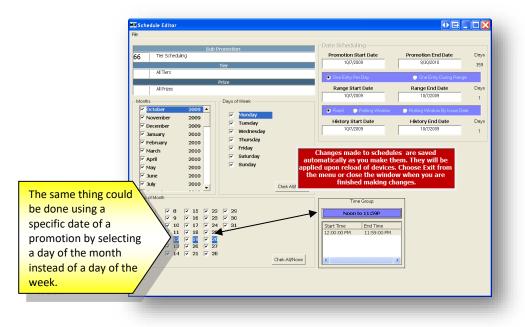

## **Verify Your Edits**

- 1. Highlight Monday and then select a highlighted Monday in the Days of the Month Section. You should now see the custom time configured for Mondays of the selected month.
- 2. Repeat to view Friday's Days of the Month

Your edits will be visible when you select each day of the month that has been edited. Clicking on each Monday will show the Noon to 11:59PM time. Each Friday will show the Midnight to Noon Custom time.

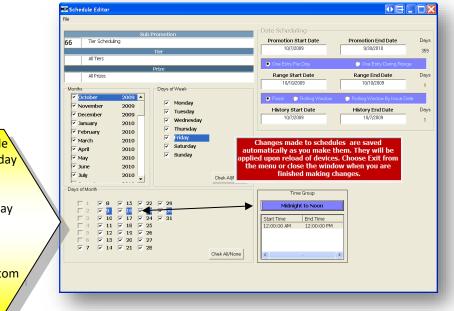

3. Select other Days of the Month to see that the Participation Range Time Group from the Sub Promotion is still the configured time for every day except Monday and Friday.

<sup>© 2015–2021</sup> Everi Payments Inc. or its affiliates

This is proprietary and confidential material of Everi. No part of this material may be disclosed in any manner to another party without the prior written consent of Everi. In no event will Everi be liable for

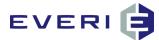

## Selecting and Customizing Days of the Week or Month for Tiers

If your Promotion has multiple Tiers, you can customize Days of the Week or Days of the Month in the other Tiers in your Promotion with MGT Promo.

1. Right-click on the Tier you wish to customize and select Edit Tier Schedule.

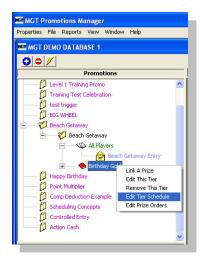

- 2. Note: the Tier you selected (In this case "Birthday Gold") appears in the Tier window of the Schedule Editor.
- 3. Repeat Steps 1 5 under Scheduling Days of the Week and Days of the Month to customize promotion days for the Tier, to include only Wednesday.
- 4. Remember to do this for each month listed in the Month window.

|         |             |      | Sub      | Promotion    |               |
|---------|-------------|------|----------|--------------|---------------|
| 9 B     | each Getaw  | ю    |          |              |               |
|         |             |      |          | Tier         |               |
| 8 Bi    | rthday Gold | ł    |          | 11021        |               |
| 10      |             |      |          | Prize        |               |
| A       | l Prizes    |      |          |              |               |
| Months  |             |      |          | Days of Week |               |
| V Marc  | 1           | 2006 |          |              |               |
| 🔽 April |             | 2006 |          |              |               |
| V May   |             | 2006 |          |              |               |
| 🔽 June  |             | 2006 |          |              |               |
| 🔽 July  |             | 2006 |          |              |               |
| 🔽 Augu  | st          | 2006 |          |              |               |
| Septe   | mber        | 2006 |          |              |               |
| 🔽 Octob | er          | 2006 |          |              |               |
| V Nove  | nber        | 2006 |          |              |               |
| 🔽 Decer | nber        | 2006 |          |              | Chek All/None |
|         |             |      | <u> </u> |              |               |

 $\ensuremath{\mathbb{C}}$  2015–2021 Everi Payments Inc. or its affiliates

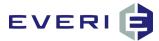

## Selecting Days of the Week or Month for Prizes

If your promotion has Multiple Tiers, with MGT Promo, you can also customize Days of the Week or Days of the Month for a prize linked to a Tier. For example: your promotion lasts for a month, and you want a 2X Prize Multiplier.

1. *Right-click* on the prize linked to the Tier Group. Select Edit Prize Schedule.

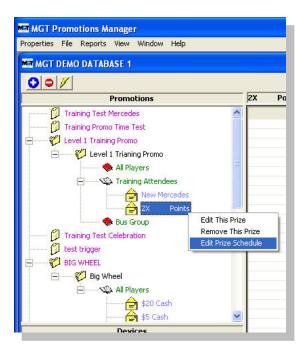

2. Note that 2x Points is visible in the Prize window of the Schedule Editor.

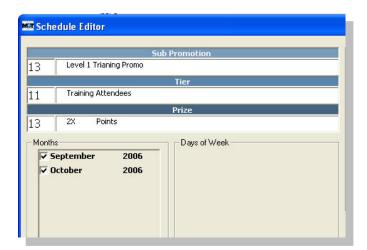

Follow the steps as outlined previously to select the Days of the Week and/or Days of the Month that the prize will/will not be available.

© 2015–2021 Everi Payments Inc. or its affiliates

This is proprietary and confidential material of Everi. No part of this material may be disclosed in any manner to another party without the prior written consent of Everi. In no event will Everi be liable for

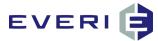

#### **HISTORY TIME GROUP**

#### Currently available only to ATI Oasis and some Bally's CMP users!

| Fixed        | C Rolling R       | e C Rolling Rang  | e By Swipe Date    |             | All Day     |  |
|--------------|-------------------|-------------------|--------------------|-------------|-------------|--|
|              | P rooming itering |                   |                    | Start Time  | End Time    |  |
|              |                   | 🔽 Usi             | History Time Group | 12:00:00 AM | 11:59:00 PM |  |
| Evaluation ! | Start Date        | Evaluation End Da | te Days            |             |             |  |
| 12/28/2      | 010               | 12/28/2010        | 1                  |             |             |  |

- 1. In Promo 4.5, an option is available that allows a promotion to look at play for a single and complete calendar day, including play extending back to 12:01AM
- 2. Because the kiosk can only use information that it receives from the property player tracking system, at this time this option is only available for customers using the Bally's CMP or Aristocrat Oasis player tracking system. This option instructs the kiosk to look at Gaming Action Detail for that day's play information.
- 3. This option is limited in use and <u>must meet the following criteria</u>:
  - a. The History Start Date and History End Date MUST be set to only look at ONE day: i.e., the "Days" box must display a value of '1'.
  - b. The Start Time cannot begin before midnight: Set the Start Time to 12:01AM or after.
  - c. The End Time cannot go beyond 11:59PM.
- 4. The Promotion Start and End can be set for an extended length.
- 5. The Participation can be One Entry per Day or One Entry During Range.
- 6. The Evaluation can be Fixed, Rolling, or Rolling Range By Swipe Date, BUT MUST BE CONFIGURED to only look at ONE DAY
- 7. What happens:
  - a. The use of this option allows the promo to look at play for a single calendar day.
  - b. This look-up may overlap the end of gaming day but not calendar day. The look-up will be determined by the Time Ranges set in the Evaluation Time Group.

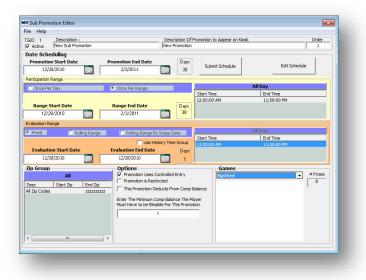

You can assign a Time Group when using History Time Group. **This Time Group can only have ONE Time Range linked to it**. The Range will be used to determine the time of player activity the kiosk will use to evaluate a player. EX: create a promo so Slot Tournament players can play to earn offers while they're waiting for their seat in the tournament.

© 2015–2021 Everi Payments Inc. or its affiliates

This is proprietary and confidential material of Everi. No part of this material may be disclosed in any manner to another party without the prior written consent of Everi. In no event will Everi be liable for

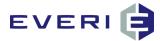

## **ASSIGNING A ZIP GROUP**

#### **Purpose of Zip Groups**

- 1. A Sub Promotion can be configured to target a specific geographic population or exclude a population.
- 2. For example: if your property experiences a large 'snowbird' population in the cooler seasons, you can create one Sub Promotion to target only the local zip codes or to exclude the locals by targeting those outside of the local zip codes.
- 3. A player must have that zip code, or fall within one of the zip codes ranges in order to qualify for this promotion.
- 4. Only US Zip Codes are configurable in MGT Promo at the current time.

#### **Creating a New Zip Group**

1. Open the **Zip Code Editor** by clicking on the blue box in the **Zip Group** window of the **Sub Promotion Editor**.

| Desc Start Zip |                                                                                                    | on Deducts From Comp Balance                                                  | 8 |
|----------------|----------------------------------------------------------------------------------------------------|-------------------------------------------------------------------------------|---|
|                | Enter                                                                                                    | The Minimum Comp Balance The Player<br>Have to be Elegible For This Promotion |   |
|                | - Contraction of the second second se | 0                                                                             |   |
|                |                                                                                                    |                                                                               |   |
| m              |                                                                                                    |                                                                               |   |
|                |                                                                                                    |                                                                               |   |

2. Right click inside the white Zip Group box and select Add a New Zip Group.

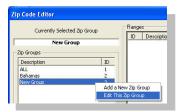

- 3. Right click on the New Group and select Edit This Zip Group
- 4. Enter a Name for the New Group. This name should identify the area of the Zip Ranges, for example: Las Vegas SW, or Kansas City North.
- 5. To setup a new Range for your new Zip Group right click in the Ranges window then select Add a New Range.

| Currently Selecte       | d Zin Group | Range | 15                                       |         |          |
|-------------------------|-------------|-------|------------------------------------------|---------|----------|
| carring selects         | a sib aroop | ID    | Description                              | Zip Low | Zip High |
| Las Veg                 | as          |       |                                          |         |          |
| p Groups<br>Description |             |       |                                          |         |          |
| ALL                     | 1 2         |       | Link A Range to the<br>Remove this range |         |          |
| Bahamas<br>Jas Vegas    | 3           |       |                                          |         |          |

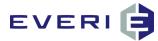

6. A new **Zip Code Editor** window will open.

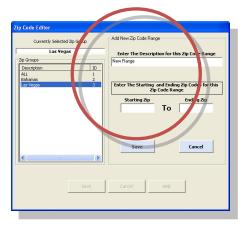

- 7. Enter identifying name in Enter the **Description** for this Zip Code Range.
- 8. Enter the **Starting Zip** and **Ending Zip** codes in the appropriate boxes. For a single ZIP, the values will be the same 5-digit number.
- 9. *Right-click* in the Ranges window and select Link a Range to the Selected Zip Group.

| Currently Selected 2 | in Group | Ranges |                    |                   |           |  |
|----------------------|----------|--------|--------------------|-------------------|-----------|--|
| currently subcedu    |          | D      | Description        | Zip Low           | Zip High  |  |
| Terry is Help        | ing      | -      |                    |                   | 10 C      |  |
| p Groups             |          |        |                    |                   |           |  |
| Description          | ID       |        | Link A Range to th | e Current Zip Gro | up        |  |
| ALL                  | 1        |        | Remove this range  | from the current  | zip group |  |
| Bahamas              | 2        |        | Edit This Range    |                   |           |  |
| .as Vegas            | 3        |        | Add a New Range    |                   |           |  |
| New Group            | 4        |        | Had a New Hange    | ·                 |           |  |
| Terry is Helping     | 5        |        |                    |                   |           |  |

10. The Zip Code Editor will open a new panel.

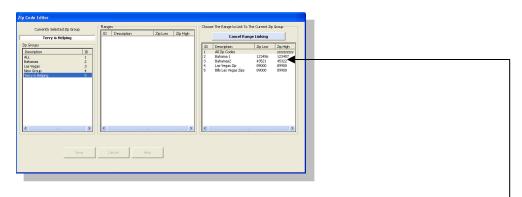

- 11. In **Choose The Range to Link to the Current Zip Group** window, select the Range you wish to link. The window will revert to the previous screen and the Zip Code range will now appear in the **Ranges** window.
- 12. The initial Zip Code Editor window is still open. Choose Save to save and close; Cancel to close without saving.
- 13. The Zip Code Range(s) that you selected will now appear in the Zip Group window of the Sub Promotion Editor.
- 14. To add additional Zip Code ranges, repeat the above steps until completed.
- 15. It is NOT necessary to re-submit the Sub Promotion schedule after creating a Zip Group.
- 16. Choose File/Save to save and File/Exit to close; Cancel to close without saving.

© 2015–2021 Everi Payments Inc. or its affiliates

This is proprietary and confidential material of Everi. No part of this material may be disclosed in any manner to another party without the prior written consent of Everi. In no event will Everi be liable for

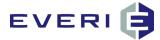

#### Linking an Existing Zip Group

- 1. Zip Groups are Created and Assigned within the Sub Promotion Editor.
- 2. *Right-click* on the Sub Promotion in which you wish to edit the Zip Group.
- 3. Select Edit This Sub Promotion from the popup screen.

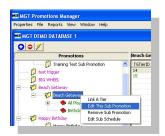

4. The Sub Promotion Editor will open.

| ile Help                       |                                   |                                                             |
|--------------------------------|-----------------------------------|-------------------------------------------------------------|
| GID: 9 Description :           |                                   |                                                             |
|                                | tion to Appear on Kiosk           | Image For This Promotion                                    |
| 1 Beach Getaway                |                                   | None                                                        |
| Date Scheduling                |                                   | Options                                                     |
| Promotion Start Date           | Promotion End Date                | Days Promotion Uses Controlled Entry                        |
| Sub3/1/2006                    | 2/28/2007                         | 365 Requires A Barcode To Participate                       |
| One Entry Per Day              | 🔘 One Entry During Range          | Associated With A Booked Group                              |
| Range Start Date               | Range End Date                    | Days This Promotion Deducts Prizes From Player Comp Balance |
| 3/1/2006                       | 3/1/2006                          | 1 Enter The Minimum Comp Balance The Player                 |
| Fixed Scaling Wine             | low 💫 💭 Rolling Window By Issue D | Must Have to be Elegible For This Promotion                 |
| History Start Date             | History End Date                  | Days                                                        |
| 1/31/2006                      | 3/1/2006                          | 30                                                          |
| Participation Range Time Group | Zip Group                         | Games                                                       |
| 0 - All Day 🔺                  | ALL                               |                                                             |
| Start Time End Time            | Desc Start Zip End Z              | None 💌                                                      |
| 2:00:00 AM 11:59:00 PM         | All Zip Codes zzzzz               | Number of Prizes This Game Displays = 0                     |
|                                |                                   |                                                             |
| () ()>                         |                                   |                                                             |
| listory Time Group             |                                   |                                                             |
| Use History Time Group         |                                   |                                                             |
| 0 - Ali Day                    |                                   |                                                             |
| Start Time End Time            | <                                 | >                                                           |
| 2:00:00 AM 11:59:00 PM         |                                   |                                                             |
|                                | Submit Schedule Edit Sched        | tule                                                        |
| (                              |                                   |                                                             |

- 5. *Right- click* on the blue **Zip Group**<sup>1</sup> button.
- 6. The Zip Group Editor will open.
- 7. Select the **Zip Group** to which you wish to link from the left hand side.

| Currently Selecte | d Zip Group | Ranges |      |
|-------------------|-------------|--------|------|
| Unselec           | ed          |        |      |
| Zip Groups        |             |        |      |
| Description       | ID          |        |      |
| ALL               | 1           |        |      |
| Bahamas           | 2           |        |      |
|                   |             |        |      |
|                   |             |        |      |
|                   |             |        |      |
|                   |             |        |      |
|                   |             |        |      |
|                   |             |        |      |
|                   |             |        |      |
|                   |             |        |      |
|                   |             |        |      |
|                   |             |        |      |
| <                 | >           |        |      |
|                   |             |        |      |
|                   |             |        |      |
|                   |             |        | 1    |
|                   | Save        | Cancel | Help |
|                   |             |        |      |

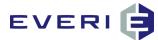

8. The details for that zip group should now be displayed on the right hand side.

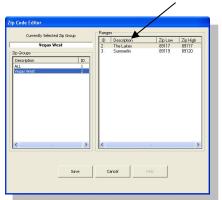

- 9. Verify that all the details (Zip Low and Zip High numbers) are correct and click SAVE to return to the **Sub Promotion** Editor.
- 10. The new Zip Code Ranges will be displayed as a new group in the Zip Group window of the Sub Promotion Editor.

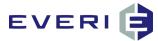

## SELECTING AND TESTING A GAME TO DISPLAY AT THE KIOSK

#### **Notes about Selecting a Game**

- 1. As an Best Practice, if the player will not be participating in the promotion by using some type of interactive game, you should generally use the game called, "Game."
- 2. 'Game' is a simple revealer-type, which will show the player's prize or offer in a simple message using the Prize Description from the Prize Editor.

#### Using a Game That Has Been Added from 'Add New Game'

1. From the Games window, select the button for the drop-down menu.

| e Help                                             |                                       |                                                                       |                                                                   |
|----------------------------------------------------|---------------------------------------|-----------------------------------------------------------------------|-------------------------------------------------------------------|
| alD: 0 Description :<br>Active New Sub Promotion   | Description Of P<br>New Promotion     | romotion to Appear on Kiosk                                           | Order Master Promotion Bucket Bucket Threshold / Depletion Amount |
| ate Scheduling<br>Promotion Start Date<br>7/1/2014 | Promotion End Date Days<br>7/1/2014 1 | Submit Schedule                                                       | hedule                                                            |
| articipation Range                                 |                                       |                                                                       |                                                                   |
| 🕑 Once Per Day                                     | Once Per Range                        | 0 - All Day                                                           |                                                                   |
| Range Start Date                                   | Range End Date Days 7/1/2014 1        | Start Time         End Time           12:00:00 AM         11:59:00 PM |                                                                   |
| valuation Range                                    |                                       |                                                                       |                                                                   |
| Fixed 💿 Rolling Range                              | Rolling Range By Swipe Date           | 0 - All Day                                                           |                                                                   |
|                                                    | Use History Time Group                | Start Time End Time                                                   |                                                                   |
| Evaluation Start Date                              | Evaluation End Date Days              | 12:00:00 AM 11:59:00 PM                                               |                                                                   |
| 7/1/2014                                           | 7/1/2014 1                            |                                                                       |                                                                   |
| Zip Group                                          | Options                               | Games                                                                 |                                                                   |
| esc Start Zp End Zp Al Zp Codes zzzzzzzz           | Open Participation                    |                                                                       |                                                                   |

- 2. The Games window will open.
- 3. The available Games will be displayed.

 $\ensuremath{\mathbb{C}}$  2015–2021 Everi Payments Inc. or its affiliates

This is proprietary and confidential material of Everi. No part of this material may be disclosed in any manner to another party without the prior written consent of Everi. In no event will Everi be liable for

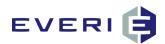

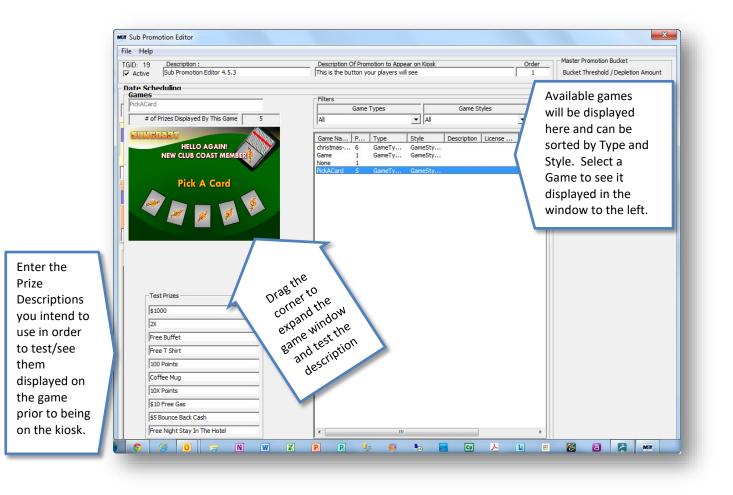

## **OPTIONS**

#### **Controlled Entry Promotions**

One of the significant changes introduced back in Promo 4.5.3, is the ability to configure a Controlled Entry Promotion for multiple levels of player values with the use of just one Sub Promotion! The new Controlled Entry tool offers the option. You will be able to choose to import people into a Sub Promotion OR into a specified Tier of that Sub Promotion. (MGT Import Tool 4.5.3 User Manual)

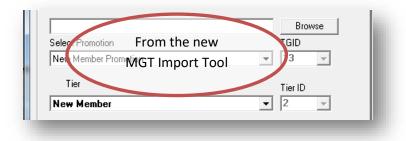

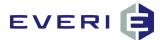

- 1. Does your new Sub Promotion Use Controlled Entry?
  - a. In other words, is there a list of people who will be the only ones able to participate in the promo?
  - b. For Example: Does the customer have to be enrolled before they can participate in this promotion?
  - c. Are they part of a bus group or special interest tour group?
  - d. Will they need to take some action before they can participate in the promotion, i.e., A Paycheck Cashing promotion would require them to be entered into the promotion through MGT KMan by the cage personnel that will cash their check?
- 1. Under Options the following choices appear
  - a. **Open Participation**: this option is used when the promotion is NOT controlled entry.
  - b. **Control Entry By Sub**: This option is used when the Sub Promotion uses a single Tier or multiple Tiers in combination with the Evaluation Start and End Dates to let the kiosk evaluate the player and award the prize/offer 'on the fly.'
  - c. Control Entry By Tier: This option allows the Controlled Entry Promotion to only require one Sub Promotion. This Sub Promotion can essentially have an unlimited number of Tiers. The Controlled Entry Import Tool will allow the selection of BOTH the Sub Promotion (TGID) AND the Tier (TierID) for the controlled list of patrons.
  - D. NOTE: WHEN USING CONTROLLED ENTRY BY TIER, THE TIERS/GROUPS THAT ARE CREATED CANNOT USE AN EVALUATION FIELD OTHER THAN NONE.
  - E. ONLY CONTROLLED ENTRY BY SUB types of promotions are visible in KMan and can be used to add players to a Controlled Entry promotion. Controlled Entry by Tier promotions are NOT visible in KMan.

#### 2. NOTE: When Linking a Tier that is either:

- a. A Card Level Tier, and/or
- b. A Play Level Evaluation Tier

DO NOT select "Controlled Entry by Tier" under Options on the Sub-Promotion window. 'Controlled Entry by Tier' assumes a list of specific players into a group (tier) will be imported into the promotion. Using the Import Tool.

A Card Level Tier does not typically use a list of imported players.

| Open Pa                | articipation                 |    | -        |
|------------------------|------------------------------|----|----------|
|                        | rticipation                  |    |          |
|                        | Entry By Su                  |    |          |
| Control                | Entry By Ti                  | er | <br>     |
|                        |                              |    |          |
| No Dedi                | uction                       |    | <br>-    |
|                        |                              |    | <br>Must |
| inter The              |                              |    |          |
|                        |                              |    | Must     |
|                        | e Minimum I<br>De Eligible F |    | must     |
|                        |                              |    | must     |
| inter The<br>lave to l |                              |    | Must     |
|                        |                              |    | must     |

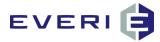

#### **Controlled Entry by Sub: Enrollment Option is Restricted in KMan**

| Control Entry By Sub                           | -            |
|------------------------------------------------|--------------|
| <ul> <li>Enrollment Option Restrict</li> </ul> | cted in KMan |
| Is Email Promotion                             |              |
| Auto-play Promotion Aft                        | er Swipe     |

- 1. When this box is checked, it controls how this controlled-entry promotion can be viewed in KMan.
- 2. This limits the ability to enroll players into this promotion in the KMan Enrollment Option to only those personnel who also have the Restricted box checked in KMan User Options and are logged in to KMan with that User log-in.

#### **Controlled Entry by Sub: Is Email Promotion**

| Control Entry By Sub     |               |
|--------------------------|---------------|
| Enrollment Option Restri | icted in KMan |
| Is Email Promotion       |               |
| Auto-play Promotion Aft  | er Swipe      |

2. When this box is checked, the promotion will be available to any player who has entered an email address at the kiosk for the first time only.

#### **Auto-Play Promotion After Swipe**

| Open Participation              |        |
|---------------------------------|--------|
| Enrollment Option Restricted in | i KMan |
| Is Email Promotion              |        |

- 1. Use this check box to have a promotion play immediately after a player swipes.
- 2. For example: set your Birthday Promo to Auto-play. When the player swipes and qualifies for the promo the birthday flash will begin immediately.

 $\ensuremath{\mathbb{C}}$  2015–2021 Everi Payments Inc. or its affiliates

This is proprietary and confidential material of Everi. No part of this material may be disclosed in any manner to another party without the prior written consent of Everi. In no event will Everi be liable for

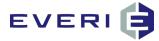

#### **Comp or Point Deduction Promotion**

| Point Deducti                     | 00 |  |
|-----------------------------------|----|--|
| No Deduction                      | on |  |
| Comp Deduction<br>Point Deduction |    |  |
|                                   | 0  |  |

- 1. This Option in Promo 4.5.3 which allows a kiosk promotion to be used to offer a prize that also Deducts (make an adjustment to) from a Player's Comp or Point balance.
- 2. A Point or Comp Deduction Prize Type must be selected as the prize for this promotion, along with creating a Deduction Prize Type in the Prize Editor.
- 3. Ensure that the Minimum Balance Required is set for more than the amount of the Point/Comp Deduction Prize amount. This prevents a player's account from going to '0' or below. See Illustrations, next page.

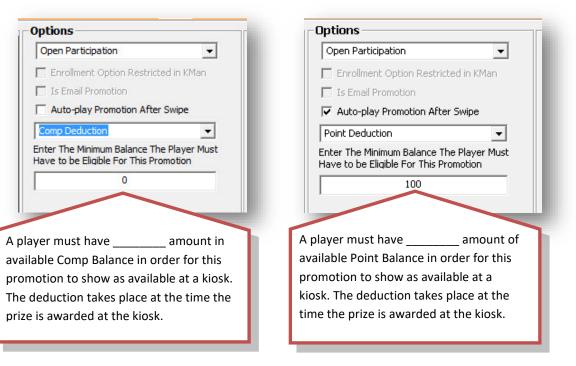

© 2015–2021 Everi Payments Inc. or its affiliates

This is proprietary and confidential material of Everi. No part of this material may be disclosed in any manner to another party without the prior written consent of Everi. In no event will Everi be liable for

## EVERI 🖨

## **Selection of Flash Game and Promotion Image**

- 1. The use of .swf animation for interactive customer games is an amazing way to add a lot of WOW to your kiosk promotion. See Chapter 11 for more reasons to use FLASH<sup>®</sup> animation.
- 2. If this promotion uses a .swf game to interact with the players at the KIOSK, choose an available game from the Games drop down menu, by clicking on the arrow at the right side of the smaller window.

| ame_BirthdayFloatRevealer_MGT_1                     | Filters             | Game | Tunoc            |          |              | Game S      | tulac   | —   <b>v</b> |
|-----------------------------------------------------|---------------------|------|------------------|----------|--------------|-------------|---------|--------------|
| # of Prizes Displayed By This Game 1                | All                 | dame | турез            | -        |              | Game D      | суюз    | -<br>-       |
|                                                     | 1 <sup>m</sup>      |      |                  | <u> </u> | Imi          |             |         | <u> </u>     |
|                                                     | Game Na             | P    | Туре             | Style    |              | Description | License | Flash Ke     |
|                                                     | Dynamic2            |      | GameTy           |          | eSty         |             |         |              |
| <b>.</b>                                            | Game<br>Game_2-6    | 1    | GameTy<br>GameTy |          | eSty<br>eSty |             |         |              |
| $\begin{pmatrix} 0 \\ -2 \end{pmatrix}$             | Game Birt           |      | GameTy           |          | eSty         |             |         |              |
|                                                     | Game_Birt           |      | GameTy           |          | eSty         |             |         |              |
| Congratulations!                                    | Game_Ca             |      | GameTy           |          | eSty         |             |         |              |
| You have received                                   | Game_Ca<br>Game Co  |      | GameTy<br>GameTy |          | eSty<br>eSty | None        |         |              |
| Free Night Stay In The Hotel<br>For You And A Guest | Game_Co             |      | GameTy           |          | eSty         |             |         |              |
| MGT                                                 | Game_Co             |      | GameTy           |          | eSty         |             |         |              |
| IN COL                                              | Game_Dy<br>Game Fis |      | GameTy<br>GameTy |          | eSty<br>eSty |             |         |              |
|                                                     | Game_For            |      | GameTy           |          | eSty         |             |         |              |
|                                                     | Game_Ga             | 6    | GameTy           |          | <br>eSty     |             |         |              |
|                                                     | Game_Jell           |      | GameTy           |          | eSty         |             |         |              |
|                                                     | Game_Pe<br>Game_Pri |      | GameTy<br>GameTy |          | eSty<br>eSty |             |         |              |
|                                                     | Game_Pri            |      | GameTy           |          | eSty         |             |         |              |
|                                                     | Game_Scr            |      | GameTy           |          | eSty         |             |         |              |
| Test Prizes                                         | Game_Scr<br>Game_Sq |      | GameTy<br>GameTy |          | eSty<br>eSty |             |         |              |
| Free Night Stay In The Hotel For You And            | Game_UG             |      | GameTy           |          | eSty         |             |         |              |
| 2X                                                  | Game_Wh             |      | GameTy           | Gam      | eSty         |             |         |              |
|                                                     | None<br>PrizeIsRig  | 1    | GameTy           | Cam      | eSty         |             |         |              |
| \$1000 Cash                                         | PrizeIsRig          |      | GameTy           |          | eSty         |             |         |              |
| Free T Shirt                                        | UGuess_J            | 1    | GameTy           | Gam      | eSty         |             |         |              |
| 100 Points                                          |                     |      |                  |          |              |             |         |              |
| Coffee Mug                                          |                     |      |                  |          |              |             |         |              |
| 10X Points                                          |                     |      |                  |          |              |             |         |              |
| \$10 Free Gas                                       |                     |      |                  |          |              |             |         |              |
| \$5 Bounce Back Cash                                |                     |      |                  |          |              |             |         |              |
| Free Night Stay In The Hotel                        | •                   |      |                  |          |              |             |         | •            |
|                                                     | r                   |      |                  |          |              |             |         |              |

- 3. The game animation will function in the Sub Promotion screen.
- 4. When you are satisfied with all of your Promotion Scheduling choices, choose File/Save to save your new Sub Promotion or Choose cancel to exit without saving.
- 5. As a reminder, new Flash Games can be added to become available by using the Editors and Add a New Game. See the Menu option in the Intro for steps to add a new game.

 $\ensuremath{\mathbb{C}}$  2015–2021 Everi Payments Inc. or its affiliates

This is proprietary and confidential material of Everi. No part of this material may be disclosed in any manner to another party without the prior written consent of Everi. In no event will Everi be liable for

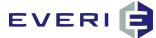

#### **Using Multiple Sub Promotions**

There are several reasons that you would use multiple Sub Promotions for the same Master Promotion. Below are just a couple of the basic examples:

#### **Example 1: Local vs. Regional Players**

There may be times when you would like to evaluate your local players by different criteria than criteria used for evaluating your regional players. A promotion might evaluate a shorter Evaluation Range for a local player than for the player you see every six weeks or even six months.

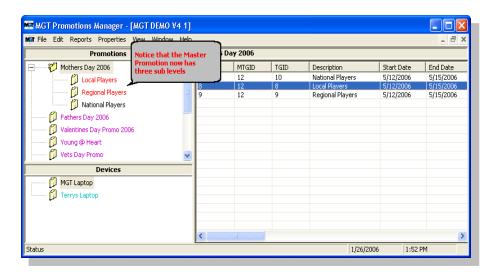

#### **Example 2: Multiple Swipes from the Same Player within the Same Day**

You might want to offer a lower level (lower ranking of player activity) of the promotion for your player in the first Sub Promotion. You then could offer a higher level for which they might qualify later in the day. This would be based on the play activity since their first participation in the first Sub Promotion level.

#### For example:

Sub Promo 1: Earn 100 same-day points, earn 'X' Evaluation = 1 day, Tier = 100-999999999 Slot Points Earned Sub Promo 2: Earn 200 same-day points, earn 'Y' Evaluation = 1 day, Tier = 200-999999999 Slot Points Earned Sub Promo 3: Earn 500 same-day points, earn 'Z' Evaluation = 1 day, Tier = 500-999999999 Slot Points Earned

If the player swipes for the first time after reaching/crossing the Slot Points Earned threshold, they see three offers.

# Options Using the "Allow Multi-Sub Participation" Check Box from the Master Promotion Screen

1. WHEN BOX IS CHECKED: This allows a player to participate in EVERY Sub Promotion under that Master Promotion for which the player is qualified.

This is proprietary and confidential material of Everi. No part of this material may be disclosed in any manner to another party without the prior written consent of Everi. In no event will Everi be liable for

<sup>© 2015–2021</sup> Everi Payments Inc. or its affiliates

## EVERI

| Master Promotions Editor              |                                 |
|---------------------------------------|---------------------------------|
| Allow Multi-Sub Participa             | tion                            |
| Prom on description                   |                                 |
| MGT Training Environment              |                                 |
| Group subs under this master on kiosk |                                 |
| Description to appear on kiosk        |                                 |
| Promotion Type                        | Promotion Type Evaluation Field |

2. **BOX IS NOT CHECKED**: This option will only allow a player to participate in A SINGLE Sub Promotion under that Master Promotion.

| File H                                |                     |
|---------------------------------------|---------------------|
| Allow Multi-Sub Participation         |                     |
| rromo a description                   |                     |
| MGT Training Environment              |                     |
| Group subs under this master on kiosk |                     |
| Description to appear on kiosk        |                     |
| Name of Promo for Grouping Subs       |                     |
| Promotion Type                        | <br>-Promotion Type |

a. When the box is NOT checked, the participation is determined by using the Order field in the Sub Promotion Editor.

| File Help                                                                                                  |                                          |                             |               |
|----------------------------------------------------------------------------------------------------|------------------------------------------|-----------------------------|---------------|
| TGID: 1 Description :                                                                                      |                                          | romotion to Appear on Kiosk | Order         |
| Active New Sub Promotion                                                                                   | New Promotion                            |                             |               |
|                                                                                                    | Days                                     | Submit Schedule             | Edit Schudule |
| 12/28/2010                                                                                                 | 2/3/2011 38                              |                             |               |
| Sub Promotion Editor                                                                                       |                                          |                             |               |
|                                                                                                    |                                          |                             |               |
| File Help                                                                                                  | Description Of Pri                       | omotion to Appear on Kiosk  | Order         |
| File Help TGID: 1 Description :                                                                            | Description Of Pri<br>Controlled Entry S |                             |               |
| File     Help       TGID:     1     Description :       Image: Active     Controlled Entry Sub Promotion   |                                          |                             | Order         |
| TGID:     1     Description :       Image: Active     Controlled Entry Sub Promotion       Date Scheduling |                                          |                             | Order         |

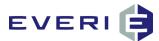

| ile Help<br>GID: 1Description : |                    | Descr | intion Of Pro | omotion to Appear on Kiosk | /           | Order |
|---------------------------------|--------------------|-------|---------------|----------------------------|-------------|-------|
| Active Controlled Entry Sub Pro | motion             |       |               | ub Promotion               |             | 3     |
| Date Scheduling                 |                    |       |               |                            |             |       |
| Promotion Start Date            | Promotion End Date |       | Days          | Submit Schedule            | Edit Sched  |       |
| 12/28/2010                      | 2/3/2011           |       | 38            | Submit Schedule            | Euit Scrieu |       |

- b. The function of the Order: A player may participate in ONE Sub Promotion in this Master Promotion according to the following rules:
  - i. Player swipes at kiosk. Software evaluates if the player has qualified under Order #1. If YES, that Sub Promotion button appears. No other buttons under that promotion appear. If NO, a check is made against Order #2.
  - ii. Player does not qualify under Order #1; check is made against Order #2. If YES, the button for Sub Promotion #2 appears. If NO, a check is made against the next Sub Promotion, if any.
  - iii. IF A PLAYER QUALIFIES FOR ALL OR MORE THAN ONE, only the first Sub Promotion in the Order listed will be available to the player.

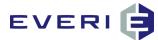

**REMEMBER:** Every Promotion built in Promo Manager requires that five steps be successfully configured. Manual has been created to systematically walk you through this process

#### 1. An Active Master Promotion

Purpose: serves as a filter to disqualify large groups of people. Begins the process of defining your promotion partly by defining what the promotion is not.

## 2. An Active Sub-Promotion – At Least One

Purpose: in the Sub-Promo Editor, Scheduling takes place, not only the length and days of the promotions but frequency of participation and the period of player activity that will be used to evaluate levels of performance by players.

## 3. A Tier – At Least One (Only Active Players are Evaluated)

Purpose: now that filtering has taken place and the kiosk has checked to see if the promotion is active at this date/time, the Tiers, Evaluation Fields and Low/High values, (together with the Evaluation Range from the Sub-Promo) are used to determine the level of play and the attached prize(s).

## 4. An Active Prize or Offer – At Least One

Prize: A prize is what you will give the player based on qualified play during the Evaluation Range.

Offer: An offer is the 'carrot' that you dangle in front of the player to help them, 1) join the Player's Club and increase frequency of visits, 2) stay at the property longer, 3) increase play activity, or 4) bring a friend to sign up for the Player's Club.

#### 5. A Kiosk – At Least One

Any promotion does not have to be linked to every kiosk on the casino floor. For example: PIT only promotions can be linked to the kiosks in that area; VIP promos can be linked only to the kiosks in the VIP Lounge; bus promos can be linked to the kiosks near the bus drop-off area.

© 2015–2021 Everi Payments Inc. or its affiliates

This is proprietary and confidential material of Everi. No part of this material may be disclosed in any manner to another party without the prior written consent of Everi. In no event will Everi be liable for

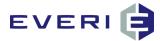

## STEP THREE: LINK A TIER

#### \*NOTE: DO NOT EDIT AN EXISTING TIER!! EDITING AN EXISTING TIER WILL CHANGE THAT TIER FOR ALL EXISTING PROMOTIONS CURRENTLY LINKED TO THAT TIER!

ALL Tiers linked to a single Sub Promotion MUST use the SAME Evaluation Field from the Tier Editor.

## **Understanding the Purpose of Tiers**

- 1. Tiers allow you to award levels of prizes of increasing value to levels of players of increasing value to your casino. It is at the Tier level where MGT Promo excels in helping you match your marketing dollar to a player's value.
- 2. At the kiosk, players will only see promotions that are available to them. i.e., a brand new player will not see any promotions that are only available to your highest level of player, unless the promotion uses the All Players Tier. In that case, anyone who swipes a card at the kiosk will be able to view and participate in that promotion.
- 3. The Tier Editor allows you to:
  - a. Use the Tier information that is already defined by your Player Tracking System. (In the illustration above, these are Diamond, Platinum, Gold, Silver, and Bronze. In MGT Promo, these are configured as the names that your casino uses to identify the levels (Tiers) of players in your Player's Club.)
  - b. Create an unlimited number of NEW Tiers for a promotion based on database criteria and low and high values that you select.
  - c. Use an existing Tier for a new promotion. When selecting this as an option, it must be clearly understood that this Tier must not be edited!
- 4. It is NOT necessary to create a new Tier for every promotion. For example: a Slot Point Earned Low Value 100 and High Value 999999999, will always be the same. If you need a Tier such as that, and one already exists, use the existing one. You do not need a Seniors Day Slot Points Earned = 50 and a Bus Group Slot Points Earned = 50 tier in the list. Practicing using existing Tiers will help control clutter in the Tier Editors window.
- 5. NOTE: When Linking a Tier that is either:
  - a. A Card Level Tier, and/or
  - b. A Play Level Tier

DO NOT select "Controlled Entry by Tier" under Options on the Sub-Promotion window. 'Controlled Entry by Tier' assumes that you will be importing a list of specific players into a tier linked to the promotion. A Card Level Tier does not use a list of imported players.

© 2015–2021 Everi Payments Inc. or its affiliates

This is proprietary and confidential material of Everi. No part of this material may be disclosed in any manner to another party without the prior written consent of Everi. In no event will Everi be liable for

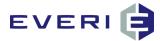

## **Selecting the All Players Tier**

- 1. It is important to understand the name of the All Players Tier. It is **ALL** Players. This means that everyone is qualified to participate in this promotion, providing they meet any additional qualifications configured in the promotion. i.e., gender, age, birthday, play from today, zip code, etc.
- 2. The All Players Tier cannot be edited or modified.
- 3. If you wanted to use an All Players tier that also used the X to prohibit Banned or 86'd players, this custom flag must be visible to the MGT software and offered as a choice in one of the five Tier Editor selections.
- 4. Add a New Tier, select the X in the Banned Players box and create an All Players Except Banned tiers, Evaluation is NONE and Low Value is 0.
- 5. You can now either Add a New Tier, or Use an Existing Tier.

#### Add a New Tier

- 1. Tiers need no other Description other than the evaluation that the Tier makes, i.e., Slot Points Earned, Total Avg Daily EP (Theo), etc.
- 2. To create a new tier, right click anywhere in the Tier Editor box and a pop-up menu will offer the following choices:
  - a. Add New Tier
  - b. Edit This Tier

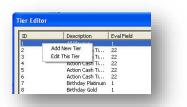

3. Selecting Add New Tier will allow you to Add Tier Values and/or Card Tier Levels and create a New Tier Description on the right side of the Tier Editor.

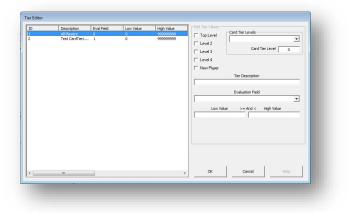

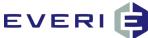

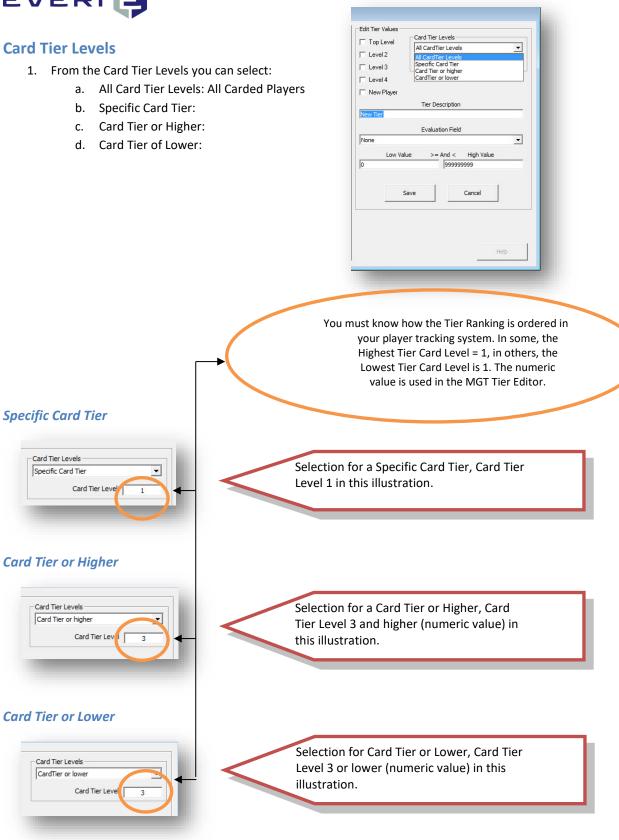

 $\ensuremath{\mathbb{C}}$  2015–2021 Everi Payments Inc. or its affiliates

This is proprietary and confidential material of Everi. No part of this material may be disclosed in any manner to another party without the prior written consent of Everi. In no event will Everi be liable for

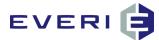

#### **Edit Tier Values**

- 1. The "Edit Tier Values", however they are defined, are set to correspond with database values used by ONLY by the Oasis (Aristocrat) player tracking system or the CMS (Bally's) player tracking system.
- 2. The text Displayed next to the check boxes can be edited by the MGT Tech Support to match Tier names for your property.
- 3. There are three options available for each of these Tier Values:

□ A blank box means that MGT Promo is not requiring that field in the Player Tracking database to evaluate players for a Tier.

A checked box means that MGT Promo is requiring that field to evaluate players for a Tier.

imes A crossed-out box means that players with that flag are prohibited from participating.

For example: VIP is CHECKED, and Banned is 'X-ed" This player MUST be a VIP flagged player, but CANNOT be a Banned player. Additionally, Employees are prohibited from participating in this promo.

4. To utilize this feature, click in a Tier Value box to enter a "check," a second time to enter an "x" and a third time to clear the box.

| Top Level           | Card Tier Levels   |          |
|---------------------|--------------------|----------|
|                     | Specific Card Tier | -        |
| ¥ Employee<br>✓ VIP | Card Tier          | Level 1  |
| No Mail             |                    |          |
| 🗙 Banned            |                    |          |
| tenneral C          | Tier Description   |          |
| VIP SLOT ADT 30     |                    |          |
|                     | Evaluation Field   |          |
| Slot Average Dai    |                    |          |
| Slot Average Dai    | y LP               | <u> </u> |
| 1                   | lue >= And < H     |          |
| 3000                | 999999999          | 9        |
|                     |                    |          |
|                     | 1                  | 1        |
|                     | Save Ca            | ncel     |

5. NOTE: When these Custom Flag boxes are used in multiples, the CHECK MARK requires that this player be flagged in your player tracking system. Therefore, if you check MULTIPLE boxes, a qualified player MUST BE flagged as ALL of these in your player tracking system. For example, Gold AND Snowbird.

## Important Note Regarding the Edit Tier Values Window

1. For users of the IGT Player Tracking system. The Edit Tier Values options, Bronze, Silver,

Gold, etc., currently will not function with MGT Promo. Leave these boxes blank. Checking any of these boxes might cause your promotion to function incorrectly.

#### **Customizing the Tier Values Evaluation**

- 1. The Tiers configured in the Tier Editor can also be used to define levels of value within a single Card Tier Level.
- 2. That configuration would look like the sample that follows:

© 2015–2021 Everi Payments Inc. or its affiliates

This is proprietary and confidential material of Everi. No part of this material may be disclosed in any manner to another party without the prior written consent of Everi. In no event will Everi be liable for

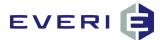

| Top Level       |      | rd Tier Levels – |            |   |
|-----------------|------|------------------|------------|---|
| Employee        | Sp   | ecific Card Tier |            | - |
| VIP             |      | Card             | Tier Level | 1 |
| No Mail         |      |                  |            |   |
| K Banned        |      |                  |            |   |
|                 |      | Tier Description |            |   |
| IP SLOT ADT 3   |      |                  |            |   |
|                 |      | Evaluation Field |            |   |
| Slot Average Da |      | Evaluation Field |            | - |
|                 |      |                  |            |   |
|                 | alue | >= And <         |            |   |
| 000             |      |                  |            |   |

- 4. In this example, the following things MUST BE TRUE about a player in order to qualify for this promo:
  - a. They must be from a Specific Card Tier Level: Card Tier Level 1
  - b. They must be flagged as a VIP in the custom flags
  - c. They CANNOT be flagged as Banned or as an Employee in the custom flags
  - d. They must have a minimum of a \$3000 Slot Average Daily Theo during the Evaluation Range Start and End Dates.
- 5. Enter a **Tier** description. (Birthday Low Tier, Birthday Mid-Tier, etc.)
- 6. What qualifies a player for this Tier? From the drop down menu choose an **Evaluation** field.
- 7. Refer to the Evaluation Field table on page 2-32

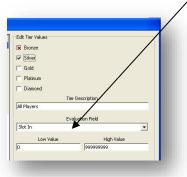

 Enter the Low Value (the value is >/=) and High Value (the value is <) which will be used as the criteria for this Tier in the promotion.

NOTE: the following Low Value/High Value scenario WOULD NOT BE A CORRECT configuration:

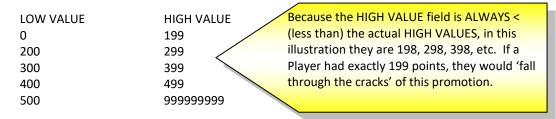

© 2015–2021 Everi Payments Inc. or its affiliates

This is proprietary and confidential material of Everi. No part of this material may be disclosed in any manner to another party without the prior written consent of Everi. In no event will Everi be liable for

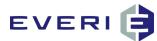

9. The CORRECT CONFIGURATION for these Tier Values would look like this:

| LOW VALUE | HIGH VALUE |
|-----------|------------|
| 0         | 200        |
| 200       | 300        |
| 300       | 400        |
| 400       | 500        |
| 500       | 999999999  |
|           |            |

10. When you are satisfied with your choices, select Save and Close.

#### **Using an Existing Tier**

NOTE: Editing an Existing Tier will have the effect of editing that Tier for any promotion that is currently using it. If you are not sure, it is safer to create a New Tier.

1. To use an existing tier, Right Click on the Sub Promotion and select Link A Tier.

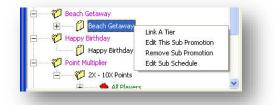

2. The Tier Editor should now be displayed.

| Description       | Eval Field | LOW Value | High Value | Edit Tier Values       |
|-------------------|------------|-----------|------------|------------------------|
| Al Players        | 1          | 0         | 999999999  | Eronze                 |
| Action Cash Ti    | 22         | 80000     | 999999999  |                        |
| Action Cash Ti    | 22         | 4000      | 8000       | ☐ Silver               |
| Action Cash Ti    | 22         | 3000      | 4000       |                        |
| Action Cash Ti    | 22         | 2000      | 3000       | ☐ Gold                 |
| Action Cash Ti    | 22         | 0         | 2000       |                        |
| Birthday Platinum |            | 500000    | 9999999999 | I <sup>m</sup> Plainum |
| Birthday Gold     | 1          | 100000    | 500000     | Diamond                |
| Birthday General  |            | 0         | 100000     |                        |
|                   |            |           |            | Tier Description       |
|                   |            |           |            |                        |
|                   |            |           |            |                        |
|                   |            |           |            | Evaluation Field       |
|                   |            |           |            | ×                      |
|                   |            |           |            |                        |
|                   |            |           |            | Low Value High Value   |
|                   |            |           |            |                        |
|                   |            |           |            |                        |
|                   |            |           |            |                        |
|                   |            |           |            |                        |
|                   |            |           |            |                        |
|                   |            |           |            |                        |
|                   |            |           |            |                        |
|                   |            |           |            |                        |
|                   |            |           |            |                        |
|                   |            |           |            |                        |
|                   |            |           |            |                        |
|                   |            |           |            | OK Cancel Hields       |
|                   |            |           |            | OK Cancel Help         |
|                   |            |           |            |                        |

3. Select that tier by *left clicking* the mouse on that Tier and then select **OK**.

This is proprietary and confidential material of Everi. No part of this material may be disclosed in any manner to another party without the prior written consent of Everi. In no event will Everi be liable for

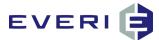

4. That Tier is now linked to the Sub Promotion and will appear in the Hierarchy of the Promotions window.

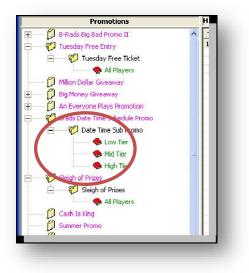

## Using Player Win or Player Loss to qualify players for promotions.

- 1. The MGT software allows you to configure promotion eligibility using evaluation fields: (Slot Win, Pit Win, Other Win, Total Win). In order to configure this type of promotion correctly, you will need to know how your player tracking system expresses these values.
- 2. WIN is a calculated value derived by subtracting the total coin-out and jackpots from the total coin-in.
  - a. The result of that calculation will be a positive number when the player loses.
    - b. This is called **house perspective** and it means that when the player wins the number will be negative.
- 3. Some player tracking systems invert the numbers so that player loss is represented by a negative number.
  a. This is referred to as **player perspective** and it means that when a player wins the number will be positive.
- 4. Here are examples of the differences your player tracking system would make in configuring a promotion based on player win/loss:

#### **EXAMPLE 1: Player LOSES at Slot Play to Qualify for Promotion**

- 1. You want to create a promotion that returns money based on same-day play, dollar for dollar up to \$100 LOST during Slot Play.
  - a. If your PTS expresses Slot Win from the **player perspective**, slot play loss would be expressed as Slot Win but in negative numbers. The Low and High values would be reversed, where the larger negative value would be entered into the Low Value field, while the smaller negative number would be entered into the High Value field.

#### For example: Tier 1 would be set:

- 1. Evaluation Field: Slot Win
- 2. Low Value: -2 (recalling that Low Value is greater than or equal to[>=])
- 3. High Value: -1 (recalling that High Value is less than [<] and -1 has a higher value than -2)
- 4. Prize would be: \$1

#### Tier 2 would be set:

- 1. Evaluation Field: Slot Win
- 2. Low Value: -3

This is proprietary and confidential material of Everi. No part of this material may be disclosed in any manner to another party without the prior written consent of Everi. In no event will Everi be liable for

<sup>© 2015–2021</sup> Everi Payments Inc. or its affiliates

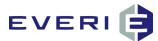

- 3. High Value: -2
- 4. Prize would be: \$2

And on it goes up to the point the Low Value = -100

- 2. Same scenario: You want to create a promotion that returns money based on same-day play, dollar for dollar up to \$100 LOST during Slot Play.
  - a. If your PTS expresses Slot Win from the **house perspective**, slot play loss would be expressed as Slot Win but in positive numbers. The Low and High values would be as expected, where the Low Value field displayed a lower value than the High Value field.

#### For example: **Tier 1 would be set:**

- 1. Evaluation Field: Slot Win
  - 2. Low Value: 1
  - 3. High Value: 2
  - 4. Prize would be: \$1

#### Tier 2 would be set:

- 1. Evaluation Filed: Slot Win
- 2. Low Value: 2
- 3. High Value: 3
- 4. Prize would be: \$2

And on it goes up to the point the Low Value = 100

#### EXAMPLE 2: Player needs to WIN at Slot Play to Qualify for Promotion

- 1. You want to create a promotion that awards players, perhaps a drawing for your better players, that awards free drawing entries for every \$100 **WON** during Slot Play, in addition to the play-based Earned Entries awarded through MGT EDraw.
  - a. If your PTS expresses Slot Win from the **player perspective**, slot play loss would be expressed as Slot Win but in positive numbers.

For example: **Tier 1 would be set:** 

- 1. Evaluation Field: Slot Win
- 2. Low Value: 100 (recalling that Low Value is greater than or equal to -- [>=])
- 3. High Value: 200 (recalling that High Value is less than [<]
- 4. Prize would be: 1 drawing ticket

#### Tier 2 would be set:

- 1. Evaluation Filed: Slot Win
- 2. Low Value: 200
- 3. High Value: 300
- 4. Prize would be: \$2

And on it goes up to the point the Low Value = -100

b. If your PTS expresses Slot Win from the **house perspective**, slot play loss would be expressed as Slot Win but in negative numbers. The Low and High values would be reversed, where the larger negative value would be entered into the Low Value field, while the smaller negative number would be entered into the High Value field.

For example: Tier 1 would be set:

- 1. Evaluation Field: Slot Win
- 2. Low Value: -200 (recalling that Low Value is greater than or equal to -- [>=])
- 3. High Value: -100 (recalling that High Value is less than [<]

© 2015–2021 Everi Payments Inc. or its affiliates

This is proprietary and confidential material of Everi. No part of this material may be disclosed in any manner to another party without the prior written consent of Everi. In no event will Everi be liable for

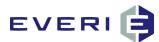

- 4. Prize would be: carefully evaluate, remembering that in this case, the 'larger' the negative numbers actually represents more casino money that this player walked out the door keeping in his pocket!
- c. So, in this case, you might want to award more drawing tickets to those who WON LESS (smaller negative numbers) and fewer tickets to those who WON MORE (larger negative numbers.)
- d. Accordingly, in this scenario, each following Tier would have larger sets of negative values: Tier2—Low Value= -300, High Value= -200; Tier3—Low Value= -400, High Value= 300; and so on.

## **CUSTOM TIER SCHEDULING**

- 1. Just as with the Sub Promotions and Prizes, Tiers can be custom scheduled so that within a promotion specific Tiers can be scheduled for select days.
- 2. In our example, we want the Red Card Tier portion of the promotion to only be available on Tuesdays and Wednesdays, and the White and Blue Tier portions to be available only on Mondays, Wednesdays and Fridays.
- 3. Right click on the Tier that has been linked to the desired Sub Promotion.
- 4. Select Edit Tier Schedule

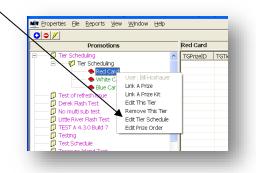

5. The Tier Schedule Editor will open displaying the selected Tier (Red Card) in the Tier window.

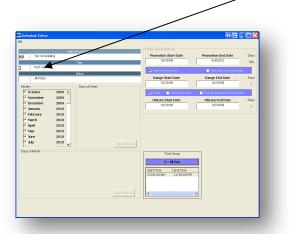

- 6. Click on the text of the desired month (not the check box). It will highlight and new selections will appear.
- 7. Deselect every day except for Tuesday and Thursday.
- 8. The same type of Schedule Edit for this Tier could be done for selected days in the Days of the Month box.

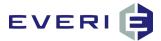

9. Repeat this step for each month of the promotion, first clicking on the highlighted month to deselect it, then selecting the next month.

| Sub Promotion<br>Tier Scheduling                                                                                                    | Date Scheduling     |                                                    |
|----------------------------------------------------------------------------------------------------|---------------------|----------------------------------------------------|
| Tier                                                                                                    | 10/7/2009           | 9/30/2010 359                                      |
| Red Card                                                                                                    | One Entry Per Day   | One Entry During Range                             |
| Prize<br>Al Prizes                                                                                                    | Range Start Date    | Range End Date Days 10/7/2009 1                    |
| October 2009                                                                                                    | 🗢 Fixed 🕥 Rolling V | Vindow 🕥 Rolling Window By Issue Date              |
| November         2009         Monday           December         2009         Image: Comparison of the second second seco | History Start Date  | History End Date Days                              |
| May 2010 Sunday                                                                                                    |                     | ad of devices. Choose Exit from                    |
| Dure         2010           July         2010           ys of Month                                                                                                    |                     | se the window when you are<br>ed making changes.   |
| June 2010<br>July 2010                                                                                                    | Chek Al/None finish | ose the window when you are<br>led making changes. |

10. When finished, select File/Save.

11. DO NOT Submit the Schedule again from the Sub Promotion window. Doing so will over-write the edits that have been made and will require repeating this process for each of the Tiers for each of the months.

Repeat this process for the White Tier and the Blue Tier for each month, this time selecting only Monday, Wednesday and Friday.

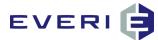

**REMEMBER:** Every Promotion built in Promo Manager requires that five steps be successfully configured. Manual has been created to systematically walk you through this process

#### 1. An Active Master Promotion

Purpose: serves as a filter to disqualify large groups of people. Begins the process of defining your promotion partly by defining what the promotion is not.

## 2. An Active Sub-Promotion – At Least One

Purpose: in the Sub-Promo Editor, Scheduling takes place, not only the length and days of the promotions but frequency of participation and the period of player activity that will be used to evaluate levels of performance by players.

## 3. A Tier – At Least One

Purpose: now that filtering has taken place and the kiosk has checked to see if the promotion is active at this date/time, the Tiers, Evaluation Fields and Low/High values, (together with the Evaluation Range from the Sub-Promo) are used to determine the level of play and the attached prize(s).

## 4. An Active Prize or Offer – At Least One

Prize: A prize is what you will give the player based on qualified play during the Evaluation Range.

Offer: An offer is the 'carrot' that you dangle in front of the player to help them, 1) join the Player's Club and increase frequency of visits, 2) stay at the property longer, 3) increase play activity, or 4) bring a friend to sign up for the Player's Club.

## 5. A Kiosk – At Least One

Any promotion does not have to be linked to every kiosk on the casino floor. For example: PIT only promotions can be linked to the kiosks in that area; VIP promos can be linked only to the kiosks in the VIP Lounge; bus promos can be linked to the kiosks near the bus drop-off area.

© 2015–2021 Everi Payments Inc. or its affiliates

This is proprietary and confidential material of Everi. No part of this material may be disclosed in any manner to another party without the prior written consent of Everi. In no event will Everi be liable for

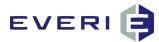

# STEP FOUR: UNDERSTANDING PRIZES --LINK A PRIZE OR PRIZE KIT

- 1. When a player swipes at a kiosk and participates in a promotion, the kiosk does exactly what you configure it to do: Give the right prize to the right player. Par values for each prize for each Tier determine how this happens.
- 2. When this player swipes, the configuration in the software for this promotion, has determined what prize this player is to have. And with the use of kiosk interactive games, can set the stage for that player's 'choice' of a hidden prize.
  - a. A "Wheel Game" for example, will spin and show the various prizes on the wheel, but the configuration of par values for that Tier will have already decided what prize and where the wheel will stop.
  - b. A "Pick Game" for example, will present the player with a number of choices (boxes, chips, fish to catch, a card to turn over, a carnival duck to shoot...etc.). No matter which one the player picks, the correct prize will show behind that pick. A split second later the other picks will reveal their 'hidden' prizes to show what the player 'might have had' if they had just made a different choice.
  - c. The manner in which the prizes populate the screen can be influenced in the set-up of the promotion.
- 3. Configuring the Prize Level of MGT Promo brings you to the event you want to happen: To match a prize to a player, believing that prize to be just enough incentive to cause that player to:
  - a. Visit the property more frequently
  - b. Play longer during those visits
  - c. Increase their level of play (coin in, ADT, pit play, etc.)
- 4. There are two broad categories in configuring prizes:
  - Configuring a promotion to give a prize or select from prizes configured with various par values to a single Tier (All Players, or a specifically-targeted Tier or group).
  - Configuring a promotion to give a prize or select from prizes configured with various par values targeted to multiple Tiers or groups, with prize values increasing in relation to player/Tier value.
- 5. The first section of this chapter will introduce you to how the Prize Editor works and how to configure a prize for a single Tier.
- 6. The second section of this chapter will walk you through the process of configuring prizes for multiple Tiers.
- 7. MGT has created an Excel spreadsheet that acts as a prize par calculator. This spreadsheet will give you the ability to:
  - Calculate the par of every prize
  - Calculate the extrapolated costs involved in your promotions in order to operate within your promotion budget
  - Calculate the amount of each of the prizes so you know how many to order/purchase.

© 2015–2021 Everi Payments Inc. or its affiliates

This is proprietary and confidential material of Everi. No part of this material may be disclosed in any manner to another party without the prior written consent of Everi. In no event will Everi be liable for

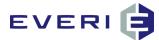

#### Linking a Prize to the Tier

- 1. In the Promotions window, locate the promotion you've been configuring. Using the 'tree' boxes, + pen the Master Promotion and the Sub Promotion.
- 2. *Right-click* on a Tier to which you wish to Link A Prize under the Sub Promotion.
- 3. Select Link A Prize.

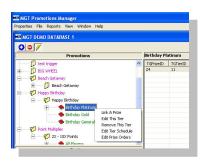

4. The Prize Editor should now be displayed.

|    | • 🖌                    |            |        |   |                                                                                                    |
|----|------------------------|------------|--------|---|----------------------------------------------------------------------------------------------------|
| ID | Description            | Prize Type | Amount |   | The Active Box                                                                                                    |
| 1  | \$10 Free Play         | 11         | 10     |   |                                                                                                    |
| 10 | 500 Tickets            | 7          | 500    | S | should be checked                                                                                                    |
| 11 | 1500 Tickets           | 7          | 1500   | _ | Prize Type                                                                                                    |
| 12 | 2500 Tickets           | 7          | 2500   | 1 | 0 0 Isingle T                                                                                                    |
| 13 | 100 Rocket Points      | 2          | 100    | 1 |                                                                                                    |
| 14 | 150 Rocket Points      | 2          | 150    | 1 | 0 0 Ai <mark>z</mark> ount Prize Cap Prize Value                                                                                                    |
| 15 | 200 Rocket Points      | 2          | 200    | 1 |                                                                                                    |
| 16 | 250 Rocket Points      | 2          | 250    | 1 |                                                                                                    |
| 17 | 300 Rocket Points      | 2          | 300    | 1 |                                                                                                    |
| 18 | 350 Rocket Points      | 2          | 350    | 1 |                                                                                                    |
| 19 | 400 Rocket Points      | 2          | 400    | 1 | 0 0 Expires In 👗 Time Frame                                                                                                    |
| 2  | Take A Day Off         | 1          | 1      | 1 |                                                                                                    |
| 20 | \$5 Cash               | 1          | 1      | 1 |                                                                                                    |
| 21 | \$10 Cash              | 1          | 1      | 1 | 0 0 Prize Action                                                                                                    |
| 22 | \$15 Cash              | 1          | 1      | 1 | 0 0 C None diate C Queued                                                                                                    |
| 23 | \$20 Cash              | 4          | 20     | 1 |                                                                                                    |
| 25 | \$25 Cash              | 4          | 25     | 1 | 0 0 Evaluation Threshold                                                                                                    |
| 26 | \$30 Cash              | 10         | 1      | 1 | 0 0 None                                                                                                    |
| 27 | \$35 Cash              | 10         | 1      | 1 |                                                                                                    |
| 28 | \$40 Cash              | 10         | 1      | 1 | 0 0 Prize Evalu                                                                                                    |
| 29 | \$45 Cash              | 10         | 1      | 1 |                                                                                                    |
| 3  | A Warm Welcome fro     | 1          | 1      | 1 | You will notice that this field is faded and                                                                                                    |
| 30 | \$50 Cash              | 4          | 50     | 1 |                                                                                                    |
| 31 | 25 Slot Credits        | 11         | 25     | 1 | and the second second sec |
| 32 | 5 Drawing Tickets Test | 7          | 5      | 1 | cannot always be edited. It is used only                                                                                                    |
| 33 | Happy Birthday Lunch i | 4          | 10     | 1 |                                                                                                    |
| 35 | 1 Free Drawing Ticket  | 7          | 1      | 1 | for specific Prize Types: drawing tickets                                                                                                    |
| 36 | Comp Deduction         | 10         | 1      | 1 |                                                                                                    |
| 37 | 2 free play            | 1          | 0      | 1 | (used for DWID), drawing ticket                                                                                                    |
| 38 | \$5.00 Comp to Cafe    | 10         | 5      | 1 |                                                                                                    |
| 39 | \$10.00 Comp to Cafe   | 10         | 10     | 1 | multipliers (used for DWID), CE Insert,                                                                                                    |
| 4  | 1000 Tickets           | 7          | 1000   | 1 |                                                                                                    |
| 40 | \$15.00 Comp to Cafe   | 10         | 15     | 1 | and point multipliers (allows you to                                                                                                    |
| 41 | 3X Points              | 3          | 3      | 2 | and point multipliers (anows you to                                                                                                    |
| 42 | \$25 Free Play         | 4          | 25     | 1 | choose the types of earned points to be                                                                                                    |
| 43 | \$30 Free Play         | 4          | 30     | 1 | choose the types of earned points to be                                                                                                    |
|    |                        |            |        |   | (he site is all                                                                                                    |
| 1  |                        |            |        |   | multiplied)                                                                                                    |

5. *Right click* anywhere in the left window to show the options:

| ID             | Description<br>\$20 Cash<br>\$20 Free Gas<br>Prize Kit<br>Test Prize Kit<br>2X Points<br>3X Points |        | n Prize Type                     |                | Action       | Eavl Field  | Thresh                     | Edit Prize V       |
|----------------|----------------------------------------------------------------------------------------------------|--------|----------------------------------|----------------|--------------|-------------|----------------------------|--------------------|
| 1<br>10        |                                                                                                    |        | 1<br>10                          | 1              | 1            | 0<br>0      | 0<br>0<br>0<br>0<br>0<br>0 | Prize<br>Prize Kit |
| 11             |                                                                                                    |        | Add New Priz                     |                |              | 0           |                            |                    |
| 12<br>13<br>14 |                                                                                                    |        | Edit This Prize<br>Copy This Pri |                |              | 0<br>0<br>0 |                            | Prize Kit<br>Amo   |
| 15<br>16       | 4X Points <sup>-</sup><br>5X Points                                                                | Points | View Promoti                     | ons This Prize | Is Linked To | 0           | 0                          | 0                  |
| 17<br>18       | 6X Points<br>7X Points                                                                             |        | Delete This P                    | rize           |              | 0           | 0<br>0                     |                    |
| 19             | 8X                                                                                                 | Points | 3                                | 8              | 2            | 0           | 0                          | -Prize Actio       |
| 2              | \$250 In Action Cash                                                                               |        | 1                                | 1              | 1            | 0           | 0                          |                    |
| 20             | 9X                                                                                                 | Points | 3                                | 9              | 2            | 0           | 0                          | C None             |

© 2015–2021 Everi Payments Inc. or its affiliates

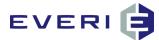

#### Linking an Existing Prize

1. *Right click* on the appropriate Tier and select Link A Prize.

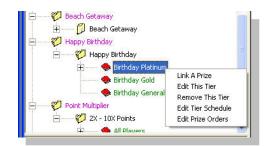

2. The Prize Editor should now be displayed.

|          | Editor                                      |            | -             | stretuses 1 | т. | You can search existing         |
|----------|---------------------------------------------|------------|---------------|-------------|----|---------------------------------|
| 0        |                                             |            | Filter        | el Filter   |    | prizes by entering a key        |
| ID       | Description                                 | Prize Type | Amount Action | Eval Field  |    | word and colocting Filter       |
| 1<br>10  | MGT TEST PRIZE 1<br>MGT TEST PRIZE 10       | 1          | 1 1           | 0           |    | word and selecting Filter       |
| 11       | MGT TEST PRIZE 11                           | 1          | 1 1           | ů           | 2. | You can sort the list of        |
| 12       | MGT TEST PRIZE 12                           | 1          | 1 1           | ŏ           | ۷. | Tou can solt the list of        |
| 13       | MGT TEST PRIZE 13                           | 1          | 1 1           | ō           |    | prizes alphabetically by        |
| 14       | MGT TEST PRIZE 14                           | 1          | 1 1           | 0           |    | prizes alphabetically by        |
| 15       | MGT TEST PRIZE 15                           | 1          | 1 1           | 0           |    | clicking on 'Description.'      |
| 16       | MGT TEST PRIZE 16                           | 1          | 1 1           | 0           |    | clicking on Description.        |
| 17       | MGT TEST - 3 SINGLE                         | 6          | 1 1           | 0           |    | Click once for ascending        |
| 18<br>19 | MGT TEST - SINGLE TI<br>MGT TEST - 10 POINT | 1          | 1 1<br>10 1   | 0           |    | click office for ascending      |
| 2        | MGT TEST PRIZE 2                            | 2          | 10 1          | 0           |    | order, or a second time for     |
| 20       | MGT TEST - 3x SLOT P                        | 3          | 3 2           | ň           |    |                                 |
| 21       | MGT TEST - \$5 COMP                         | 4          | 5 1           | ŏ           |    | descending order.               |
| 22       | MGT TEST - 50 Drawin                        | 7          | 50 1          | 0           |    | desectioning of der.            |
| 23       | MGT TEST - \$5 PROM                         | 11         | 5 1           | 0           | 3. | You can sort the list of        |
| 25       | MGT TEST - 3x COMP                          | 5          | 3 2           | 0           | 5. | Tou can sole the list of        |
| 26       | MGT TEST - 10 Point D                       | 10         | 1 1           | 0           |    | prizes by Prize Type. Click     |
| 27       | MGT TEST - \$5 Comp                         | 10         | 1 1           | 0           |    | prizes by thize type. chek      |
| 28       | MGT TEST - SINGLE TI                        | 1          | 1 1           | 0           |    | once on Prize Type for          |
| 29<br>3  | MGT TEST - SINGLE TI<br>MGT TEST PRIZE 3    | 1          | 1 1           | 0           |    | once on thize type for          |
| 30<br>30 | UGuess the Number                           | 1          | 1 1           | 0           |    | ascending order or click a      |
| 31       | UPick Prize Kit                             | 6          | 1 1           | ŏ           |    | discertaining of der of ellek d |
| 32       | \$10 Match Play                             | 1          | 1 1           | o           |    | second time for descending      |
| 33       | \$10 Free Play                              | 11         | 10 1          | 0           |    | second time for descending      |
| 34       | \$10 Food Credit                            | 1          | 1 1           | 0           |    | order                           |
| 35       | \$100 Free Play                             | 11         | 100 1         | 0           |    | U dei                           |
| 36       | 1 Free Buffet                               | 1          | 1 1           | 0           |    |                                 |
| 37       | \$100 Free Play                             | 11         | 100 1         | 0           |    |                                 |
| 38<br>39 | 1 Drawing Entry<br>2 Drawing Entries        | 7<br>7     | 1 1<br>2 1    |             |    |                                 |
| 39<br>4  | 2 Drawing Entries<br>MGT TEST PRIZE 4       | 1          | 2 1           | 0 0         |    |                                 |
| 4<br>40  | 3 Drawing Entries                           | 7          | 3 1           | 0 0         |    |                                 |
| 5        | MGT TEST PRIZE 5                            | 1          | 1 1           | 0 0         |    |                                 |
| 6        | MGT TEST PRIZE 6                            | 1          | i i           | 0 0         |    |                                 |
| 7        | MGT TEST PRIZE 7                            | 1          | 1 1           | ō ō         | -  |                                 |
| 1        |                                             |            |               |             | •  | OK Cancel Help                  |

- 3. Choose the prize you wish to link to from the left hand side.
- 4. The details for that prize should now be displayed **on the right side** on the window.
- 5. Verify that all the details are correct and if so, select OK.

 $\ensuremath{\mathbb{C}}$  2015–2021 Everi Payments Inc. or its affiliates

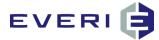

#### Adding a New Prize to Be Linked

1. Right click in the Prize Editor window and select Add New Prize.

| ID         Description           356         \$5 Free Play           358         \$25 Free Play           359         \$50 Free Play           359         \$50 Free Play           361         100 Brous Points           362         250 Brous Points           363         500 Brous Points           364         1000 Brous Points           365         Lobo Alphat           364         1000 Brous Points                                                                                                    | Prize Type 11 11 11 11 2 2 2 2 2 1                       | Amount<br>5<br>25<br>50<br>100<br>100<br>250<br>500<br>1000       | Action 1 1 1 1 1 1 1 1 1 1 1 1 1 1 1 1 1 1 1             | Eavl Field 0 0 0 0 0 0 0 0 0 0 0 0 0 0 0 0 0 0 0                              | Thre ▲<br>0<br>0<br>0<br>0<br>0<br>0<br>0<br>0<br>0 | Prize Desc<br>Logo Jacket - Ren | ription Print<br>Reem at Reward Center<br>Prize Type<br>Ticket<br>Multiplier Limit<br>0 | s Ticket 🔽 Active                           |  |
|----------------------------------------------------------------------------------------------------|----------------------------------------------------------|-------------------------------------------------------------------|----------------------------------------------------------|-------------------------------------------------------------------------------|-----------------------------------------------------|---------------------------------|-----------------------------------------------------------------------------------------|---------------------------------------------|--|
| 366         Lawn Gnome           367         Grill Set           368         Dishes           369         ZS00 Bonus Points           369         Dishes           371         Dix Drawing Entries           371         Dix Drawing Entries           372         Free Hotel Stay           373         Free Steakhouse Dinn           374         VIP Parking           375         Free Cruise           376         Free Buffet           377         Free Drink           379         Free Deart                                             | 1<br>1<br>2<br>7<br>8<br>1<br>1<br>1<br>1<br>1<br>1      | 1<br>1<br>2500<br>500<br>10<br>1<br>1<br>1<br>1<br>1<br>1<br>1    | Edit TI<br>Copy<br>View P<br>Archiv                      | ew Prize<br>his Prize<br>fromotions T<br>e This Prize<br>This Prize<br>0<br>0 | 'his Prize :<br>0                                   |                                 | None                                                                                    | Frame  Frame  C Queued  valuation Threshold |  |
| 379         Free Desert           378         Free Nachos           311         Free Nachos           321         80.99 Ham & Eogs           332         80.99 Ham & Eogs           333         Beer 4 A Year           334         Free Studie of Wine           335         24 Patts           336         24 Patts           337         SP Points           338         7X Points           339         10V Points           391         10V Draing Entries           392         2X Drawing Entries           393         4X Drawing Entries | 1<br>3<br>1<br>1<br>3<br>3<br>3<br>3<br>7<br>7<br>8<br>8 | 1<br>3<br>1<br>1<br>2<br>4<br>5<br>7<br>10<br>25<br>100<br>2<br>4 | 1<br>1<br>1<br>2<br>2<br>2<br>2<br>2<br>1<br>1<br>1<br>1 |                                                                               |                                                     | C Prize Play is                 | Based on Range<br>Based on History Range<br>Prize Disclaimer                            |                                             |  |
| 394 Logo Shirt<br>4 III                                                                                                    | 1                                                        | 1                                                                 | 1                                                        | 0                                                                             | •                                                   | ок                              | Cancel                                                                                  | Help                                        |  |

- 2. Note that the left window of the **Prize Editor** "grays-out" and the right window **Edit Prize Values** becomes active.
- 3. Enter all required information for the new Prize. Refer to your MGT Prize Par Calculator worksheet for accuracy.
  - a. Is this prize active? Is it going to be used in a promotion?
    - Check ACTIVE for YES
    - Uncheck ACTIVE for NO
  - b. Enter a Prize Description. This Prize Description is what will appear on the kiosk screen to inform your players what they have won. (Dinner for 2, Logo Jacket, 3X Point Multiplier, Free Drawing Tickets, etc.)
  - The Prize Description will also print on the ticket (if the Prints Ticket option is used)
  - c. Do you want this prize to **print a ticket**?
  - d. Check Prints Tickets for YES. (Some examples...)
    - 1) Does this ticket need to be redeemed for cash? Ticket needed.
    - 2) Does this ticket need to be redeemed for an item? Ticket needed.
    - 3) Is this ticket a coupon for a meal or the Gift Shop? Ticket needed.
  - e. Uncheck Prints Ticket for NO. (Some examples...)
    - 1) Does this prize add points or comps? No ticket needed.
    - 2) Is this a Point Multiplier? No ticket needed.
    - 3) Is this a free Drawing Ticket? No ticket needed.
    - 4) Is this Free Play? No ticket needed.
  - f. Prize Actions are set by default. Do not edit the Prize Action without a reason determined by your promotion.
    - If you are unsure, or have questions, consult Everi Support.
- 4. From the Prize Type drop down menu choose the type of prize.
- 5. (Creating a New Prize is continued after this section on Understanding Prize Types)

© 2015–2021 Everi Payments Inc. or its affiliates

This is proprietary and confidential material of Everi. No part of this material may be disclosed in any manner to another party without the prior written consent of Everi. In no event will Everi be liable for

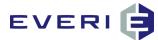

## **Understanding Prize Types**

| Edit Prize Values            |           |            |          |          |
|------------------------------|-----------|------------|----------|----------|
| cuic Prize Values            |           |            |          |          |
|                              | on        | Prints Tic | ket 🔽    | Active   |
| Jacket                       |           |            |          |          |
|                              | Prize     | Tvpe       |          | _        |
| Single Ticket                |           |            |          | •        |
| Single Ticket                |           |            |          |          |
| Point Add                    |           |            |          |          |
| Point Multiplier             |           |            |          |          |
| Comp Add                     |           |            |          |          |
| Comp Multiplier<br>Prize Kit |           |            |          |          |
| Drawing Entry                |           |            |          |          |
| Drawing Multiplier           |           |            |          | ~        |
| None                         | C INNE    | ulate      | - QC     | eueu     |
| Evaluatio                    | n Eield   | Eval       | ation Th | reshold  |
| None                         |           |            | Iddon m  | restioid |
|                              |           |            |          |          |
| -Prize Evaluation Rar        | nge       |            |          |          |
| C print plants print         |           | of T       |          |          |
| O Prize Play is Base         | ed on Day | UF ISSUE   |          |          |

#### **QUICK OVERVIEW OF PRIZE TYPE "AMOUNT" FIELDS**

- #1 Single Ticket AMOUNT WILL ALWAYS BE 1 (one)
- #2 Point Add The Amount of the Points to be Added/Adjusted
- #3 Point Multiplier The Amount of the Multiplier (i.e., '3' for 3X points) ALSO NOTE: will ask for the type of Points to be multiplied: Slots, Pit, Other, Total
- #4 Comp Add the dollar amount of the comp adjustment
- #5 Comp Multiplier the amount multiplier applied to the earned comp that day
- #6 Prize Kit the amount will ALWAYS be 1 (one) and the Value ALWAYS '0' (zero)
- #7 Drawing Entry The amount of bonus entries to be awarded from the kiosk.NOTE: The DRAWING ID must be entered into the appropriate field.
- #8 Drawing Multiplier the amount of the multiplier to be applied to that day's earned drawing entries.
   NOTE: the DRAWING ID must be entered into the appropriate field
- #9 For Future Use
- #10 Deduction Prize Amount is not used in this prize type and will default to '1'.
- #11 Non-Negotiable Promo Credit (Free Play) The amount of the Free Play to be added to the player's account.
- #12 Exportable Value see notes on Prize Type 11
- #13 Controlled Entry Insert performs and automatic Controlled Entry into the configured Controlled by Sub Sub-Promotion according to the configured time interval.
- #15 CC Card Add allows a promotion to award additional CCPromo Cards to players

#### **UNDERSTANDING Prize Types**

- **#1.Single Ticket:** For this prize type the ticket itself is the prize. For example: a hat, a key chain or a Printed ticket that is going to be placed in a physical drawing drum. The disclaimer on these tickets would contain instructions on how the player redeems the ticket.
  - a. Amount = 1 (with a single ticket, the Amount will ALWAYS be '1')
  - b. Multiplier Limit = blank
  - c. Prize Value = the cost of the prize (property cost). This amount will be calculated in the reporting to show real-time costs of the promotion.

© 2015–2021 Everi Payments Inc. or its affiliates

This is proprietary and confidential material of Everi. In no event will Everi be liable for

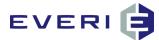

#### Setting Single Tickets to Expire

- a. Single Tickets can be set to expire in the database. This feature allows the casino to set a time limit on when an issued ticket can be redeemed in the KMan application.
- b. When the Single Ticket Prize Type is chosen, a set of configuration windows become active in the Prize Editor window:

| Prize       | e Descriptio | on       | Prints Ticket Active |              |          |  |  |  |
|-------------|--------------|----------|----------------------|--------------|----------|--|--|--|
| ew Prize    |              |          |                      |              |          |  |  |  |
| ID          |              |          | Prize Type           |              |          |  |  |  |
| 1           | Single Tic   | ket      |                      |              | V        |  |  |  |
| Amo         | unt          | Multipli | er Limit             | Prize Value  |          |  |  |  |
|             |              | (        | )                    | 0            |          |  |  |  |
|             |              |          |                      |              |          |  |  |  |
|             |              | (        | )                    |              |          |  |  |  |
| Expir       | es In        |          | Time Frame           |              |          |  |  |  |
|             |              | None     |                      |              | -        |  |  |  |
| Prize Actio |              | None     |                      |              |          |  |  |  |
| None        | 211          | Days     |                      |              |          |  |  |  |
| C None      |              | Hours    |                      |              |          |  |  |  |
|             | Evaluation   | Minutes  |                      | Evaluation T | hreshold |  |  |  |
| one         |              |          | - 0                  |              |          |  |  |  |
| // IC       |              |          |                      |              |          |  |  |  |

- c. Function: using this option allows a prize only to be valid for redemption within a time frame. The start of the time frame is Issue Date. The Expires Date is set from that point. For example: If the "Expires In" is set to "7", and the Time Frame is set to "Days", the ticket would be marked as expired "7 Days from the Issue Date." The ticket will expire at 11:59PM on that night. This information is now available in KMan as well. The Expiration Date information will show when this particular ticket is queried. Once a ticket passes its Expire Date, the "Redeem Ticket" button in KMan will be made inactive, meaning that the ticket can no longer be officially redeemed using the KMan redemption function.
- d. NOTE: The Expiration rules should also be included in the Prize Disclaimer information that prints on these tickets.
- e. If no expiration setting is configured, the default setting for the ticket to expire is 30 days from the IssueDate. If the ticket needs to be valid for a longer time be sure to set a longer expiration period.

**#2.Point Add:** This prize type causes the MGT system to immediately post the number of points specified in the amount field to a players account.

- a. Amount= the numerical value of the points to be awarded. These points are immediately sent and the SM instructs the player tracking system to make a manual point adjustment for this amount. This process is completed by a message from the PTS that these points have been awarded.
- b. Multiplier Limit= blank
- c. Prize Value= The value of the points being awarded. Used for reporting purposes.

**#3.Point Multiplier\*:** This prize type causes the MGT system to queue a transaction that will multiply the players points earned on the gaming date the prize was issued to achieve a multiple equal to the number specified in the amount field.

- a. The points earned from beginning to ending of the property gaming date will be multiplied. THE POINTS WILL BE POSTED WHEN THE SYSTEM MANAGER PROCESSES THE QUEUED TABLE AFTER THE END OF GAMING DAY WHERE GAMING DAY = THE CALENDAR DAY.
  - FOR EXAMPLE: POINT MULTIPLER ISSUED AT 11:55P ON CALENDAR DAY 3/17 (GAMING DAY 3/17). THE PONT MULTIPLIER WILL BE PROCESSED 3/18 AFTER THE END OF GAMING DAY 3/17. CALENDAR DAY 3/17 = GAMING DAY 3/17.

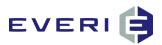

- POINT MULTIPLER ISSUED 1205A ON CALENDAR DAY 3/18 (GAMING DAY 3/17). POINT MULTIPLIER WILL NOT BE PROCESSED UNTIL END OF GAMING DAY 3/18, WHICH IS CALENDAR DAY 3/19, THAT IS, NOT UNTIL THE NEXT DAY, WHEN CALENDAR DAY OF KIOSK ISSUE 3/18 = GAMING DAY 3/18.
- b. For example, if the amount field contains the value 3 then when the System Manager (SM) is scheduled to Process the Queue, the system will calculate the total points earned by the player, multiply that by the configured value minus one. For example, a 3 is actually 3-1 and multiplies the same way your player tracking multiplier works. MGT does the math prior to the multiplication.
- c. The SM then automatically sends a message to the player tracking system through the interface for that number of points to the player's account, resulting in the player earning 3X points.
- d. This adjustment appears in your PTS in the same way it would if you made a manual point adjustment and will be described: @MGTkiosk.
- e. When you select Point Multiplier as the Prize Type, options of what types of points you wish to have multiplied become available:

| Edit Prize Values |                       | Print              | ts Ticket 🔲 /   | Vctive |  |  |  |  |  |  |
|-------------------|-----------------------|--------------------|-----------------|--------|--|--|--|--|--|--|
| Prize Descriptio  | n                     | J. F100            | ts never 1 7    | ACUVE  |  |  |  |  |  |  |
| New Prize         |                       |                    |                 |        |  |  |  |  |  |  |
| ID                |                       | Prize Type         |                 |        |  |  |  |  |  |  |
| 3 Point Mul       | tiplier               | er                 |                 |        |  |  |  |  |  |  |
| Amount            | Multiplie             | er Limit           | Prize Value     |        |  |  |  |  |  |  |
| 1                 | C                     | )                  | 0               |        |  |  |  |  |  |  |
|                   |                       |                    |                 |        |  |  |  |  |  |  |
|                   | C                     | )                  |                 |        |  |  |  |  |  |  |
|                   |                       | Choose Point Type: |                 |        |  |  |  |  |  |  |
| 0                 | Total Po              | Total Points       |                 |        |  |  |  |  |  |  |
| Prize Action      | Total Po<br>Slot Poir |                    |                 |        |  |  |  |  |  |  |
|                   | Pit Point<br>Other Po | oints              |                 |        |  |  |  |  |  |  |
| Evaluation        | Field                 |                    | Evaluation Thre | eshold |  |  |  |  |  |  |

If you select Slot Points, the multiplier will only apply to Slot Points Earned If you select Pit Points, the multiplier will only apply to Pit Points Earned If you select Other Points, the multiplier will only apply to Other Points Earned If you select Total Points, the multiplier will apply to Total Points Earned (Slot+Pit+Other)

- f. Enter the Amount = How many points do you want to award when someone wins that prize
- g. Enter the **Prize Cap** = The max points available for a Point Multiplier. For example: 3X points up to 25,000 points. The number 25000 would be entered in this field.
- h. **Prize Value** = What is the value of the prize? Put the cost of the item (\$2.50 = 2.50; \$25.00 = 25) NOTE: do not enter the prize value of a point in the Prize Value window. The point value of your property was configured at the time of installation. Point Values are calculated automatically in the player tracking system.

## **Real-Time Multipliers are possible in some PTS, see:** Setting Up a Point Multiplier Promotion, see # 12, Exportable Values

- **#4.Comp Add:** This prize type causes the MGT system to immediately post the number of comp dollars specified in the amount field to a players account.
  - a. Amount= amount of Comp to be adjusted on the Player's account
  - b. Multiplier Limit = blank
  - c. Prize Value= adjusted amount, for reporting

This is proprietary and confidential material of Everi. No part of this material may be disclosed in any manner to another party without the prior written consent of Everi. In no event will Everi be liable for

<sup>© 2015–2021</sup> Everi Payments Inc. or its affiliates

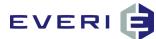

#5.Comp Multiplier: Same as Point Multiplier except it multiplies Earned Comp.

- a. Amount= amount of multiplier
- b. Multiplier Limit = blank
- c. Prize Value= blank

**#6.Prize Kit:** This special prize type is actually a container for multiple prizes. When a customer receives this prize they are actually receiving all the prizes that are linked to this kit. This allows the casino to have a single prize that issues several other prizes, for example, a VIP Gift Bag or a Bus Group coupon set.

Once a Prize Kit is Linked to a Tier, Prizes can be linked to that Prize Kit: for example: A Prize Kit might include a free hotel suite, and a Comp Deduction prize that deducts that amount from the player's available comp balance. (See Comp Deduction for more info)

- a. Amount= 1 (1 Prize Kit)
- b. Multiplier Limit = blank
- c. Prize Value= blank, value of prize will be configured for each prize in the kit

IMPORTANT NOTE: Prize Kits are not recorded in the Issued Table, as they are not technically a prize...they are only the means of awarding multiple prizes with one touch of the button. The individual prizes linked to that Prize Kit ARE recorded in the Issued table

Prize Kits are like 'Gift Bags'. They allow you to award One Prize Package that could contain: Free Play, an F&B offer, Drawing Entries, a VIP pass to an event, etc.

#### ABOUT PRIZE KITS

#### NOTE:

- 1. Prize Kits are also used in the creation of prizes for a UPick (PickAPrize) kiosk game. In this case the # of prizes in the Kit and the # of spaces in the UPick game MUST be the same.
- 2. Multiple Prize Kits can be linked and assigned distribution Par Values in any type of kiosk promotion configured in Promo Manager.

#### 3. **Prize Count functionality DOES NOT work with Prize Kits**

© 2015–2021 Everi Payments Inc. or its affiliates

This is proprietary and confidential material of Everi. No part of this material may be disclosed in any manner to another party without the prior written consent of Everi. In no event will Everi be liable for

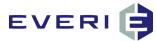

#### **Creating and Using Prize Kits**

- 1. *Right click* on the **Tier** to which you wish to add a **Prize Kit**.
- 2. You will be presented with a popup menu with the following choices:
- 3. Select Link a Prize.

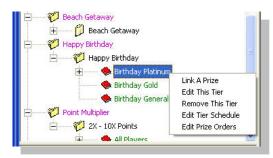

4. *Right click* in the Prize Editor window and select Add New Prize to access the Prize Editor.

| ID | Descr   | iption         | Prize Ty       | pe Amount       | Action       | Eavl Field | Thresho | Edit Prize Va |
|----|---------|----------------|----------------|-----------------|--------------|------------|---------|---------------|
| 1  | \$20 C  | ash            | 1              | 1               | 1            | 0          | 0       | Prize I       |
| 10 | \$20 F  | ree Gas        | 10             | 1               | 1            | 0          | 0       | Prize Kit     |
| 11 | Prize I | Kit            | Add New Pri    |                 |              | 0          | 0       |               |
| 12 | Test F  | Prize Kit      |                |                 |              | 0          | 0       | Prize Kit     |
| 13 | 2X      | Points         | Edit This Priz | e               |              | 0          | 0       | FILZE KIL     |
| 14 | ЗX      | Points         | Copy This Pr   | rize            |              | 0          | 0       | Amou          |
| 15 | 4X      | Points -       |                |                 |              | - 0        | 0       | 0             |
| 16 | 5X      | Points         | View Promot    | ions This Prize | Is Linked To | 0          | 0       |               |
| 17 | 6X      | Points         | 2012 223 1     | 222             |              | 0          | 0       |               |
| 18 | 7X      | Points         | Delete This I  | Prize           |              | 0          | 0       |               |
| 19 | 8X      | Points         | 3              | 8               | 2            | 0          | 0       | Prize Action  |
| 2  | \$250   | In Action Cash | 1              | 1               | 1            | 0          | 0       |               |
| 20 | 9X      | Points         | 3              | 9               | 2            | 0          | 0       | C None        |
|    | 100     | Delete         | 2              | 10              | ~            |            | - A     |               |

- 5. Check the ACTIVE box.
- 6. Name the New Prize in Prize Description.
- 7. From the **Prize Type** drop-down Menu, select "**Prize Kit**".

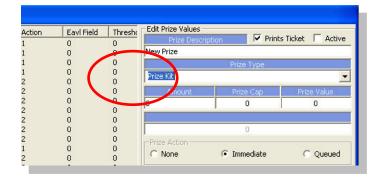

- 8. Choose **Save** to save and close.
- 9. Select OK.
- 10. The Prize Kit takes the Par Value for the Promotion.
- 11. Set a Time for the Prize Kit.
- 12. Now the Prize Kit is linked to the Tier of your Promotion.
- Right click on the Prize Kit and Select "Link a Prize to this Kit."
   Select the desired Prize, select OK.
  - ii. These prizes do not need a Par Value, as the Prize Kit carries the Par.
- 14. Prize Kits do NOT appear in the Issued table, only the Prizes within the Kit.

© 2015–2021 Everi Payments Inc. or its affiliates

This is proprietary and confidential material of Everi. No part of this material may be disclosed in any manner to another party without the prior written consent of Everi. In no event will Everi be liable for

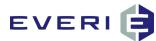

- **#7.Drawing Ticket:** This prize type produces entries into an electronic drawing. The number of entries is specified in the Amount field and the prize must specify the electronic drawing (Drawing ID = DWID) that the entries will be posted to.
  - a. Amount= amount of electronic drawing tickets. NOTE: If the goal is to have the Player become able to Earn entries based on play, but not award the player a free entry, the Amount can be configured for '0'.
  - b. Multiplier Limit = blank
  - c. Prize Value= blank. Drawing Tickets only have "perceived value."
  - d. You MUST enter the Drawing ID to which this prize is linked in order for the tickets to be applied to the player's account for this drawing. This is the Drawing DWID.

NOTE: If you have decided to use the kiosk for printing paper tickets for a ticket drum, the Prize Type would be SINGLE TICKET, not Drawing Entry. The amount= 1. In order to print multiple tickets, use a Prize Kit with the number of single tickets. To provide this function the configuration must create and use a new single ticket for each drawing ticket to be printed from a Prize Kit.

NOTE: Everi does not support using the kiosk for printing tickets for a paper ticket drawing. Please refer to Four Reasons Everi Does Not Support Paper Ticket Drawings

**#8.Drawing Ticket Multiplier** This prize type causes the recipient to have a multiplier placed on their drawing entries in the electronic drawing that the prize is linked to.

- a. The Multiplier is specified in the Amount field. The result of a Player being issued this type of prize is that the total of all entries a player has received or earned ON THAT DAY will be multiplied by this number.
- b. In the event that a player has received more than one multiplier then the highest single multiplier is used as the multiplying value.
- c. Amount = the amount of the multiplier. Real amount is Amount 1 (3-1, for example)
- d. Multiplier Limit = blank
- e. Prize Value= drawing tickets have "perceived" value
- f. You MUST enter the Drawing ID to which this prize is linked in order for the tickets to be applied to the player's account for this drawing. The Drawing ID = DWID

NOTE: Drawing Multipliers that will apply to ALL players earning entries can also be configured by using Drawing Rules in MGT EDraw Server.

- g. The drawing entries earned from **beginning to ending of the property gaming date** will be multiplied. **THE ENTRIES WILL BE POSTED WHEN THE SYSTEM MANAGER PROCESSES AND POSTS THEM**
- h. ESSENTIAL TO NOTE: THIS PROCESS TAKES PLACE AFTER THE END OF GAMING DAY WHERE GAMING DAY = THE CALENDAR DAY.
  - i. FOR EXAMPLE: FOR A DRAWING TICKET MULTIPLER ISSUED AT 11:55P ON CALENDAR DAY 3/17 (GAMING DAY 3/17):
    - 1. THE DRAWING TICKET MULTIPLIER WILL BE PROCESSED ON 3/18 AFTER THE CONCLUSION OF GAMING DAY 3/17. CALENDAR DAY 3/17 = GAMING DAY 3/17.
  - ii. FOR A DRAWING TICKET MULTIPLER ISSUED 1205A ON CALENDAR DAY 3/18 (GAMING DAY 3/17).
    - 1. THIS DRAWING TICKET MULTIPLIER WILL NOT BE PROCESSED UNTIL END OF GAMING DAY 3/18, WHICH IS CALENDAR DAY 3/19, THAT IS, NOT UNTIL THE NEXT DAY, WHEN CALENDAR DAY OF KIOSK ISSUE 3/18 = GAMING DAY 3/18.
- i. For example, if the amount field contains the value 3 then when the System Manager (SM) is scheduled to Process and Post, the system will calculate the total entries earned by the player, multiply that by the configured AMOUNT -1. (minus one).
  - For example, a 3 is actually 3-1 and multiplies the same way any player tracking multiplier works. The player would have the one (1) ticket earned, plus 2 more (3x – 1) for an additional two (2) entries for a total of 3x entries. MGT does the math prior to the multiplication.

© 2015–2021 Everi Payments Inc. or its affiliates

This is proprietary and confidential material of Everi. No part of this material may be disclosed in any manner to another party without the prior written consent of Everi. In no event will Everi be liable for

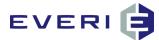

**#9.** Deduction Prize Deduction Prize Types allow the property to make real-time Point or Comp adjustments based on the amount of the prize.

- a. It requires that a point deduction or comp deduction prize be set up in the property player tracking system. This prize type will not work without a player tracking prize with which to associate.
- b. It also requires that a Point or Comp Deduction be configured when this prize type is selected, a window in the form will allow you to choose either point or comp deduction.
- c. Select the deduction type.

| Prize Desc                | ription 🔽 Prin               | Prints Ticket 🗌 Active |  |  |
|---------------------------|------------------------------|------------------------|--|--|
| New Prize                 |                              |                        |  |  |
| ID                        | Prize Typ                    | e                      |  |  |
| 10 Dedu                   | iction Prize                 | v                      |  |  |
| Amount                    | Prize Cap                    | Prize Value            |  |  |
|                           |                              |                        |  |  |
| 1                         | 0                            | 0                      |  |  |
| 1<br>En                   | 0<br>ter the Player Tracking |                        |  |  |
| 1<br>En<br>Deduction Amou | ter the Player Tracking      |                        |  |  |
|                           | ter the Player Tracking      | ItemID                 |  |  |

Prints Ticket V Active

No Deduction Comp Deduction Point Deduction

-

Cancel

Evaluation Field

rize Play is Based on History Range Prize Disclaime

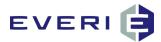

Edit

Ded

De

-Pri

000

#10.

AMOUNT will be 1. This amount has no function in this prize type. d. Enter the Player Tracking System ItemID for this prize. Enter the Deduction Amount. This Amount MUST match the amount of the prize/comp value in the player tracking system.

| Prize Values       |                      |                     |                                            |
|--------------------|----------------------|---------------------|--------------------------------------------|
| Prize Descriptio   | Prints               | s Ticket 🔽 Active   |                                            |
| uction Prize Type  |                      |                     |                                            |
| ID                 | Prize Type           | 2                   |                                            |
| Deduction          | Prize                | v                   | Edit Prize Values                          |
| Amount             | Prize Cap            | Prize Value         | Price Descript<br>Deduction Test           |
|                    | 0                    | 0                   |                                            |
| Enter th           | ne Player Tracking I | temID               | 10 Ded ctic                                |
|                    |                      |                     | Amount                                     |
| duction Amount     | Deduc                | tion Type           | 1 Amount                                   |
|                    | No Deduction         | -                   | Enter                                      |
| ze Action          |                      |                     | Litter                                     |
|                    | 📀 Immediate          | C Queued            | Deduction Amount                           |
|                    |                      |                     | 0                                          |
| Evaluation         |                      | valuation Threshold | Prize Action                               |
| e                  | <u>-</u> 0           |                     | C None                                     |
| ze Evaluation Rang | je                   |                     |                                            |
| Prize Play is Base |                      |                     | Evaluatio                                  |
| Prize Play is Base |                      |                     | None<br>Prize Evaluation Rai               |
| Prize Play is base | d on History Range   |                     |                                            |
|                    | Prize Disclaimer     |                     | C Prize Play is Bas                        |
| e Disclaimer Here  |                      |                     | C Prize Play is Bas<br>C Prize Play is Bas |
|                    |                      |                     | <ul> <li>Filze Flay is bas</li> </ul>      |
|                    |                      |                     |                                            |
|                    |                      |                     | Place Disclaimer Here                      |
| 1                  |                      | 1                   |                                            |
| Save               |                      | Cancel              |                                            |
|                    |                      |                     |                                            |
|                    |                      |                     |                                            |
|                    |                      |                     | Update                                     |
|                    |                      |                     |                                            |
|                    |                      |                     |                                            |

|                              | Help                                                        |
|------------------------------|-------------------------------------------------------------|
|                              |                                                             |
| Non-Negotiable Promo Credits | NOTE: This prize type subject to approval by local or state |

#### gaming jurisdictions before use is permitted.

- a. Promo Credits are added to a player's account by the interface. These are non-negotiable credits and are set to expire. The window for expiration can be set in minutes, hours, or days. For example: a new club enrollment might be given \$10 in Promo credits but told unused credits will expire after a certain amount of time.
- b. Amount= the amount to be credited to the player's account
- c. Multiplier Limit = blank
- d. Prize Value = the value of the points credited to the account. NOTE: this can be a complex calculation. Free Play has a number of 'hidden' costs, such as the cost of points or comp earned using the property's free play. Everi would be available for a longer discussion about the hidden costs of free play at your property.

#### Creating and Configuring Non-Negotiable Promo Credits

1. A Prize type in MGT Promo gives you the ability to award Promo Credits if permitted in your gaming jurisdiction. The interface tells the Player Tracking System to post these to a player's account. These credits can be awarded for limited times and all unused Promo Credits are removed at the time of expiration.

This is proprietary and confidential material of Everi. No part of this material may be disclosed in any manner to another party without the prior written consent of Everi. In no event will Everi be liable for

<sup>© 2015–2021</sup> Everi Payments Inc. or its affiliates

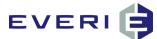

- 2. Non-Negotiable Promo Credits cannot be issued from CMS or ACSC systems due to the way free slot play is handled in those systems.
- 3. The following screen shot shows a sample Non-Negotiable Promo Credit configuration:

| d Thresht Edit Prize Value | scription 🔽 Prints       | Ticket 🔽 Active     |
|----------------------------|--------------------------|---------------------|
| 0 50 Promo Credi           | ts                       |                     |
| 0                          |                          |                     |
| 0 NonNegotiable            | Promo Credits            | •                   |
| 0 Amount                   | Prize Cap                | Prize Value         |
| 0 50                       | 0                        | 0                   |
| Expiration 0               |                          | ion Type            |
| 2                          | Hours                    | •                   |
| 114                        |                          |                     |
| Prize Action -             | None                     |                     |
| Theorem and the            | Days                     |                     |
| Prize Action               | Days<br>Hours<br>Minutes |                     |
| Prize Action -             | Days<br>Hours<br>Minutes | valuation Threshold |

- 4. Enter the Prize Description
- 5. Select Non-Negotiable Promo Credits as the Prize Type
- 6. Enter the amount of Credits being awarded.
- 7. Select None, Days, Hours, or Minutes from Expiration Type
- 8. Enter the Expiration Quantity
- 9. In the example above, 50 Non-Negotiable Promo Credits are being awarded. These expire 2 Hours after being awarded.

#### #11. **Exportable Value**

- a. This prize type (formerly ACI Point Multiplier) sets a single value (Amount) and the player's Acctnum/PlayerID (along with Swipe Time and Enroll Date) into the K\_Swipes table on the MGTPromo database. A property can then access that single value to import to use on the player tracking system side. For example: property creates a group in the player tracking system for a real-time point multiplier. The single value posted to the K Swipes table can then be exported to that group with the value being applied to the multiplier configured in the player tracking system.
- b. Everi cannot create this function for a property as it would require the MGT system to write directly to the PTS.
- c. Amount= the amount (value) to be exported
- d. Prize Cap = 0 (does not apply)
- e. Prize Value= 0 (does not apply)

#### **FUNCTION**

- 1. When a player swipes their card and enters an Exportable Value promotion, MGT Promo records their account number and pertinent fields to the K SWIPE table. As a player continues to play and earn points, a job created by IT in the PTS frequently reviews the K\_SWIPE table, tracks those points and immediately adds the multiplied points to the player's account.
- 2. At the end of the day, OASIS once again reviews the player activity for that day, and identifies points that were earned on that day before the player entered the point multiplier promotion, and adds those multiplied points to the player's account.

#### **#12.** Controlled Entry Insert

This new prize type allows a player to be automatically enrolled into additional Controlled Entry promotions by participating in a qualifying promotion.

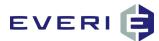

- a. This prize type would typically be used in a Prize Kit, allowing for the prize to be awarded as well as enrollment into the qualified promotion.
- b. For example: If Player A participates in Monday's 3X Drawing Ticket Multiplier, he would receive the multiplier as well as be enrolled into next Monday's 3X Drawing Ticket Multiplier. By participating in next Monday's multipliers, he would automatically be enrolled into the next Monday's 3X Drawing Ticket Multiplier, etc.
- c. Amount = 1 (always for this prize type)
- d. Prize Cap = blank (always for this prize type)
- e. Prize Value = blank (always for this prize type)

IMPORTANT NOTE: When this prize type is selected, a box asking for the TGID of Sub Promotion for Enrollment. That TGID MUST be a Controlled Entry promotion.

| Prize Desc<br>w Prize                                                       |                                                                                                    | /           |
|-----------------------------------------------------------------------------|----------------------------------------------------------------------------------------------------|-------------|
| ID Con                                                                      | Prize Type<br>trolled Entry Insert                                                                                                    | V           |
| Amount                                                                      | Prize Cap                                                                                                    | Prize Value |
|                                                                             |                                                                                                    | 0           |
|                                                                             | ) of Sub Promotion for Enr                                                                                                    |             |
|                                                                             |                                                                                                    |             |
|                                                                             |                                                                                                    |             |
| LINUID Care Q                                                               | chronota                                                                                                    | irt Ferioù  |
| Enroli Starci Q                                                             | None                                                                                                    |             |
|                                                                             |                                                                                                    |             |
| Prize Action                                                                |                                                                                                    |             |
| Prize Action                                                                | None                                                                                                    | C Queued    |
| Prize Action —<br>Ĉ None<br>Evalu                                           | None                                                                                                    | <u> </u>    |
| Prize Action<br>C None<br>Evalu                                             | None C Immediate Internation Field                                                                                                    | C Queued    |
| Prize Action                                                                | None C Immediate Internation Field                                                                                                    | C Queued    |
| Prize Action<br>None<br>Evalu-<br>Done<br>Prize Evaluation<br>Prize Play is | None  Immediate  Interfect Interfect | C Queued    |
| Prize Action                                                                | None  Immediate  Interview  Range                                                                                                    | C Queued    |

- f. Enroll Start Period: Enrollment is into the next scheduled range of the assigned TGID
  - i. None + Start Time Qty of '0': the player is enrolled into this next TGID now.
  - ii. Days: Enrollment is Midnight + Enroll Start Qty of Days
  - iii. Hours: is the Enroll Start Qty of Hours
  - iv. Minutes: the Enroll Start Qty of Minutes.

#### Rules for Using the Controlled Entry Prize Type

- 1. The promotion CAN ONLY be configured with Sub-Promotions that are a once-used, no repeat, no return-to-thebeginning format. If it is configured differently, the promotion will turn off when the first player participates in it at a kiosk.
- 2. If awarding a prize AND a CE Insert into the next level of Sub-Promotion, a Prize Kit MUST be used to facilitate this process. Both prizes must be in the Prize Kit.
- 3. Initial Promotion can be Open Participation, Controlled Entry by Sub, or Controlled Entry by Tier.
- 4. Subsequent Sub-Promotions MUST be Controlled Entry by Sub.
- 5. The Sub-Promotions can only be Once Per Range for participation.
- 6. If using Multiple Subs:
  - a. The Promotion Start Dates and Range Start Dates **MUST** all be the same date.
  - b. The Promotion End Date, and the Range End Dates **MUST** all be the same date.
  - c. Allow Multi-Sub Participation must be checked.

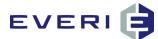

| TGMPID | MTGID | TGID | Description                       | DateType | Start Date | End Date  |
|--------|-------|------|-----------------------------------|----------|------------|-----------|
| 32     | 12    | 32   | CE insert Test First Day          | 0        | 4/23/2015  | 4/29/2015 |
| 33     | 12    | 33   | CE Insert Test Second Day         | 0        | 4/23/2015  | 4/29/2015 |
| 34     | 12    | 34   | CE Insert Test Third Day          | 0        | 4/23/2015  | 4/29/2015 |
| 35     | 12    | 35   | CE Insert Test Second Day Group A | 0        | 4/23/2015  | 4/29/2015 |
|        |       |      |                                   |          |            |           |
|        |       |      |                                   |          |            |           |

| Prize Descripti                                                                                  |                                                                                    | ts Ticket 🔽 Active |  |
|--------------------------------------------------------------------------------------------------|------------------------------------------------------------------------------------|--------------------|--|
| ID                                                                                               |                                                                                    |                    |  |
|                                                                                                  | Prize Typ                                                                          | oe                 |  |
| 13 Controlle                                                                                     | ed Entry Insert                                                                    | V                  |  |
| Amount                                                                                           | Multiplier Limit                                                                   | Prize Value        |  |
| 1                                                                                                | 0                                                                                  | 0                  |  |
| TGID of                                                                                          | Sub Promotion for E                                                                | Inrollment         |  |
|                                                                                                  | 35                                                                                 |                    |  |
| Start Time Qty                                                                                   | Start Time                                                                         | (None = Now)       |  |
| 0                                                                                                | None                                                                               | -                  |  |
| -Prize Action                                                                                    | None                                                                               |                    |  |
| C None                                                                                           | Days                                                                               |                    |  |
|                                                                                                  | Hours<br>Minutes                                                                   |                    |  |
| Evaluation Field Evaluation Threshold                                                            |                                                                                    |                    |  |
| Evaluatio                                                                                        |                                                                                    |                    |  |
| None<br>-Prize Evaluation Ra<br>C Prize Play is Bas                                              | nge<br>ied on Day Of Issue                                                         | 0                  |  |
| None<br>- Prize Evaluation Ra                                                                    | nge<br>ed on Day Of Issue<br>ed on Range<br>ed on History Rang                     | 0                  |  |
| None<br>Prize Evaluation Ra<br>C Prize Play is Bas<br>C Prize Play is Bas<br>C Prize Play is Bas | nge<br>ed on Day Of Issue<br>ed on Range<br>ed on History Rang<br>Prize Disclaimer | 0                  |  |
| None<br>– Prize Evaluation Ra<br>© Prize Play is Bas<br>© Prize Play is Bas                      | nge<br>ed on Day Of Issue<br>ed on Range<br>ed on History Rang<br>Prize Disclaimer | 0                  |  |
| None<br>Prize Evaluation Ra<br>C Prize Play is Bas<br>C Prize Play is Bas<br>C Prize Play is Bas | nge<br>ed on Day Of Issue<br>ed on Range<br>ed on History Rang<br>Prize Disclaimer | 0                  |  |

#### **Configuration Rules**

- 1. The Prize must be made Active.
- 2. The Prize does not need to print a ticket.
- 3. The Prize Type is Controlled Entry Insert.
- 4. The Amount field must be '1'
- 5. The Multiplier Limit must be '0'
- 6. The Prize Value must be '0'

7. The TGID of the Sub-Promotion this CE Inserts into must be configured. It cannot be a TGID that has already been used in this

- promotion. IE, no repeats.
- Start Time and Start Time Qty:
   a. 0 + None = Immediate Enroll
  - b. >0 + Minutes = the next promo will
  - be available in 'x' minutes
  - c. >0 + Hours = the next promo will be available in 'x' hours
  - d. >0 + Days = the next promo will be available in 'x' Days.

© 2015–2021 Everi Payments Inc. or its affiliates

This is proprietary and confidential material of Everi. No part of this material may be disclosed in any manner to another party without the prior written consent of Everi. In no event will Everi be liable for

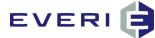

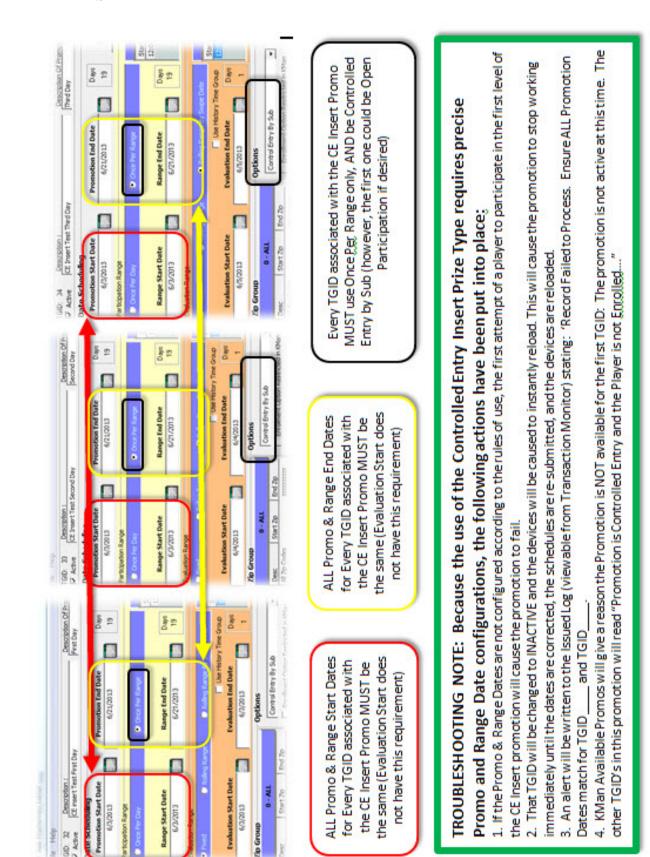

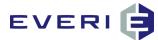

**#13.** CC Card Add: Allows players to earn or receive additional Cards for a CCPromo participation promotion.

- a. Amount = the number of cards to be awarded to the player
- b. Multiplier Limit = blank
- c. Prize Value = 0
- d. YOU MUST enter the CC Card ID to which this prize is linked in order for the additional cards to be available on the players account. The CC Card ID can be found in the Choose the Champs module under the Cards button.
- e. You must check the 'Other Modules' box in the Prize Editor for CCPromo to be able to use this prize.

#### **Continue Entering Information About the New Prize**

| Prize Act | ion:                                                                                                    |
|-----------|----------------------------------------------------------------------------------------------------|
| ((        | i. Enter the Prize Count – (this field is currently disabled.)                                                          |
|           | ii. The Prize Action shows the choice made when creating this prize.                                                    |
|           | iii. The Evaluation Field shows the choice made when creating this prize. = Will a particular database fi <b>eld be</b> |
|           | used as criteria for issuance of this prize to the customer?                                                            |
|           | used as criteria for issuance of this prize to the customer?                                                            |
|           | qualifies.                                                                                                    |
|           | v. The Prize Evaluation Range shows the choice made when creating this prize.                                           |
|           | window are currently disabled.                                                                                          |
|           |                                                                                                    |
|           | viii. Prize Play is Based on History Range                                                                              |

- a. Enter the **Prize Disclaimer**. This the legal requirements for prize eligibility or prize awarding as required by your gaming jurisdiction that you would normally associate with a prize or award.
  - i. There is room enough in the Prize Disclaimer window for about 200 words.
  - ii. The ticket that prints will cut off after the last line of the disclaimer, as to eliminate the waste of paper that prints from the kiosk.
- b. When you are satisfied with your choices:
  - 1. Choose Save to Save the new prize;
  - 2. Choose Cancel to close without saving.
- 5. Select OK.
- 6. Before you can actually Link a Prize to a Tier, the **Prize Index Editor** will now open. This is where the prize par will be entered

#### **Scheduling Custom Prize Times**

- 1. In the MGT Promo software, it is possible to schedule a prize to:
  - a. Have a specific prize be active for a promotion during specific times of the day.
  - b. For example: One Birthday promotion that has a prize that is on in the morning, a different prize in the afternoon and still another different prize in the evening
  - c. Turn a prize off on days of the week or the month
  - d. We'll look at scheduling the Prize Time first, and then how to schedule days.

# **The Prize Scheduler**

- 1. Prizes can be scheduled to only be available on certain days.
- 2. For example, the MGT Birthday Promotion is only set to run Monday through Friday each week
  - a. On Monday, players should get Lunch Is On Us
  - b. On Tuesdays, they should get a \$5.00 comp to the Café
  - c. On Wednesday, they get a \$5.00 Gift Shop Coupon

This is proprietary and confidential material of Everi. No part of this material may be disclosed in any manner to another party without the prior written consent of Everi. In no event will Everi be liable for

<sup>© 2015–2021</sup> Everi Payments Inc. or its affiliates

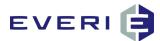

- d. On Thursdays, they get \$5.00 Cash or Free Play
- e. On Fridays, they get a drink at the Center Bar
- 3. Open the Promotion Tree so that you can see the prizes attached to the Tier(s) for the Birthday Promotion
- 4. Right-Click on the Prize for which you wish to Edit the Schedule and select Edit Prize Schedule
- 5. Note that at the top, the Prize being Edited will appear in the prize window

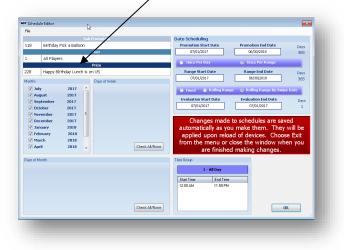

- 6. For each month of the Birthday Promotion, we only want the Lunch is On Us prize to show up on the kiosk on Mondays.
  - a. Select the month by clicking on the text on the month (not the check box)
  - b. Deselect the days of the week, except for Monday.
  - c. Now the Lunch is On Us prize will only appear on Mondays in October.
  - d. Repeat for each month of the promotion by clicking on the highlighted month to deselect it and selecting the next month in the schedule
  - e. The same type of Prize Schedule Editing can be done using the days of the month by selecting from that box.

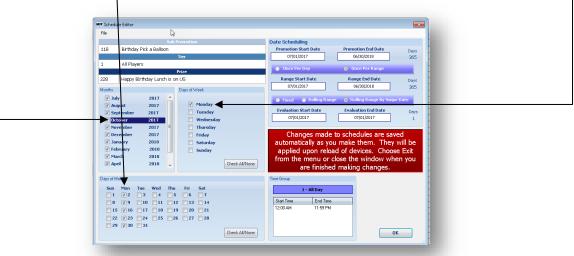

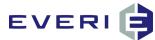

7. The \$5.00 Comp to the Café will only be available on Tuesdays during October.

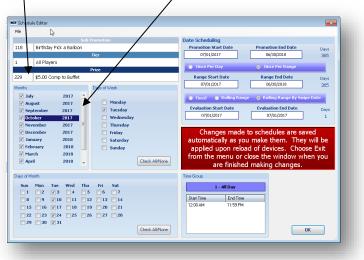

- 8. Repeat for each prize and for each month of the promotion.
- 9. IMPORTANT: When using a Schedule Editor, DO NOT 'Submit the Schedule' again from the Sub Promotion window. The Schedule has already been submitted. These steps are only making modifications to that schedule. If the Submit the Schedule is selected, these steps will need to be repeated again for the entire promotion!!

#### **Changing the Prize Order**

- 1. MGT Promo is designed to give the appropriate prize to the appropriate player. When a player swipes a card at the kiosk, the kiosk immediately "knows" what prize the player is going to receive. This prize is designated as Prize 1 in the function of the software.
- 2. If you are using a 'pick type' game, Prize 1 will show when the pick is made. The other prizes will appear to populate the remaining game randomly.
- 3. There is a psychological advantage to changing the prize order when using a wheel or pick type game. Here's why: When MGT Promo announces a prize in an interactive game, the application then populates the spaces, (boxes, chips, fish, coins, etc.) with the appropriate number of prizes. For example, for an 8-space "Spin the Wheel," Promo will award the prize and the next 7 prizes in the prize list.
- 4. There is a psychological reason for doing this: Suppose you are giving away 8 cash prizes, \$1000, \$500, \$100, \$50, \$25, \$10, and \$5. If the prizes appear in sequential order, players would quickly become suspicious that the "game is rigged."
- 5. Note that on many game shows that show the prizes, the largest prize rests between two of the worst prizes, i.e., \$10,000 sits between two Bankrupt spaces.
- 6. So, the wheel spins or the pick is made: the player sees that they "hit" \$5, and on the screen they see several other \$5 spaces and a few scattered larger amounts. It seems more logical to them that with a larger number of \$5 spaces, they would probably hit one.
- 7. Another player spins and hits \$500. They also see three other spaces that have \$5 amounts. They celebrate their good luck.
- 8. Promo allows you to change the order that prizes appear, in order to help this process of "winning." (Remember, the prize is decided the moment the player swipes a card at the kiosk.)
- 9. *Right click* on the **Tier** in which you wish to rearrange the **Prize Order**. Select **Edit Prize Order**.

This is proprietary and confidential material of Everi. No part of this material may be disclosed in any manner to another party without the prior written consent of Everi. In no event will Everi be liable for

<sup>© 2015–2021</sup> Everi Payments Inc. or its affiliates

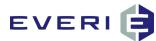

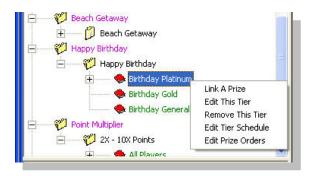

- 10. The Edit Prize Orders window will open.
- 11. Highlight a prize that you wish to move, and use the arrows to relocate the prize in the list.
- 12. Repeat for each prize you wish to move.

| Edit Prize Orders                                                                                                    | Edit Prize Orders                                                                                                    |
|----------------------------------------------------------------------------------------------------|----------------------------------------------------------------------------------------------------|
| Prize S<br>Prize Description<br>Free Logo Golf Ball<br>\$5 Cash Training Test<br>\$100 Cash Training Test<br>\$1000 Cash Training Test<br>\$1000 Cash Training Test<br>\$1000 Cash Training Test<br>\$1000 Cash Training Test<br>Free Logo Pen<br>Free Logo Koozie<br>Free Logo Tool | Prize Description         Free Logo Golf Ball         ★         ★         ★         ★         ★         ★         ★         ★         ★         ★         ★         ★         ★         ★         ★         ★         ★         ★         ★         ★         ★         ★         ★         ★         ★         ★         ★         ★         ★         ★         ★         ★         ★         ★         ★         ★         ★         ★         ★         ★         ★         ★         ★         ★         ★         ★         ★         ★         ★         ★         ★         ★         ★ |

13. Select File/Exit to close the window.

The following pages show samples of the MGT Prize Par Calculator Excel Spreadsheet. Instructions for completing the form begin on the page following the sample.

A copy of this spreadsheet can be found in the MGT Share folder. You can also contact the Everi offices during normal office hours, M-F, 8A-5P (PST) and one of our staff will be happy send a copy of the file via email.

This is proprietary and confidential material of Everi. No part of this material may be disclosed in any manner to another party without the prior written consent of Everi. In no event will Everi be liable for

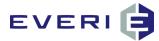

\*Prize Par is the method used for setting the odds/probability you want to give your customers on the prizes being awarded on a promotion.

# **Setting the Par Value**

#### The Prize Index Editor: HOW PAR WORKS

- 1. Your property wants to configure a promotion based on the Coin In of the Players that participate.
- 2. You want to ensure that the higher value a player has the better offer/prize they will receive.
- 3. The Par Value associated with each prize, for each Tier will make that happen.

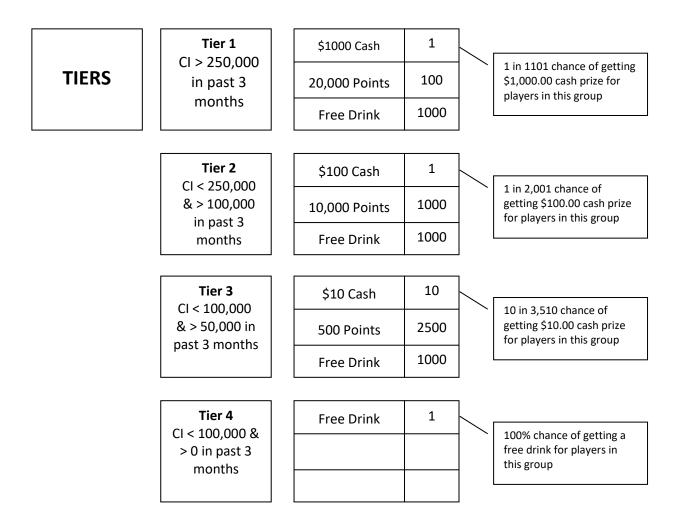

This is proprietary and confidential material of Everi. No part of this material may be disclosed in any manner to another party without the prior written consent of Everi. In no event will Everi be liable for

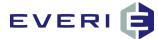

### **Configuring the Par Values of a Prize**

- 1. Enter the Prize Par\* in the Prize Par window.
  - a. If your promotion has a single prize, or only one prize per Tier, enter "1".
  - b. A numerical value of "1" or greater MUST be entered in this field in order for this prize to become active.
  - c. A spreadsheet is provided for calculating the "Par" on multiple Promo Prizes. A copy of this Excel spreadsheet is in the <u>\\mgtservername\mgt\manuals</u> folder.
- 2. Enter the calculated Prize Par value.

| S Prize nr                            | Prize Count            | Prize Values       |                               |             |  |
|---------------------------------------|------------------------|--------------------|-------------------------------|-------------|--|
|                                       |                        | Prize Descr        |                               |             |  |
|                                       | 1 - All Day            | Hap                | Happy BIrthday Lunch is on US |             |  |
| Start Time                            | End Time               |                    | Prize Type                    |             |  |
| 12:00 AM 11:59 PM                     |                        | Single Ticket      | Single Ticket                 |             |  |
|                                       |                        | Amount             | Multiplier Limit              | Prize Value |  |
|                                       |                        | 1.000              | 0                             | \$0.0       |  |
|                                       |                        | Prize Values       |                               |             |  |
|                                       |                        | None               | Immediate                     | 🔘 Queued    |  |
|                                       |                        | Time               | Frame                         | Expires In  |  |
|                                       | lue will determine the | None               | - 0                           |             |  |
| distribution freq                     | uency of this prize.   |                    | Prize Disclaimer              |             |  |
| distribution frequency of this prize. |                        | Place Disclaimer H | ere                           |             |  |
|                                       | ОК                     | Cancel             | Help                          |             |  |

- 3. The default **Start Time** will be the time configured in the Sub Promotion.
- 4. You can create custom times for prizes! For example: you can have the same Promotion use one set of prizes for the morning, another set of prizes for the afternoon and still another set of prizes for the evening.
- 5. The custom time groups for prizes are set in this window and are configured in the same manner as setting the Participation Time Group in the Sub Promotion window.

| Time Group Editor       |       |
|-------------------------|-------|
| Currently Selected Time | Group |
| Unselected              |       |
| Time Groups             |       |
| Description             | ID    |
| 0 - All Day             | 1     |
| 10:30AM-11:59PM         | 3     |
| 12AM-3PM                | 4     |
| 12AM-7PM                | 2     |
| 9PM-Midnight            | 5     |
| New Group               | 6     |
| Rush Hour               | 7     |
|                         | 1     |
| 1                       | i     |

6. Select Save to close and return to the Prize Editor window.

 $\ensuremath{\mathbb{C}}$  2015–2021 Everi Payments Inc. or its affiliates

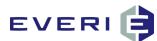

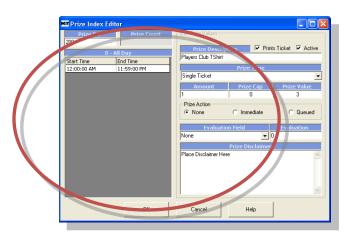

7. Verify that all the information is correct and click **OK** to save and close the **Prize Index Editor.** 

# **Editing Par Values**

- 1. Left Click on the Tier associated with the Prizes and Prize Pars to be modified.
- 2. In the right window, right-click on the Par or Prize Count needing modification.
- 3. Select Edit Prize Par.

| TGPrizeID | TGTierID | PrizeID | Description      | Par Count | Prize Count | Prize Type     |
|-----------|----------|---------|------------------|-----------|-------------|----------------|
| 247       | 88       | 1       | MGT TEST PRIZE 1 | 10000     | 0           |                |
| 248       | 88       | 2       | MGT TEST PRIZE 2 | 1000      | 0           | Edit Prize Par |
| 249       | 88       | 3       | MGT TEST PRIZE 3 | 100       | 0           | Single Ticket  |
| 250       | 88       | 4       | MGT TEST PRIZE 4 | 10        | 0           | Single Ticket  |
| 251       | 88       | 5       | MGT TEST PRIZE 5 | 1         | 0           | Single Ticket  |
|           |          |         |                  |           |             |                |
|           |          |         |                  |           |             |                |
|           |          |         |                  |           |             |                |

| :eID          | Description                      | Par Count  | Prize Count                   |
|---------------|----------------------------------|------------|-------------------------------|
|               | MGT TEST PRIZE 1                 | 10000      | 0                             |
|               | MGT TEST PRIZE 2                 | 1000       | 0                             |
|               | MGT TEST PRIZE 3                 | 100        | 0                             |
|               | MGT TEST PRIZE 4                 | 10         | 0                             |
|               | MGT TEST PRIZE 5                 | 1          | 0                             |
| e value       | Mar Prize Index Editor           |            |                               |
|               | Prize Par P                      | rize Count | Edit Prize Values             |
|               | 10000                            | 0          |                               |
| elect OK. 🛛 🖊 | 10000                            | 0          | Prize Description             |
|               | 0 - All Day                      |            |                               |
|               | Start Time End Tin               | ie 🛛       | MGT TEST PRIZE 1              |
|               | 12:00:00 AM 11:59:0              | 00 PM      | Pri                           |
|               |                                  |            | Single Ticket                 |
|               |                                  |            |                               |
|               |                                  |            | Amount P                      |
|               |                                  |            | 1                             |
|               |                                  |            | -Prize Action                 |
|               |                                  |            | C None 💿 In                   |
|               |                                  |            | * NOTE *8 1                   |
|               |                                  |            | Evaluation Field              |
|               | The Prize Par Value will determ  | ine the 🔺  | None                          |
|               | distribution frequency of this p | rize.      | 1                             |
|               |                                  |            | Prize                         |
|               |                                  |            | Place Disclaimer Here Place   |
|               |                                  |            | HerePlace Disclaimer HerePl   |
|               |                                  |            | Disclaimer HerePlace Disclain |

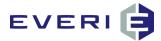

- 1. Another way to reset the par values for a prize, follow these simple steps:
- 2. *Right click* on the prize for which you wish to change the Par Value.

| Eroperties Elle Reports View Window | / Help              |
|-------------------------------------|---------------------|
| • 🖉                                 |                     |
| Promotions                          | Prize Available     |
| — 👰 No multi sub test               | <u> </u>            |
| — 💋 Little River Flash Test         |                     |
| 💞 TEST A 4.3.0 Build 7              |                     |
| 🗄 — 🤣 TEST A 4.3.0 Build 7 Prize Sc | hedule              |
| Al Players                          |                     |
| Prize Schedul                       |                     |
|                                     | Daily 10AM - 11A    |
| Prize Available                     |                     |
| Prize Available                     |                     |
| Prize Available                     |                     |
| Prize Available                     |                     |
| Prize Available                     |                     |
| 🛱 Testing                           | User: Bill Hoshauer |
| 10 Test Schedule                    | Edit This Prize     |
| Treasure Island Test                | Remove This Prize   |
| - Dindy Live Birthday Test          | Edit Prize Schedule |
| - 🖗 Comp Deduct 2                   | Edit The Prize Par  |
| 💋 Comp Deduct 1                     | ~                   |
|                                     | >                   |
| Devices                             |                     |
| Management and                      |                     |

3. Enter the reconfigured Prize Par value.

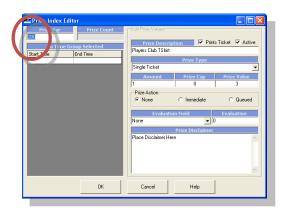

- 4. Verify your information is correct.
- 5. Select Save to close and return to the Time Group Editor window.

# **Configuring the Prize Countdown (Inventory Control)**

When using prize count first link the prize to the promotion then Edit Prize Par to Add the Prize Count.

This is proprietary and confidential material of Everi. No part of this material may be disclosed in any manner to another party without the prior written consent of Everi. In no event will Everi be liable for

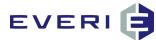

# Configuration: Prize Par = 0, Prize Count = 0

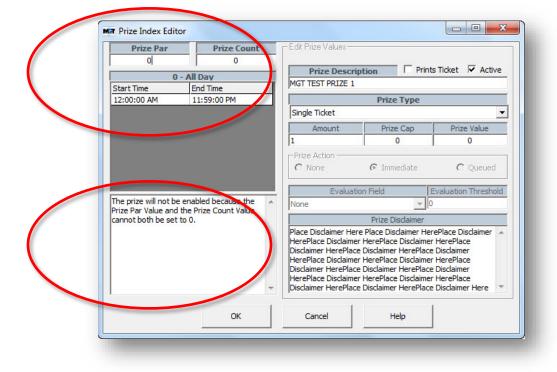

#### Configuration: Prize Par = 0, Prize Count =/> 1

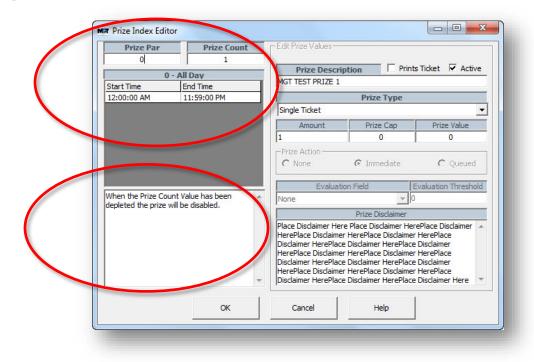

 $\ensuremath{\mathbb{C}}$  2015–2021 Everi Payments Inc. or its affiliates

This is proprietary and confidential material of Everi. No part of this material may be disclosed in any manner to another party without the prior written consent of Everi. In no event will Everi be liable for

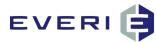

### Configuration: Prize Par =/> 1, Prize Count = 0

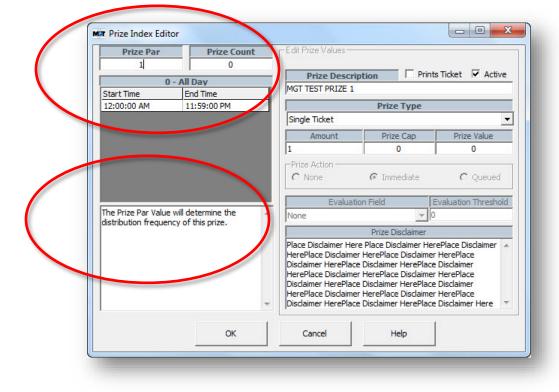

# Configuration: Prize Par =/> 1, Prize Count =/> 1

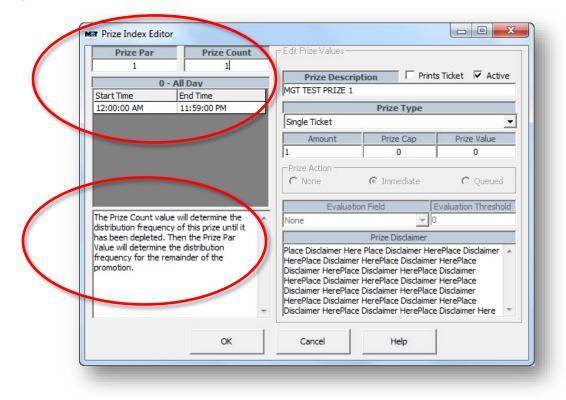

© 2015–2021 Everi Payments Inc. or its affiliates

This is proprietary and confidential material of Everi. No part of this material may be disclosed in any manner to another party without the prior written consent of Everi. In no event will Everi be liable for 117 direct, indirect, special, incidental, economic, cover, or consequential damages arising out of the use of, or inability to use, the documents, materials, and/or software,

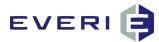

# A Simple Way of Understanding Prize Pars: 'Ducks in a Pond'

Let's go back to your days in elementary school...

- 1. One of the highlights of grade school was the annual carnival. In many schools, the gymnasium/cafeteria would be turned into a menagerie of pre-adolescent fun.
- 2. Among the carnival booths would always be a wading pool full of yellow rubber ducks.

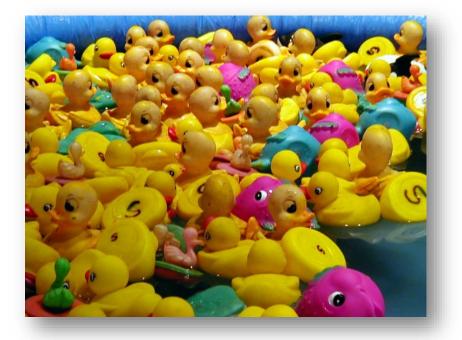

- 3. For the person running the duck pond, the amount of ducks of each prize type like, yo-yos, 'lick n stick' tattoos, finger handcuffs...and of course, the giant stuffed panda, helped control the likelihood (or probability) of the distribution of prizes.
- 4. As this section goes through the process of calculating Par Values, it will return to the 'ducks in the pond' illustration.
- 5. But as you go forward, remember:
  - a. 1 Duck = 1 Par Value
  - b. The more ducks of a particular prize = the more likely one of those ducks will be chosen, and that prize awarded; and,
  - c. The fewer ducks of a particular prize = the less likely that duck will be chosen and that prize awarded
- 6. How many Pars (ducks in the pond) can a promotion have?
  - a. NOTE: Par Values can be set up to 22 digits of 9. That's 1 in 100 septillion. These odds are essentially the same as your house being struck and completely destroyed by an asteroid...TWICE in your lifetime, or
  - b. Imagine a stack of paper slips, a very tall stack. In that stack of paper slips you would find ONE marked with an 'X'. Drawing that one slip will get you \$1,000,000,000,000 in cash. Interested?
  - c. Now imagine that stack of paper slips was SO tall that it reached into space. It reached so far that it actually made round trips to the sun and back... 92.6 TRILLION round trips.
  - d. Maybe you just quoted 'Dumb and Dumber'... "So you're telling me there's a chance."

#### What Par Values Do

1. Par Values are what control the distribution of prizes when multiple prizes are attached to a Tier in a kiosk promotion.

© 2015–2021 Everi Payments Inc. or its affiliates

This is proprietary and confidential material of Everi. No part of this material may be disclosed in any manner to another party without the prior written consent of Everi. In no event will Everi be liable for

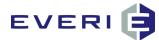

- 2. When the player participates in a kiosk promotion, the Random Number Generator (RNG) generates a number between 1 and the total number of Par Values for those prizes. The process then matches that number with the corresponding prize with the same Par number.
  - a. For example: if a drawing entry has a Par Value of 25,000, and is the first prize in the list of prizes, if the RNG generates the number 17,888, that number belongs to that drawing entry prize and is awarded to the player.
  - b. If there is one additional prize, say, a diamond ring, with a Par Value of '1', then the player has 1 chance (duck) out of 25,001 total ducks (Par) of getting the diamond ring.
  - c. In another example: if each prize attached to the Tier has a Par of '1', then the player has an equal chance of getting any one of those prize.

#### Four Steps to Correctly Calculate Par Values

- 1. A Preliminary Step: Listing the prizes and their per-unit cost.
- 2. Step One: Everyone has a prize (a duck).
- 3. **Step Two**: How many total ducks (prizes) do I need in the pool to protect the distribution of my highest value prizes?
- 4. **Step Three**: Do I need to trade one type of duck (increase or decrease) with a different kind of ducks so I can stay within my budget?

If you have questions about the Prize Par Calculator Spreadsheet, contact the Everi office during normal working hours, M-F, 8:00A – 5:00P, PST, and we'll be happy to assist you

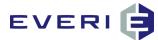

### The MGT Prize Par Calculator

#### **Instructions for Using the Prize Par Spreadsheet**

Locate the Tab at the Bottom: Promo Outline

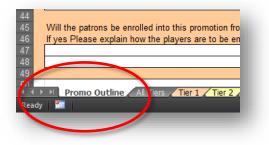

#### Promotion Overview

|                                               | parel and merchandise to our local players through the kiosks. We anticipate a high rate of participation in thi<br>we are motivating players with a fun game with a chance to win logo merchandise or the possibility of \$5, \$10 |                    |
|-----------------------------------------------|----------------------------------------------------------------------------------------------------|--------------------|
|                                               | an estimated participation of 300 local players each day the promotion is active, we anticipate distributing ap                                                                                                    |                    |
| logo items/cash prize                         |                                                                                                    | 1                  |
| We plan to give away<br>each day (128) the 1  | y ONE \$1000 prize per week (4), ONE \$100 prize each day (16) , FOUR \$10 prizes each day (64) and EIGHT \$5.<br>Tom Best Practices: day, we want to give away 25 Logo shirts (\$15.00), 20% should receive a Logo Cap/10          | o prizes<br>e Bag, |
| with Logo pens or Lo                          | a. The MGT Prize Par Calculator is much more than just a probability                                                                                                    |                    |
|                                               | calculator that can help you configure Par Values for your promotion                                                                                                    |                    |
| ster Promotion                                | b. This tool can do many things:                                                                                                    |                    |
|                                               | 1) Help you design a promotion                                                                                                    |                    |
| Promotion is based on                         | Players Birth2) Provide an accurate plan to help you control player reinvestment to                                                                                                    |                    |
|                                               | players Enrollment Date Days Month Years Ne<br>players Weddin the tiers at your property Days Month Years                                                                                                    | / Members          |
| lone of the Above                             | 3) Provide a method to help you control prize distribution                                                                                                    |                    |
|                                               | 4) Provide amounts of each type of prize that will need to be ordered                                                                                                    |                    |
|                                               | and shipped. (instead of providing increased breakage that gets                                                                                                    |                    |
|                                               | <sup>ag activity is real</sup> moved to the 'Ghost of Promotions Passed' warehouse.                                                                                                    |                    |
| 2                                             | . Once completed, the Par Calculator can be:                                                                                                    |                    |
| <b>b Promo</b> tion<br>lame to Appear On Ki   | a. Used to present your promotion idea to Upper Management for                                                                                                    |                    |
| Promotion Start Date<br>low frequently can ap | consideration and approval                                                                                                    |                    |
| Vhen evaluating a play                        | b. Sent to MGT for promotion Par Values check. and be used?                                                                                                    |                    |
| one                                           | c. Help you become a 'STAR' in the marketing department.                                                                                                    |                    |
| 3                                             | . As you enter data think about the Par Calculator as a regular calculator:                                                                                                    |                    |
|                                               | a. The upper section is the '10 key' where data is entered                                                                                                    |                    |
| Describe the game that                        | <sup>the</sup> b. <sup>15</sup> The lower section is the 'LED' display showing the calculations <sup>the Wheel game</sup>                                                                                                    |                    |
|                                               |                                                                                                    |                    |
| Vill the patrons be enr                       | rolled into this promotion from a predetermined list or by participating in another activity?                                                                                                    | •                  |
| yes Please explain h                          | now the players are to be enrolled Yes X No                                                                                                    |                    |
|                                               |                                                                                                    |                    |

- 1. Enter the details of the promotion in the Promo Outline page. This information should be details of the Master Promotion configuration and the Sub Promotion information, including days, times and any play qualifications for these levels.
- 2. The next step is to configure the prize distribution for each tier through the use of the Prize Par Calculator.

© 2015–2021 Everi Payments Inc. or its affiliates

This is proprietary and confidential material of Everi. No part of this material may be disclosed in any manner to another party without the prior written consent of Everi. In no event will Everi be liable for

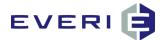

#### An Example of How It Works

- 1. Here is the rationale from the previous page:
  - a. This 4-week promotion is targeted to our general player population. Its purpose is 1) to promote player loyalty and increase our name recognition and visibility in the public sector, and 2) to increase local player visits on Mondays through Thursdays. We will accomplish this by distributing logo merchandise to our players through the kiosks. We anticipate high participation in this promotion because we are motivating the players with a fun game to win logo merchandise or the possibility of \$5, \$10, \$100, or \$1,000 in cash. We will distribute approximately 4800 logo items to an estimated 300 participants each day that the promotion is active.
  - b. During this promotion, we want to give away one \$1000 prize during each week, one \$100 prize each day, four \$10 prizes for each day of the promotion, and eight \$5 prizes for each day of the promotion. We plan to give away 25 Logo shirts (cost: \$15.00) each day. 20% of the participants should receive a Logo cap (cost 4.75) and the remaining players will receive either a Logo pen (cost \$1.50) or a Logo Koozie (cost \$.85) in even distribution. We have a budget of \$25,000 for this promotion.
- 2. Try to enter this one on your own. (We've provided a completed sample if you get stuck. But try it on your own first.)

#### The Completed Promo Outline page would look similar to this:

| distributing logo apparel and merchandise to our loca                                                                                                    |                                                                 | ~                           |                                          |                                                                                     |                                                                           | <u> </u>                       |             |                      |
|----------------------------------------------------------------------------------------------------|-----------------------------------------------------------------|-----------------------------|------------------------------------------|-------------------------------------------------------------------------------------|---------------------------------------------------------------------------|--------------------------------|-------------|----------------------|
| promotion because we are motivating players with a                                                                                                    |                                                                 |                             |                                          |                                                                                     |                                                                           |                                |             |                      |
| \$1000 in cash. With an estimated participation of 300                                                                                                    | local player                                                    | 's each day                 | the pro                                  | motion i                                                                            | s active                                                                  | , we anti                      | cipate dist | ributing approx 4800 |
| logo items/cash prizes.                                                                                                    |                                                                 |                             |                                          |                                                                                     |                                                                           |                                |             |                      |
| We plan to give away ONE \$1000 prize per week (4), (                                                                                                    |                                                                 |                             |                                          |                                                                                     |                                                                           |                                |             |                      |
| each day (128) the promotion is active. Each day, We                                                                                                    | -                                                               |                             | ogo shi                                  | rts (\$15.0                                                                         | 0), 20%                                                                   | should r                       | eceive a Lo | ogo Cap/Tote Bag,    |
| with Logo pens or Logo koozies give to the remainder                                                                                                    | in even dist                                                    | ribution.                   |                                          |                                                                                     |                                                                           |                                |             |                      |
|                                                                                                    |                                                                 |                             |                                          |                                                                                     |                                                                           |                                |             |                      |
|                                                                                                    |                                                                 |                             |                                          |                                                                                     |                                                                           |                                |             |                      |
| ster Promotion                                                                                                    |                                                                 |                             |                                          |                                                                                     |                                                                           |                                |             |                      |
|                                                                                                    |                                                                 |                             |                                          | -                                                                                   |                                                                           |                                |             |                      |
|                                                                                                    | e Logo or Ca                                                    | sh Promoti                  | on                                       |                                                                                     |                                                                           |                                |             |                      |
| Choose one of the following criteria                                                                                                    |                                                                 |                             |                                          | Davia                                                                               |                                                                           | /onth                          | Years       |                      |
| Promotion is based on players Birthday<br>Promotion Is based on players Enrollment Date                                                                                                    |                                                                 |                             | -                                        | Days<br>Days                                                                        |                                                                           | /ionth<br>/ionth               | Years       | New Members          |
| Promotion Is based on players Wedding Anniversary                                                                                                    |                                                                 |                             | H                                        | Days                                                                                |                                                                           | /onth                          | Years       | I vew wernbers       |
| lone of the Above                                                                                                    |                                                                 |                             |                                          |                                                                                     | ow :                                                                      | nonun                          |             | High :               |
|                                                                                                    |                                                                 |                             | _                                        |                                                                                     |                                                                           |                                |             | ·                    |
|                                                                                                    |                                                                 | Gender                      |                                          | All                                                                                 |                                                                           | /lale                          | Femal       | e                    |
|                                                                                                    |                                                                 |                             |                                          |                                                                                     |                                                                           |                                |             |                      |
| Does this promotion require gaming activity on participati                                                                                                    | on day?                                                         |                             |                                          |                                                                                     |                                                                           | res                            | x No        |                      |
| yes what is the play field to be used?                                                                                                    |                                                                 |                             |                                          |                                                                                     | _                                                                         |                                |             |                      |
| What quantity of gaming activity is required to qualify?                                                                                                    |                                                                 |                             |                                          |                                                                                     |                                                                           |                                |             |                      |
|                                                                                                    |                                                                 |                             |                                          |                                                                                     |                                                                           |                                |             |                      |
|                                                                                                    |                                                                 |                             |                                          |                                                                                     |                                                                           |                                |             |                      |
| h Promotion                                                                                                    |                                                                 |                             |                                          |                                                                                     |                                                                           |                                |             |                      |
|                                                                                                    | Spin the M                                                      | lbool for Ca                | sh or L                                  | ago Morek                                                                           |                                                                           |                                |             |                      |
| lame to Appear On Kiosk                                                                                                    | Spin the W                                                      | /heel for Ca                |                                          |                                                                                     |                                                                           |                                |             |                      |
| lame to Appear On Kiosk<br>Iromotion Start Date                                                                                                    |                                                                 | heel for Ca                 |                                          | tion End [                                                                          | Date                                                                      |                                |             |                      |
| ame to Appear On Kiosk<br>romotion Start Date<br>ow frequently can a player participate in this promotior                                                                                                    | ?                                                               |                             | Promo                                    | tion End [<br>Once P                                                                | Date<br>er Day                                                            | ed?                            |             |                      |
| lame to Appear On Kiosk<br>tromotion Start Date<br>low frequently can a player participate in this promotior<br>Vhen evaluating a player's gaming activity to determine !                                                                                                    | ?                                                               |                             | Promo                                    | tion End [<br>Once P                                                                | Date<br>er Day                                                            | ed?                            |             |                      |
| <b>b Promotion</b><br>lame to Appear On Kiosk<br>romotion Start Date<br>low frequently can a player participate in this promotior<br>Vhen evaluating a player's gaming activity to determine to<br>one                                                                                             | ?                                                               |                             | Promo                                    | tion End [<br>Once P                                                                | Date<br>er Day                                                            | ed?                            |             |                      |
| ame to Appear On Kiosk<br>romotion Start Date<br>low frequently can a player participate in this promotior<br>/hen evaluating a player's gaming activity to determine !                                                                                                    | ?<br>he player tier                                             |                             | Promo                                    | tion End [<br>Once P<br>ime shoul                                                   | Date<br>er Day<br>d be us                                                 |                                | Promotion   |                      |
| ame to Appear On Kiosk<br>romotion Start Date<br>low frequently can a player participate in this promotior<br>/hen evaluating a player's gaming activity to determine to<br>one                                                                                                    | he player tier                                                  |                             | Promo                                    | tion End [<br>Once P<br>ime shoul                                                   | Date<br>er Day<br>d be us<br>es to In                                     |                                | Promotion   |                      |
| lame to Appear On Kiosk<br>romotion Start Date<br>low frequently can a player participate in this promotior<br>Vhen evaluating a player's gaming activity to determine f<br>one<br>Promotion Start Time                                                                                            | he player tier                                                  |                             | Promo                                    | tion End (<br>Once P<br>ime shoul<br>Zip Cod                                        | Date<br>er Day<br>d be us<br>es to In<br>Codes                            | clude In f                     | Promotion   |                      |
| lame to Appear On Kiosk<br>romotion Start Date<br>low frequently can a player participate in this promotior<br>Vhen evaluating a player's gaming activity to determine f<br>one<br>Promotion Start Time                                                                                            | he player tier                                                  | r, what wind                | Promo<br>dow of t                        | Zip Cod<br>All Zip Cod<br>All Zip Cod                                               | Date<br>er Day<br>d be us<br>es to In<br>Codes                            | clude In F<br>Yes              | No          |                      |
| lame to Appear On Kiosk<br>romotion Start Date<br>low frequently can a player participate in this promotior<br>Vhen evaluating a player's gaming activity to determine f<br>one<br>Promotion Start Time                                                                                            | ?<br>he player tien<br>: 12:00 AM<br>: 11:59 PM                 | r, what wind                | Promo<br>dow of t                        | Zip Cod<br>All Zip Cod<br>All Zip Cod                                               | Date<br>er Day<br>d be us<br>es to In<br>Codes                            | clude In F<br>Yes              |             | eel game.            |
| lame to Appear On Kiosk<br>romotion Start Date<br>low frequently can a player participate in this promotion<br>Vhen evaluating a player's gaming activity to determine to<br>one<br>Promotion Start Time<br>Promotion End Time                                                                     | ?<br>he player tien<br>: 12:00 AM<br>: 11:59 PM                 | r, what wind                | Promo<br>dow of t                        | Zip Cod<br>All Zip Cod<br>All Zip Cod                                               | Date<br>er Day<br>d be us<br>es to In<br>Codes                            | clude In F<br>Yes              | No          | eel game.            |
| ame to Appear On Kiosk<br>romotion Start Date<br>low frequently can a player participate in this promotion<br>/hen evaluating a player's gaming activity to determine to<br>one<br>Promotion Start Time<br>Promotion End Time                                                                      | ?<br>he player tien<br>: 12:00 AM<br>: 11:59 PM                 | r, what wind                | Promo<br>dow of t                        | Zip Cod<br>All Zip Cod<br>All Zip Cod                                               | Date<br>er Day<br>d be us<br>es to In<br>Codes                            | clude In F<br>Yes              | No          | eel game.            |
| ame to Appear On Kiosk<br>romotion Start Date<br>low frequently can a player participate in this promotion<br>/hen evaluating a player's gaming activity to determine to<br>one<br>Promotion Start Time<br>Promotion Start Time<br>Promotion End Time<br>lescribe the game that patrons will play. | ?<br>he player tien<br>: 12:00 AM<br>: 11:59 PM<br>Will patron: | r, what wind<br>s play a ga | Promo<br>dow of t<br>me at ti<br>The pla | ion End I<br>Once P<br>ime shoul<br>Zip Cod<br>All Zip C<br>ne kiosk?<br>ayers will | Date<br>er Day<br>d be us<br>es to In<br>Codes<br>X<br>See an             | clude In F<br>Yes<br>8 prize S | No          | eel game.            |
| ame to Appear On Kiosk<br>romotion Start Date<br>low frequently can a player participate in this promotion<br>/hen evaluating a player's gaming activity to determine to<br>one<br>Promotion Start Time<br>Promotion End Time                                                                      | ?<br>he player tien<br>: 12:00 AM<br>: 11:59 PM<br>Will patron: | r, what wind<br>s play a ga | Promo<br>dow of t<br>me at ti<br>The pla | ion End I<br>Once P<br>ime shoul<br>Zip Cod<br>All Zip C<br>ne kiosk?<br>ayers will | Date<br>er Day<br>d be us<br>es to In<br>Codes<br>X<br>See an<br>ther act | clude In F<br>Yes<br>8 prize S | No          | eel game.            |

© 2015–2021 Everi Payments Inc. or its affiliates

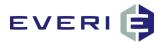

#### Select Page Tabs at the Bottom: Tier 1

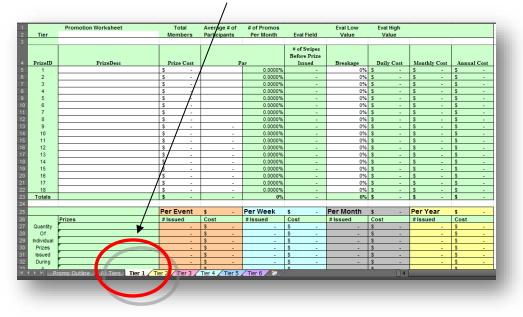

#### TWO CRITICAL NUMBERS REQUIRED FOR PAR VALUE CONFIGURATION

- 1. Enter the **Average Number of Participants** from this Tier that you estimate will participate in this promotion EACH DAY that the promotion is active. **This number represents the PER DAY participation.** 
  - a. This is a critically essential number. The calculator uses the number of players for par probability calculations.
  - b. You can calculate this number on past participation, or you can base this number on a percentage of participation from a particular Tier.
- 2. Enter the **number of times this promo will be available <u>per month</u>.** For example: if it's a Wednesday-only promotion, the number of Wednesdays in that month. If it's a weekends-only promotion, enter the number of Saturdays and Sundays in that month. If it's a total month promotion, enter the number of days in that month.

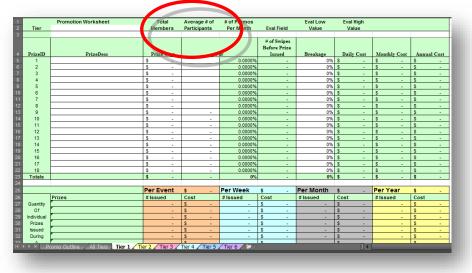

#### **Preliminary Steps in Completing the Prize Par Calculator**

1. Enter a Detailed Description of the Prizes you intend to distribute to your players

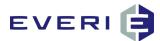

- 2. This should be the same description you will use in 'Prize Description' field in the Promo Manager Prize Editor.
- 3. As you enter the Prize Description, enter the Prize Cost (actual property cost, not the retail value) in the Prize Cost column.

| A        | B<br>Promotion Worksheet          | _        | C<br>Total | D                            | E<br># of Promos        | F                           | G<br>Eval Low  | H<br>Eval High       |                          | J           | K L            | м          |
|----------|-----------------------------------|----------|------------|------------------------------|-------------------------|-----------------------------|----------------|----------------------|--------------------------|-------------|----------------|------------|
| Tier     | All Plavers                       |          | Members    | Average # of<br>Participants | Per Month               | Eval Field                  | Value          | Value                |                          |             |                |            |
| Her      | All Players                       | _        |            | Participants                 |                         |                             | value<br>0     | 999,999,999          |                          | 1           |                |            |
|          |                                   |          | 4,800      | 31                           | 0 16                    | None<br># of Swipes         | U              | 999,999,999          |                          |             |                |            |
|          |                                   |          |            |                              |                         | # of Swipes<br>Before Prize |                |                      |                          |             |                |            |
| PrizeID  | PrizeDesc                         |          | Prize Cost |                              | Par                     | Before Prize<br>Issued      |                |                      |                          |             |                |            |
| rizein   |                                   | s        | 1.75       | 10                           |                         |                             | Breakage<br>0% | Daily Cost<br>\$ 177 | Monthly Cost<br>\$ 2.828 |             | -              |            |
| 2        | Free Logo Pen<br>Free Logo Koozie | \$       | 0.85       | 10                           |                         |                             |                |                      |                          |             |                |            |
| - 2      | Free Logo Cap                     | \$       | 4.75       |                              |                         |                             | 0%             |                      |                          |             |                |            |
| 1        |                                   | \$       | 4.75       | N N                          | 0 20.0000%<br>5 8.3333% |                             | 0%             |                      |                          |             |                |            |
|          | Free Logo Camp Shirt<br>\$5 Cash  | \$       | 5.00       |                              | 3 8.3333%<br>3 2.6667%  |                             | 0%             |                      |                          |             |                |            |
| e e      | \$10 Cash                         |          | 10.00      |                              | 4 1.3333%               |                             | 0%             |                      |                          |             |                |            |
| 2        | \$10 Cash<br>\$100 Cash           | \$       | 10.00      |                              | 1 0.3333%               |                             |                |                      |                          |             |                |            |
|          |                                   | \$<br>\$ | 1.000.00   |                              | 1 0.3333%               |                             | 0%             |                      |                          |             |                |            |
| 8        | \$1,000 Cash                      |          |            |                              |                         |                             |                |                      |                          |             | -              |            |
| 9        |                                   | \$       | -          | -                            | 0.0000%                 |                             | 0%             |                      | <u>s</u> -               | <u>\$</u> - |                |            |
| 10       |                                   | \$       | -          |                              | 0.0000%                 |                             | 0%             |                      | s -                      | <u>s</u> -  | -              |            |
| 11       |                                   | \$       |            | -                            | 0.0000%                 |                             | 0%             |                      | s -                      | <u>s</u> -  |                |            |
| 12       |                                   | \$       |            | -                            | 0.0000%                 |                             | 0%             |                      | s -                      | s -         |                |            |
| 13       |                                   |          | -          | -                            | 0.0000%                 |                             | 0%             |                      | s -                      | S -         |                |            |
| 14       |                                   | \$       |            | -                            | 0.0000%                 |                             | 0%             |                      | \$ -                     | S -         |                |            |
| 15       |                                   | \$       |            | -                            | 0.0000%                 |                             | 0%             |                      | \$ -                     | S -         |                |            |
| 16       |                                   | \$       | -          | -                            | 0.0000%                 | -                           | 0%             |                      | \$ -                     | \$ -        |                |            |
| 17       |                                   | \$       | -          | -                            | 0.0000%                 | -                           | 0%             |                      | \$ -                     | \$ -        |                |            |
| 18       |                                   | \$       | -          | -                            |                         |                             | 0%             |                      | <u>\$</u> -              | s -         |                |            |
| Totals   |                                   | \$       | 1,137.35   | 30                           | 0 100%                  | 735.47                      | 0%             | \$ 2,102             | \$ 33,628                | \$ 403,536  |                |            |
|          |                                   | Pe       | er Event   | \$ 2.10                      | 2 Per Week              | \$ 7,760                    | Per Month      | \$ 33.628            | Per Year                 | \$ 403,536  |                |            |
|          | Prizes                            |          | ssued      | Cost                         | # Issued                | Cost                        | #lssued        | Cost                 | # Issued                 | Cost        | Monthly Budget | \$ 33,628  |
| Quantity | Free Logo Pen                     |          | 101.0      |                              |                         |                             | 1,616          |                      |                          |             |                | \$ 403,536 |
| Of       | Free Logo Koozie                  |          | 100.0      |                              | 5 369.23                |                             | 1,600          |                      |                          |             |                | \$ 201,768 |
| dividual | Free Logo Cap                     |          | 60.0       |                              |                         |                             | 960            |                      |                          |             |                | \$ 100.884 |
| Prizes   | Free Logo Camp Shirt              |          | 25.0       |                              |                         |                             | 400            |                      | 4,800                    |             |                | \$ 33.628  |
| Issued   | \$5 Cash                          |          | 8.0        |                              | 0 29.54                 |                             | 128            |                      |                          |             |                | \$ 16.814  |
| Durina   | \$10 Cash                         |          | 4.0        |                              | 0 14.77                 |                             | 64             |                      |                          |             |                | \$ 7,760   |
| A        | \$100 Cash                        |          | 1.0        |                              |                         |                             | 16             |                      |                          |             |                | \$ 1,106   |
| Period   | \$1,000 Cash                      |          | 1.0        |                              |                         |                             | 16             |                      |                          |             |                | ÷ 1,100    |
| chou     | 01,000 Odbit                      |          | 1.0        | 1,00                         | 5.09                    | ➡ 5,092                     | 10             | 0,000                | 192                      | 102,000     | _              |            |

#### PAR CALCULATION: STEP ONE (Everyone Has a Duck)

- 1. In this first step, the question to answer is: Considering the 'Average # of Participants' value (300), how many of the 300 people should receive the first Prize?
- 2. When this step is done, Average # of Participants and the Total of the white Par column should be the same.

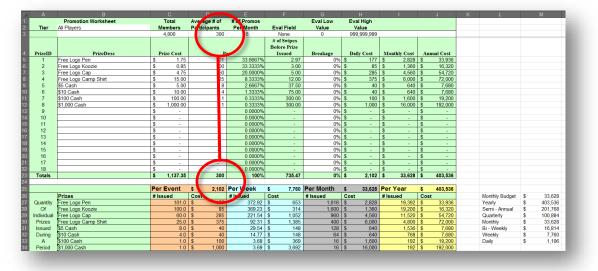

On the next pages, we will begin the process of determining the Par Values of our prizes to set the probability of prize distribution and control player reinvestment.

#### Let's Return to Our Pro Forma from the Promo Outline Page

1. During this promotion, we want to give away one \$1000 prize during each week, one \$100 prize each day, four \$10 prizes for each day of the promotion, and eight \$5 prizes for each day of the promotion.

© 2015–2021 Everi Payments Inc. or its affiliates

This is proprietary and confidential material of Everi. No part of this material may be disclosed in any manner to another party without the prior written consent of Everi. In no event will Everi be liable for

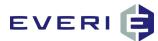

 We plan to give away 25 Logo shirts (cost: \$15.00) each day. 20% of the participants should receive a Logo cap (cost 4.75) and the remaining players will receive either a Logo pen (cost \$1.50) or a Logo Koozie (cost \$.85) in even distribution. We have a budget of \$25,000 for this promotion.

| Tier               | Promotion Worksheet<br>All Players |                                                                                         | Total                                                                                                    | Average # of                                                                                                    | # of Promos                                                                                                    |
|--------------------|------------------------------------|-----------------------------------------------------------------------------------------|----------------------------------------------------------------------------------------------------|----------------------------------------------------------------------------------------------------|----------------------------------------------------------------------------------------------------|
| Her                | All Flayers                        |                                                                                         |                                                                                                    | Participants                                                                                                    | Per Month                                                                                                    |
|                    |                                    |                                                                                         | 4.800                                                                                                    | Participants<br>300                                                                                                    | 16                                                                                                    |
|                    |                                    |                                                                                         | 4,000                                                                                                    | 300                                                                                                    | 10                                                                                                    |
|                    |                                    |                                                                                         |                                                                                                    |                                                                                                    | $\sim$                                                                                                    |
| rizeID             | PrizeDesc                          |                                                                                         | Prize Cost                                                                                                    | р                                                                                                    | ar 🔪                                                                                                    |
| 1                  | Free Logo Pen                      | s                                                                                       | 1.75                                                                                                    | 101                                                                                                    | 33.6667%                                                                                                    |
| 2                  | Free Logo Koozie                   | S                                                                                       | 0.85                                                                                                    | 100                                                                                                    | 33.3333%                                                                                                    |
| 3                  | Free Logo Cap                      | \$                                                                                      | 4.75                                                                                                    | 60                                                                                                    | 20.0000%                                                                                                    |
| 4                  | Free Logo Camp Shirt               | S                                                                                       | 15.00                                                                                                    | 25                                                                                                    | 8.3333%                                                                                                    |
| 5                  | \$5 Cash                           | \$                                                                                      | 5.00                                                                                                    | 8                                                                                                    | 2.6667%                                                                                                    |
| 6                  | \$10 Cash                          | \$                                                                                      | 10.00                                                                                                    | 4                                                                                                    | 1.3333%                                                                                                    |
| 7                  | \$100 Cash                         | \$                                                                                      | 100.00                                                                                                    | 1                                                                                                    | 0.3333%                                                                                                    |
| 8                  | \$1,000 Cash                       | \$                                                                                      | 1,000.00                                                                                                    | 1                                                                                                    | 0.3333%                                                                                                    |
| 9                  |                                    | \$                                                                                      | -                                                                                                    | -                                                                                                    | 0.0000%                                                                                                    |
| 10                 |                                    | \$                                                                                      | -                                                                                                    | -                                                                                                    | 0.0000%                                                                                                    |
| 11                 |                                    | \$                                                                                      | -                                                                                                    | -                                                                                                    | 0.0000%                                                                                                    |
| 12                 |                                    | \$                                                                                      | -                                                                                                    | -                                                                                                    | 0.0000%                                                                                                    |
| 13                 |                                    | \$                                                                                      | -                                                                                                    | -                                                                                                    | 0.0000%                                                                                                    |
| 14                 |                                    | \$                                                                                      | -                                                                                                    | -                                                                                                    | 0.000%                                                                                                    |
| 15                 |                                    | \$                                                                                      | -                                                                                                    | -                                                                                                    | 0.0000%                                                                                                    |
| 16                 |                                    | \$                                                                                      | -                                                                                                    | -                                                                                                    | 0.0000%                                                                                                    |
| 17                 |                                    | \$                                                                                      | -                                                                                                    | -                                                                                                    | 0.0000%                                                                                                    |
| 18                 |                                    | \$                                                                                      | -                                                                                                    |                                                                                                    | 0.0000%                                                                                                    |
| Totals             |                                    | \$                                                                                      | 1,137.35                                                                                                    | 300                                                                                                    | 100%                                                                                                    |
|                    | 1                                  | Po                                                                                      | rEvent                                                                                                    | \$ 2,102                                                                                                    | Per Week                                                                                                    |
|                    | Prizes                             |                                                                                         | sued                                                                                                    | Cost                                                                                                    | # Issued                                                                                                    |
| uantity            | Free Logo Pen                      |                                                                                         | 101.0                                                                                                    | \$ 177                                                                                                    | 372.92                                                                                                    |
| Of                 | Free Logo Koozie                   |                                                                                         | 100.0                                                                                                    | \$ 85                                                                                                    | 369.23                                                                                                    |
| dividual           |                                    |                                                                                         | 60.0                                                                                                    | \$ 285                                                                                                    | 221.54                                                                                                    |
| rizes              | Free Logo Camp Shirt               |                                                                                         | 25.0                                                                                                    | \$ 375                                                                                                    | 92.31                                                                                                    |
| ssued              | \$5 Cash                           |                                                                                         | 8.0                                                                                                    | \$ 40                                                                                                    | 29.54                                                                                                    |
|                    | \$10 Cash                          |                                                                                         | 4.0                                                                                                    | \$ 40                                                                                                    | 14.77                                                                                                    |
| Durina             | \$100 Cash                         |                                                                                         | 1.0                                                                                                    | \$ 100                                                                                                    | 3.69                                                                                                    |
| During<br>A        |                                    |                                                                                         |                                                                                                    | ¢ 4.000                                                                                                    | 3.69                                                                                                    |
| div<br>Pri:<br>SSI | idual<br>zes<br>ued<br>ring        | idual Free Logo Cap<br>zes Free Logo Camp Shirt<br>§5 Cash<br>(\$100 Cash<br>\$100 Cash | idual         Free Logo Cap           zes         Free Logo Camp Shirt           ued         \$5 Cash           ing         \$10 Cash           A         \$100 Cash | vidual         Free Logo Cap         600           zes         Free Logo Camp Shirt         250           of         \$5 Cash         80           silo Cash         40         \$10 Cash           \$100 Cash         10         \$100 Cash | idual         Free Logo Cap         60.0         \$         285           zers         Free Logo Camp Shirt         25.0         \$         375           ued         \$5 Cash         8.0         \$         40           ig         \$10 Cash         4.0         \$         40 |

Let's begin with the goal of making the sum of the pars = the Avg # of Participants. (300/day). NOTE: the smallest # the Par Value in the Prize Editor is a '1', meaning the smallest acceptable Par Value is => 1. The sheet calculates based on Per Day values. Let's begin with the daily numbers we were given \$100 = 1/Day, \$10 = 4/Day. \$5 = 8/Day. Go ahead and enter those. \$1000 = 1/Day (it would seem as if it should be .25, but since the Par Editor/Par Value can only accept a whole number,, '1' is the smallest we can use. We will make the adjustment to make the 1 'look smaller' in STEP TWO)

We want to give away 25 shirts per day. Shirts = 25. 20% of the 300 people will get a cap. 20% = 60.

That accounts for 99 players. The pens and koozies will be equally divided among the remainder. Pens = 101, Koozies = 100

That gives us a total par of 300, but there's a problem.

- 3. The problem? The promotion is \$8,628.00 over budget.
  - a. The probability configured by the par values are not protecting the high-value prize.
  - b. The projection is the kiosk will issue 16 \$1000 prizes instead of 4 (one per week).
- 4. The solution? More 'ducks in the pond.'

|         |                      |    | С           | D            |      |           |           |        |        |            | Н        |
|---------|----------------------|----|-------------|--------------|------|-----------|-----------|--------|--------|------------|----------|
|         | Promotion Worksheet  |    | Total       | Average # of | # of | Promos    |           |        | al Low | Eval High  |          |
| Tier    | All Players          |    | Members     | Participants | Per  | Month Ev  | al Field  | ١      | /alue  | 1          | /alue    |
|         |                      |    | 4,800       | 300          |      | 16        | None      | 0      |        | 999,999,99 |          |
|         |                      |    |             |              |      |           | of Swinor |        |        |            |          |
|         | 0000000000000        |    |             |              |      | Per Month | \$        | 33,628 |        |            |          |
| PrizeID | PrizeDesc            | ]  | Prize Cost  | Pa           | nr   | # Issued  | Cost      |        | akage  | Da         | ily Cost |
| 1       | Free Logo Pen        | \$ | 1.75        | 101          |      | 1,616     | \$        | 2,828  | 0%     | \$         | 17       |
| 2       | Free Logo Koozie     | S  | 0.85        | 100          |      | 1,600     | \$        | 1,360  | 0%     | \$         | 8        |
| 3       | Free Logo Cap        | \$ | 4.75        | 60           | j    | 960       | \$        | 4,560  | 0%     | \$         | 28       |
| 4       | Free Logo Camp Shirt | \$ | 15.00       | 25           |      | 400       | \$        | 6,000  | 0%     | \$         | 37       |
| 5       | \$5 Cash             | \$ | 5.00        | 8            |      | 128       | \$        | 640    | 0%     | \$         | 4        |
| 6       | \$10 Cash            | \$ | 10.00       | 4            |      | 64        | \$        | 640    | 0%     | \$         | 4        |
| 7       | \$100 Cash           | \$ | 100.00      | 1            |      | 16        | \$        | 1,600  | 0%     | \$         | 10       |
| 8       | \$1,000 Cash         | S  | 1,000.00    | 1            |      | 16        | \$        | 16,000 | 0%     | \$         | 1,00     |
| 9       |                      | \$ | S=3         | ( <b>-</b> ) |      | 0.0000%   | -         |        | 0%     | \$         | -        |
| 10      |                      | \$ | 123         | -            |      | 0.0000%   | 100       |        | 0%     | \$         | 1        |
| 11      |                      | S  | <del></del> | -            |      | 0.0000%   |           |        | 0%     | \$         | -        |

#### **STEP TWO:** The Promotion Needs More 'Ducks in the Pond' to Protect the High Value Prizes

1. Back in Step One it was noted that the Par Value in the Prize Editor can only accept whole numbers.

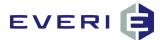

- 2. Currently, of the 300 'ducks' (Par Value), 1 (one) of those is the \$1000 prize.
- 3. We need to add more Pars (ducks) to the pool.
- 4. TWO KEY QUESTIONS:
  - a. But how many total ducks do I need to protect my biggest prize?
  - b. Which kind of ducks should I add?

| A          | В                    |    | С            |         | D            | E           |      | F        | G         |     | Н          | 1            |      | J       |
|------------|----------------------|----|--------------|---------|--------------|-------------|------|----------|-----------|-----|------------|--------------|------|---------|
|            | Promotion Worksheet  |    | Total        | Averag  | je # of      | # of Promos |      |          | Eval Low  | E   | val High   |              |      |         |
| Tier       | All Players          |    | Members      | Partici | pants        | Per Month   | Eva  | I Field  | Value     |     | Value      |              |      |         |
|            |                      |    | 4,800        |         | 300          | 16          | N    | lone     | 0         | 9   | 99,999,999 |              |      |         |
|            |                      |    |              |         |              |             | # of | Swipes   |           |     |            |              |      |         |
|            | 00000000000000       |    |              |         |              |             | Befo | re Prize |           |     |            |              |      |         |
| PrizeID    | PrizeDesc            |    | Prize Cost   |         | P            | ar          | Is   | sued     | Breakage  | D   | aily Cost  | Monthly Cost | Annu | al Cost |
| 1          | Free Logo Pen        | \$ | 1.75         |         | 101          | 33.6667%    |      | 2.97     | 0%        |     | 177        | \$ 2,828     | \$   | 33,936  |
| 2          | Free Logo Koozie     | \$ | 0.85         |         | 100          | 33.3333%    |      | 3.00     | 0%        |     | 85         | \$ 1,360     | \$   | 16,320  |
|            | Free Logo Cap        | \$ | 4.75         |         | 60           | 20.0000%    |      | 5.00     |           |     | 285        | \$ 4,560     | \$   | 54,720  |
| 4          | Free Logo Camp Shirt | \$ | 15.00        |         | 25           | 8.3333%     |      | 12.00    |           |     | 375        | \$ 6,000     | \$   | 72,000  |
| 5          | \$5 Cash             | \$ | 5.00         |         | 8            | 2.6667%     |      | 37.50    |           |     | 40         | \$ 640       | \$   | 7,680   |
| 6          | \$10 Cash            | \$ | 10.00        |         | 4            | 1.3333%     |      | 75.00    |           |     | 40         | \$ 640       | \$   | 7,680   |
| 7          | \$100 Cash           | \$ | 100.00       |         | 1            | 0.3333%     |      | 300.00   | 0%        |     | 100        | \$ 1,600     | \$   | 19,200  |
|            | \$1,000 Cash         | \$ | 1,000.00     | 2       | 1            | 0.3333%     |      | 300.00   | 0%        |     | 1,000      | \$ 16,000    | \$   | 192,000 |
| 9          |                      | \$ | -            |         | 1.00         | 0.0000%     |      |          | 0%        |     | -          | s -          | \$   | -       |
| 10         |                      | \$ | 121          |         | -            | 0.0000%     |      | 22       | 0%        |     | 2          | s -          | \$   |         |
| 11         |                      | \$ | 1733         |         | 3 <b>-</b> 3 | 0.0000%     |      |          | 0%        |     | -          | S -          | \$   | -       |
| 12         |                      | \$ | ( <b>-</b> ) |         | -            | 0.0000%     |      | -        | 0%        |     |            | \$ -         | \$   | -       |
| 13         |                      | \$ | 1211         |         | 123          | 0.0000%     |      | N=1      | 0%        |     |            | \$ -         | \$   | -       |
| 14         |                      | \$ | 1.00         |         | 3.73         | 0.0000%     |      |          | 0%        |     | -          | s -          | \$   | -       |
| 15         |                      | \$ | -            |         | 240          | 0.0000%     |      | 192      | 0%        |     | -          | s -          | \$   | - 14    |
| 16         |                      | \$ | 570          | 2       | 370          | 0.0000%     |      |          | 0%        |     |            | s -          | \$   |         |
| 17         |                      | \$ | (-)          |         | -            | 0.0000%     |      | -        | 0%        |     | -          | s -          | \$   | -       |
| 18         |                      | \$ | -            |         | -            | 0.0000%     |      | -        | 0%        |     | -          | \$ -         | \$   |         |
| Totals     |                      | \$ | 1,137.35     |         | 300          | 100%        |      | 735.47   | 0%        | \$  | 2,102      | \$ 33,628    | \$   | 403,536 |
|            |                      | 1  |              |         |              |             |      |          |           |     |            |              |      |         |
|            |                      | Pe | er Event     | \$      | 2,102        | Per Week    | \$   | 7,760    | Per Month | \$  | 33,628     | Per Year     | \$   | 403,536 |
|            | Prizes               | #  | Issued       | Cost    |              | # Issued    | Cost |          | # Issued  | Cos | t 🔺        | # Issued     | Cost |         |
| Quantity   | Free Logo Pen        |    | 101.0        | \$      | 177          | 372.92      |      | 653      | 1,616     | \$  | 2,828      | 19,392       | \$   | 33,936  |
| Of         | Free Logo Koozie     |    | 100.0        | \$      | 85           | 369.23      |      | 314      | 1,600     | \$  | 1,360      | 19,200       | \$   | 16,320  |
| Individual | Free Logo Cap        |    | 60.0         | \$      | 285          | 221.54      | \$   | 1,052    | 960       | \$  | 4,560      | 11,520       | \$   | 54,720  |
| Prizes     | Free Logo Camp Shirt |    | 25.0         | \$      | 375          | 92.31       | \$   | 1,385    | 400       | \$  | 6,000      | 4,800        | \$   | 72,000  |
| Issued     | \$5 Cash             |    | 8.0          | \$      | 40           | 29.54       | \$   | 148      | 128       | \$  | 640        | 1,536        | \$   | 7,680   |
|            | \$10 Cash            |    | 4.0          | \$      | 40           | 14.77       | \$   | 148      | 64        | \$  | 640        | 768          | \$   | 7,680   |
| During     |                      |    |              |         |              |             |      |          |           |     |            |              |      |         |
|            | \$100 Cash           |    | 1.0          | \$      | 100          | 3.69        | \$   | 369      | 16        | \$  | 1,600      | 192          | \$   | 19,200  |

| PRIZE       | AMOUNT |
|-------------|--------|
| Logo Pen    | 101    |
| Logo Koozie | 100    |
| Logo Cap    | 60     |
| Logo Shirts | 25     |
| \$5         | 8      |
| \$10        | 4      |
| \$100       | 1      |
| \$1000      | 1      |
|             | 300    |
|             |        |

The numbers we've placed into the Prize Par Calculator look okay---as far as having a prize for everyone is concerned. But our budget is blown if we use these numbers for prize pars. This is where the spreadsheet does its work: we need to make an adjustment for the pars to control prize distribution. Since we only want to give away four \$1000 prizes, we need to get this number (16) down to four (4).

- We need more ducks in the pond. But how many? The answer is found in the number being issued compared to the DESIRED number to be issued. In this example, we want only 4, but we are issuing 16. We are FOUR times too high,
- We're anticipating 300 people to show for each of the 4 days the promotion is active during the week. So we'll use 4 as our multiplier and see what happens. Multiply each of the current Par Values x 4.

 $\ensuremath{\mathbb{C}}$  2015–2021 Everi Payments Inc. or its affiliates

This is proprietary and confidential material of Everi. No part of this material may be disclosed in any manner to another party without the prior written consent of Everi. In no event will Everi be liable for

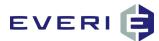

| A          | В                    | С                     | D            | E           | F            | G         | н          | 1            | J           |
|------------|----------------------|-----------------------|--------------|-------------|--------------|-----------|------------|--------------|-------------|
|            | Promotion Worksheet  | Total                 |              | # of Promos |              | Eval Low  | Eval High  |              |             |
| Tier       |                      | Members               | Participants | Per Month   | Eval Field   | Value     | Value      |              |             |
|            |                      | 15000                 | 300          | 16          |              |           |            |              |             |
|            |                      |                       |              |             | # of Swipes  |           |            |              |             |
|            |                      |                       |              |             | Before Prize |           |            |              |             |
| PrizeID    | PrizeDesc            | <br>Prize Cost        | P            | ar          | Issued       | Breakage  | Event Cost | Monthly Cost | Annual Cost |
| 1          | Logo Koozie          | \$ 0.85               | 404          | 33.6667%    | 2.97         | 0%        |            |              | \$ 16,48    |
| 2          | Logo Pen             | \$ 1.45               | 400          | 33.3333%    | 3.00         | 0%        |            | \$ 2,320     | \$ 27,84    |
| 3          | Logo Cap or Tote Bag | \$ 4.95               | 240          | 20.0000%    | 5.00         | 0%        |            | \$ 4,752     |             |
| 4          | Logo Safari Shirt    | \$ 15.00              | 100          | 8.3333%     | 12.00        | 0%        |            | \$ 6,000     | \$ 72,00    |
|            | \$5 Cash             | \$ 5.00               | 32           | 2.6667%     | 37.50        | 0%        |            |              | \$ 7,68     |
|            | \$10 Cash            | <br>\$ 10.00          | 16           | 1.3333%     | 75.00        | 0%        |            | \$ 640       | \$ 7,68     |
|            | \$100 Cash           | <br>\$ 100.00         | 4            | 0.3333%     | 300.00       | 0%        |            | \$ 1,600     | \$ 19,20    |
| 8          | \$1000 Cash          | \$ 1,000.00           | 4            | 0.3333%     | 300.00       | 0%        |            |              | \$ 192,00   |
| 9          |                      | <br>\$ -              | · ·          | 0.0000%     | -            | 0%        |            | \$ -         | \$ -        |
| 28         |                      | <br>\$ -              |              | 0.0000%     | -            | 0%        |            | \$ -         | \$-         |
| Totals     |                      | <br><b>5</b> 1,137.25 | 1,210        | 100%        | 735.47       | 0%        | \$ 2,083   | \$ 33,326    | \$ 399,90   |
|            |                      |                       |              |             |              |           |            |              |             |
|            |                      | Per Event             | \$ 2,083     | Per Week    | \$ 7,691     | Per Month | \$ 33,326  | Per Year     | \$ 399,90   |
|            | Prizes               | # Issued              | Cost         | # Issued    | Cost         | # Issued  | Cost       | # Issued     | Cost        |
| Quantity   | Logo Koozie          | 101.0                 | \$ 86        | 372.92      | \$ 317       | 1,616     | \$ 1,374   | 19,392       | \$ 16,48    |
| Of         | Logo Pen             | 100.0                 | \$ 145       | 369.23      | \$ 535       | 1,600     | \$ 2,320   | 19,200       | \$ 27,84    |
| Individual | Logo Cap or Tote Bag | 60.0                  | \$ 297       | 221.54      | \$ 1,097     | 960       | \$ 4,752   | 11,520       | \$ 57,02    |
| Prizes     | Logo Safari Shirt    | 25.0                  | \$ 375       | 92.31       | \$ 1,385     | 400       | \$ 6,000   | 4,800        | \$ 72,00    |
|            | \$5 Cash             | 8.0                   | \$ 40        | 29.54       |              | 128       |            | 1,536        | \$ 7,68     |
| During     | \$10 Cash            | 4.0                   | \$ 40        | 14.77       |              | 64        | \$ 640     | 768          | \$ 7,68     |
| Α          | \$100 Cash           | 1.0                   | \$ 100       | 3.69        | \$ 319       | 16        | \$ 1,600   | 192          | \$ 19,20    |
| Period     | \$1000 Cash          | 1.0                   | \$ 1,0,0     | 3.69        | \$ 3,6 2     | 16        |            | 192          | \$ 192,00   |
|            | r                    |                       | -            |             |              |           | •          |              | •           |
|            |                      |                       |              |             |              |           |            |              |             |

- 1. Even when we use 4 as the multiplier for the par values, note that the Per Event amounts had no significant change. That's because we multiplied using the same number for each.
- 2. But we're still giving away 16 of the \$1000 prizes and we need to change that.
- The reason we multiplied all the initial par values by 4 was to give us the ability to make the \$1000 par 'look' smaller.
- 4. Change the \$1000 par value of 4 back to 1, and watch what happens: the expected distribution of that prize DROPS. There is now 1 duck of \$1000 in a pool of 1197 ducks (Par Values).
- 5. BUT... there is still an issue to address...

|          |            | В                    | С           | D            | E           | F            | G         | н          | 1            | J           |
|----------|------------|----------------------|-------------|--------------|-------------|--------------|-----------|------------|--------------|-------------|
| 1        |            | Promotion Worksheet  | Total       | -            | # of Promos |              | Eval Low  | Eval High  |              |             |
| 2        | Tier       |                      | Members     | Participants | Per Month   | Eval Field   | Value     | Value      |              |             |
| 3        |            |                      | 15000       | 300          | 16          |              |           |            |              |             |
|          |            |                      |             |              |             | # of Swipes  |           |            |              |             |
|          |            |                      |             |              |             | Before Prize |           |            |              |             |
| 4        | PrizeID    | PrizeDesc            | Prize Cost  | P            |             | Issued       | Breakage  | Event Cost | Monthly Cost | Annual Cost |
| 5        | 1          | Logo Koozie          | \$ 0.85     | 404          | 33.7510%    | 2.96         | 0%        | \$ 86      | \$ 1,377     | \$ 16,525   |
| 6        | 2          | Logo Pen             | \$ 1.45     | 400          | 33.4169%    | 2.99         | 0%        | \$ 145     | \$ 2,326     | \$ 27,910   |
| 7        | 3          | Logo Cap or Tote Bag | \$ 4.95     | 240          | 20.0501%    | 4.99         | 0%        | \$ 298     | \$ 4,764     | \$ 57,167   |
| 8        | 4          | Logo Safari Shirt    | \$ 15.00    | 100          | 8.3542%     | 11.97        | 0%        | \$ 376     | \$ 6,015     | \$ 72,180   |
| 9        | 5          | \$5 Cash             | \$ 5.00     | 32           | 2.6734%     | 37.41        | 0%        | \$ 40      | \$ 642       | \$ 7,699    |
| 10       | 6          | \$10 Cash            | \$ 10.00    | 16           | 1.3367%     | 74.81        | 0%        | \$ 40      | \$ 642       | \$ 7,699    |
| 11       | 7          | \$100 Cash           | \$ 100.00   | 4            | 0.3342%     | 299.25       | 0%        | \$ 100     | \$ 1,604     | \$ 19,248   |
| 12       | 8          | \$1000 Cash          | \$ 1,000.00 | 1            | 0.0835%     | 1,197.00     | 0%        | \$ 251     | \$ 4,010     | \$ 48,120   |
| 13       | 9          |                      | \$ -        | -            | 0000%       | -            | 0%        | \$ -       | \$ -         | \$ -        |
| 32       | 28         |                      | \$ -        |              | 0.0000%     | -            | 0%        | \$ -       | \$ -         | \$ -        |
| 33       | Totals     |                      | \$ 1,137.25 | 1,407        | 100%        | 1,631.38     | J 70      | \$ 1,336   | \$ 21,379    | \$ 256,549  |
| 34       |            |                      |             |              |             |              |           |            |              |             |
| 35       |            |                      | Per Event   | \$ 1,336     | Per Week    | \$ 4,334     | Per Month | \$ 21,379  | Per Year     | \$ 256,549  |
| 36       |            | Prizes               | # Issued    | Cost         | # Issued    | Cost         | # issued  | Cost       | # ssued      | Cost        |
| 37       | Quantity   | Logo Koozie          | 101.3       | \$ 86        | 373.86      | \$ 318       | 1,620     | \$ 1,377   | 19,441       | \$ 16,525   |
| 37<br>38 | Of         | Logo Pen             | 100.3       | \$ 145       | 370.16      | \$ 537       | 1,604     | \$ 2,326   | 19,248       | \$ 27,910   |
|          | Individual | Logo Cap or Tote Bag | 60.2        | \$ 298       | 222.09      | \$ 1,099     | 962       | \$ 4,764   | 11,549       | \$ 57,167   |
| 40       | Prizes     | Logo Safari Shirt    | 25.1        | \$ 376       | 92.54       | \$ 1,388     | 401       | \$ 6,015   | 4,812        | \$ 72,180   |
| 41       | Issued     | \$5 Cash             | 8.0         | \$ 40        | 29.61       | \$ 148       | 128       | \$ 642     | 1,540        | \$ 7,699    |
| 42       | During     | \$10 Cash            | 4.0         | \$ 40        | 14.81       | \$ 148       | 64        | \$ 642     | 770          | \$ 7,699    |
| 43       | A          | \$100 Cash           | 1.0         | \$ 100       | 3.70        | \$ 370       | 16        | \$ 1,604   | 192          | \$ 19,248   |
| 44       | Period     | \$1000 Cash          | 0.3         | \$ 251       | 0.93        | \$ 925       | 4         | \$ 4,010   | 48           | \$ 48,120   |
|          |            |                      |             | -            |             | •            |           | -          |              | -           |

© 2015–2021 Everi Payments Inc. or its affiliates

This is proprietary and confidential material of Everi. No part of this material may be disclosed in any manner to another party without the prior written consent of Everi. In no event will Everi be liable for

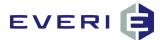

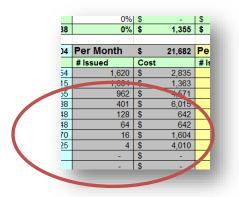

- 6. We're still not quite happy though. This is a PROBABILITY calculator and not just a spreadsheet. The values displayed raise an alert. If this was a spreadsheet, 4 x 1000 = 4000. So, how is it displaying 4010 as the cost?
  - The calculated value tells us that if 300 people participate each day of the 16 promotion days, the \$1000 prize should go out 4x's strong. HOWEVER there is a 1/100 chance it could go out an additional time for a total of 5x's.
  - b. Because we'd like to see the projected cost (\$4010) drop below the actual cost (4x1000=4000)
- 7. Solution? Add more 'ducks to the pond.' How many? We can make some adjustments by adding Par Values to our 'junk' prizes (pen, koozies). Note that it's virtually impossible to give away a HIGH value prize at the kiosk without having a least one LOW value prize to absorb the needed par values.
- 8. Let's add 20 to both the pens and the koozies.
  - a. The Cost of the \$1000 prize drops to \$3880. A good number, meaning that the prize will go out 3 times 'strong' and probably a 4<sup>th</sup>. 1 swipe in 1237 swipes is the probability.
  - b. The monthly cost dropped from the initial \$33,628 to \$21,183, well within budget.
  - c. The # Issued (Col C, Per Event) for the \$1000 prize went to .2. (Remember when we wanted that as the value?)

| 300          |            |                      | Per Even | t\$    | 1,324 | Per Week | \$   | 4,888 | Per Month | \$   | 21,183 |
|--------------|------------|----------------------|----------|--------|-------|----------|------|-------|-----------|------|--------|
|              |            | Prizes               | # Issued | Cost   |       | # Issued | Cost |       | # Issued  | Cost |        |
|              | Quantity   | Free Logo Pen        | 10       | 2.8 \$ | 180   | 379.68   | \$   | 664   | 1,645     | \$   | 2,879  |
| Pa           | Of         | Free Logo Koozie     | 10       | 1.9 \$ | 87    | 376.10   | \$   | 320   | 1,630     | \$   | 1,385  |
| 424          | Individual | Free Logo Cap        | 5        | 8.2 \$ | 276   | 214.91   | \$   | 1,021 | 931       | \$   | 4,424  |
|              |            | Free Logo Camp Shirt | 2        | 4.3 \$ | 364   | 89.55    | \$   | 1,343 | 388       | \$   | 5,821  |
| 420          |            | \$5 Cash             |          | 7.8 \$ | 39    |          |      | 143   |           |      | 621    |
| 240          |            | \$10 Cash            |          | 3.9 \$ | 39    |          |      | 143   | 62        |      | 621    |
| 100          |            | \$100 Cash           |          | 1.0 \$ | 97    | 3.58     |      | 358   | 16        | \$   | 1,552  |
| 32           | Period     | \$1,000 Cash         |          | 0.2 \$ | 243   | 0.90     | \$   | 895   | 4         | \$   | 3,880  |
| 16<br>4<br>1 |            |                      |          | . 6    |       |          |      |       |           |      |        |

d. And now we have solid Par Values for our eight prizes and can build the promo.

© 2015–2021 Everi Payments Inc. or its affiliates

This is proprietary and confidential material of Everi. No part of this material may be disclosed in any manner to another party without the prior written consent of Everi. In no event will Everi be liable for

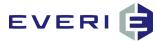

### **STEP THREE:** Budget Time – I Might Need to Exchange 'DUCKS', Par Values to Control Player

#### Reinvestment

- 1. You may now be noticing that we are now \$4134 UNDER budget, and you really want to reinvest \$25,000 in your players for this promotion.
- 2. There are two options:
  - a. Add another prize and set the par values to bring the total to \$25,000.
  - b. Adjust the types of ducks to adjust the reinvestment
    - i. Trade cheaper ducks for more expensive ducks if you're UNDER budget, or
    - ii. Trade expensive ducks for cheaper ducks if you're OVER budget.
    - iii. By the way: what's the cheapest duck available to you? DRAWING ENTRIES!!
- 3. From the example you've been using, we need to move from cheaper ducks to more expensive ducks in order to move our costs up to hit our budget number of \$25000.
- 4. The one constant in the process is this: you have already determined that you need 1237 ducks (Par Value) in the pond to control the high value prize distribution. DO NOT add more to that number, just trade values.
  - a. In other words, you might take 100 koozie ducks and add 100 \$5.00 Cash ducks.
  - b. But the TOTAL PAR will always stay the same: in this case 1237 Total Par.
- In the example below, PAR VALUES (Ducks) were exchanged between values incrementally in order to (in this case) give away more reinvestment value to the players. The Total Cost of this promotion went from \$21,128 to \$24,966.
  - a. However, note that the distribution of the \$1000 prize did not change. This is because the total number of Par (Ducks) was determined in STEP TWO.

|    |            | B                    |        | С        |          | )     | E        |       |              | G         |      | Н        |    |
|----|------------|----------------------|--------|----------|----------|-------|----------|-------|--------------|-----------|------|----------|----|
| 1  |            | Promotion Worksheet  | т      | otal     |          | -     | # of Pro | mos   |              | Eval Low  | Ev   | al High  |    |
| 2  | Tier       |                      | Me     | mbers    | Particip | oants | Per Mo   | onth  | Eval Field   | Value     | ۱ ا  | alue     |    |
| 3  |            |                      | 1      | 5000     |          | 300   | 16       |       |              |           |      |          |    |
|    |            |                      |        |          |          |       |          |       | # of Swipes  |           |      |          |    |
|    |            |                      |        |          |          |       |          |       | Before Prize |           |      |          |    |
| 4  | PrizeID    | PrizeDesc            | Pri    | ze Cost  |          | Р     | ar       |       | Issued       | Breakage  | Ev   | ent Cost | 1  |
| 5  | 1          | Logo Koozie          | \$     | 0.87     |          | 400   | 32.3     | 3363% | 3.09         | 0%        | \$   | 82       | \$ |
| 6  | 2          | Logo Pen             | \$     | 1 j      |          | 390   |          | 5279% |              |           |      | 137      | \$ |
| 7  | 3          | Logo Cap or Tote Bag | \$     | 95       |          | 230   | 18.      | 934%  | 5.38         | 0%        | \$   | 276      | \$ |
| 8  | 4          | Logo Safari Shirt    | \$     | 1.00     |          | 140   | 11.      |       | 8.84         |           |      | 509      | \$ |
| 9  | 5          | \$5 Cash             | \$     | 5.00     |          | 38    | 3.0      |       | 32.55        |           | *    | 46       | \$ |
| 10 | 6          | \$10 Cash            | \$     | 0.00     |          | 30    | 2.4      |       | 41.23        |           |      | 73       | \$ |
| 11 | 7          | \$100 Cash           | \$     | 100.00   |          | 8     | 0.6      |       | 154.63       |           |      | 194      | \$ |
| 12 | 8          | \$1000 Cash          |        | 1,00 .00 |          | 1     | 0.       | 308%  | 1,237.00     |           | -    | 243      | \$ |
| 13 | 9          |                      | \$     |          |          | -     |          | 000%  | -            | 0%        |      | -        | \$ |
| 32 | 28         |                      | \$     | -        |          | -     | .(       | 0000% | -            | 0%        | \$   | -        | \$ |
| 33 | Totals     |                      | \$     | 1,137.25 |          | 1,237 |          | 100%  | 1,485.89     | 0%        | \$   | 1,560    | \$ |
| 34 |            |                      |        |          |          |       |          |       |              |           |      |          |    |
| 35 |            |                      | Per E  | vent     | \$       | 1,560 | Per We   | ek    | \$ 5,761     | Per Month | \$   | 24,966   | P  |
| 36 |            | Prizes               | # Issu | led      | Cost     |       | # Issued |       | Cost         | # Issued  | Cost |          | #  |
| 37 | Quantity   | Logo Koozie          |        | 97.0     | \$       | 82    | 3        | 58.19 | \$ 304       |           | \$   | 1,319    |    |
| 38 | Of         | Logo Pen             |        | 94.6     | \$       | 137   | -        | 49.23 | \$ 506       | 1,513     | \$   | 2,194    |    |
| 39 | Individual | Logo Cap or Tote Bag |        | 55.8     | \$       | 276   |          | 05.96 | \$ 1,019     | 892       | \$   | 4,418    |    |
| 40 | Prizes     | Logo Safari Shirt    |        | 34.0     | \$       | 509   |          | 25.37 | \$ 1,880     |           | \$   | 8,149    |    |
| 41 | Issued     | \$5 Cash             |        | 9.2      | \$       | 46    |          | 34.03 | \$ 170       |           | \$   | 737      |    |
| 42 | During     | \$10 Cash            |        | 7.3      | \$       | 73    |          | 26.86 | \$ 269       |           | \$   | 1,164    |    |
| 43 |            | \$100 Cash           |        | 1.9      | \$       | 194   |          | 7.16  | \$ 716       |           | \$   | 3,104    |    |
| 44 | Period     | \$1000 Cash          |        | 0.2      | \$       | 243   |          | 0.90  | \$ 895       | 4         | \$   | 3,880    |    |
| 45 |            |                      |        | -        | ¢        | -     |          | -     | ¢ -          | -         | ¢    | -        |    |

As you begin adding information and prizes and the costs of those prizes, pay attention to two other areas on the Prize Par Calculator.

© 2015–2021 Everi Payments Inc. or its affiliates

This is proprietary and confidential material of Everi. No part of this material may be disclosed in any manner to another party without the prior written consent of Everi. In no event will Everi be liable for

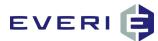

- 1. First, note the expense calculator to the right of the spreadsheet. As you enter the data from the rationale above, the various Monthly, Annual, Weekly, Daily, etc., costs associated with this promotion will begin to appear and to change as you continue to enter information.
- 2. Second, the Section called "Quantity of Individual Prizes Issued During a Promotion" will begin to populate and update as you enter information.
- 3. Both of these sections can prove to be quite beneficial in calculating both the costs of the promotion and the number of each kind of item you will need to order to have on hand. If you use this Prize Par Calculator to plan out your promotion, and then use the information to configure the promotion in MGT Promo, we are certain that you will discover that you have correctly planned for your promotion and your marketing department will look like heroes for executing a successful promotion with no 'blown budget' surprises.

| A          | В                    | С        |       | D            | E           |      | F         | G         |      | Н        |    |
|------------|----------------------|----------|-------|--------------|-------------|------|-----------|-----------|------|----------|----|
|            | Promotion Worksheet  | Tota     |       | -            | # of Promos |      |           | Eval Low  |      | al High  |    |
| Tier       |                      | Membe    | ers   | Participants | Per Month   | Ev   | al Field  | Value     | v    | alue     |    |
|            |                      | 1500     | o 1   | 300          | 16          |      |           |           |      |          |    |
|            |                      |          |       |              |             | # o  | f Swipes  |           |      |          |    |
|            |                      |          |       |              |             | Bef  | ore Prize |           |      |          |    |
| PrizeID    | PrizeDesc            | Prize C  | ost   | Р            | ar          | I    | ssued     | Breakage  |      | ent Cost |    |
| 1          | Logo Koozie          | \$       | 0.85  | 400          | 32.3363%    |      | 3.09      | 0%        | \$   | 82       |    |
| 2          | Logo Pen             | \$       | 1.45  | 390          | 31.5279%    |      | 3.17      | 0%        |      | 137      |    |
| 3          | Logo Cap or Tote Bag | \$       | 4.95  | 230          | 18.5934%    |      | 5.38      | 0%        | \$   | 276      | i. |
| 4          | Logo Safari Shirt    |          | 15.00 | 140          | 11.3177%    |      | 8.84      | 0%        |      | 509      |    |
| 5          | \$5 Cash             | \$       | 5.00  | 38           | 3.0719%     |      | 32.55     | 0%        |      | 46       |    |
| 6          | \$10 Cash            | \$       | 0.00  | 30           | 2.4252%     |      | 41.23     | 0%        | \$   | 73       | i. |
| 7          | \$100 Cash           | \$ 10    | 00.00 | 8            | 0.6467%     |      | 154.63    | 0%        | \$   | 194      | ſ  |
| 8          | \$1000 Cash          | \$ 1,00  | 00.00 | 1            | 0.0808%     |      | 1,237.00  | 0%        | \$   | 243      |    |
| 9          |                      | \$       | -     | -            | 0.0000%     |      | -         | 0%        | \$   | -        |    |
| 28         |                      | \$       | -     | -            | 0.0000%     |      | -         | 0%        | \$   | -        |    |
| Totals     |                      | \$ 1,13  | 37.25 | 1,237        | 100%        |      | 1,485.89  | 0%        | \$   | 1,560    | Ē  |
|            |                      |          |       |              |             |      |           |           |      |          |    |
|            |                      | Per Eve  | nt    | \$ 1,560     | Per Week    | \$   | ,761      | Per Month | \$   | 24,966   | [  |
|            | Prizes               | # Issued |       | Cost         | # Issued    | Cost |           | # Issued  | Cost |          | 1  |
| Quantity   | Logo Koozie          |          | 97.0  | \$ 82        | 358.19      | \$   | 304       | 1,552     | \$   | 1,319    | Ē  |
| Of         | Logo Pen             |          | 94.6  | \$ 137       | 349.23      | \$   | 506       | 1,513     | \$   | 2,194    | ŗ  |
| Individual | Logo Cap or Tote Bag |          | 55.8  | \$ 276       | 205.96      | \$   | 1,019     | 892       | \$   | 4,418    | Γ  |
| Prizes     | Logo Safari Shirt    |          | 34.0  | \$ 509       | 125.37      | \$   | 1,880     | 543       | \$   | 8,149    | Ē  |
| Issued     | \$5 Cash             |          | 9.2   | \$ 46        | 34.03       | \$   | 170       | 147       | \$   | 737      | 1  |
| During     | \$10 Cash            |          | 7.3   | \$ 73        | 26.86       | \$   | 269       | 116       | \$   | 1,164    | Ē  |
| A          | \$100 Cash           |          | 1.9   | \$ 194       | 7.16        | \$   | 716       | 31        | \$   | 3,104    | ſ  |
| Period     | \$1000 Cash          |          | 0.2   | \$ 243       | 0.90        | \$   | 895       | 4         | \$   | 3,880    | ſ  |
|            | *                    |          | _     | ¢ _          | _           | \$   |           | _         |      |          | đ  |

# **Configuring Par Values for a Point Multiplier**

In this example there is no 'high value' prize to protect by adjusting the Par Values.

#### The rationale for this promotion and the division of prizes is explained as following:

- This promotion is targeted to our general player population. Its purpose is to increase gaming activity on Wednesdays 1. this month. We want to tier this promotion to better control the prize distribution and minimize the cost. The promotion will be based on a pick type game where the player will choose a chip to have a point multiplier revealed to them. The point multipliers will be limited to 25,000 point maximum adjustment. Participation in this promotion will be very high since it is available to the entire player base and we are advertising the promotion through radio, billboards and print.
- 2. This promotion is going to be active on Wednesdays in direct response to our primary competition's 3X Point Wednesday promotion. We expect to attract players who are motivated by 3X points by offering them a chance at up to 10X Points. Tier 1 Players should receive 3X Points 50% of the time and the remaining multipliers evenly distributed. Tier 2 Players should only receive 6X - 10X 15% of the time with the rest evenly distributed.

This is proprietary and confidential material of Everi. No part of this material may be disclosed in any manner to another party without the prior written consent of Everi. In no event will Everi be liable for 129 direct, indirect, special, incidental, economic, cover, or consequential damages arising out of the use of, or inability to use, the documents, materials, and/or software,

<sup>© 2015–2021</sup> Everi Payments Inc. or its affiliates

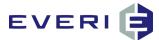

# Let's break these instructions down and plug the information into the correct places in the Prize Par Calculator:

- 1. First Step: Enter the Participation and # of Promos
  - a. Average Number of Participants (Daily)= 400
  - b. Number of Promos per Month (# of Wednesdays this month) = 4
- 2. Second Step: Create the Prizes in the Prize List:
- 3. Third Step: We're anticipating about 400 Tier 1 players to participate in this promotion each Wednesday of the promotion. We want to award 3X points, 50% of the time to this group. 50% of 400 = 200. Enter 200 here

|        | Promotion Worksheet | Total       | Average # of | # of Promos |
|--------|---------------------|-------------|--------------|-------------|
| Tier   | Total ADT 0 - 290   | Members     | Participants | Per Month   |
|        |                     |             | 400          | 4           |
| FizeID | PrizeDesc           | Prize Cost  | Pa           | ır          |
| 1      | 3x                  | \$ <u>-</u> |              | 0.0000%     |
| 2      | 4x                  | S -         |              | 0.0000%     |
| 3      | 5x                  | S -         |              | 0.0000%     |
| 4      | 6x                  | S -         |              | 0.0000%     |
| 5      | 7x                  | S -         |              | 0.0000%     |
| 6      | 8x                  | S -         |              | 0.0000%     |
| 7      | 9x                  | S -         |              | 0.0000%     |
| 8      | 10.                 | S -         |              | 0.0000%     |
| 9      |                     | S -         |              | 0.0000%     |
| 10     |                     | S -         | -            | 0.0000%     |

4. So, let's go on: 200 of our 400 Wednesday players will receive 3X points. What about the rest? The instructions tell us that the remaining point multipliers (4X – 10X) are to be evenly distributed. That means we take the remaining 200 players and divide that number by the remaining number of point multipliers, in this case, that number is 7. (4, 5, 6, 7, 8, 9, 10). 200 divided by 7 = 28, which is the par for each of those prizes. There were 4 left over, so some Par values are 29.

|    |                        | Promotion Worksheet |       | al   | Average # of | #   | of Promos |  |  |
|----|------------------------|---------------------|-------|------|--------------|-----|-----------|--|--|
|    | Tier Total ADT 0 - 200 |                     | Memb  | ers  | Participants | F   | Per Month |  |  |
|    |                        |                     |       |      | 400          |     | 4         |  |  |
|    | PrizeID                | PrizeDesc           | Prize | Cost |              | Par |           |  |  |
|    | 1                      | 3x                  | \$    | -    | 200          |     | 50.0000%  |  |  |
|    | 2                      | 4x                  | \$    | -    | 29           |     | 7.2500%   |  |  |
|    | 3                      | 5x                  | \$    | -    | 29           |     | 7.2500%   |  |  |
| 8  | 4                      | 6x                  | S     | -    | 29           |     | 7.2500%   |  |  |
|    | 5                      | 7x                  | \$    | -    | 29           | ĩ   | 7.2500%   |  |  |
|    | 6                      | 8x                  | \$    | -    | 28           |     | 7.0000%   |  |  |
|    | 7                      | 9x                  | \$    | -    | 28           |     | 7.0000%   |  |  |
|    | 8                      | 10x                 | \$    | -    | 28           |     | 7.0000%   |  |  |
|    | 9                      |                     | \$    | -    |              |     | 0.0000%   |  |  |
| 14 | 10                     |                     | S     | -    | -            |     | 0.0000%   |  |  |
|    |                        |                     |       |      |              |     |           |  |  |

#### VARIATIONS

- 1. We could create this in several variations on the spreadsheet. We could create one 3X points item with a par of 200. We could create two 3X points lines with a par of 100 each. And the variations could go on.
- 2. In our example, we have chosen to list four lines of 3X points with pars of 50, for a total of 200 in the 3X categories. Let's think about the 'why' of this choice...
- 3. When a choice is made on the game and an item on the screen is selected, the software populates the remaining icons (stars, fish, balls, chips, etc.) with the next items in the list of prizes following the awarded prize. For example, if a 9 Chip game is chosen, after a chip is chosen and the prize awarded, the remaining eight chip choices reveal their hidden prizes. Consider the psychological factor:

This is proprietary and confidential material of Everi. No part of this material may be disclosed in any manner to another party without the prior written consent of Everi. In no event will Everi be liable for

<sup>© 2015–2021</sup> Everi Payments Inc. or its affiliates

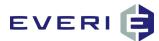

4. If the player is awarded a 5X multiplier, and when the other eight chips are revealed, of which three are 3X multipliers, that player will feel some excitement about having received a 'better than usual' prize. On the other hand, if that same player is awarded a 3X multiplier, and on the board are revealed two other 3X multipliers, they will tend to think that since three of the nine chips were 3X multipliers, the odds were more likely that they would have picked one of those three. This couldn't happen if we just have one 3X point multiplier in our prize list.

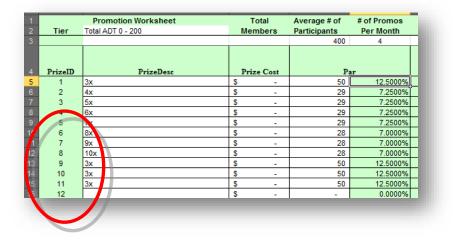

#### Tier 2

- 1. The instructions tell us that Tier 2 players should only receive 6X-10X multipliers 15% of the time, with the rest evenly distributed. Look at Tier 2 on the sample spreadsheet. Of the 1000 players, we're expecting 100 participants. 15% of these (15 players) have five prizes (6, 7, 8, 9, 10) divided evenly between them. 15 divided by 5 = 3, which is the par for the 6X - 10X multipliers.
- 2. There are now 85 players remaining (100-15 = 85). There are also three prizes remaining. So, 85 divided by 3 = 28, which is the par for the 3X – 5X multipliers.

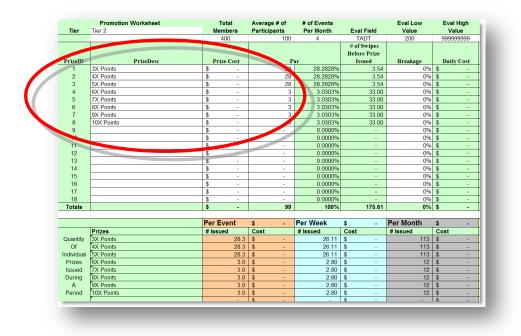

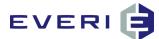

- 3. Since the distribution of point multipliers is based on a percentage of the players, these par values will carry through the promotion no matter how many players participate.
- 4. IF, however, the promotion called for only a minimum number of the larger multipliers to be awarded during the promotion period, the steps from the first example of creating par values should be followed.

 $\ensuremath{\mathbb{C}}$  2015–2021 Everi Payments Inc. or its affiliates

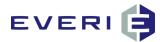

# STEP FIVE: Configuring & Editing Devices & Linking Promotions

#### NOTE: Whenever you have edited any item (sub promotion, tier, prize) within a Master Promotion, you <u>must</u> RELOAD THE DEVICES (Kiosks).

# **Understanding the Relationship Between Promotions & Devices**

- 1. Of all things that are essential to running a successful promotion, perhaps none is more essential than this step, yet it is the one that often gets overlooked: the kiosk!
- 2. Every successful kiosk-available promotion must have five elements:
  - a. An Active Master Promotion
  - b. An Active Sub Promotion (at least one) linked to that Master Promotion
  - c. A Tier linked to that Sub Promotion
  - d. An Active Prize (at least one) linked to that Tier
  - e. An Active Kiosk to which that Active Master Promotion is linked.
- 3. If one of these steps is missed or configured incorrectly, the chances are excellent that your wonderful, well-thought-out promotion simply won't work!
- 4. Since you don't want this happen (and neither does Everi!) the kiosk step must not be missed.

# Prerequisite

- 1. Before a kiosk can be made Active in the MGT Promo software and the database, MGT OK (Offer Kiosk) must be installed and configured to the *Mgtservername* and *Property ID*.
- 2. This step is generally completed and tested at the time of the MGT installation. However if your property has purchased new kiosks since that time, ensure that the IT department has:
  - a. set up the kiosk(s) on the network
  - b. the kiosk is communicating correctly to the mgtservername server and
  - c. MGT OK has been installed and configured at each of the kiosks
- 3. Once this is completed, the kiosk(s) will be visible in the Devices window of MGT Promo where it must be configured to function within the Promo application.

© 2015–2021 Everi Payments Inc. or its affiliates

This is proprietary and confidential material of Everi. No part of this material may be disclosed in any manner to another party without the prior written consent of Everi. In no event will Everi be liable for

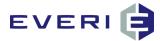

# Linking Your Promotions to the Kiosk(s)

- 1. In MGT Promo 4.5, the kiosk configuration settings have been moved from the OK (Offer Kiosk) application. These were stored locally on each kiosk, meaning that to change a kiosk configuration, or to update a flash or image file from the MGT Shared folder required going to each kiosk or device and reconfiguring or re-synching each device individually. These include:
  - a. Flash Changes
  - b. Setting the Ticket Path for each type of ticket
  - c. Setting the Kiosk File Sync options
- 2. This is now done completely through MGT Promo, meaning that IT can facilitate these configuration changes from one desk.
- 3. ALSO NEW: Previously, Master Promotions could only be linked to one promotion at a time, meaning that a property with 10 kiosks had to repeat the linking process 10 times.
  - a. In MGT Promo 4.5, groups of kiosks can be created, and a promotion only needs to be linked to the Kiosk Group.
  - b. These groups can be created and/or deleted as needed.

# **Viewing Devices in the Devices Tree**

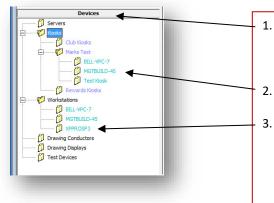

- The Devices Tree will display each of the servers, kiosk groups, workstation groups, or drawing computers that have MGT software installed.
- You can also view each of the devices that are linked to each group.
- From this window, you will be able to configure each of the devices for specific needs of the property.

# **Device Configuration Options**

1. Right-click on Kiosks in the Devices Tree

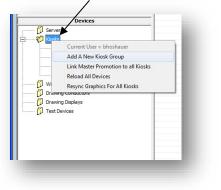

- 1. Add a New Kiosk Group: allows for kiosks to be put into a special purpose or designation (by area, for example) group.
- 2. Link Master Promotion to all Kiosks: will assign a Promotion to appear at all the kiosks.
- 3. **Reload All Devices**: tells the kiosks that changes have been made to a promotion.
- 4. **Re-sync Graphics For All Kiosks**: in previous versions, this step required each kiosk to be synched individually.

© 2015–2021 Everi Payments Inc. or its affiliates

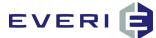

2. Right-click on a Kiosk Group (workstation, Drawing Conductors, etc.)

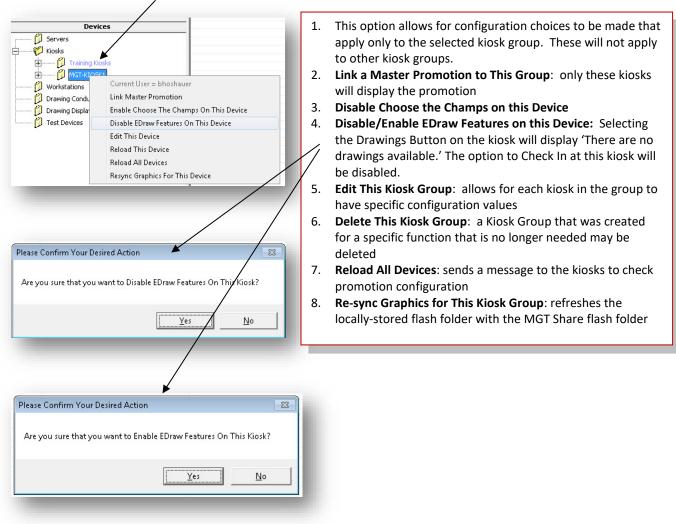

3. Right-click on a single kiosk/device in a group

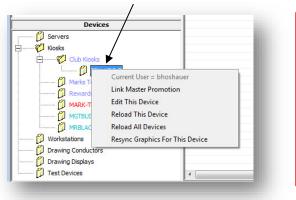

- 1. Link a Master Promotion: to this kiosk alone
- 2. Edit this Device: opens the configuration screen for this device
- 3. **Reload this Device**: tells the kiosk that changes have been made to the settings or promotion affecting this kiosk
- 4. **Reload all Devices**: tells all the kiosks that changes have been made
- 5. **Re-sync Graphics for This Device**: updates the flash graphics on this device alone

© 2015–2021 Everi Payments Inc. or its affiliates

This is proprietary and confidential material of Everi. No part of this material may be disclosed in any manner to another party without the prior written consent of Everi. In no event will Everi be liable for

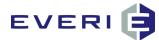

### Adding a New Kiosk Group

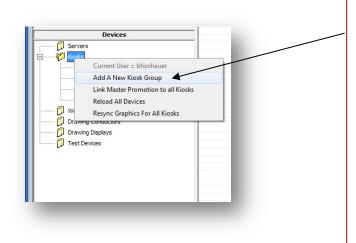

- 1. In the MGT 4.5 software suite, kiosks can be configured into groups. Any promotion can be linked to All Kiosks, Any Group of Kiosks or individual kiosks.
- 2. To create a Kiosk Group, right-click on 'Kiosks', and select 'Add A New Kiosk Group3.

| Enter the name of the New Kiosk Group | OK     |
|---------------------------------------|--------|
|                                       | Cancel |
|                                       |        |
|                                       |        |

- 3. Enter the name of the New Kiosk Group.
- 4. The New Group will appear under 'Kiosks.' For example: Club Kiosks.

### Adding a New Device to a Kiosk Group

1. Right-click on a Kiosk Group and select Edit This Kiosk Group

| Servers  Koads  Koads   | Kooks     Current User = bhoshauer     Melist     Link Master Promotion To This Group     Mereur     Edit This Kiosk Group     Workstons     Deter This Kiosk Group     Drawing Condu     Reload All Devices | Devi          | ces                   |
|----------------------------------------------------------------------------------------------------|----------------------------------------------------------------------------------------------------|---------------|-----------------------|
| Current User = bhoshauer Current User = bhoshauer Current User = bhosha | Current User = bhoshauer  Researc Link Master Promotion To This Group  Workstatons Delete This Klosk Group Drawing Condu Reload All Devices Drawing Deleby Reloy, Graphics For This Klosk Group              | Kiosks        |                       |
| MGTBUT Edit This Kiosk Group     Workstations Delete This Kiosk Group     Drawing Condu Reload All Devices                                                                                                    | Deter This Kiosk Group     Detet This Kiosk Group     Drawing Condu     Reload All Devices     Drawing Depley     Reynor, Graphics For This Kiosk Group                                                      | 💋 Marks T     |                       |
| Drawing Conduce Reload All Devices                                                                                                    | Drawing Condu Reload All Devices                                                                                                    |               | Edit This Kiosk Group |
|                                                                                                    | Test Devices                                                                                                    | Drawing Condu | Reload All Devices    |
|                                                                                                    |                                                                                                    |               |                       |

2. The Kiosk Group Editor will open.

|              | Name Dub Kio            | sks            |                       |                                       |
|--------------|-------------------------|----------------|-----------------------|---------------------------------------|
| All Devices: |                         |                |                       | Devices In The Group:                 |
| Device ID    | DevDesc                 | Location       | ComputerN             | Device ID DevDesc Location ComputerN  |
| 3            | Test Works              |                | MICHAEL7              |                                       |
| 4<br>10      | Test Kiosk<br>DOCTORWHO | MGT<br>Orleans | MICHAEL7<br>DOCTORWHO |                                       |
| 115          | MGTBUILD-45             | Site 2         | MGTBUILD-45           |                                       |
| 5188         | BILL-VPC-7              | Site 2         | BILL-VPC-7            | The selected kiosk group will         |
| 5189         | XPPROSP3                | Site 2         | XPPROSP3              | The selected klosk group will         |
|              |                         |                |                       | anon displaying available devices to  |
|              |                         |                |                       | open, displaying available devices to |
|              |                         |                |                       |                                       |
|              |                         |                |                       | add to the kiosk group.               |
|              |                         |                |                       | U I                                   |
|              |                         |                |                       |                                       |
|              |                         |                |                       |                                       |
|              |                         |                |                       |                                       |
|              |                         |                |                       |                                       |
|              |                         |                |                       |                                       |
|              |                         |                |                       |                                       |
| •            | III                     |                | P.                    | K H                                   |
|              |                         |                |                       |                                       |
|              |                         |                | Save and Exit         | Cancel                                |
|              |                         |                |                       |                                       |

© 2015–2021 Everi Payments Inc. or its affiliates

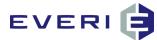

3. Select the Device (in this case, a kiosk) that you wish to add to the group

| MGT Kiosk Group Editor<br>Kiosk Group ID 1                                                                                                    |                                                                                                    |                                                     |
|----------------------------------------------------------------------------------------------------|----------------------------------------------------------------------------------------------------|-----------------------------------------------------|
| Kiosk Group Name Club Kiosks                                                                                                    |                                                                                                    |                                                     |
| All Devices:                                                                                                    | Devices In The Group:                                                                                                    |                                                     |
| Device ID DevDesc Location                                                                                                    | ComputerN Device ID DevDesc Location ComputerN                                                                                                    | N                                                   |
| Test Works MGT<br>Test Kiosk MGT                                                                                                    | MICHAEL7                                                                                                    |                                                     |
| 0 DOCTORWHO Orleans<br>115 MGTBUILD-45 Site 2                                                                                                    | DOCTORNHO<br>MGTBUILD-45 Select the device                                                                                                    | you wish to add                                     |
| i189 XPPROSP3 Site 2<br>i188 BILL-VPC-7 Site 2                                                                                                    | to this group and                                                                                                    | select the '>'                                      |
|                                                                                                    |                                                                                                    |                                                     |
|                                                                                                    | Repeat as needed                                                                                                    | u.                                                  |
|                                                                                                    | ~                                                                                                    |                                                     |
|                                                                                                    |                                                                                                    |                                                     |
|                                                                                                    |                                                                                                    |                                                     |
|                                                                                                    |                                                                                                    |                                                     |
| III                                                                                                    | •                                                                                                    | · .                                                 |
|                                                                                                    | Save and Exit Cancel                                                                                                    |                                                     |
|                                                                                                    |                                                                                                    |                                                     |
|                                                                                                    |                                                                                                    |                                                     |
| MGT Kinck Group Editor                                                                                                    |                                                                                                    |                                                     |
|                                                                                                    | •                                                                                                    |                                                     |
| Kiosk Group ID 1                                                                                                    |                                                                                                    |                                                     |
| Kiosk Group ID 1<br>Kiosk Group Name Club Kiosks                                                                                                    | Devices In The Group:                                                                                                    | The selected device(s)                              |
| Kiosk Group ID 1<br>Kiosk Group Name Club Kosks<br>Il Devices:<br>Device ID DevDesc Location                                                                | Devices In The Group:                                                                                                    |                                                     |
| Kiosk Group ID 1<br>Kiosk Group Name Club Kiosks<br>Il Devices:<br>Device ID DevDesc Location<br>Test Works MGT<br>Test Kiosk MGT                           | Devices In The Group:           ComputerN         Device ID         Devices C         Location         C           MICHAEL 7         5188         BILL-VPC-7         Site 2         BIL                                                                                                    | The selected device(s)<br>will move to the 'Devices |
| Kiosk Group ID 1<br>Kiosk Group Name Cub Kosks<br>II Devices:<br>Device ID DevDesc Location<br>Test Works MGT<br>0 DOCTOR/WHO Oriens<br>15 MGTBULD-45 Ste 2 | Devices In The Group:           ComputerN         Device ID         DevDesc         Location         C           MICHAEL 7         Distance         BILL-VPC-7         Site 2         BIL           VOCTORWHO         MGTBULL-95         BILL         Distance         BILL                                                                                                    | The selected device(s)                              |
| Kiosk Group ID 1<br>Kiosk Group Name Cub Kosks<br>II Devices:<br>Device ID DevDesc Location<br>Test Works MGT<br>0 DOCTOR/WHO Oriens<br>15 MGTBULD-45 Ste 2 | Devices In The Group:<br>ComputerN<br>MICHAEL7<br>Device ID DevDesc Location<br>S188 BILL-VPC-7 Site 2 Bit<br>DOCTORWHO                                                                                                    | The selected device(s)<br>will move to the 'Devices |
| Kiosk Group ID 1<br>Kiosk Group Name Cub Kosks<br>II Devices:<br>Device ID DevDesc Location<br>Test Works MGT<br>0 DOCTOR/WHO Oriens<br>15 MGTBULD-45 Ste 2 | ComputerNu MICHAEL7 MICHAEL7 MICHAEL7 MICHAEL7 MICHAEL7 MICHAEL7 Stable Doctroswhop MIGTBUILD-HS XXPPROSP3                                                                                                    | The selected device(s)<br>will move to the 'Devices |
| Kiosk Group ID 1<br>Kiosk Group Name Cub Kosks<br>II Devices:<br>Device ID DevDesc Location<br>Test Works MGT<br>0 DOCTOR/WHO Oriens<br>15 MGTBULD-45 Ste 2 | ComputerN<br>MICHAEJ<br>MICHAEJ<br>MICHAEJ<br>MICHAEJ<br>MICHAEJ<br>MICHAEJ<br>SIBB<br>BILL-YPC-7 Sine 2 Bit<br>MICHAEJ<br>SIBB<br>SULL-YPC-7 Sine 2 Bit<br>SIBB<br>SILL-YPC-7 Sine 2 Bit<br>SIBB<br>SILL-YPC-7 Sine 2 Bit<br>SIBB<br>SILL-YPC-7 Sine 2 Bit<br>SIBB<br>SILL-YPC-7 Sine 2 Bit<br>SIBB<br>SILL-YPC-7 Sine 2 Bit<br>SIBB<br>SILL-YPC-7 Sine 2 Bit<br>SIBB<br>SILL-YPC-7 Sine 2 Bit<br>SIBB<br>SILL-YPC-7 Sine 2 Bit<br>SIBB<br>SILL-YPC-7 Sine 2 Bit<br>SIBB<br>SILL-YPC-7 Sine 2 Bit<br>SIBB<br>SILL-YPC-7 Sine 2 Bit<br>SIBB<br>SILL-YPC-7 Sine 2 Bit<br>SIBB<br>SIBB<br>SILL-YPC-7 Sine 2 Bit<br>SIBB<br>SILL-YPC-7 Sine 2 Bit<br>SIBB<br>SIBB<br>SILL-YPC-7 Sine 2 Bit<br>SIBB<br>SIBB<br>SIBB<br>SIDB<br>SIDB<br>SIDB<br>SIDB<br>SIDB | The selected device(s)<br>will move to the 'Devices |
| Kiosk Group ID 1<br>Kiosk Group Name Cub Kosks<br>II Devices:<br>Device ID DevDesc Location<br>Test Works MGT<br>0 DOCTOR/WHO Oriens<br>15 MGTBULD-45 Ste 2 | ComputerNu MICHAEL7 MICHAEL7 MICHAEL7 MICHAEL7 MICHAEL7 MICHAEL7 Stable Doctroswhop MIGTBUILD-HS XXPPROSP3                                                                                                    | The selected device(s)<br>will move to the 'Devices |
| Kiosk Group ID 1<br>Kiosk Group Name Cub Kosks<br>II Devices:<br>Device ID DevDesc Location<br>Test Works MGT<br>0 DOCTOR/WHO Oriens<br>15 MGTBULD-45 Ste 2 | ComputerN<br>MICHAEJ<br>MICHAEJ<br>MICHAEJ<br>MICHAEJ<br>MICHAEJ<br>MICHAEJ<br>SIBB<br>BILL-YPC-7 Sine 2 Bit<br>MICHAEJ<br>SIBB<br>SULL-YPC-7 Sine 2 Bit<br>SIBB<br>SILL-YPC-7 Sine 2 Bit<br>SIBB<br>SILL-YPC-7 Sine 2 Bit<br>SIBB<br>SILL-YPC-7 Sine 2 Bit<br>SIBB<br>SILL-YPC-7 Sine 2 Bit<br>SIBB<br>SILL-YPC-7 Sine 2 Bit<br>SIBB<br>SILL-YPC-7 Sine 2 Bit<br>SIBB<br>SILL-YPC-7 Sine 2 Bit<br>SIBB<br>SILL-YPC-7 Sine 2 Bit<br>SIBB<br>SILL-YPC-7 Sine 2 Bit<br>SIBB<br>SILL-YPC-7 Sine 2 Bit<br>SIBB<br>SILL-YPC-7 Sine 2 Bit<br>SIBB<br>SILL-YPC-7 Sine 2 Bit<br>SIBB<br>SIBB<br>SILL-YPC-7 Sine 2 Bit<br>SIBB<br>SILL-YPC-7 Sine 2 Bit<br>SIBB<br>SIBB<br>SILL-YPC-7 Sine 2 Bit<br>SIBB<br>SIBB<br>SIBB<br>SIDB<br>SIDB<br>SIDB<br>SIDB<br>SIDB | The selected device(s)<br>will move to the 'Devices |
| Kiosk Group ID 1<br>Kiosk Group Name Cub Kosks<br>II Devices:<br>Device ID DevDesc Location<br>Test Works MGT<br>0 DOCTOR/WHO Oriens<br>15 MGTBULD-45 Ste 2 | ComputerN<br>MICHAEJ<br>MICHAEJ<br>MICHAEJ<br>MICHAEJ<br>MICHAEJ<br>MICHAEJ<br>SIBB<br>BILL-YPC-7 Sine 2 Bit<br>MICHAEJ<br>SIBB<br>SULL-YPC-7 Sine 2 Bit<br>SIBB<br>SILL-YPC-7 Sine 2 Bit<br>SIBB<br>SILL-YPC-7 Sine 2 Bit<br>SIBB<br>SILL-YPC-7 Sine 2 Bit<br>SIBB<br>SILL-YPC-7 Sine 2 Bit<br>SIBB<br>SILL-YPC-7 Sine 2 Bit<br>SIBB<br>SILL-YPC-7 Sine 2 Bit<br>SIBB<br>SILL-YPC-7 Sine 2 Bit<br>SIBB<br>SILL-YPC-7 Sine 2 Bit<br>SIBB<br>SILL-YPC-7 Sine 2 Bit<br>SIBB<br>SILL-YPC-7 Sine 2 Bit<br>SIBB<br>SILL-YPC-7 Sine 2 Bit<br>SIBB<br>SILL-YPC-7 Sine 2 Bit<br>SIBB<br>SIBB<br>SILL-YPC-7 Sine 2 Bit<br>SIBB<br>SILL-YPC-7 Sine 2 Bit<br>SIBB<br>SIBB<br>SILL-YPC-7 Sine 2 Bit<br>SIBB<br>SIBB<br>SIBB<br>SIDB<br>SIDB<br>SIDB<br>SIDB<br>SIDB | The selected device(s)<br>will move to the 'Devices |
| Kiosk Group ID 1<br>Kiosk Group Name Cub Kosks<br>II Devices:<br>Device ID DevDesc Location<br>Test Works MGT<br>0 DOCTOR/WHO Oriens<br>15 MGTBULD-45 Ste 2 | ComputerN<br>MICHAEJ<br>MICHAEJ<br>MICHAEJ<br>MICHAEJ<br>MICHAEJ<br>MICHAEJ<br>SIBB<br>BILL-YPC-7 Sine 2 Bit<br>MICHAEJ<br>SIBB<br>SULL-YPC-7 Sine 2 Bit<br>SIBB<br>SILL-YPC-7 Sine 2 Bit<br>SIBB<br>SILL-YPC-7 Sine 2 Bit<br>SIBB<br>SILL-YPC-7 Sine 2 Bit<br>SIBB<br>SILL-YPC-7 Sine 2 Bit<br>SIBB<br>SILL-YPC-7 Sine 2 Bit<br>SIBB<br>SILL-YPC-7 Sine 2 Bit<br>SIBB<br>SILL-YPC-7 Sine 2 Bit<br>SIBB<br>SILL-YPC-7 Sine 2 Bit<br>SIBB<br>SILL-YPC-7 Sine 2 Bit<br>SIBB<br>SILL-YPC-7 Sine 2 Bit<br>SIBB<br>SILL-YPC-7 Sine 2 Bit<br>SIBB<br>SILL-YPC-7 Sine 2 Bit<br>SIBB<br>SIBB<br>SILL-YPC-7 Sine 2 Bit<br>SIBB<br>SILL-YPC-7 Sine 2 Bit<br>SIBB<br>SIBB<br>SILL-YPC-7 Sine 2 Bit<br>SIBB<br>SIBB<br>SIBB<br>SIDB<br>SIDB<br>SIDB<br>SIDB<br>SIDB | The selected device(s)<br>will move to the 'Devices |
| Kiosk Group ID 1<br>Kiosk Group Name Cub Kosks<br>II Devices:<br>Device ID DevDesc Location<br>Test Works MGT<br>0 DOCTOR/WHO Oriens<br>15 MGTBULD-45 Ste 2 | ComputerN<br>MICHAEJ<br>MICHAEJ<br>MICHAEJ<br>MICHAEJ<br>MICHAEJ<br>MICHAEJ<br>SIBB<br>BILL-YPC-7 Sine 2 Bit<br>MICHAEJ<br>SIBB<br>SULL-YPC-7 Sine 2 Bit<br>SIBB<br>SILL-YPC-7 Sine 2 Bit<br>SIBB<br>SILL-YPC-7 Sine 2 Bit<br>SIBB<br>SILL-YPC-7 Sine 2 Bit<br>SIBB<br>SILL-YPC-7 Sine 2 Bit<br>SIBB<br>SILL-YPC-7 Sine 2 Bit<br>SIBB<br>SILL-YPC-7 Sine 2 Bit<br>SIBB<br>SILL-YPC-7 Sine 2 Bit<br>SIBB<br>SILL-YPC-7 Sine 2 Bit<br>SIBB<br>SILL-YPC-7 Sine 2 Bit<br>SIBB<br>SILL-YPC-7 Sine 2 Bit<br>SIBB<br>SILL-YPC-7 Sine 2 Bit<br>SIBB<br>SILL-YPC-7 Sine 2 Bit<br>SIBB<br>SIBB<br>SILL-YPC-7 Sine 2 Bit<br>SIBB<br>SILL-YPC-7 Sine 2 Bit<br>SIBB<br>SIBB<br>SILL-YPC-7 Sine 2 Bit<br>SIBB<br>SIBB<br>SIBB<br>SIDB<br>SIDB<br>SIDB<br>SIDB<br>SIDB | The selected device(s)<br>will move to the 'Devices |
| Kiosk Group ID 1<br>Kiosk Group Name Cub Kosks<br>II Devices:<br>Device ID DevDesc Location<br>Test Works MGT<br>0 DOCTOR/WHO Oriens<br>15 MGTBULD-45 Ste 2 | ComputerN<br>MICHAEJ<br>MICHAEJ<br>MICHAEJ<br>MICHAEJ<br>MICHAEJ<br>MICHAEJ<br>SIBB<br>BILL-YPC-7 Sine 2 Bit<br>MICHAEJ<br>SIBB<br>SULL-YPC-7 Sine 2 Bit<br>SIBB<br>SILL-YPC-7 Sine 2 Bit<br>SIBB<br>SILL-YPC-7 Sine 2 Bit<br>SIBB<br>SILL-YPC-7 Sine 2 Bit<br>SIBB<br>SILL-YPC-7 Sine 2 Bit<br>SIBB<br>SILL-YPC-7 Sine 2 Bit<br>SIBB<br>SILL-YPC-7 Sine 2 Bit<br>SIBB<br>SILL-YPC-7 Sine 2 Bit<br>SIBB<br>SILL-YPC-7 Sine 2 Bit<br>SIBB<br>SILL-YPC-7 Sine 2 Bit<br>SIBB<br>SILL-YPC-7 Sine 2 Bit<br>SIBB<br>SILL-YPC-7 Sine 2 Bit<br>SIBB<br>SILL-YPC-7 Sine 2 Bit<br>SIBB<br>SIBB<br>SILL-YPC-7 Sine 2 Bit<br>SIBB<br>SILL-YPC-7 Sine 2 Bit<br>SIBB<br>SIBB<br>SILL-YPC-7 Sine 2 Bit<br>SIBB<br>SIBB<br>SIBB<br>SIDB<br>SIDB<br>SIDB<br>SIDB<br>SIDB | The selected device(s)<br>will move to the 'Devices |
| Kiosk Group Name         Club Kosks           III Devices:                                                                                                  | ComputerN<br>MICHAEL7<br>MICHAEL7<br>DOCTORWHO<br>MGTBULD-45<br>XPPROSP3                                                                                                    | The selected device(s)<br>will move to the 'Devices |
| Kiosk Group ID 1<br>Kiosk Group Name Cub Kosks<br>II Devices:<br>Device ID DevDesc Location<br>Test Works MGT<br>0 DOCTOR/WHO Oriens<br>15 MGTBULD-45 Ste 2 | ComputerN<br>MICHAEL7<br>MICHAEL7<br>DOCTORWHO<br>MGTBULD-45<br>XPPROSP3                                                                                                    | The selected device(s)<br>will move to the 'Devices |

- 4. Select Save and Exit
- 5. Select 'YES' to save the devices to this group

| e Devices to this | Group?            | 23          |
|-------------------|-------------------|-------------|
| o you want to sa  | we the devices to | this group? |
|                   |                   |             |
| Γ                 | Yes               | No          |

6. The Kiosk Group will now include the added device.

© 2015–2021 Everi Payments Inc. or its affiliates

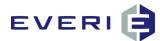

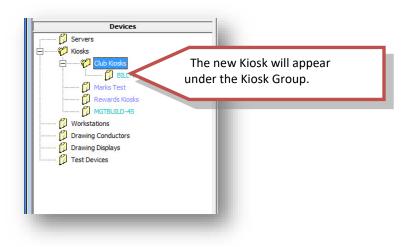

### **Configuration for Each Kiosk or Workstation in the Devices Tree**

1. Right-click on a specific kiosk or device and select Edit This Device.

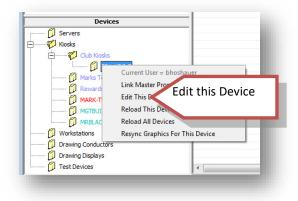

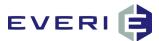

2. The configuration screen for this device will open.

| Device Info                   | 4                                  | File Sync Option           | aphics On Startup                 |                    |    |  |
|-------------------------------|------------------------------------|----------------------------|-----------------------------------|--------------------|----|--|
| Device Descri<br>BILL-VPC-7   |                                    | Verwrite Ne                |                                   |                    |    |  |
| Device Loca<br>Site 2         | 5                                  | \\Vsts1\mgt\Flas<br>Format | h\ver4.4<br>t = \\Server Name\Fol | derName\Folder Nam | e\ |  |
| Card Reader                   | Printer                            |                            | │                                 |                    |    |  |
| Card Reader Enabled 🔽<br>Type | 8 Prir<br>8 Type                   | ter Enabled 🔽              | Barcode Scanne<br>Ty              | 9                  |    |  |
| Serial 💌                      | peneric                            | <b>•</b>                   | Generic                           |                    |    |  |
| Brand<br>Mag-Tek              | Driver na<br>EPSON BA-T500 Full cu |                            | Generic                           | ind                |    |  |
| Port 5                        | Port                               | 1                          | Port                              | 2                  |    |  |
| Baud 9600                     | Baud                               | 9600                       | Baud                              | 9600               |    |  |
| Parity N                      | Parity                             | Ν                          | Parity                            | N                  |    |  |
| Data Bits 8                   | Data Bits                          | 8                          | Data Bits                         | 8                  |    |  |
| Stop Bits 1                   | Stop Bits                          | 1                          | Stop Bits                         | 1                  |    |  |
| Card Read TimeOut             |                                    |                            |                                   |                    |    |  |
| 10                            |                                    |                            |                                   |                    |    |  |

- 3. Device Active: Devices must be made active before they can function. Check this box.
- 4. **Device Description**: By default, the computer name (its identity on the network) will be seen in this box. The name can be changed here to identify its location on the casino floor. The name change only has effect in Promo Manager, and does not change the computer name as used on the network.
- 5. **Device Location**: This is the location or property ID used in the MGT software.
- 6. **Files Sync Options**: This kiosk function ensures that the kiosk always has the most current and intended flash graphics to display. In Promo 4.5, this option to Re-sync the kiosk graphics can be accomplished through Promo Manager. It is no longer necessary to go to each kiosk and restart the OK application to synchronize the new files.
  - a. Synchronize Graphics on Startup: tells the OK application to synch the flash graphics with the \\mgtservername\mgt\flash\propertyname folder when it is restarted. Previously, this configuration was set at each individual kiosk.
  - b. **Overwrite Newer Kiosk Files**: if the flash graphics files on the kiosk and those in the MGT shared folder have the same name, this option ensures that the file with the most recent design date is being used by the kiosk. *Previously, this configuration was set at each individual kiosk.*
  - c. Path to Flash Files: this option should be <u>\\mgtservername\mgt\flash\propertyname</u>
- 7. **Card Reader**: the kiosk should ALWAYS use a Serial Card Swipe, made by MagTek, and configured to PORT 1. This is the default COM PORT 1 used by the BIOS.
  - d. KMAN requires that a Keyboard Wedge type of card swipe be used. It does not require a Port setting in order to function.
- 8. Printer Enabled: this box must be checked if the device is a kiosk or test device that will print tickets.
  - e. **Type** should be Generic
  - f. Driver Name should be Default.
- 9. **Barcode Scanner Enabled**: this option is only used if the kiosk has a barcode scanner/reader configured at the kiosk. Contact Everi if you have additional questions.

© 2015–2021 Everi Payments Inc. or its affiliates

This is proprietary and confidential material of Everi. No part of this material may be disclosed in any manner to another party without the prior written consent of Everi. In no event will Everi be liable for

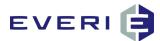

### **Ticket Paths**

- 1. Both a kiosk device and a KMan (Workstation device) can be configured to use the same ticket for each type of ticket. If a ticket is re-printed from KMan, the ticket will also display the word 'REPRINT' without needing to make a modification to the ticket.
- 2. Ticket Path: Path to <u>\\mgtservername\mgt\tickets</u> folder

| icket Paths                                             |                     |                                               |  |
|---------------------------------------------------------|---------------------|-----------------------------------------------|--|
| Ticket Path (Must be UNC Path \\Serve                   | r\Folder\)          | Prize Ticket Name                             |  |
| (VSTS1/MGT/TICKETS)                                     | DEFAULT             | KIOSK_TICKET.MGT                              |  |
| Point to Cash Ticket Name                               |                     | COMP to Cash Ticket Name                      |  |
| DEFAULT_Pnt2Cash.MGT                                    |                     | KIOSK_TICKET.MGT                              |  |
| Point to Comp Ticket Name                               |                     | COMP to Point Ticket Name                     |  |
| DEFAULT_Points2Comp.MGT                                 | DEFAULT             | KIOSK_TICKET.MGT                              |  |
| Point to Draw Ticket Name                               |                     | COMP to Draw Ticket Name                      |  |
| DEFAULT_P2D.MGT                                         | [DEFAULT_           | KIOSK_TICKET.MGT                              |  |
| Points to Item Ticket Name                              |                     | COMP to Item Ticket Name                      |  |
| DEFAULT_Points2Item.MGT                                 |                     | KIOSK_TICKET.MGT                              |  |
| Points to Promo Ticket Name<br>DEFAULT_KIOSK_TICKET.MGT |                     | Comp to Promo Ticket Name<br>KIOSK_TICKET.MGT |  |
| DEFAULT_NIOSK_TICKET.MGT                                | [DEPAOLI_]          | NOSK_TICKET.MGT                               |  |
| pecial Features                                         |                     |                                               |  |
| Show Congratulations Screen                             |                     | DO NOT TOUCH uless directed by MGT            |  |
| Use PIN For Ar     Use PIN For Ar                       |                     | Flash Version Number 2                        |  |
|                                                         | Use Birthday As PIN | Override CMS IP 🔽                             |  |
| Reload After Each Promotion                             |                     | CMS IP 0.0.0.0                                |  |
| Use Local Tier                                          | Landscape Printing  | Override CMS Port                             |  |
|                                                         | Use MGT Ranking     |                                               |  |
|                                                         |                     | CMS Port 0                                    |  |

- 3. Point to Cash Ticket
- 4. Point to Comp Ticket
- 5. Point to Draw Ticket
- 6. Points to Item Ticket
- 7. Points to Promo Ticket
- 8. Prize Ticket (From Promo Manager)
- 9. Comp to Cash Ticket
- 10. Comp to Point Ticket
- 11. Comp to Draw Ticket
- 12. Comp to Item Ticket
- 13. Comp to Promo Ticket

#### **Special Features**

- 1. Show Congratulations Screen: Displays a Congratulations Screen after the Game plays
- 2. **Promotion Only Kiosk**: If a kiosk is only used for a single promotion, this option takes the patron immediately to the game and allows them to participate providing they are qualified
- 3. **Reload After Each Promotion**: Participation in one promotion may affect a player's ability to participate in other promotions, for example a promotion that uses comp balance. This option makes the evaluation and removes or adds a promotion respective to that choice
- 4. Use Local Tier: Displays information from the Local Tier table on the kiosk flash graphic
- 5. Use PIN for Access: Requires a PIN for access to the promotions screen
- 6. Use Birthday for PIN: Allows the patron to use MM/DD birthday information as their kiosk PIN
- 7. Refresh Customer: Refreshes player demographic or play information
- 8. Landscape Printing: Allows this kiosk printer to print in landscape instead of portrait.
- 9. Use MGT Ranking: Kiosk graphic displays Tier information as determined by MGT Tier Editor

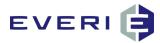

# ADDENDUM 1: HOW CAN I TEST A PROMO BEFORE IT GOES LIVE ON THE FLOOR?

### **Best Practices**

- 1. It is always strongly advised that each promotion be tested in a safe environment before that promotion goes live on the casino floor.
- 2. To accomplish this, Everi encourages the property to set up and configure a 'test' kiosk that is located in the marketing or IT offices.
- 3. Any PC can be turned into a kiosk by installing and configuring the MGT OK application. Any promotion to be tested could be linked to that kiosk via Promo Manager before the promotion is linked to the kiosks on the casino floor.
- 4. To accomplish this you would need:
  - a. A keyboard wedge card-swipe. NOTE: the kiosks on the floor should ALWAYS use a Serial Card Swipe and never a keyboard wedge. This ensures that a player is not able to swipe multiple times rapidly in an attempt to 'disrupt' the kiosk operation. KMan requires a keyboard wedge and would therefore allow the person conducting the testing to additionally review the promotion via MGT KMan Available Promotions option.
  - b. A touch-screen monitor is preferred but not essential. This gives the tester the opportunity to test the player-experience at the test kiosk.
  - c. A printer (normal or thermal receipt) that can print off a test voucher if the promotion is issuing one.
- 5. If this 'Best Practices' option is utilized, the promotion testing process can be simplified by reducing the number of steps needed under Testing Your Promotion below.
- 6. If the testing is conducted in a 'live' environment (i.e., the casino floor), extra attention must be given to Testing Your Promotion, Step 1, and Resetting Your Promotion.

#### **BEFORE YOU BEGIN: READ THIS!**

- 1. If you are testing the promotion on a kiosk located on the casino floor: after you have completed the testing, you MUST carefully reset the promotion to its original configuration, if you have altered the dates as outlined in 'Testing Your Promotion', Step 1.
- 2. Failure to complete that step WILL cause your promotion to FAIL on the casino floor!

### **Build Out Your Promotion: Things to Know**

- 1. Your promotion should be configured to be exactly the way it needs to be for the Real Promotion and linked to at least one kiosk.
- 2. If the promotion is Controlled Entry by Sub or Tier, DO NOT import the official Controlled Entry list until the testing has completed.
- 3. If the promotion is NOT Controlled Entry, configure it to Controlled Entry by Sub for testing purposes. After the testing is complete, you will change the Option back to Open Participation.
- 4. If there is any type of Player Activity or Player Value that will be needed, or if the Promotion requires a certain Card level to qualify, it will be essential that your test account/card meet the qualifications.

### **Testing Your Promotion: How to Proceed**

- 1. Providing you have read and complied with the steps above, make the following changes to your Sub Promotion:
  - a. Set the Promotion Start Date to today
  - b. Set the Range Start Date to today

© 2015–2021 Everi Payments Inc. or its affiliates

This is proprietary and confidential material of Everi. No part of this material may be disclosed in any manner to another party without the prior written consent of Everi. In no event will Everi be liable for direct, indirect, special, incidental, economic, cover, or consequential damages arising out of the use of, or inability to use, the documents, materials, and/or software,

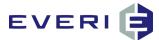

- c. Set the Evaluation Ranges to reflect the appropriate window of days as if the promotion begins today.
- d. Submit the Schedule
- e. Reload the devices
- 2. Open KMan and do the following:
  - a. Look up the Test Card using By Player ID or by Card Swipe
  - b. Select Enrollment Options
  - c. Select the Promotion to test. (Controlled Entry by Sub)
  - d. Select Enroll
  - e. Repeat this step using a Test Card that you know DOES NOT QUALIFY.
  - f. Go to Available Promotions
  - g. From the drop down list, select the kiosk that you selected for linking the promotion.
  - h. If you are using an older version of KMan, enter the PlayerID and Get Promotions, or simply select Get Promotions.
  - i. If the promotion is configured correctly, and the Test Player is qualified, the Promotion should display in the Sub Promotions available to this player.
  - j. If the promotion is not there, check the Sub Promotions NOT Available to this player in the bottom
  - section. KMan will give you a reason why the Test Player did not qualify:
    - 1) Player Activity does not qualify for the Master Promotion
    - 2) Player Gender, Birthday, Age, Enrollment is not in the correct range.
    - 3) Player Card Tier is not qualified
    - 4) Player play activity does not qualify for any of the Tiers.
    - 5) Identify the reason, if any, and correct it on the Player Card. Repeat Part 2 again until the promotion shows as available.
  - k. Repeat the same process using the Test Card that DOES NOT qualify to ensure that KMan shows this player as disqualified.
- 3. Once the Promotion shows as available go to the kiosk on the floor and swipe to participate in the promotion.
- 4. If you need to conduct an additional test, you will need to use a different Test Player, as a card can only be used for a promotion Once Per Day or Once Per Range.

### **Resetting Your Promotion to the Original Configuration**

- 1. Once You are Confident the Promotion is performing correctly, do the following steps:
  - a. Set the Promotion Start Date to the correct day
  - b. Set the Range Start Date to the correct day
  - c. Set the Evaluation Ranges to reflect the appropriate window of days for the day the promotion actually starts.
  - d. If the promotion is NOT Controlled Entry, set Options to Open Participation
  - e. Submit the Schedule
  - f. Check the Schedule Editor to make sure the days are correct.
  - g. If you used Custom Time Groups on Days of the Week or Days of the Month, you may need to check these and reset them as needed.
  - h. Reload the devices
  - i. If the promotion IS Controlled Entry, you can now use Controlled Entry Import to import your lists of players.
- 2. Your Promotion should now be GOOD to GO!

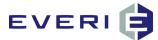

If you need additional assistance, contact Everi Support at: 888-532-3913, ext. 3, local 702-360-8550

Or email: <a href="mailto:support@atrient.zendesk.com">support@atrient.zendesk.com</a> or <a href="mailto:support-mgt@everi.com">support-mgt@everi.com</a>

© 2015–2021 Everi Payments Inc. or its affiliates

This is proprietary and confidential material of Everi. No part of this material may be disclosed in any manner to another party without the prior written consent of Everi. In no event will Everi be liable for

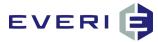

### **ADDENDUM 2: MGT Promotion Review Check Sheet**

#### **Master Promotion**

- 1. Is the Master Promotion Active?
- 2. Is the correct Promotion Type selected?
- 3. Is the correct Gender selected?
- 4. Is any play required to participate in this promotion?

#### **Sub-Promotion**

- 1. Is a Sub Promotion linked to the Master Promotion?
- 2. Is the Active box checked?
- 3. Does the description to appear on the kiosk adequately explain your promotion?
- 4. Are the Promotion Start and End dates correct?
- 5. Is the Range Start date the same as the Promotion Start Date?
- 6. Are you using Play History? Is the Evaluation Range looking at the correct range and fixed, or set to move?
- 7. Is the Participation Time Range set correctly?
- 8. Are you targeting specific Zip Codes? Are these set correctly?
- 9. Is this a Controlled Entry promotion?
- 10. Is the player to play a kiosk game?
- 11. Did you Submit the Schedule?
- 12. If this promotion is specific to a Day or Days of the week, did you use Edit Schedule to make these changes? Did you re-submit the schedule if you made changes?

#### Tiers

- 1. Is a Tier linked to the Sub Promotion?
- 2. Is this an All-Players Tier?
- 3. If you are using custom Tiers, are the correct Low and High values set for each Tier? (i.e., does the High Value reflect a < value?)

#### Prizes

- 1. Have you linked a prize/offer to the Tier?
- 2. Is the Active box checked for each Prize?
- 3. Does this prize require a printed ticket? Is the Prints Ticket box checked?
- 4. Does the Prize use the correct Prize Type?
  - a. The Amount window is the number of that prize: 1 Single Ticket, 5 Drawing Entries, 4X Point Multiplier
  - b. The Prize Cap is only for Multipliers
  - c. The Prize Value is the cost of that prize, or the amount of Comp
- 5. If this Prize prints a ticket, have you put a disclaimer in the Prize Disclaimer window?

#### **Kiosk**

- 1. Is your promotion linked to a kiosk?
- 2. If you left-click on the kiosk, does your promotion show in the window to the right?
- 3. Did you reload the devices?

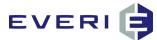

### **ADDENDUM 3: Troubleshooting Your Kiosk Promotions**

#### This message indicates that the kiosk 1. Verify the network cable is connected to cannot communicate with the MGT Server. the kiosk and the network outlet. a. Have IT/MIS verify the network communication is functioning. Is this event occurring at this kiosk alone, or starting the OK application is the same thing happening at every kiosk? 2. Try rebooting the kiosk to see if the database communications are restored. If all kiosks are demonstrating this 3. Select YES to check the configuration behavior, report this to the IT/MIS values of the kiosk. department. a. Is the MGSERVERNAME correct? b. Is the Property ID correct? Should almost always be '1' If just this kiosk is presenting issues, the procedure steps should return the kiosk to c. Save the settings and restart OK full function. 4. Can you access the shared folder \\MGTSERVERNAME\MGT from the kiosk? If YES, and the kiosk will still not connect: a. verify that the kiosk user name or password have not been changed b. verify that permissions have not been modified for the *KioskUserGroup* for the MGT database or in the property Active Directory 5. Is the MGT server operating? Has the MGT database been moved to a different server? It should be noted that Clearing the Swipes A record has been set in the Swipes table in **KIOSK MESSAGE:** the MGT database with this acctnum and it table will clear the entire table, not just the "Your account is being accessed is preventing this player's card from being acctnum with the presenting issue. at another kiosk" used. There are three ways to clear the Swipes table: This is a security feature in the MGT kiosk 1. Use Windows Task Manager (CTRL+ system. There is only one Swipes table in ALT+DELETE) to stop the OK application on the database. Therefore this message will the kiosk. Restart the app and when the be true at every kiosk. configuration screen appears, select Clear Swipes (top right corner) and Start OK. This player's acctnum was not cleared from 2. Use the Clear Swipes Function from the Menu selection in the TP. the table when exiting the promotion 3. In KMan, select Utilities, then Unlock screen.

Account. This will only function if the KMan Log In account has the Options box checked in User Edit.

**KIOSK MESSAGE:** "Unable to connect to the **Configuration Server**" when

© 2015–2021 Everi Payments Inc. or its affiliates

This is proprietary and confidential material of Everi. No part of this material may be disclosed in any manner to another party without the prior written consent of Everi. In no event will Everi be liable for

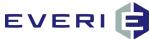

| KIOSK MESSAGE:<br>"Unable to access your account<br>at this time" | Is this event happening at just one kiosk or<br>at every kiosk?<br>The kiosk functions in real-time, meaning it<br>must have instant and constant round-trip<br>communication with the property's player<br>tracking system.<br>This message is reporting an issue with that<br>communication. | <ol> <li>Report this to the property IT/MIS department.</li> <li>Are there known issues: server down, power outage with the player tracking system, the interface between MGT and the PTS, or the property network at the current time?</li> <li>Has the password for the kiosk log-in been changed?</li> <li>Have any permissions been changed on the player tracking system or the MGT database?</li> <li>Has there been a recent upgrade to the player tracking system?</li> </ol> |
|-------------------------------------------------------------------|----------------------------------------------------------------------------------------------------|----------------------------------------------------------------------------------------------------|
| The kiosk did not print a ticket                                  | This can occur for various reasons.                                                                                                    | <ol> <li>The promotion is not configured to print<br/>a ticket.</li> <li>The printer is out of paper.</li> <li>The player did not retrieve the ticket and<br/>the printer by default setting retracted it<br/>and dropped it inside the kiosk.</li> <li>The printer is on strike and is demanding<br/>an increase of ink supply. (it's a thermal<br/>printer and does not use ink)</li> </ol>                                                                                         |
| The kiosk is displaying a Runtime<br>Error Message                | This can occur for various reasons, mostly related to database or user permissions.                                                                                                    | <ol> <li>You will need to contact IT/MIS.</li> <li>Have any changes at all been made to<br/>the permissions settings on the Active<br/>Directory Promo, Kiosk or Draw User<br/>Groups, the player tracking system, the<br/>MGT database or the interface/gateway?</li> </ol>                                                                                                    |
| Swiping a card at the Kiosk has no effect                         | Is the player swiping their card with the<br>stripe side toward the green light?<br>The card swipe will only activate when the<br>OK application is running.<br>Is the green light showing on the card<br>swipe?<br>The card swipe has probably lost its<br>connection to COM PORT 1.          | <ol> <li>Restart the kiosk computer.</li> <li>Restart the OK application, see if the card<br/>swipe light turns green and try again.</li> <li>The card swipe has gone to that great<br/>technology place in the sky.</li> </ol>                                                                                                    |
| KIOSK MESSAGE:<br>"Invalid Card Swipe"                            | The player has positioned or swiped their card incorrectly.                                                                                                    | 1. This issue is generally self-correcting.<br>The player will swipe again successfully.                                                                                                    |
| The kiosk is displaying an incorrect number of drawing entries    | The primary cause of this issue will almost<br>exclusively be the System Manager (SM)<br>failing to import play or post entries.                                                                                                    | 1. Check the TP for proper function. If an error message appears on the screen, select OK to close the application and                                                                                                    |

© 2015–2021 Everi Payments Inc. or its affiliates

This is proprietary and confidential material of Everi. No part of this material may be disclosed in any manner to another party without the prior written consent of Everi. In no event will Everi be liable for

restart the TP. The issue should self-correct

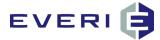

|                                                                     | Generally, the club will hear, "I had more<br>drawing tickets yesterday than are showing<br>today," or, "I got my free drawing entry,<br>but it's not showing up in my total of<br>tickets."                             | <ul> <li>restart the TP. The issue should self-correct<br/>in about 10 minutes or less.</li> <li>2. Remote to the TP. Select View/Logs/Play<br/>Imports. Yesterday's date should be at the<br/>top of the list. There should be no missing<br/>dates. Does the number of players posted<br/>look similar or dramatically different from<br/>the other days' postings?</li> <li>3. Check with Marketing to ensure the<br/>drawing is configured correctly to award<br/>tickets based on a player's activity.</li> <li>4. Further action will necessitate additional<br/>analysis and possible correction. Consult<br/>Everi Support via phone or by<br/>support@atrient.zendesk.com or support-<br/>mgt@everi.com</li> </ul> |
|---------------------------------------------------------------------|----------------------------------------------------------------------------------------------------|----------------------------------------------------------------------------------------------------|
| The kiosk is showing an incorrect number of points                  | The kiosk functions in real-time, meaning it<br>must have instant and constant round-trip<br>communication with the property's player<br>tracking system.                                                                | <ol> <li>Report this to the IT/MIS department.</li> <li>Verify the interface/gateway to the<br/>player tracking system is functioning.</li> </ol>                                                                                                    |
|                                                                     | This message is reporting an issue with that communication.                                                                                                    | 3. Have recent changes been made to the player tracking system or the MGT database?                                                                                                    |
|                                                                     | OR, if the promotion is using an MGT Point<br>Multiplier Prize Type, their bonus points<br>will not be showing in the total until they<br>are calculated and posted by the TP after<br>the conclusion of the gaming day. |                                                                                                    |
| When a player selects a particular promotion, the screen goes blank | This indicates the Flash file for the selected<br>game has not been synchronized to the<br>kiosk's C:\Program Files\MGT\OK\Flash\                                                                                        | <ol> <li>Use Windows Task Manager (CTRL+ ALT+<br/>DELETE) to stop the OK application on the<br/>kiosk.</li> </ol>                                                                                                    |
|                                                                     | folder.                                                                                                    | 2. Restart the OK app, select Database<br>Configuration. Make sure that the<br>Synchronize Flash Files boxes are checked<br>and that the path file is:<br>\\mgtservername\mgt\flash\                                                                                                    |
|                                                                     |                                                                                                    | 3. Restart the app and the missing file should synch with the kiosk.                                                                                                    |
| Kiosk screen 'freezes' when a game<br>is selected                   | Kiosk may have been upgraded to a newer version of Adobe Flash Player.                                                                                                    | <ol> <li>Contact Everi Support. The Flash Player<br/>version in the <u>\\mgtserver\mgt\Tools\</u><br/>folder may need to be reinstalled.</li> </ol>                                                                                                    |
|                                                                     |                                                                                                    |                                                                                                    |

<sup>© 2015–2021</sup> Everi Payments Inc. or its affiliates

This is proprietary and confidential material of Everi. No part of this material may be disclosed in any manner to another party without the prior written consent of Everi. In no event will Everi be liable for

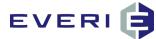

A player does not see any promotions at the kiosk even though there are promotions linked to that kiosk The kiosk is designed to only show promotions for which a player is 100% qualified.

Are other people able to see and participate in that promotion? The task is to discover why this player has been disqualified.

A player who should see a Controlled-Entry Promotion does not see it at the kiosk Players must be enrolled to participate in Controlled Entry. This record is imported to the Barcodes table in the MGT database. 1. Use KMan to help you make this discovery.

2. In the KMan menu bar, select Utilities, then Available Promotions. Select a kiosk and enter the player's acctnum.

3. The utility will show which promotions (sub promos) for which the player does/does qualify and will indicate why the player does not qualify.

1. Use KMan to help you make this discovery.

2. In the KMan menu bar, select Utilities, then Available Promotions. Select a kiosk and enter the player's acctnum.

3. The utility will show which promotions (sub promos) for which the player does/does qualify and will indicate why the player does not qualify.

4. If the reason is, 'promotion is controlled entry and the player is not enrolled,' take the following steps:

a. After determining the player should indeed be included in the promotion, use Enrollment Options in KMan to enroll the player.

b. This enrollment is only valid for that day.

© 2015–2021 Everi Payments Inc. or its affiliates

This is proprietary and confidential material of Everi. No part of this material may be disclosed in any manner to another party without the prior written consent of Everi. In no event will Everi be liable for

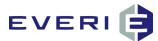

### ADDENDUM 4: Five Reasons Why Everi Does Not Support Paper Ticket Drawings

#### Reason 1:

Should something go wrong, there is no way to reprint the paper tickets at the kiosk, nor through KMan and a local printer. Everi Support is instructed to elevate a broken promo that prints drawing tickets but will not assist in correcting and reprinting these tickets. This is how seriously we feel about not using the kiosks for this. A promotion set up to do this can or will cause ALL of the kiosks to stop working on the first day these are linked to the kiosks.

#### Reason 2:

Here are some thoughts and numbers relating to the events of configuring MGT Promo promotions to issue printed tickets for a drawing. This will not take into consideration the time that a property will spend in the first configurations using the Master Promo and the subsequent labor hours for review. This must point out that the following numbers will not take that labor costs into consideration.

The drawing could be set up in EDraw in less than 10 mins, and can be managed easily. We understand that people are missing the 'feel' of paper tickets. However, using the software and the kiosk to print the paper tickets requires an enormous amount of work and maintenance, as you and your team well know. And those properties that have tried to do this did not anticipate the volume of customer complaints about the amount of kiosk-time needed to print their drawing tickets.

So, what would it take to set this up? Here's a picture using some real numbers:

The general idea is to print out a single slip of paper for each 50 accumulated Total Points Earned each day for a month up to a daily top of 15,000 TPE. If this is a drawing open to all, let's say that perhaps 20,000 (and easy number) people could end up going to a kiosk to print tickets.

#### **Reason 3: Starting with the Setup**

Let's suppose that your largest point-earner could earn as much as 15000 total points in the earning period. (Multiply this effect exponentially if this happened each day of earning). Because of the way the software works, this would require one sub-promotion with a single Tier with a single ticket for a drum. Seeing as how the plan is for this to happen in 50 point increments, this required 300 (three hundred) separate sub promotions for the property (that would all have to configured perfectly), meaning that the player would see one kiosk button for EACH sub-promotion for which they qualified, with the possibility being that the first visit to the kiosk being at the end of the promo, or...the drawing day. (Those who have lived through the days of BOCA printers laboring all day to print off tickets will remember why they hated that process and why tickets were not earned on the day of a drawing.) A single player at this level visiting at a kiosk would be standing there pushing and printing for quite a while. Let's say on average: 10 seconds per button and with printing @ 6 buttons per minute @ 300 buttons, this would be 50 (FIFTY) minutes per person. This would be for your better players...something they will NOT be excited about!

By our estimation from in-house studies, on the average, for every 20 seconds a player stands in line at a casino, it costs the casino \$1.70...lost revenue that you can never get back. This one, printed drawing ticket event for this single, average player, costs the property \$255 in lost play during the average drawing period. Factor in less \$ for your bottom players but much more \$\$\$ for your VIP players. The exposure if each player was an 'average' player would truly be in the MILLIONS of dollars. Factor this loss of revenue into the equation of setting up a promotion this way, just to see paper tickets. Add the intangible frustration level of the person at the kiosk and the long line of players behind him. Let me note that a property who tried printing paper tickets did this very set up. Please understand that the kiosk must evaluate EVERY active subpromotion at the kiosk. The result was that the kiosks 'timed out' trying to evaluate each time a player swiped. Also note that those players who were desiring to swipe at a kiosk for reasons other than the drawing raised loud complaints because they had to wait in line behind the players who were printing tickets and then were subject to the unacceptable time it was taking to get to their promos at the kiosk.

© 2015–2021 Everi Payments Inc. or its affiliates

This is proprietary and confidential material of Everi. No part of this material may be disclosed in any manner to another party without the prior written consent of Everi. In no event will Everi be liable for 149 direct, indirect, special, incidental, economic, cover, or consequential damages arising out of the use of, or inability to use, the documents, materials, and/or software

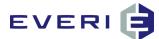

#### Reason 4:

Consider also the cost of the paper used at the kiosk. Each roll will print out approx. 1200 tickets. At the max, a player could potentially be printing out 300 tickets for the drums daily, meaning a new roll of paper every 4 players. At 4 players per roll, printing paper tickets could use THOUSANDS of rolls of paper for a single drawing. And don't forget to add the number of man-hours it would take to accomplish the changing of paper process and the downtime at the kiosks, throughout the day. Don't forget to calculate the frustration levels and loss of play for the non-VIP guests who are coming to the kiosks to participate in other promotions.

1200 tickets x 2000 players = 166 boxes of paper @ \$118.75/box = \$19,791.67 property cost for paper.

Unseen is the environmental impact: the production of 166 boxes of kiosk thermal paper would require 910 gals of oil, 44,515 gals of water and produce 5300+ lbs of trash. Then factor in what happens to all of those tickets after the drawing. They eventually go to a landfill. Unless you are in California...these petroleum-based tickets are prohibited from California landfills. They are not bio-degradable.

#### Reason 5:

The printers will wear out quickly with this kind of printing demand.

So, this is what it would take to have a paper-ticket drawing via the software and the kiosk.

As stated above, however, this could all be set up via the software and EDraw in about 10 (ten minutes) and would be essentially maintenance free from that point on. We just wanted to share these thoughts of the costs of putting paper tickets in the hands of the players.

This is proprietary and confidential material of Everi. No part of this material may be disclosed in any manner to another party without the prior written consent of Everi. In no event will Everi be liable for

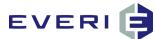

## GLOSSARY

## Α

- Active Box appears in four places: the Master Promotion Editor, the Sub Promotion Editor, the Prize Editor, the Edit This Device window. The box <u>must be checked</u> to make the event or device active, and unchecked to be inactive. Promo allows for Inactive Promotions to be hidden from view in the Promotions window. ALL ACTIVE promotions appear in **BLACK**, ALL INACTIVE promotions appear in **RED**.
- Activate on Device a promotion can be made inactive on a device, and then can be made active once again. Option available when right-clicking on a device in the Devices window.
- **Age Promotion** this is a Master Promotion Type used to create an Age Range for a Master Promotion. Age Promotions include birthdays and groups as in 55+.
- Amount the amount of the prize type to be issued. For example: '5' Drawing Entries, '10' dollars of Free Play. When using a Single Ticket Prize Type, the Amount will always be '1'. See also Prize Value.

Anniversary Promotion – this is a Master Promotion Type used to create an Anniversary Range for a Master Promotion.

## С

- **Card Reader** located on the front of the kiosk and allows the player cards to be read. Kiosks need to use a Serial Card Swipe only. KMan users need a Keyboard Wedge Card Swipe.
- **Check In** (for drawings) an important function at a kiosk that only applies when running an Electronic Drawing. Check In is usually activated when a player is required to be present to win.
- **Color-Coding** the Master Promotion, Sub Promotion, Tier and Prize Trees are color-coded to provide quick assessment and trouble-shooting. See the Intro section in this manual.
- **Comp Deduction** not available in all gaming jurisdictions. Some casinos may offer a promotion that allows a player to receive a prize or award for which the software deducts (makes an adjustment to) comp value from the player comp bucket.
- **Configuration** the technical information necessary for the SQL Server and the MGT Kiosk software to function correctly. Only a certified Everi technician should ever make changes to the MGT Database server or TP server configuration. Incorrect or changes to these configuration settings will most likely cause the MGT software to stop working.
- **Controlled Entry** selected in the Sub Promotion Editor if a player must meet certain criteria to play. For example: a bus group or special invitation or mailing.

Controlled Entry Criteria – see chart, Chapter 2.

### D

- **Detail Tree** shows the relationships under each Master Promotion: in this order: Master Promotion, Sub Promotion(s), Tier(s), Prize(s).
- **Devices** these are the kiosks, or PC's that are a part of the property domain on which MGT software has been installed.
- **Device Active** this box in the Edit This Device Window configuration window must be checked in order for the software to work on that device.
- **Disclaimer** (Prizes) the legal disclaimer statement, entered in the Prize Editor, prints on each ticket. There is space for approximately 200 words in a disclaimer.

### E

Enrollment Promotion – promotion based upon the date or time range in which the player enrolled in the players' club.

© 2015–2021 Everi Payments Inc. or its affiliates

This is proprietary and confidential material of Everi. No part of this material may be disclosed in any manner to another party without the prior written consent of Everi. In no event will Everi be liable for direct, indirect, special, incidental, economic, cover, or consequential damages arising out of the use of, or inability to use, the documents, materials, and/or software, 15

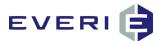

- **Evaluation Field** used in the Tier Editor or the Master Promotion Editor to determine how a Tiered Player will be evaluated for eligibility to participate in a promotion. It works in coordination with the Evaluation Range settings. For example, 'slot in' for the last 90 days.
- **Evaluation Start Date/Evaluation End Date** these two dates determine the range evaluation of a player's play history that will be used to evaluate participation in a promotion. See Chapter 3. See also: Fixed Range; Rolling Range; and, Rolling Range by Swipe Date

Evaluation Threshold – the amount or level at which a player qualifies and is able to participate in a promotion.

**Exclusion List** – if, for various reasons, a player or employee must be excluded from a Master Promotion, that person's information is entered in this screen.

## F

**Fixed Range** – in this choice, a playing history is evaluated in a determined calendar range that does not change as the promotion moves forward.

Flash® – interactive graphics using Macromedia Flash.

## G

**Games** – interactive Flash games in which the player participates on the kiosk screen by watching a wheel or making a pick on the touch screen.

Gender – decides who will be eligible for a promotion: just men, just women, or all genders.

### Η

- **High Value** the top value of a range. The High value setting is always expressed in terms of < (less than), meaning the number 200 would be "less than 200."
- **History Time Group** appears in the Sub Promotion Editor. This application only used when a sub promotion is a one-dayonly promotion. Contact Everi Technical Support for more information

### L

Link – an essential connection between Tier Groups & Sub Promotions; Prizes & Tiers, Promotions & Kiosks. If an item or group is not linked, it will not be a part of the Master Promotion. If a Master Promotion is not linked to a kiosk, it will not be seen by players at the kiosk.

Link a Tier – Tiers are linked to Sub Promotions.

Link a Time Range – Time Ranges are linked to a Time Group as a part of the Sub Promotion Editor.

Link a Zip Range – Zip Ranges are linked to a Zip Group in the Sub Promotion Editor.

Low Value – the lower end of a designated range. The Low Value is always expressed in terms of >=, (greater than or equal to). For example, 100 would be equal to or greater than 100.

## Μ

- **Master Promotion** is the top level of a promotion. Its purpose is to disqualify large numbers of people, thereby dramatically reducing trips to the player tracking system for player information.
- Master Promotion Editor the first level of player evaluation criteria and elimination, where the Promotion is given a name, and participation type, gender and player action are entered.
- **Multi-Sub Participation** an option in the Master Promotion Editor window that allows a player to participate in more than one sub promotion linked to the same Master Promotion.
- **Multiple Sub Promotions** instead of creating multiple Master promotions, a single Master Promotion can have multiple Sub Promotions.

This is proprietary and confidential material of Everi. No part of this material may be disclosed in any manner to another party without the prior written consent of Everi. In no event will Everi be liable for

<sup>© 2015–2021</sup> Everi Payments Inc. or its affiliates

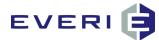

## Ν

Normal Promotion - little or no criteria is necessary for player evaluation.

## Ρ

- **Par Table** the numerical value assigned as "Par" for a prize determines the odds of receiving that prize compared to the other prizes linked to a Tier. When a Tier only has one prize, the Par Value is always "1".
- Play Fields options available for selecting criteria by which a player will be evaluated for a prize or offer, i.e., Slot In (Coin In), Total Points Earned, etc.
- **Prints Tickets** in the Prize Index Editor, this box must be checked if the kiosk is to print a prize ticket and unchecked if the kiosk is not to print a prize ticket.
- Prize the item awarded from the kiosk: prize ticket, drawing ticket, points, comp, Slot credits, etc.
- **Prize Action** the Prize Action is set by default according to the prize type selected. This window shows the person configuring the promotion what will happen with the prize type selected.
- **Prize Cap** in a Points Multiplier promotion, this is the maximum number of points that can be multiplied at the end of the promotion.

**Prize Editor** – where Prize description, values, and type are entered or modified. Note: Editing an existing prize that is in use by other promotions will change that prize for the other promotions. However, you are able to use an existing prize and change the par value for the new promotion without any adverse effect on the other promotions.

Prize Index Editor – where Prize par and Time Group are configured.

- **Prize Kit** this special prize type is actually a container for multiple prizes. When a customer receives this prize they are actually receiving all the prizes that are linked to this kit. This allows the casino to have a single prize that issues several other prizes.
- **Prize Par** is the method used for setting the odds you want to give your customers on the prizes that are being awarded on every promotion.
- **Prize Type** a variety of possibilities selected in the Prize Editor window. For example, single ticket, comp multiplier, drawing ticket, etc.
- **Prize Value** the cost/value of the prize being awarded. This value is used for reporting purposes in order to demonstrate the expense of a promotion according to the number of those prizes issued. See also: Amount
- **Promotions Manager** this is the main window of MGT Promo. When a database is open in the Promotions Manager, three button-options appear under the menu bar:
  - Lightning Bolt Inactive Button -- Shows/Hides Inactive Promotions.
  - Minus Button -- Shows/Hides Deleted items.
  - Plus Button -- Shows/Hides Archived Items.
- Property the casino property database.

Property ID – identifies the property in the MGT database. Almost always the Property ID will be '1'.

## R

- **Range End Date/Start Date** these two dates primarily determine how often a player will be able to participate during the course of the promotion. They also determine how a Rolling Range moves through the course of a promotion. See Chapter 3.
- **Redeem** when a player exchanges kiosk tickets for goods/cash, the ticket is marked "redeemed" in KMan which records a date, time and device used for this redemption process.
- **Reports** are generated from the View tab in the main window menu bar using the Dashboard feature.
- **Rolling Range** a player's playing evaluation range that is set in the Sub Promotion Editor. This range follows the player through the promotion incrementally according to the Range Days setting.
- **Rolling Range by Swipe Date** play history used for evaluation is based upon the player participating in the promotion for the first time. In this case, the action of the player swiping at the kiosk determines how the evaluation range evaluates the player's history.

This is proprietary and confidential material of Everi. No part of this material may be disclosed in any manner to another party without the prior written consent of Everi. In no event will Everi be liable for

<sup>© 2015–2021</sup> Everi Payments Inc. or its affiliates

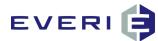

## S

Schedule Editor – allows the editing of days of the week, or a Custom Time Group for a Sub Promotion, a Tier, or a Prize, depending on which is selected.

**Scheduling** – an essential part of a promotion, scheduling includes: promotion start/end, range start/end, player evaluation range, and the times (hours/days/weeks/months) for each of these.

SQL TP – the SQL System Manager (SM) -- analyzes, adjusts, and takes action based on what is happening in the MGT Promo software package. The System Manager (SM) MUST be running for the kiosk system to function. (Also called the 'TP')

**Sub Promotion** – a part of a Master Promotion. There can be more than one Sub Promotion under a Master Promotion. **Sub Promotion Editor** – the window that allows editing of groups, schedules, ranges and prizes for a sub promotion.

Submit Schedule – option chosen when all scheduling criteria has been entered on the Sub Promotion Editor window. This action files the promotion in the database so that the System Manager (SM) knows when to start and end a promotion.
 Swipe – the act of running a card through or inserting a card into a card reader. (See card reader)

## Т

TGID - the Sub Promotion ID.

**Tier** – a Tier is linked to a Sub Promotion. Tier Groups are created by evaluating a players' play during a given period of time. Multiple Tier groups can be used for any promotion.

Tier Evaluation Values - See Low Value, High Value

**Time Group** – the Time Range in which the promotion, the Tier, or the Prize is available.

System Manager (SM) (TP) – analyzes, adjusts, and takes action based on what is happening in the MGT Promo software package. The System Manager (SM) MUST be running for the kiosk system to function. (Also called "The SQL TP.")

### Ζ

Zip Code Editor – where Zip Groups and Zip Ranges are created and linked.

**Zip Range** – use Zip Ranges to determine the inclusion of players in your promotion by Zip Code. A Zip Group can contain more than one Zip Range. Groups and Ranges are created and linked in the Zip Code Editor.

**Zip Group** – appears in the Sub Promotion Editor, contains all of the Zip Ranges for a promotion. A Sub Promotion may only have one Zip Group, but that Zip Group may contain more than one Zip Range

© 2015–2021 Everi Payments Inc. or its affiliates

This is proprietary and confidential material of Everi. No part of this material may be disclosed in any manner to another party without the prior written consent of Everi. In no event will Everi be liable for